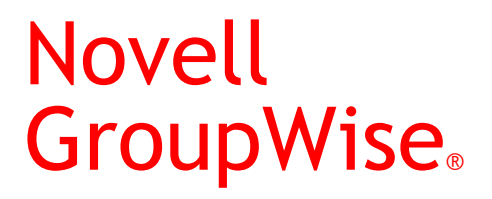

6.5

February 28, 2005

TROUBLESHOOTING 3: MESSAGE FLOW AND DIRECTORY STRUCTURE

www.novell.com

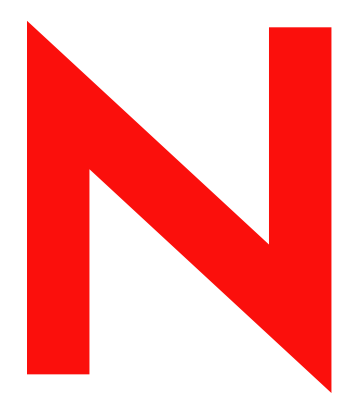

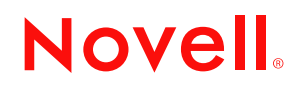

#### **Legal Notices**

Novell, Inc. makes no representations or warranties with respect to the contents or use of this documentation, and specifically disclaims any express or implied warranties of merchantability or fitness for any particular purpose. Further, Novell, Inc. reserves the right to revise this publication and to make changes to its content, at any time, without obligation to notify any person or entity of such revisions or changes.

Further, Novell, Inc. makes no representations or warranties with respect to any software, and specifically disclaims any express or implied warranties of merchantability or fitness for any particular purpose. Further, Novell, Inc. reserves the right to make changes to any and all parts of Novell software, at any time, without any obligation to notify any person or entity of such changes.

You may not use, export, or re-export this product in violation of any applicable laws or regulations including, without limitation, U.S. export regulations or the laws of the country in which you reside.

Copyright © 1993-2005 Novell, Inc. All rights reserved. No part of this publication may be reproduced, photocopied, stored on a retrieval system, or transmitted without the express written consent of the publisher.

Novell, Inc. has intellectual property rights relating to technology embodied in the product that is described in this document. In particular, and without limitation, these intellectual property rights may include one or more of the U.S. patents listed at http://www.novell.com/company/legal/patents/ and one or more additional patents or pending patent applications in the U.S. and in other countries.

Novell, Inc. 404 Wyman Street, Suite 500 Waltham, MA 02451 U.S.A.

www.novell.com

<span id="page-1-0"></span>GroupWise 6.5 Troubleshooting 3: Message Flow and Directory Structure February 28, 2005

**Online Documentation:** To access the online documentation for this and other Novell products, and to get updates, see www.novell.com/documentation.

#### **Novell Trademarks**

Novell is a registered trademark of Novell, Inc. in the United States and other countries. Novell is a registered trademark of Novell, Inc. in the United States and other countries. NetWare is a registered trademark of Novell, Inc. in the United States and other countries. GroupWise is a registered trademark of Novell, Inc. in the United States and other countries. NDS is a registered trademark of Novell, Inc. in the United States and other countries. NLM is a trademark of Novell, Inc. QuickFinder is a trademark of Novell, Inc.

#### **Third-Party Trademarks**

All third-party trademarks are the property of their respective owners.

## **Contents**

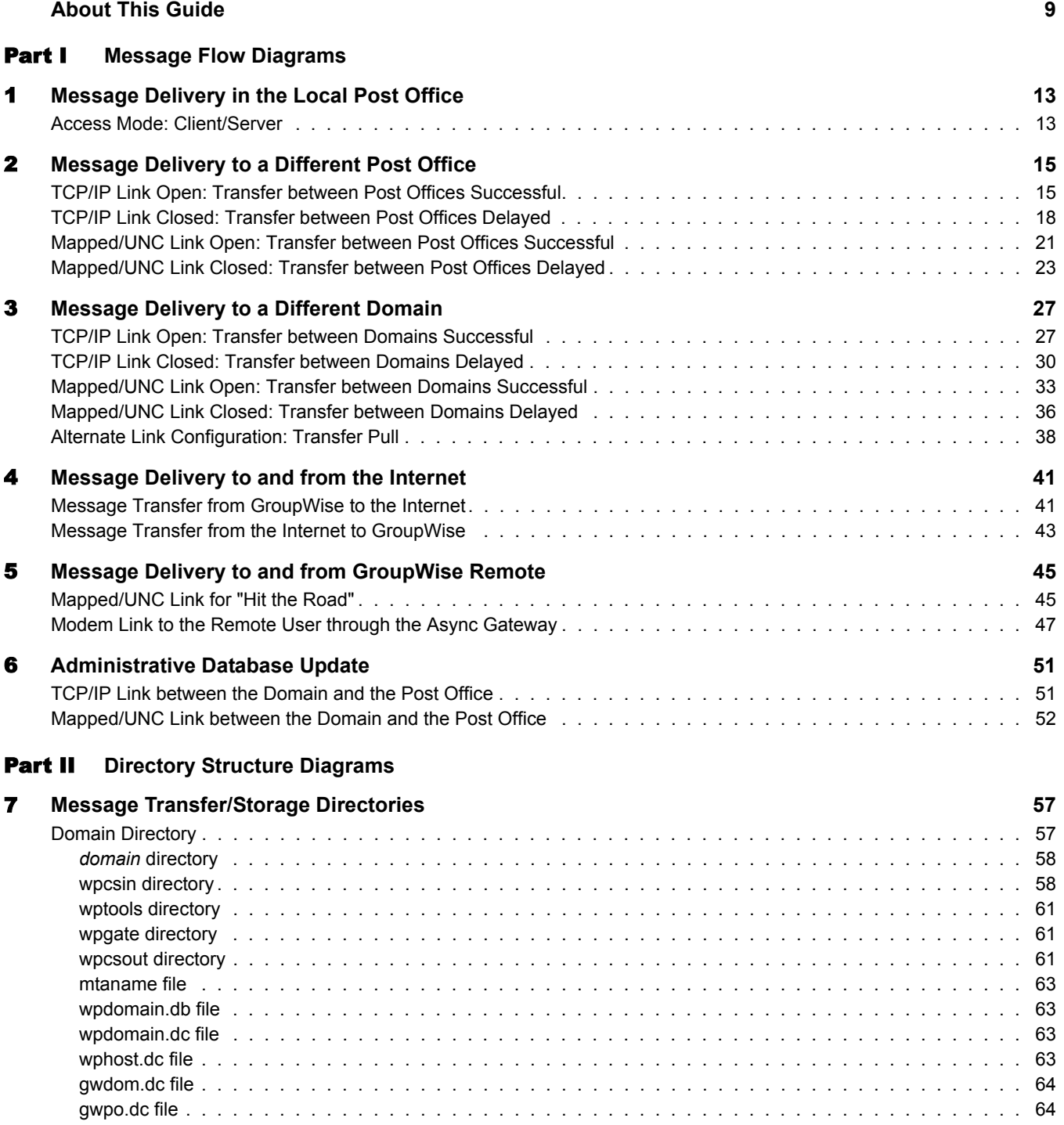

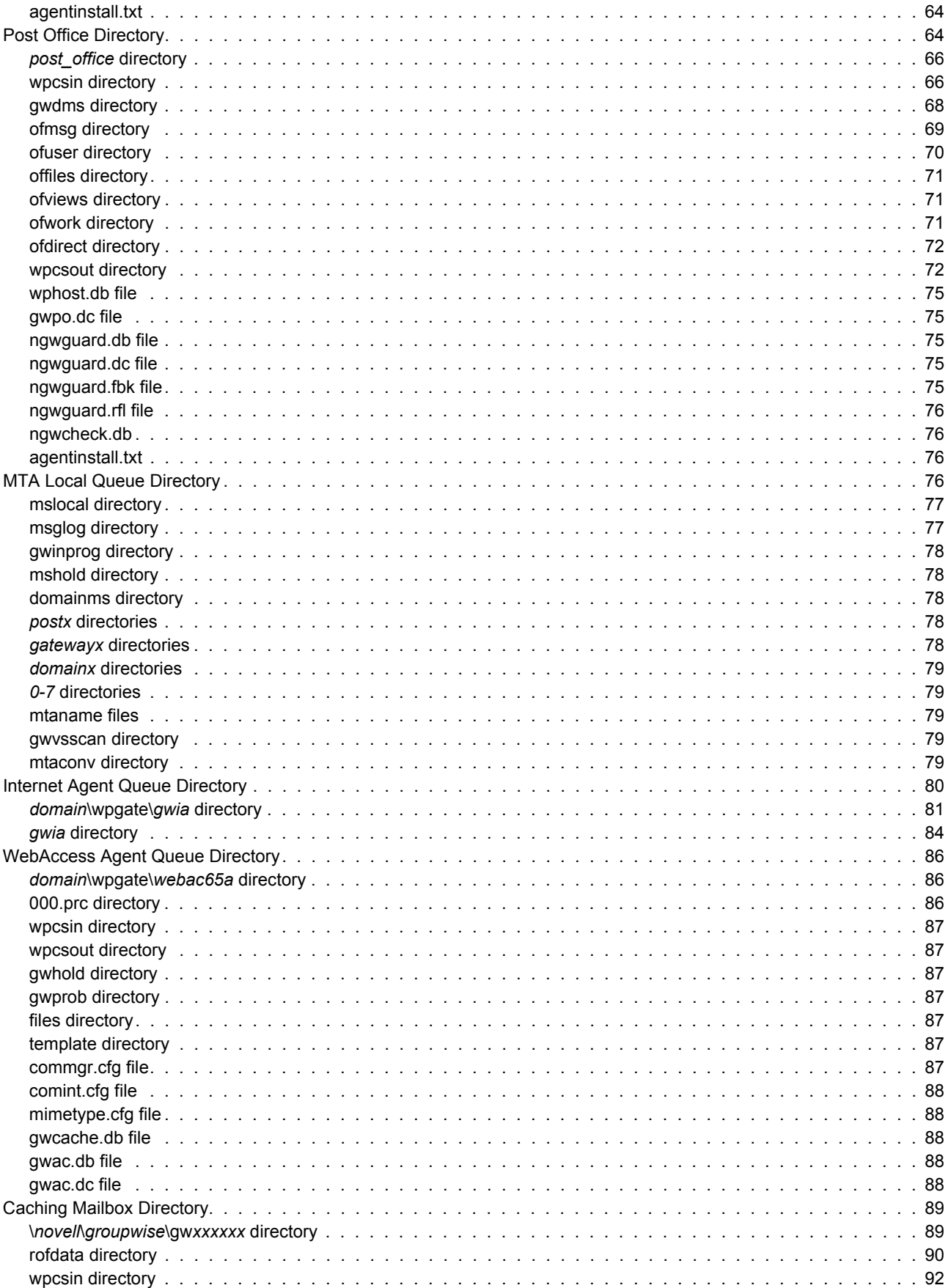

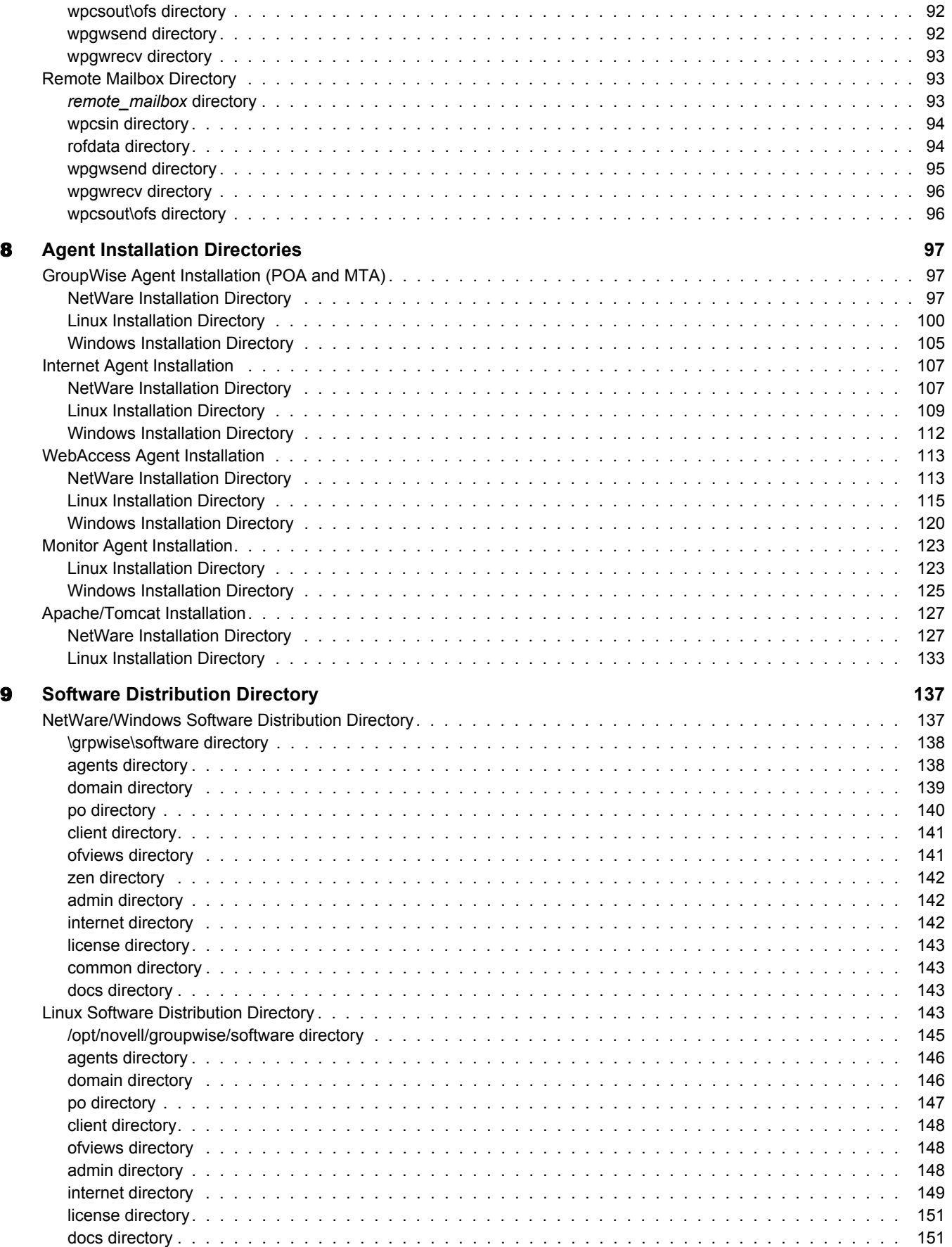

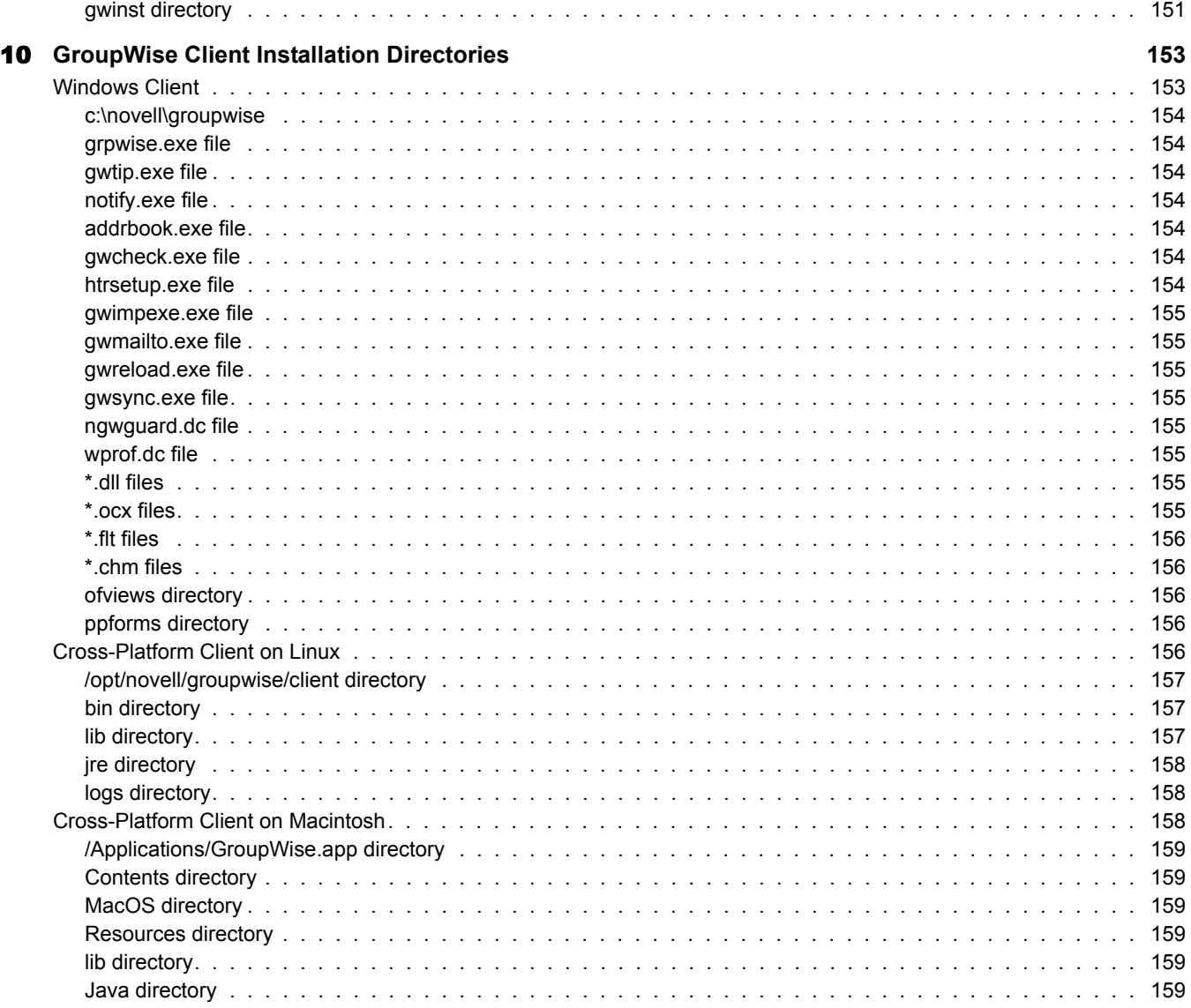

#### [Part III](#page-160-0) **Documentation Updates**

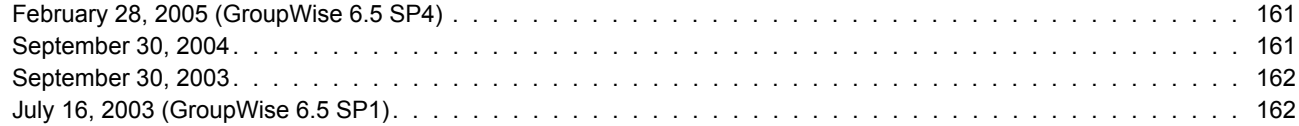

## <span id="page-8-0"></span>**About This Guide**

This Novell® *GroupWise® Troubleshooting 3 Guide* provides diagrams to help you understand the structure and functioning of your GroupWise system. The guide is divided into the following sections:

- ["Message Flow Diagrams" on page 11](#page-10-1)
- ["Directory Structure Diagrams" on page 55](#page-54-1)

Other sources of troubleshooting assistance include:

- [Novell Support](http://support.novell.com) (http://support.novell.com)
- [Novell Support Knowledgebase](http://support.novell.com/search/kb_index.jsp) (http://support.novell.com/search/kb\_index.jsp)
- [GroupWise 6.](http://support.novell.com/forums/2gw.html)*x* [Support Forums](http://support.novell.com/forums/2gw.html) (http://support.novell.com/forums/2gw.html)
- [GroupWise Cool Solutions](http://www.novell.com/coolsolutions/gwmag/index.html) (http://www.novell.com/coolsolutions/gwmag/index.html)

#### **Additional Documentation**

For additional GroupWise documentation, see the following guides at the [Novell GroupWise 6.5](http://www.novell.com/documentation/lg/gw65)  [documentation Web site](http://www.novell.com/documentation/lg/gw65) (http://www.novell.com/documentation/lg/gw65):

- *Installation Guide*
- *Administration Guide*
- *Multi-System Administration Guide*
- *Interoperability Guide*
- *GroupWise Client User Guides*

#### **Documentation Updates**

For the most recent version of the *GroupWise 6.5 Troubleshooting 3 Guide*, visit the [Novell](http://www.novell.com/documentation/lg/gw65)  [GroupWise 6.5 documentation Web site](http://www.novell.com/documentation/lg/gw65) (http://www.novell.com/documentation/lg/gw65).

#### **Documentation Conventions**

In Novell documentation, a greater-than symbol  $(>)$  is used to separate actions within a step and items in a cross-reference path.

A trademark symbol  $(\mathbb{M}, \mathbb{R})$ , etc.) denotes a Novell trademark. An asterisk denotes a third-party trademark.

#### **User Comments**

We want to hear your comments and suggestions about this manual and the other documentation included with this product. Please use the User Comment feature at the bottom of each page of the online documentation, or go to www.novell.com/documentation/feedback.html and enter your comments there.

## <span id="page-10-1"></span><span id="page-10-0"></span>**Message Flow Diagrams**

This part of *Troubleshooting 3: Message Flow and Directory Structure* helps you understand how messages travel between GroupWise<sup>®</sup> users and how administrative updates to GroupWise databases occur.

- ["Message Delivery in the Local Post Office" on page 13](#page-12-0)
- ["Message Delivery to a Different Post Office" on page 15](#page-14-0)
- ["Message Delivery to a Different Domain" on page 27](#page-26-0)
- ["Message Delivery to and from the Internet" on page 41](#page-40-0)
- ["Message Delivery to and from GroupWise Remote" on page 45](#page-44-0)
- ["Administrative Database Update" on page 51](#page-50-0)

# <span id="page-12-0"></span>**Message Delivery in the Local Post Office**

The GroupWise 6 client functions optimally using client/server access to the post office. For an explanation of client/server access mode, see "Post Office Access Mode" in "Post Office Agent" in the *[GroupWise 6.5 Administration Guide](#page-1-0)*.

["Access Mode: Client/Server" on page 13](#page-12-1)

### <span id="page-12-1"></span>**Access Mode: Client/Server**

This message flow diagram illustrates how a GroupWise message travels from one user to another in the local post office when the client and POA communicate by way of TCP/IP.

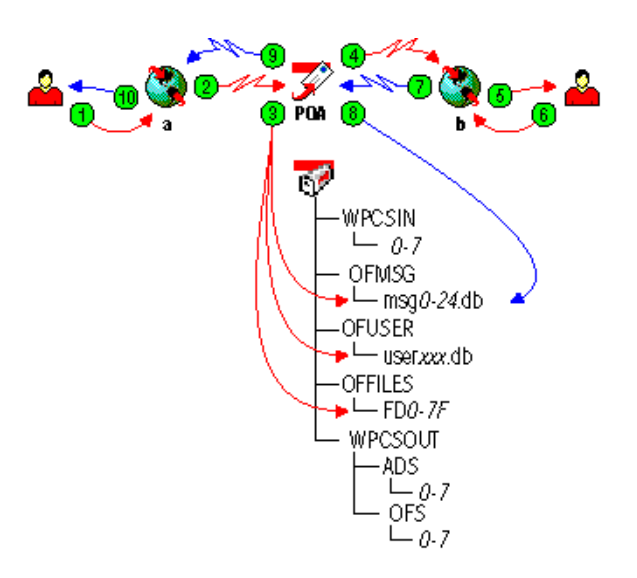

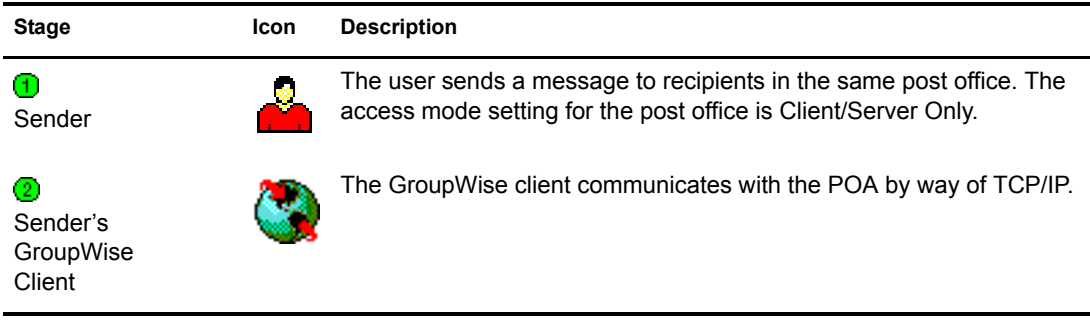

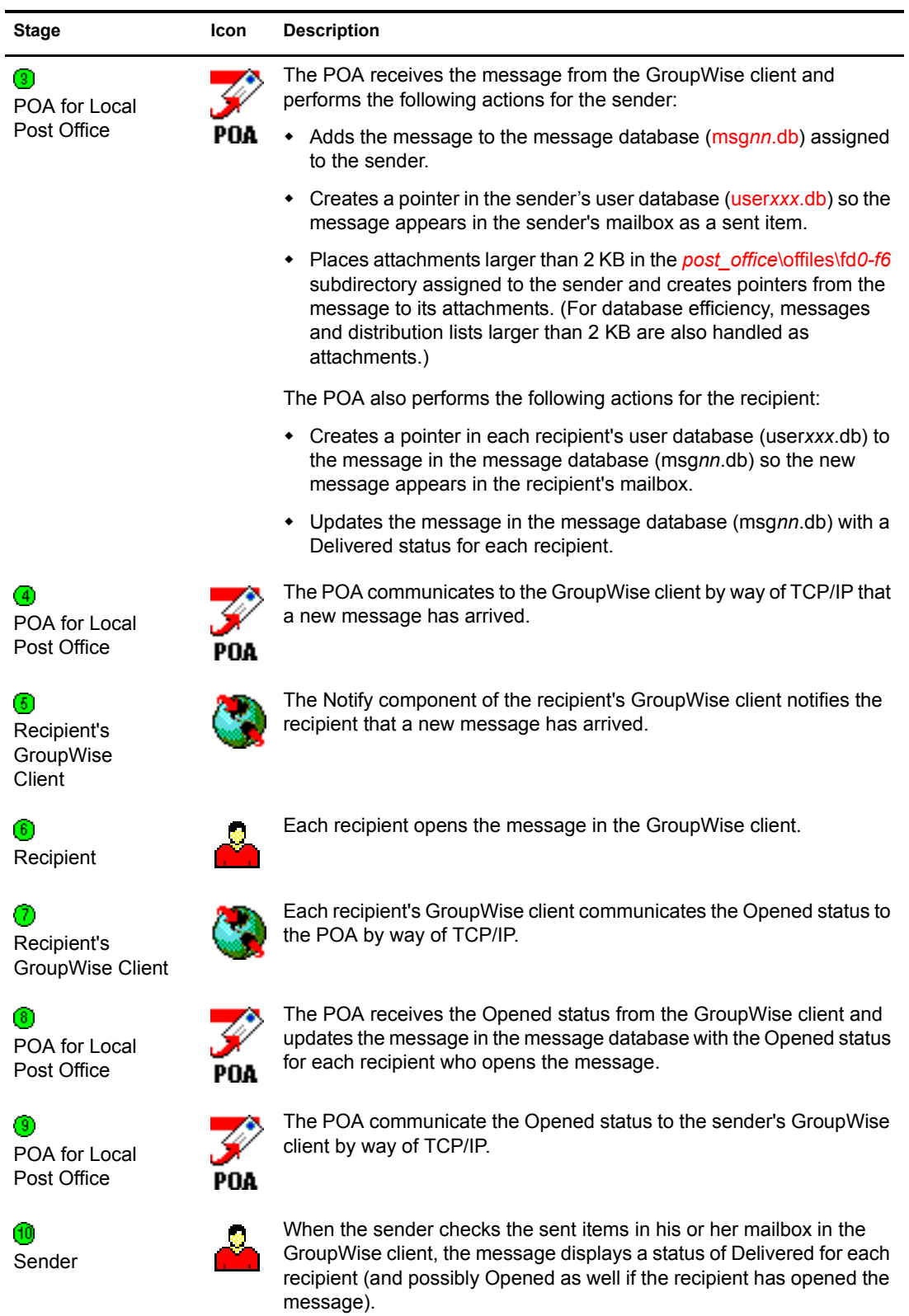

## <span id="page-14-0"></span>**22 Message Delivery to a Different Post Office**

The MTA handles message transfer between post offices.

- ["TCP/IP Link Open: Transfer between Post Offices Successful" on page 15](#page-14-1)
- ["TCP/IP Link Closed: Transfer between Post Offices Delayed" on page 18](#page-17-0)
- ["Mapped/UNC Link Open: Transfer between Post Offices Successful" on page 21](#page-20-0)
- ["Mapped/UNC Link Closed: Transfer between Post Offices Delayed" on page 23](#page-22-0)

For an explanation of link types and link protocols, see "Understanding Link Configuration" in "Domains" in the *[GroupWise 6.5 Administration Guide](#page-1-0)*.

## <span id="page-14-1"></span>**TCP/IP Link Open: Transfer between Post Offices Successful**

This message flow diagram illustrates how a GroupWise<sup>®</sup> message travels from one user to another between post offices in the same domain when the TCP/IP link between the post office and the domain is open.

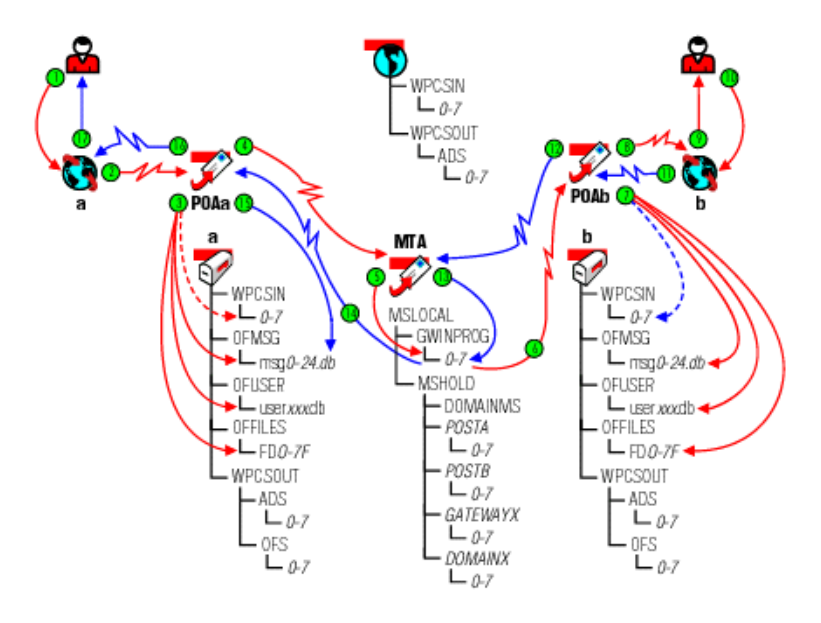

Stage **Icon** Description

ė

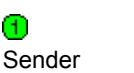

The user sends a message to recipients in a different post office in the same domain.

In this diagram, the access mode setting in the local post office is Client/ Server Only.

⋒

#### Stage **Icon** Description

 $^{\circ}$ Sender's GroupWise **Client** 

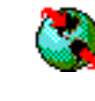

The GroupWise client communicates the message to the POA by way of TCP/IP.

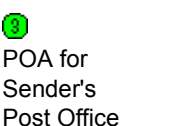

The POA receives the message from the GroupWise client and performs the following actions for the sender:

- Adds the message to the message database ([msg](#page-68-1)*[nn](#page-68-1)*[.db](#page-68-1)) assigned to the sender.
	- Creates a pointer in the sender's user database ([user](#page-69-1)*[xxx](#page-69-1)*[.db](#page-69-1)) so the message appears in the sender's mailbox as a sent item.
	- Places attachments larger than 2 KB in the *[post\\_office](#page-70-3)*[\offiles\fd](#page-70-3)*[0-f6](#page-70-3)* subdirectory assigned to the sender and creates pointers from the message to its attachments. (For database efficiency, messages and distribution lists larger than 2 KB are also handled as attachments.)
	- Creates a copy of the message in the appropriate priority 0-7 subdirectory of the MTA input queue in the sender's post office, in case the TCP/IP link to the MTA is currently closed.

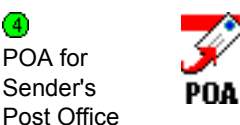

The POA then communicates the message to the MTA by way of TCP/IP, and deletes the copy in the MTA input queue because the TCP/IP transfer to the MTA was successful.

To see what would happen if the TCP/IP link to the MTA were closed, see ["TCP/IP Link Closed: Transfer between Post Offices Delayed" on page 18.](#page-17-0)

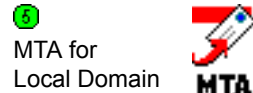

The MTA receives the message and places it into the MTA "in progress" [\(gwinprog\)](#page-77-5) queue.

6 MTA for Local Domain **MTA** 

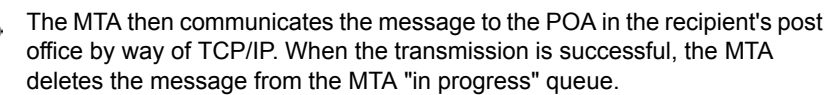

If the TCP/IP link to the recipient's post office were closed, the message would be placed in the closed post office's holding queue in the MTA's [mslocal](#page-76-2) directory for later transfer. The resulting message flow would be parallel to what occurs when a domain is closed. See ["TCP/IP Link Closed:](#page-29-0)  [Transfer between Domains Delayed" on page 30](#page-29-0) for a similar message flow that illustrates how messages to closed locations are handled.

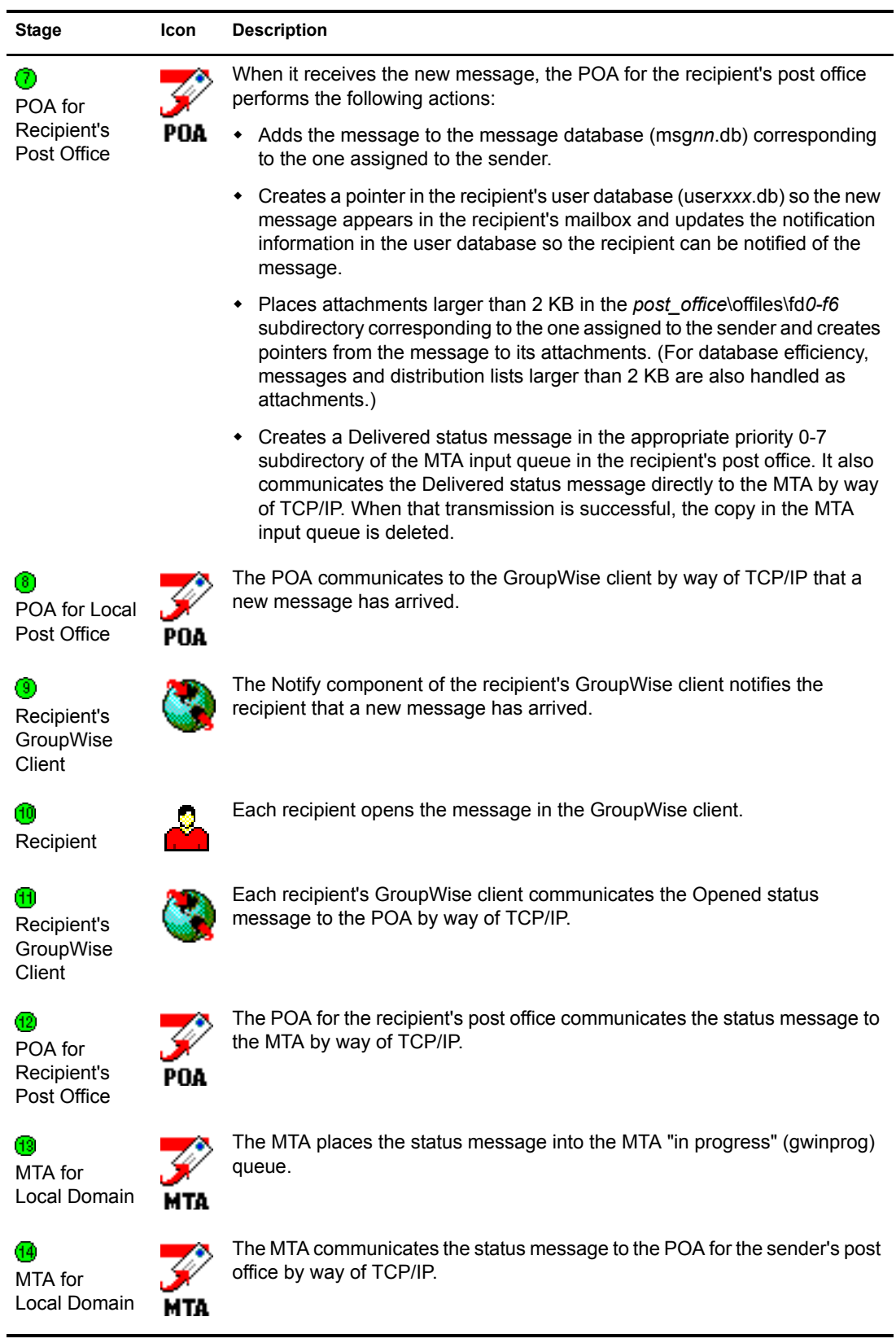

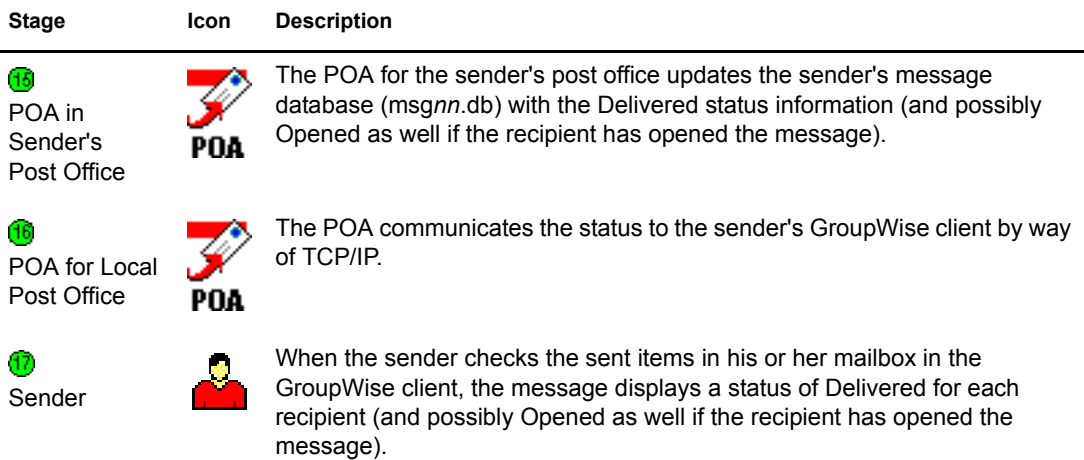

## <span id="page-17-0"></span>**TCP/IP Link Closed: Transfer between Post Offices Delayed**

This message flow diagram illustrates how a GroupWise message travels from one user to another between post offices in the same domain when the TCP/IP link between the post office and the domain is closed.

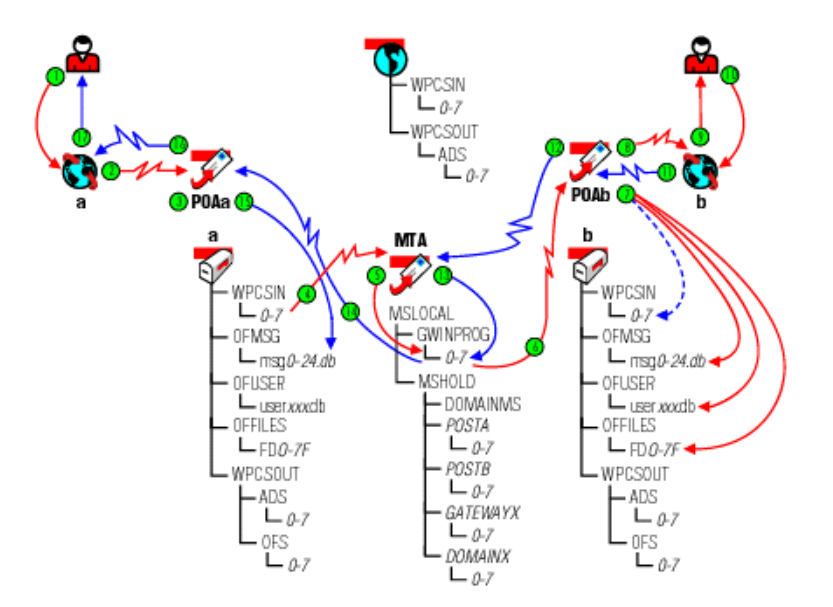

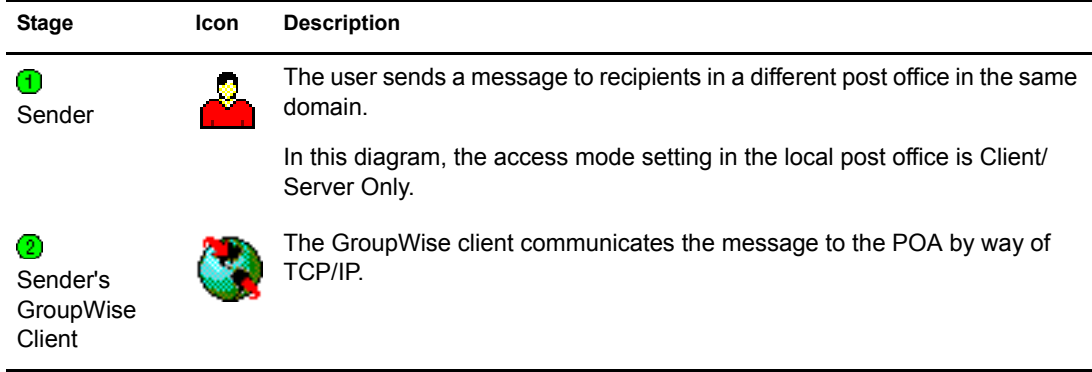

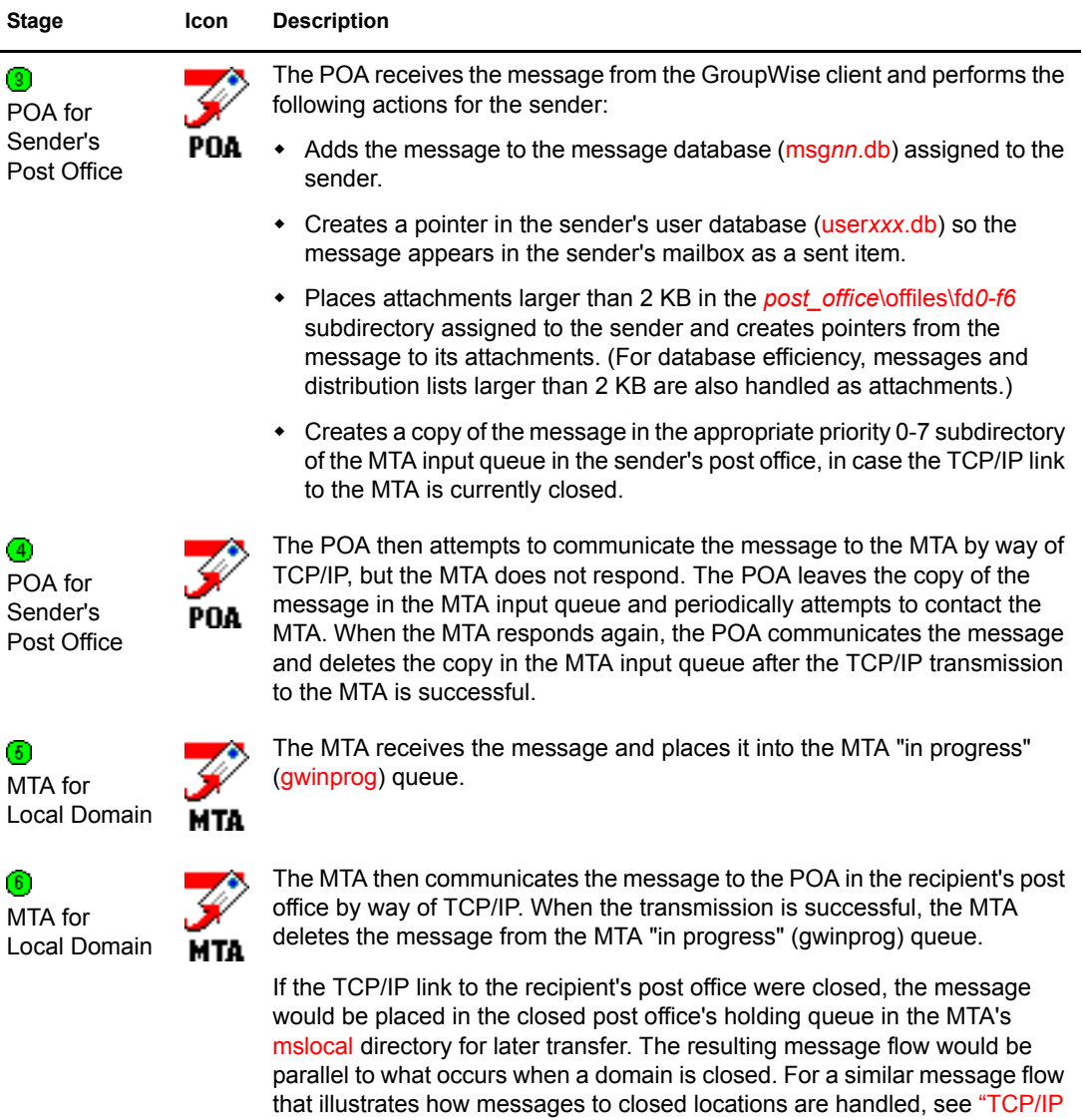

j,

[Link Closed: Transfer between Domains Delayed" on page 30](#page-29-0).

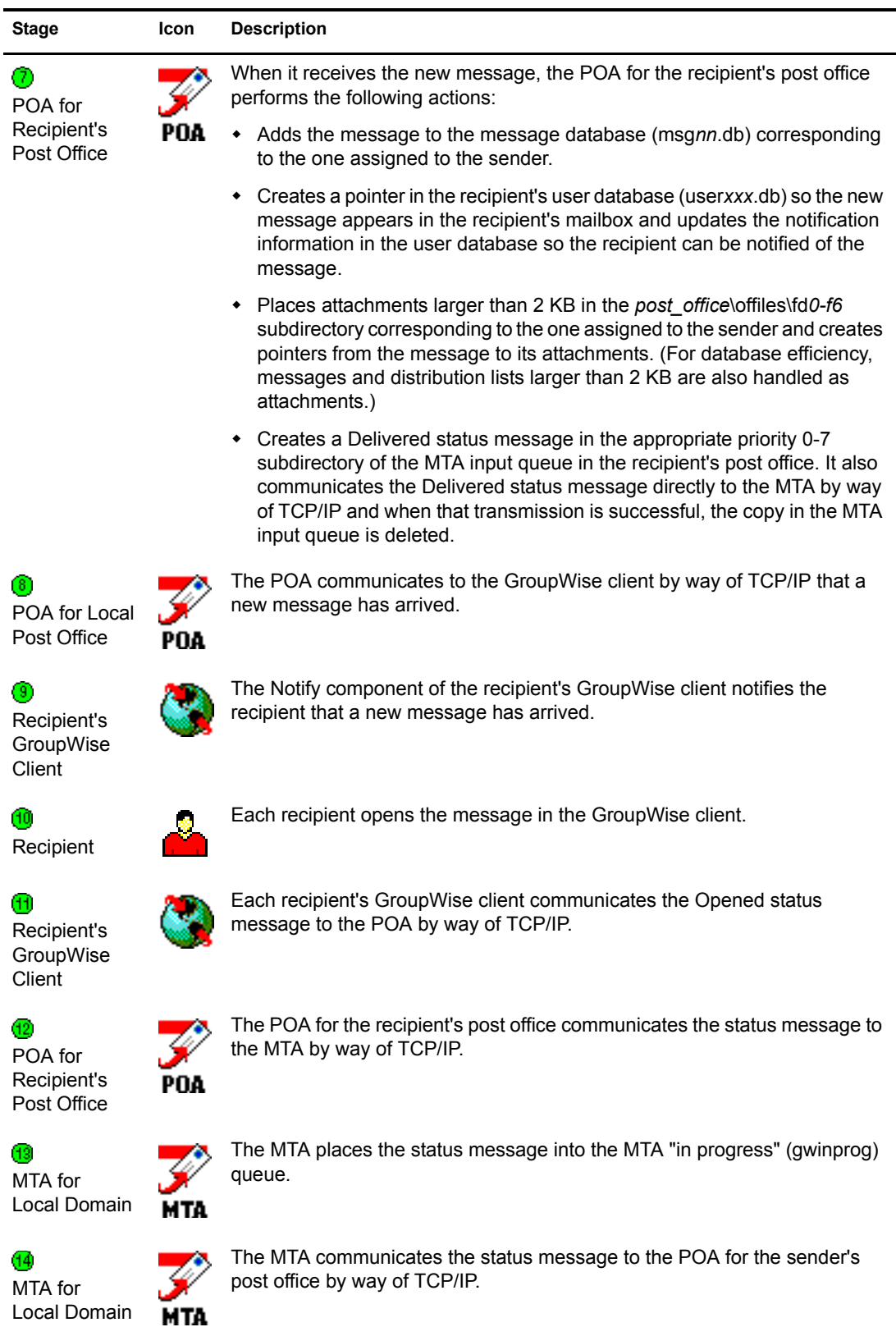

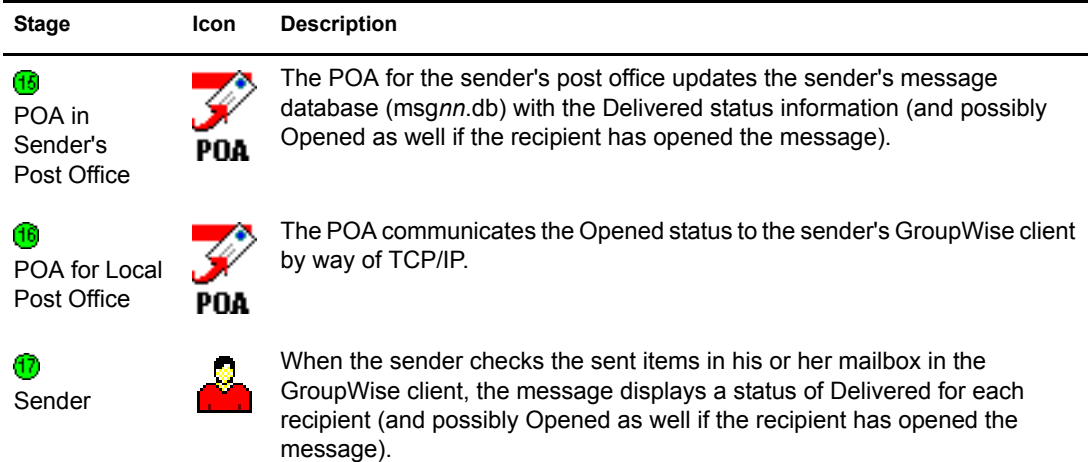

## <span id="page-20-0"></span>**Mapped/UNC Link Open: Transfer between Post Offices Successful**

This message flow diagram illustrates how a GroupWise message travels from one user to another between post offices in the same domain when the mapped or UNC link between the post office and the domain is open.

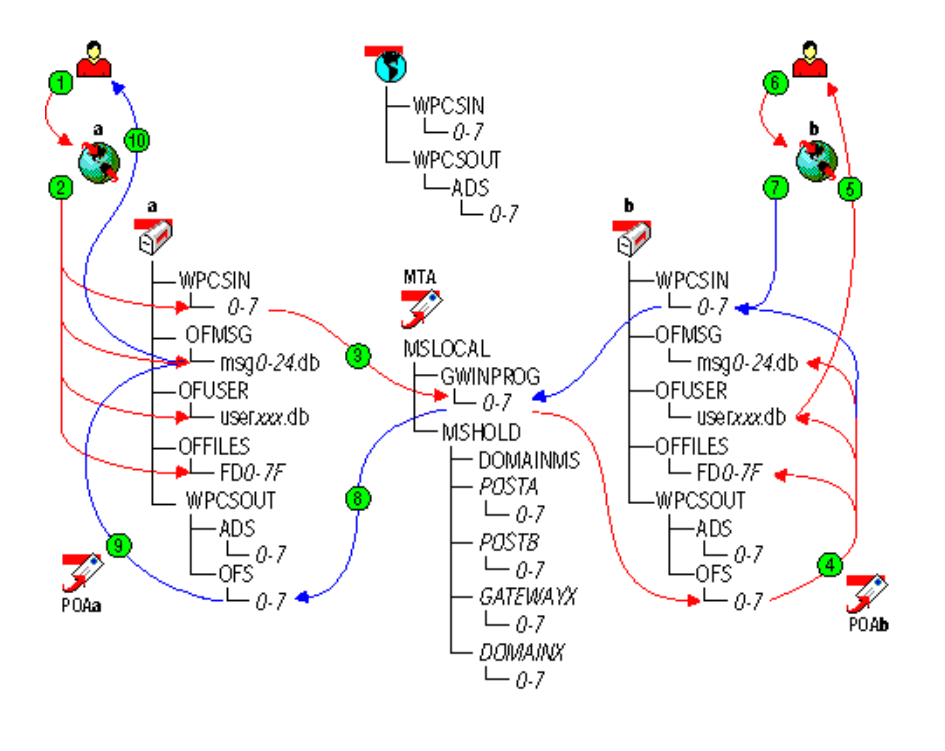

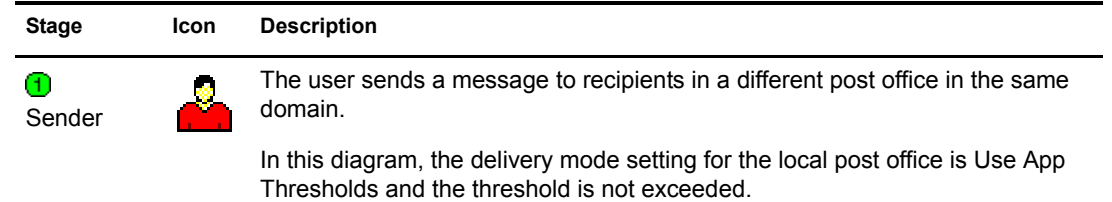

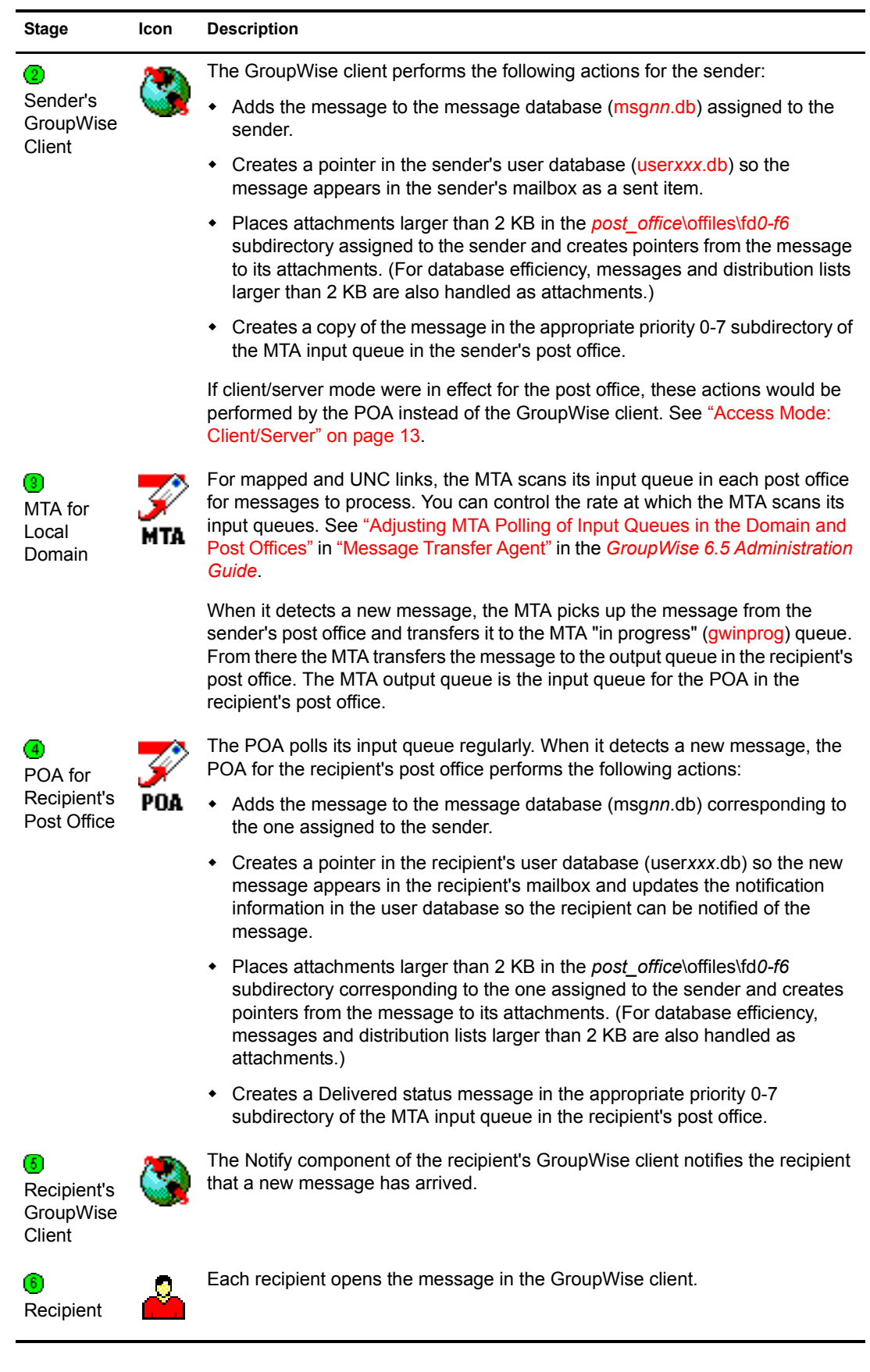

-

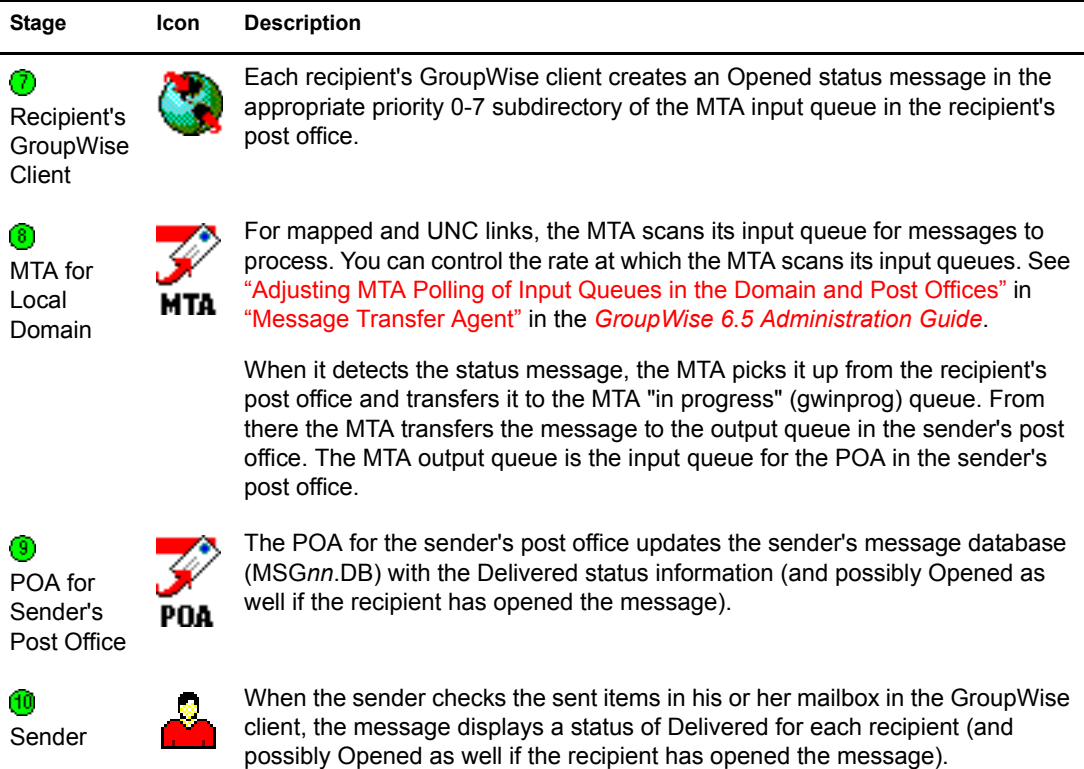

## <span id="page-22-0"></span>**Mapped/UNC Link Closed: Transfer between Post Offices Delayed**

This message flow diagram illustrates how a GroupWise message travels from one user to another between post offices in the same domain when the mapped or UNC link between the post office and the domain is closed.

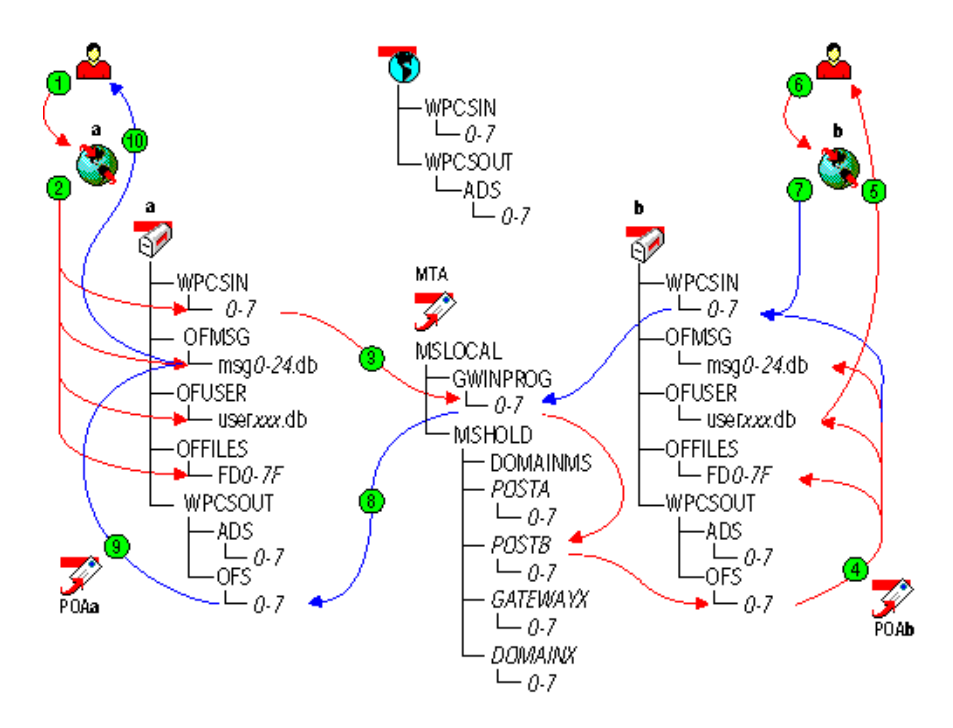

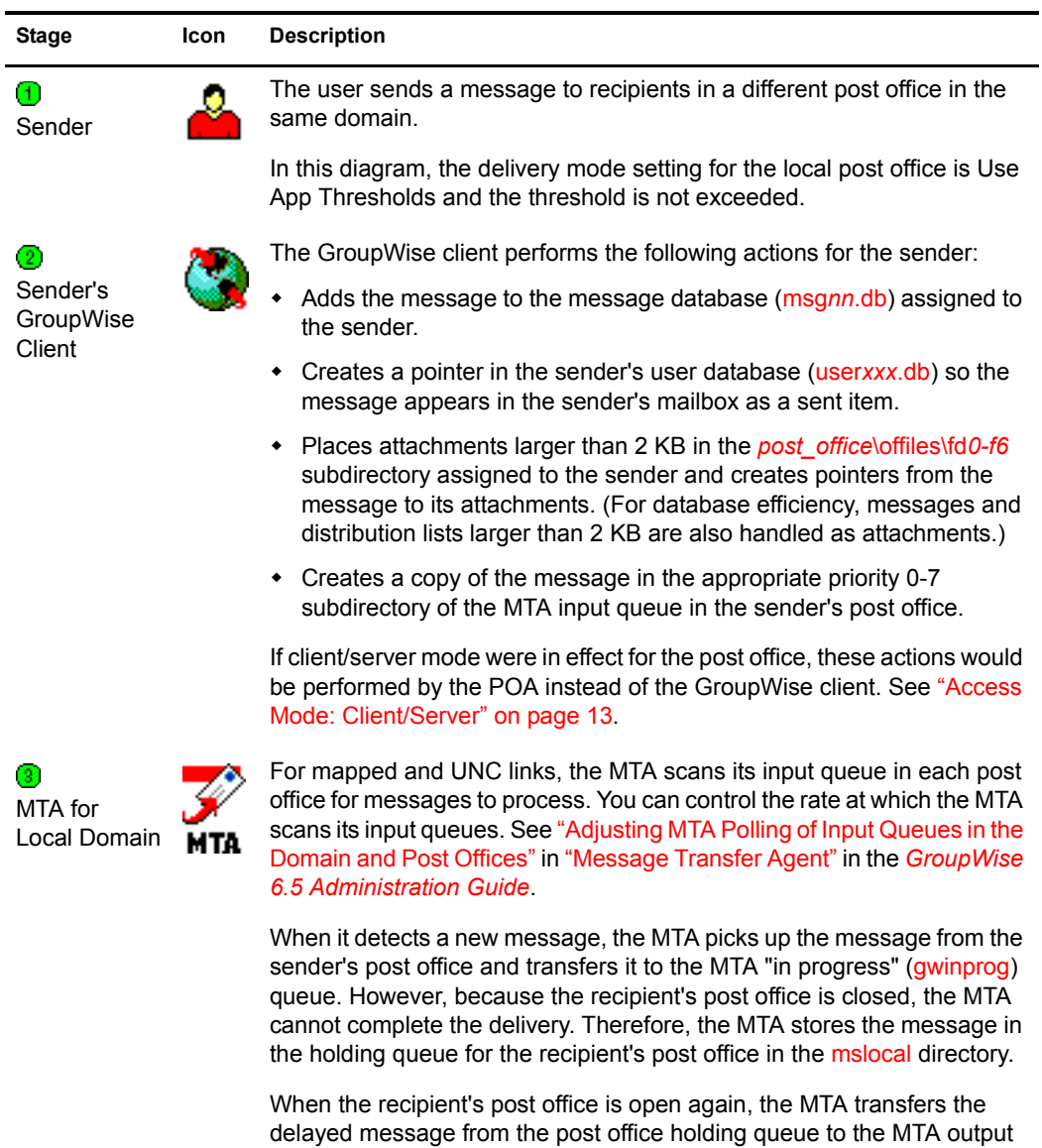

queue in the recipient's post office. The MTA output queue is the input

queue for the POA in the recipient's post office.

24 GroupWise 6.5 Troubleshooting 3: Message Flow and Directory Structure

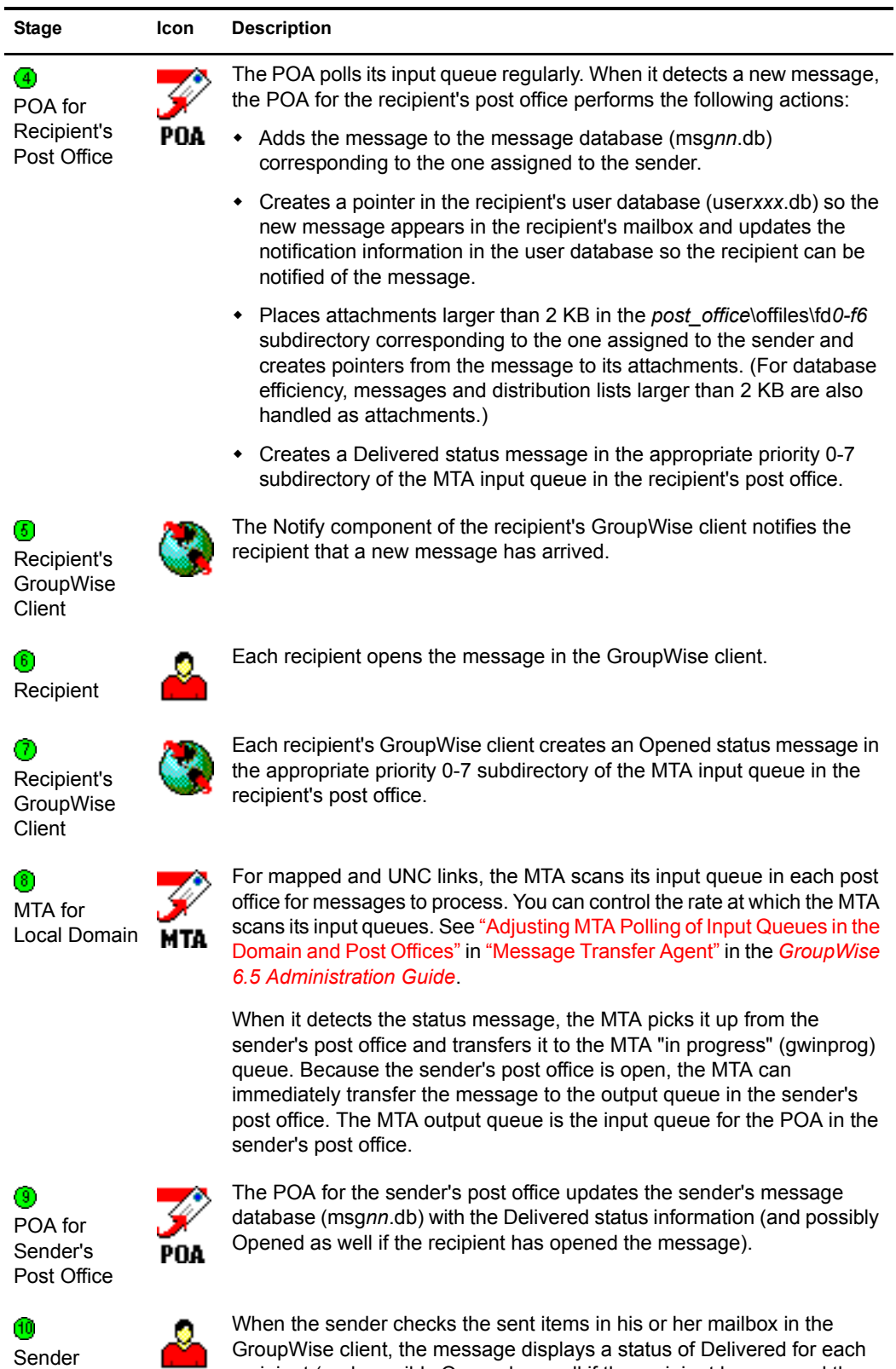

GroupWise client, the message displays a status of Delivered for each recipient (and possibly Opened as well if the recipient has opened the message).

## <span id="page-26-0"></span>**Message Delivery to a Different Domain**

The MTA handles message transfer between domains.

- ["TCP/IP Link Open: Transfer between Domains Successful" on page 27](#page-26-1)
- ["TCP/IP Link Closed: Transfer between Domains Delayed" on page 30](#page-29-0)
- ["Mapped/UNC Link Open: Transfer between Domains Successful" on page 33](#page-32-0)
- ["Mapped/UNC Link Closed: Transfer between Domains Delayed" on page 36](#page-35-0)
- ["Alternate Link Configuration: Transfer Pull" on page 38](#page-37-0)

For an explanation of link types and link protocols, see "Understanding Link Configuration" in "Domains" in the *[GroupWise 6.5 Administration Guide](#page-1-0)*.

### <span id="page-26-1"></span>**TCP/IP Link Open: Transfer between Domains Successful**

This message flow diagram illustrates how a GroupWise<sup>®</sup> message travels from one user to another when the domains are connected by a TCP/IP link and the link is open.

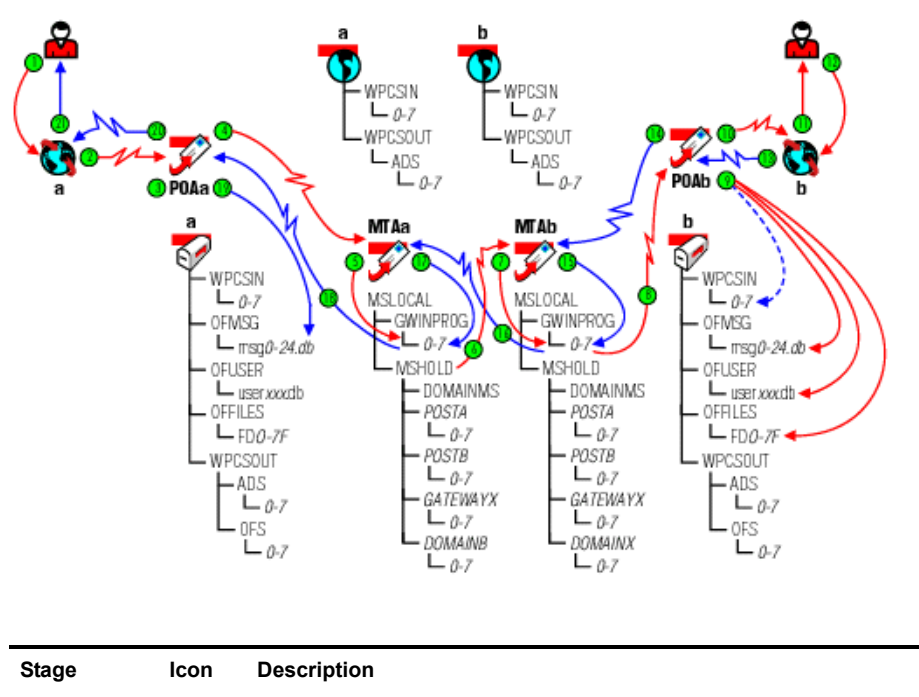

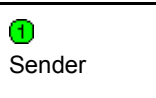

k.

The user sends a message to recipients in a post office in a different domain.

In this diagram, the access mode setting for the local post office is Client/Server Only.

#### **Stage Icon Description**

 $^{\circ}$ Sender's GroupWise **Client** 

◙

The GroupWise client communicates the message to the POA by way of TCP/ IP.

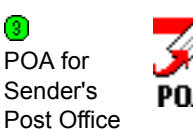

The POA receives the message from the GroupWise client and performs the following actions for the sender:

- Adds the message to the message database [\(msg](#page-68-1)*[nn](#page-68-1)*[.db\)](#page-68-1) assigned to the sender.
- Creates a pointer in the sender's user database [\(user](#page-69-1)*[xxx](#page-69-1)*[.db\)](#page-69-1) so the message appears in the sender's mailbox as a sent item.
- Places attachments larger than 2 KB in the *[post\\_office](#page-70-3)*[\offiles\fd](#page-70-3)*[0-f6](#page-70-3)* subdirectory assigned to the sender and creates pointers from the message to its attachments. (For database efficiency, messages and distribution lists larger than 2 KB are also handled as attachments.)
- Creates a copy of the message in the appropriate priority 0-7 subdirectory of the MTA input queue in the sender's post office, in case the TCP/IP link to the MTA is currently closed.

The POA then communicates the message to the MTA for the sender's domain by way of TCP/IP, and deletes the copy in the MTA input queue because the TCP/IP transfer to the MTA was successful.

To see what would happen if the TCP/IP link to the MTA were closed, see ["TCP/](#page-17-0) [IP Link Closed: Transfer between Post Offices Delayed" on page 18](#page-17-0).

6 MTA for Sender's Domain

MTA for Sender's Domain

6

POA for Sender's Post Office

 $\left( 4\right)$ 

**MTA** 

POA

The MTA for the sender's domain receives the message and places it into the MTA "in progress" [\(gwinprog\)](#page-77-5) queue.

The MTA for the sender's domain then communicates the message to the MTA for the recipient's domain by way of TCP/IP.

**MTA** If the TCP/IP link to the recipient's domain were closed, the message would be placed in the closed domain's holding queue in the MTA's [mslocal](#page-76-2) directory for later transfer. See ["TCP/IP Link Closed: Transfer between Domains Delayed"](#page-29-0)  [on page 30.](#page-29-0)

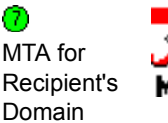

The MTA for the recipient's domain receives the message and places it into the MTA "in progress" (gwinprog) queue.

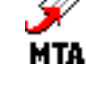

⋒ MTA for Recipient's Domain

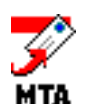

The MTA for the recipient's domain then communicates the message to the POA in the recipient's post office by way of TCP/IP.

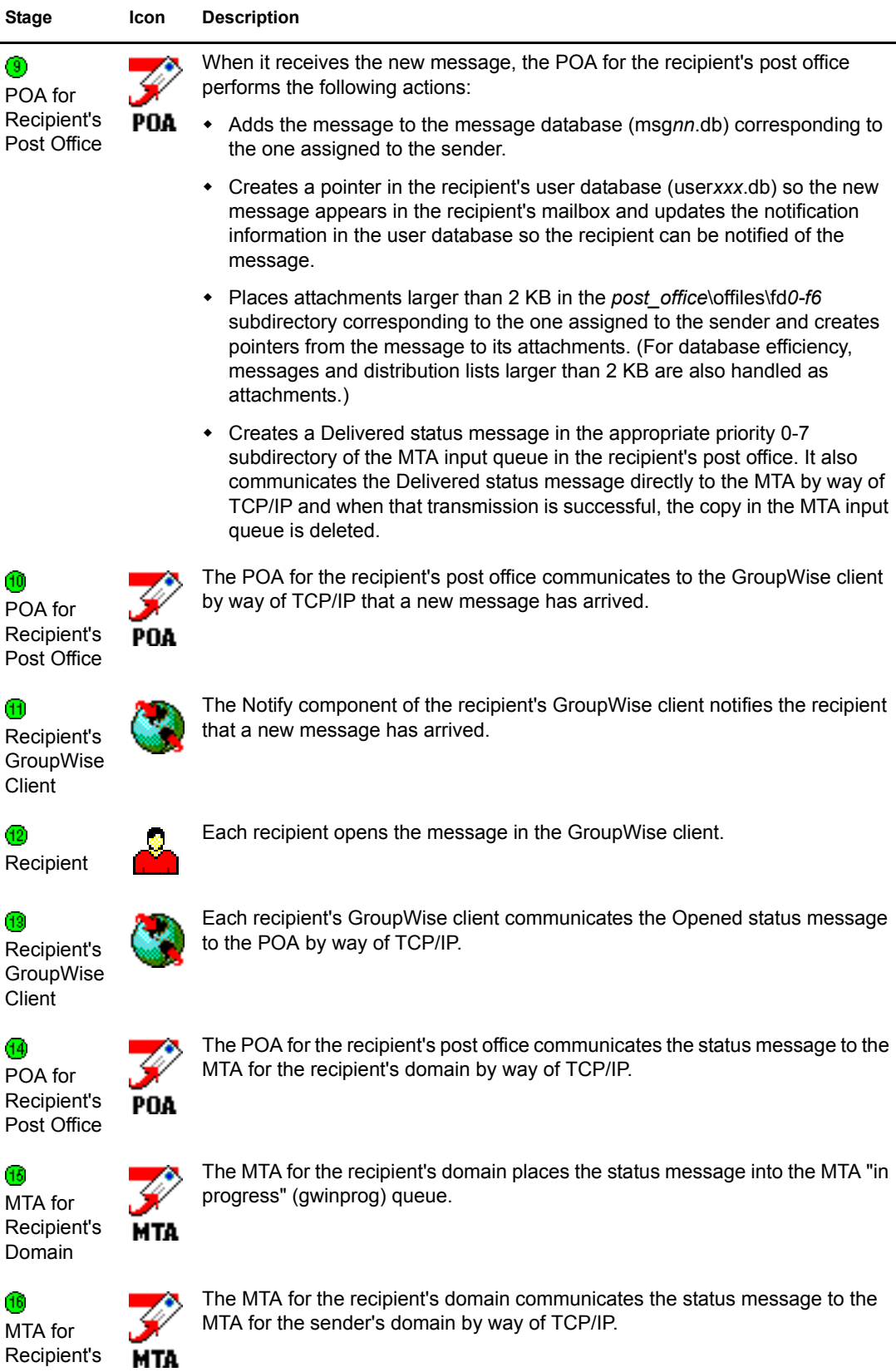

Domain

 $\blacksquare$ 

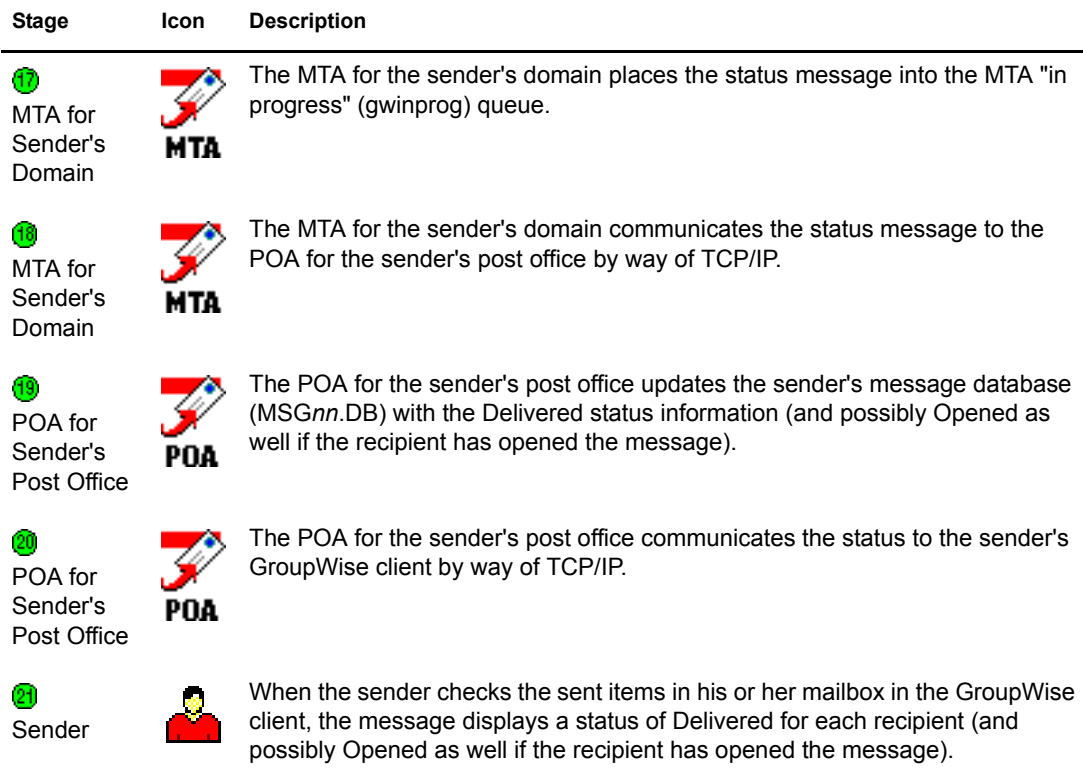

#### <span id="page-29-0"></span>**TCP/IP Link Closed: Transfer between Domains Delayed**

This message flow diagram illustrates how a GroupWise message travels from one user to another when the domains are connected by a TCP/IP link and the link is closed.

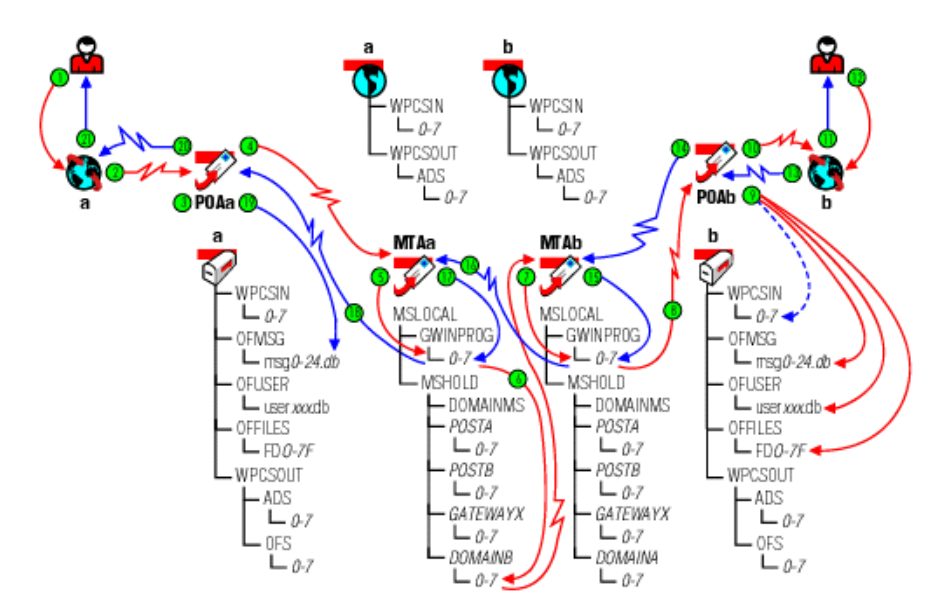

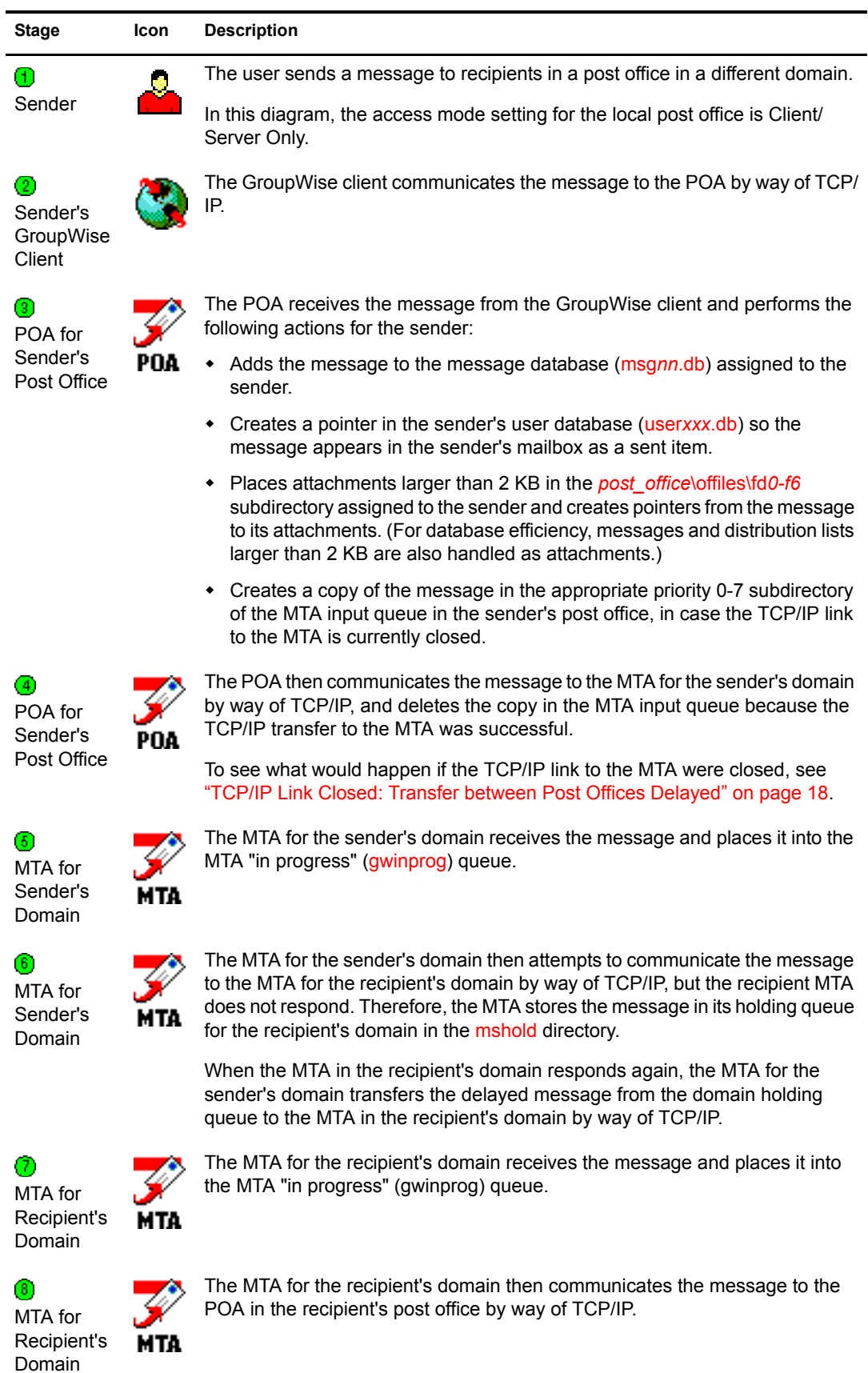

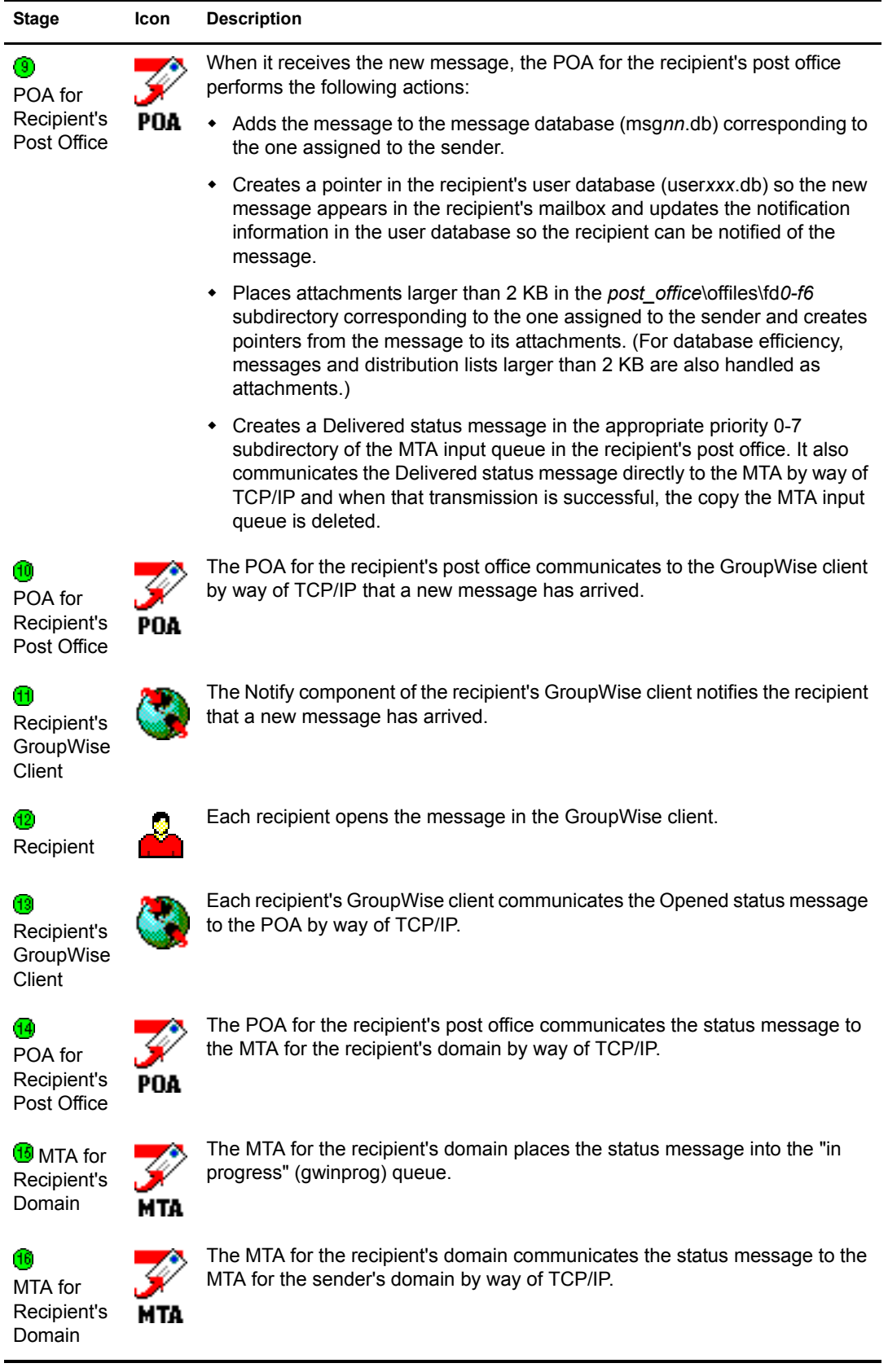

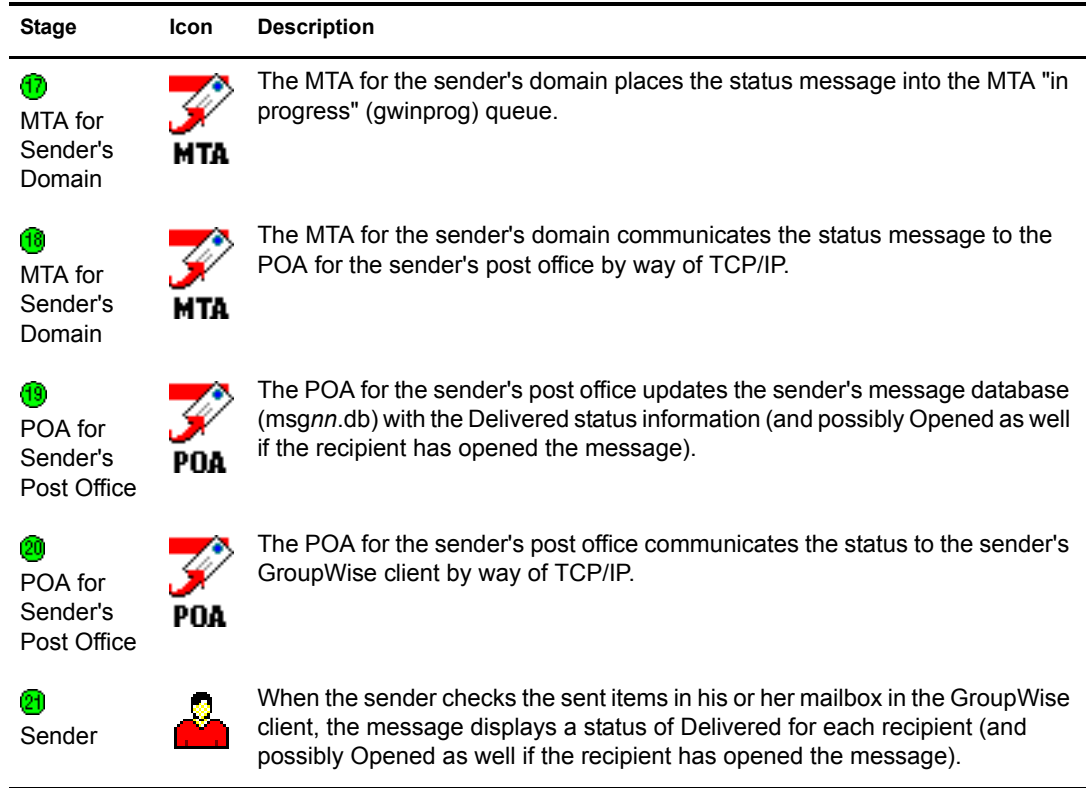

### <span id="page-32-0"></span>**Mapped/UNC Link Open: Transfer between Domains Successful**

This message flow diagram illustrates how a GroupWise message travels from one user to another when the domains are connected by a mapped or UNC link and the link is open.

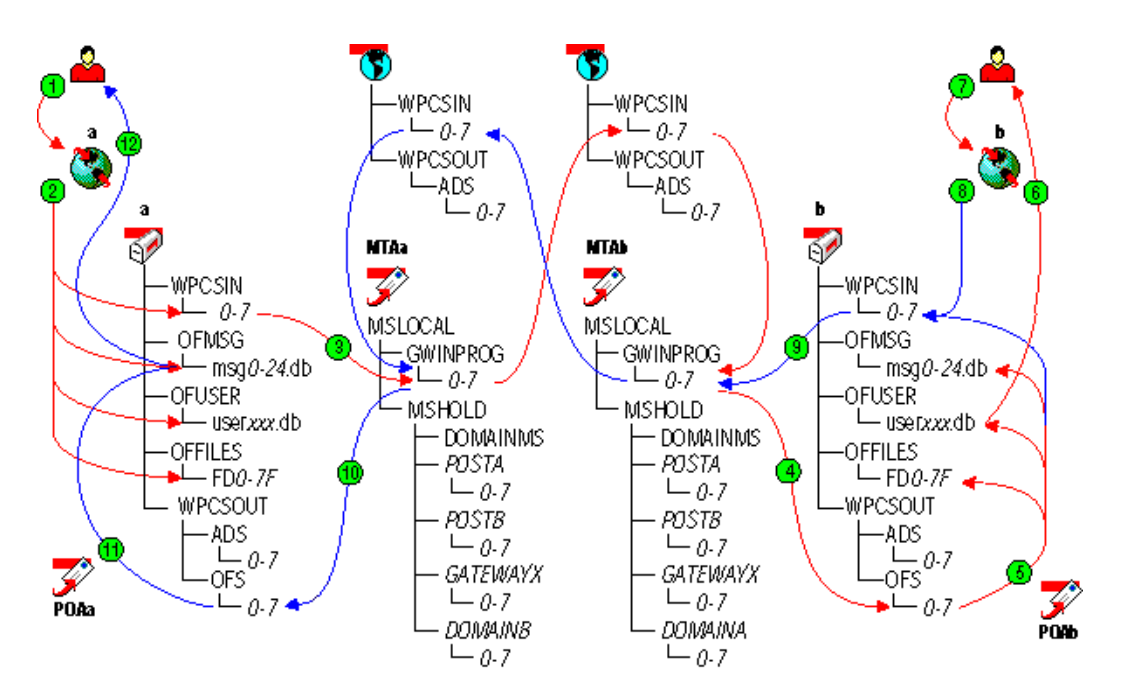

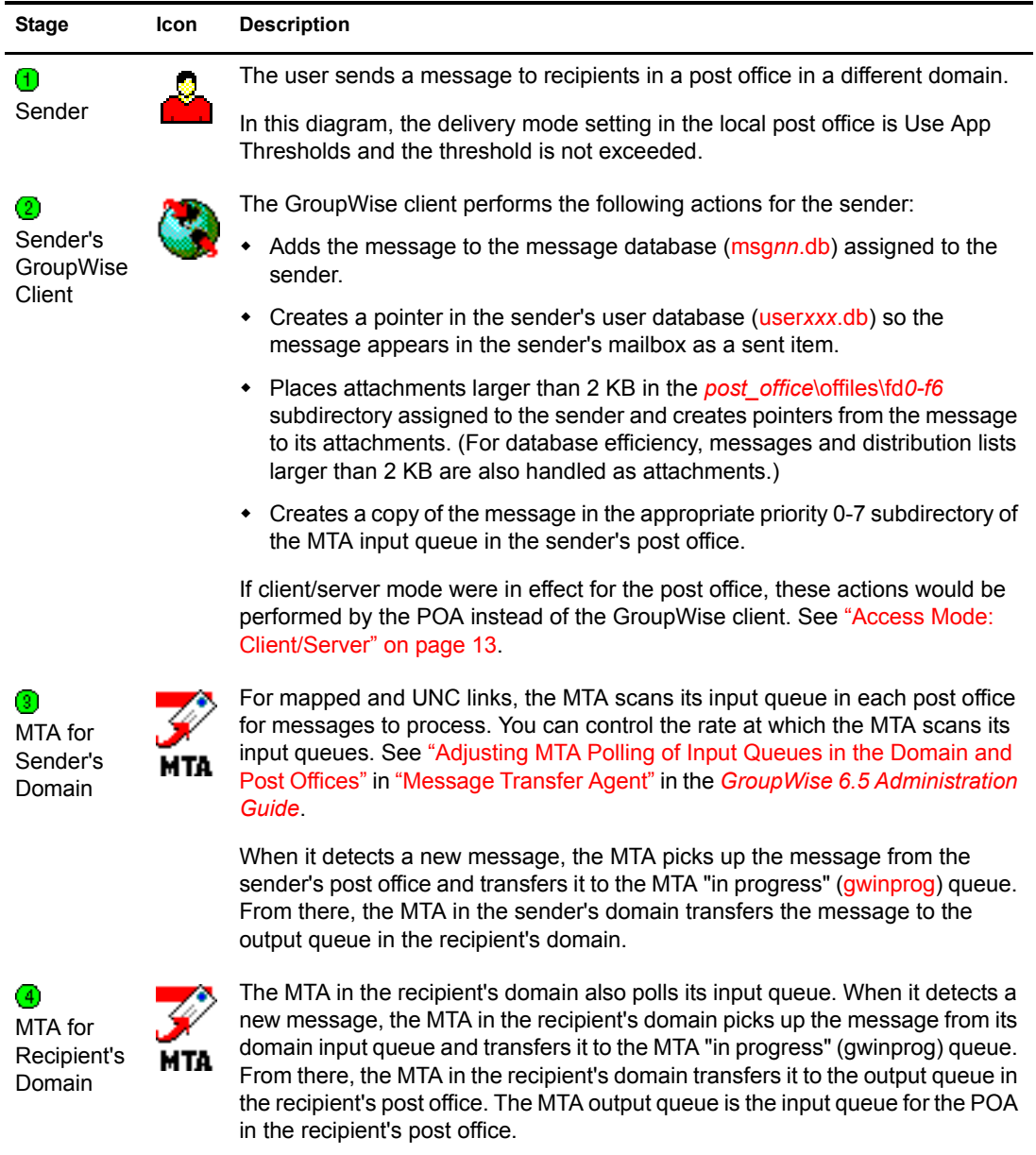

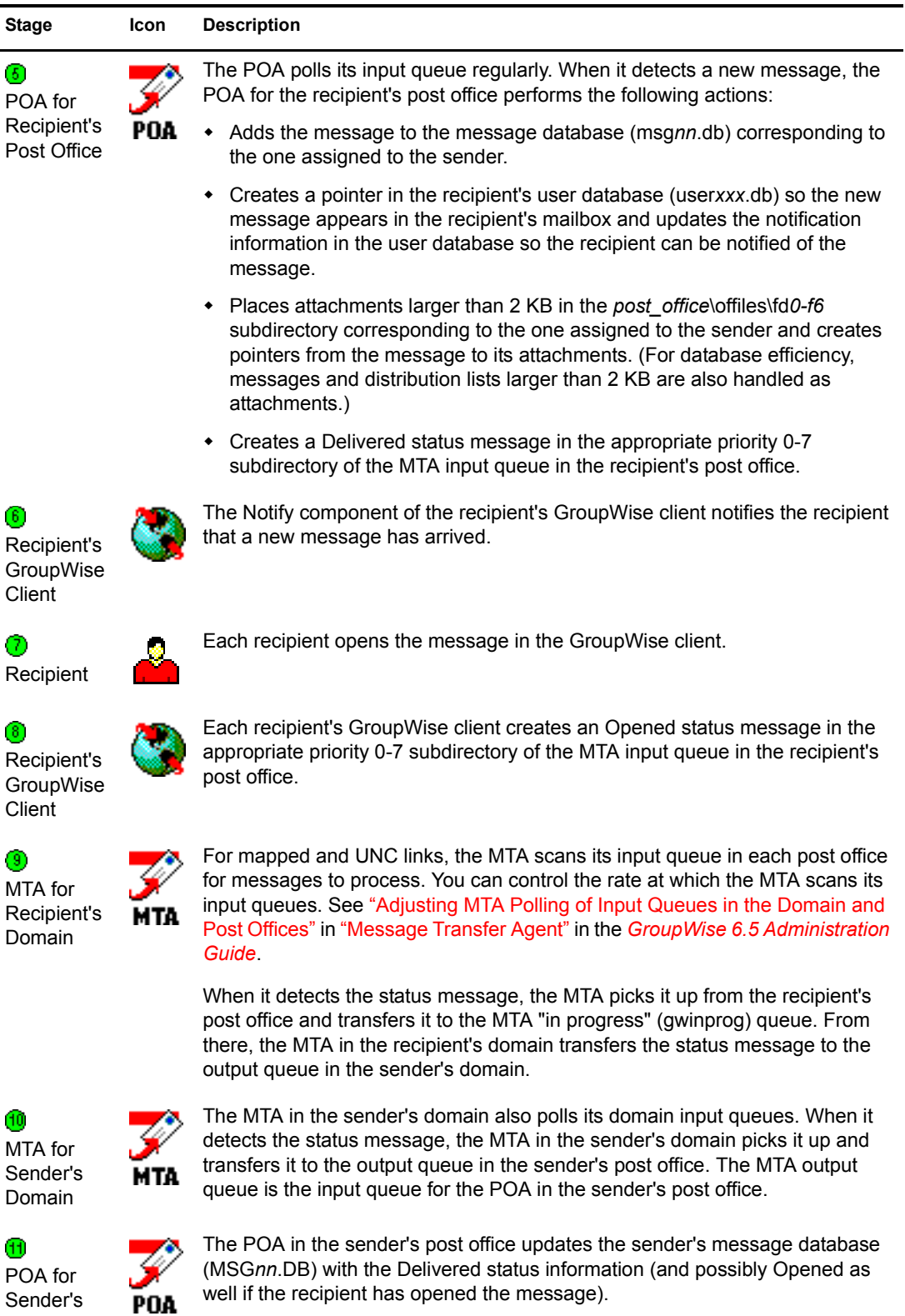

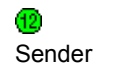

Ŀ,

Post Office

When the sender checks the sent items in his or her mailbox in the GroupWise client, the message displays a status of Delivered for each recipient (and possibly Opened as well if the recipient has opened the message).

## <span id="page-35-0"></span>**Mapped/UNC Link Closed: Transfer between Domains Delayed**

This message flow diagram illustrates how a GroupWise message travels from one user to another when the domains are connected by a mapped or UNC link and the link is closed.

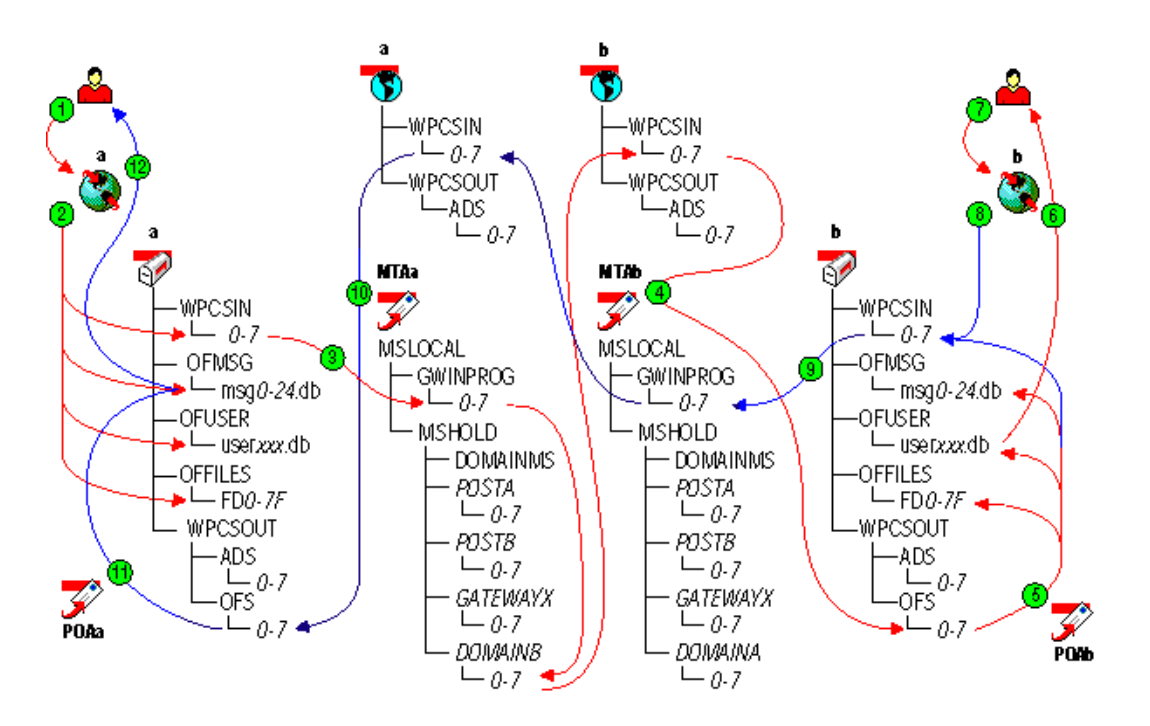

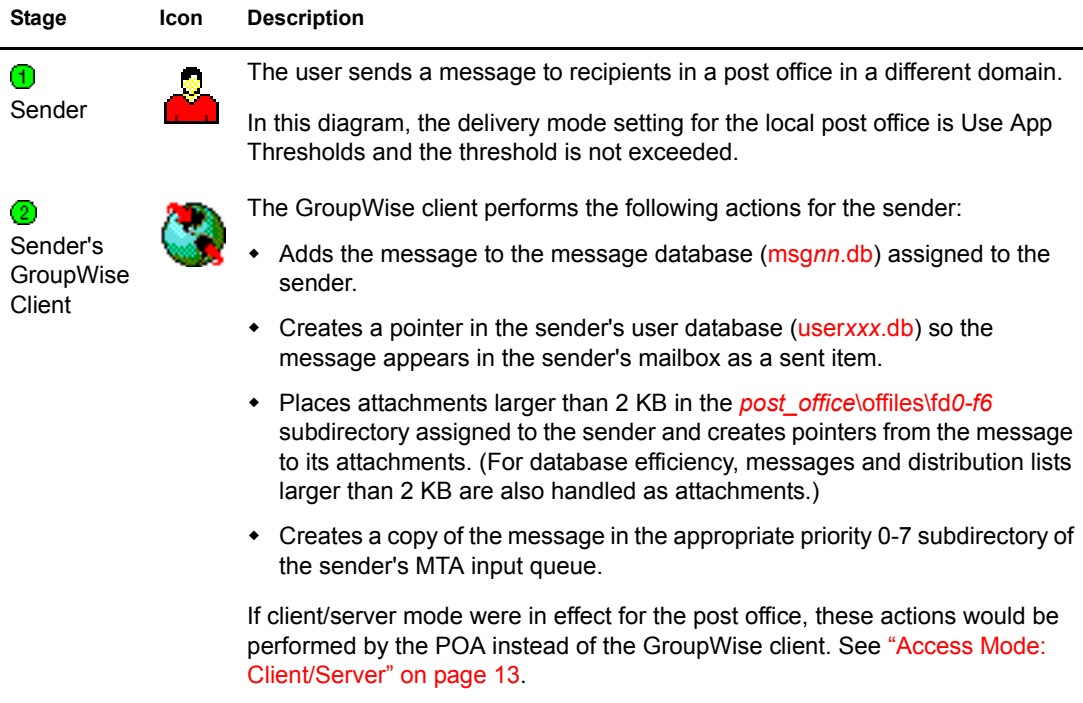
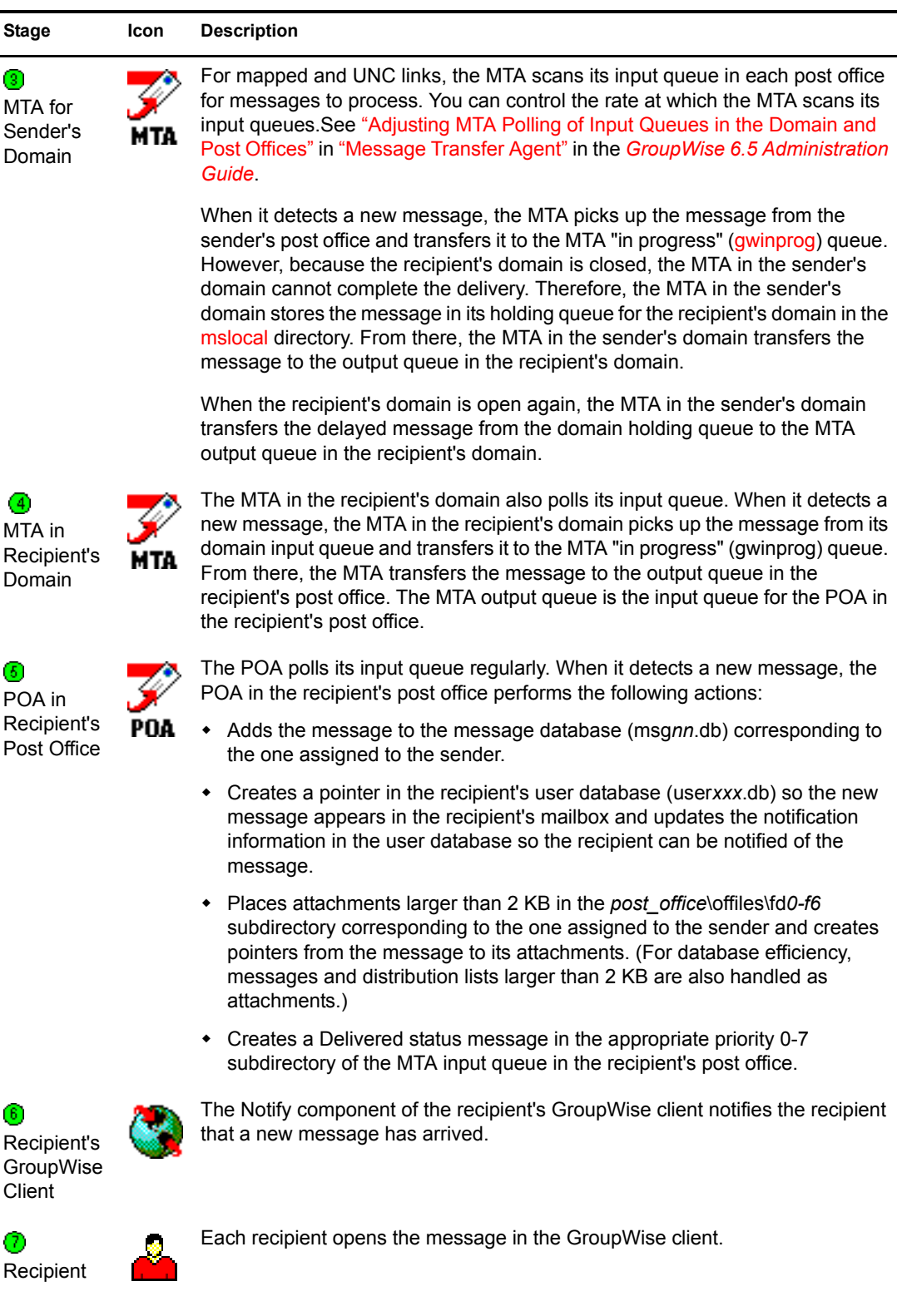

Recipient's **GroupWise Client** 

Each recipient's GroupWise client creates an Opened status message in the appropriate priority 0-7 subdirectory of the MTA input queue in the recipient's post office.

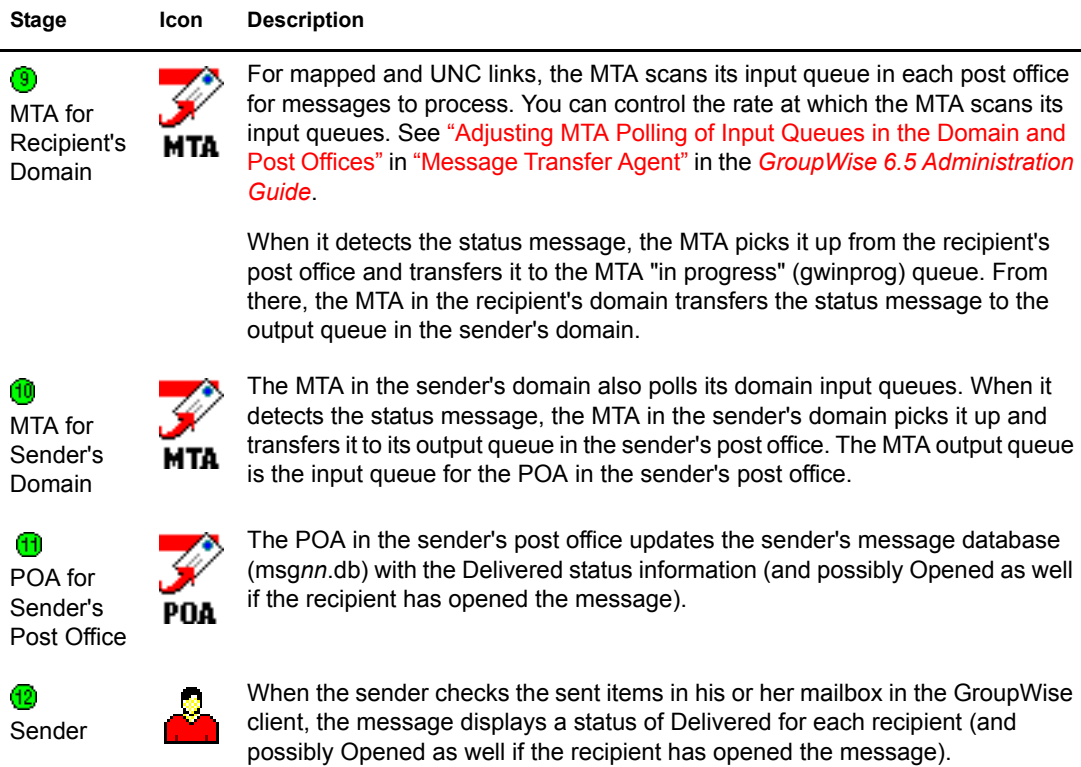

#### **Alternate Link Configuration: Transfer Pull**

This message flow diagram illustrates how a GroupWise message travels from one user to another when the domains are connected by a transfer pull configuration.

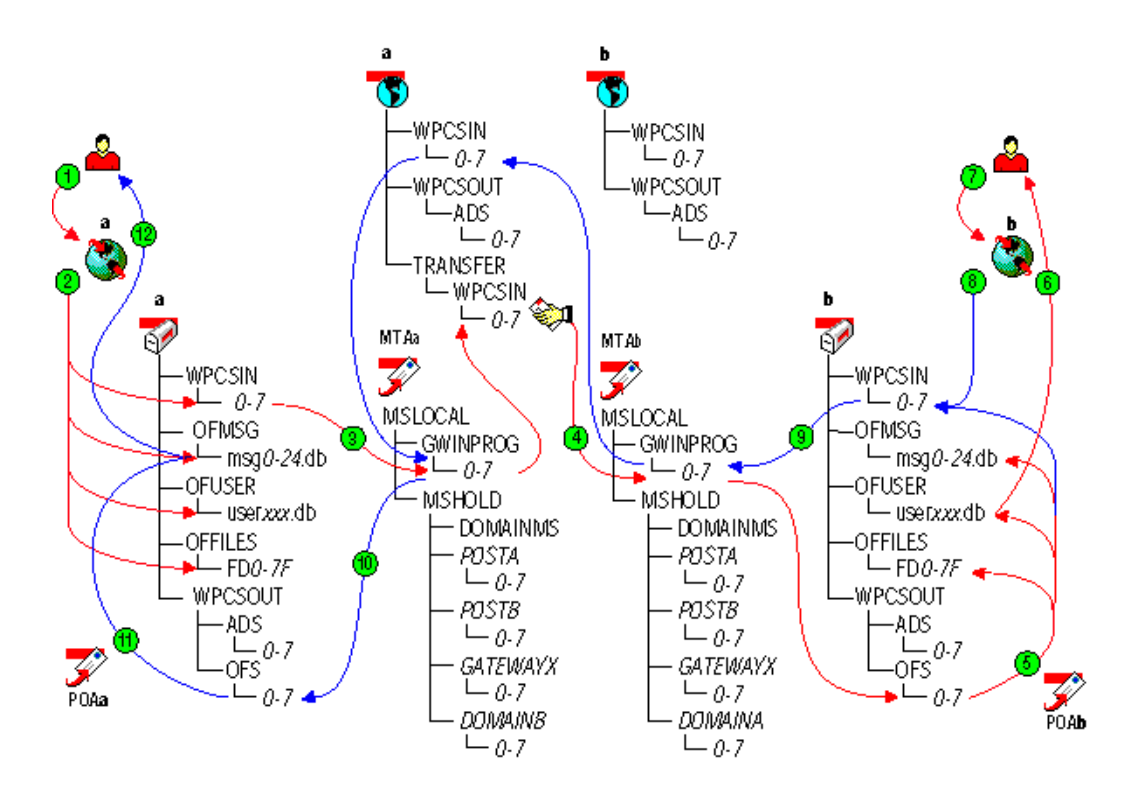

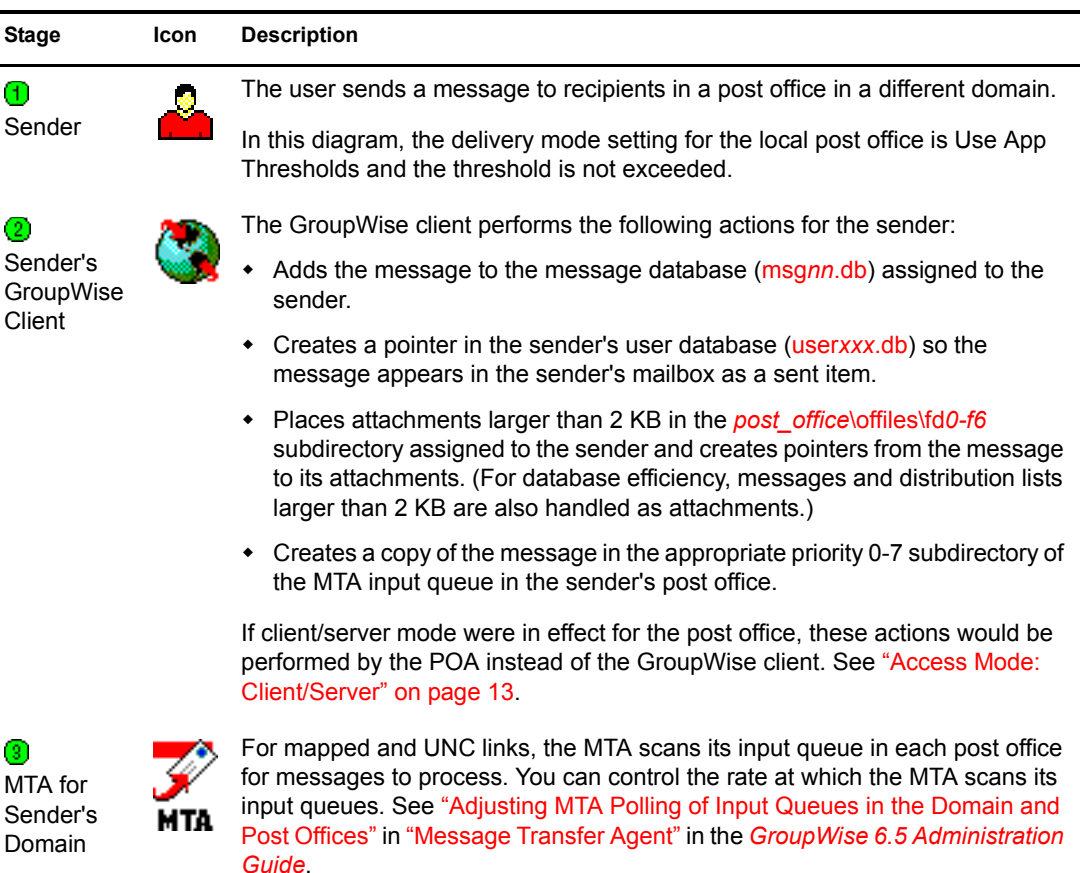

When it detects a new message, the MTA picks up the message from the sender's post office and transfers it to the MTA "in progress" ([gwinprog](#page-77-0)) queue. From there, the MTA for the sender's domain would normally transfer the message to the output queue in the recipient's domain. However, in this transfer pull configuration, the MTA for the sender's domain does not have access to the recipient's domain. Therefore, the MTA for the sender's domain transfers the message into the appropriate priority 0-7 subdirectory in the transfer directory in its own domain. It is now the job of the MTA for the recipient's domain to pick up (or 'pull') the message from the sender's domain to the recipient's domain.

See "Using a Transfer Pull Configuration" in "Message Transfer Agent" in the *[GroupWise 6.5 Administration Guide](#page-1-0)*.

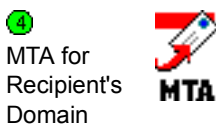

The MTA for the recipient's domain polls its input queue in the local domain and any transfer directories in other domains. The transfer pull configuration is the only situation where an MTA scans directories outside its own directory structure.

When it detects a new message in a transfer directory of another domain, the MTA picks up (or "pulls") the message from the other domain and transfers it to the MTA "in progress" (gwinprog) queue. From there, the MTA for the recipient's domain transfers the message to the output queue in the recipient's post office. The MTA output queue is the input queue for the POA in the recipient's post office.

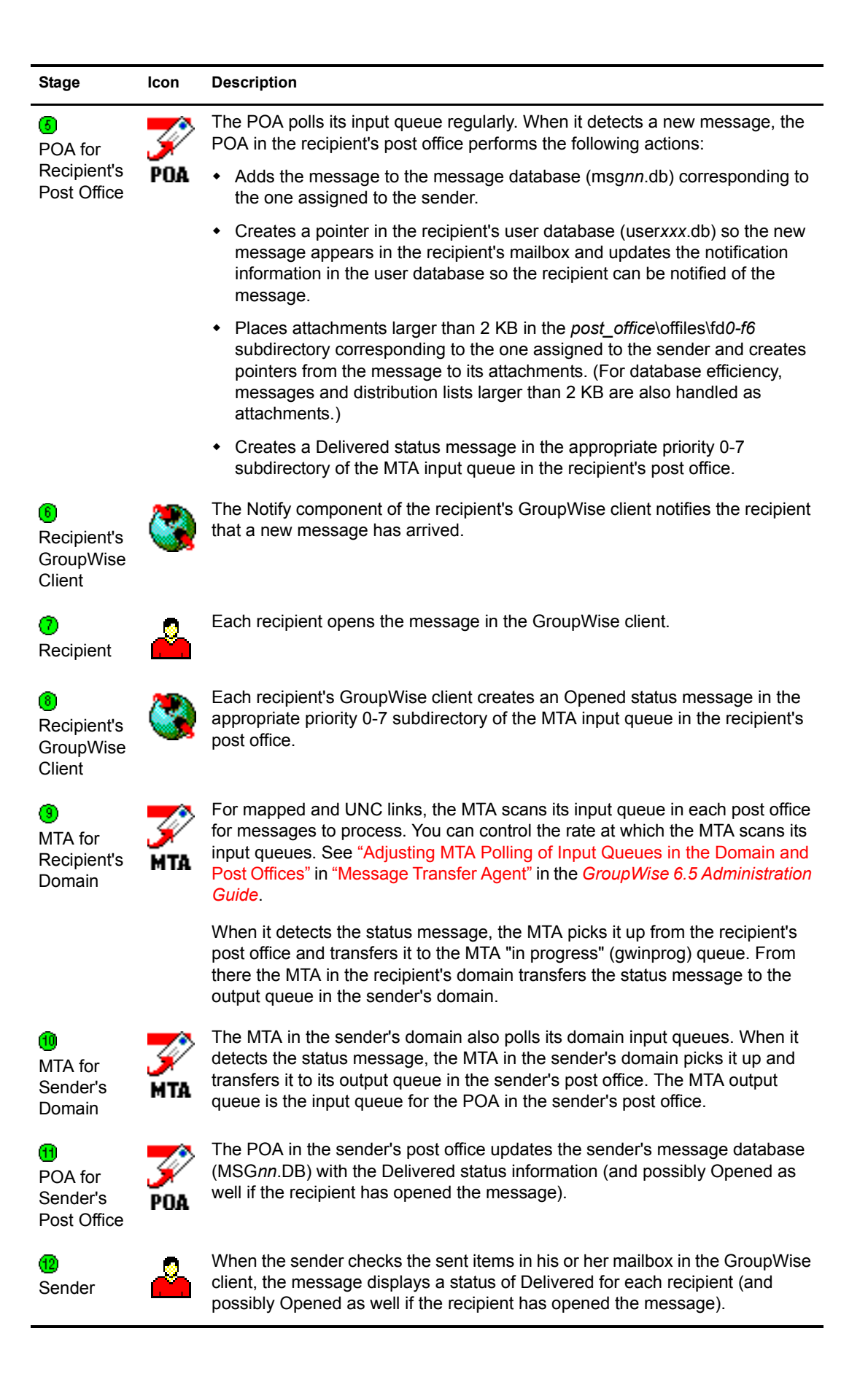

# **4 Message Delivery to and from the Internet**

- ["Message Transfer from GroupWise to the Internet" on page 41](#page-40-0)
- ["Message Transfer from the Internet to GroupWise" on page 43](#page-42-0)

#### <span id="page-40-0"></span>**Message Transfer from GroupWise to the Internet**

The diagram below shows the flow of outbound messages through the GroupWise $^{\circledR}$  directory structure to the Internet.

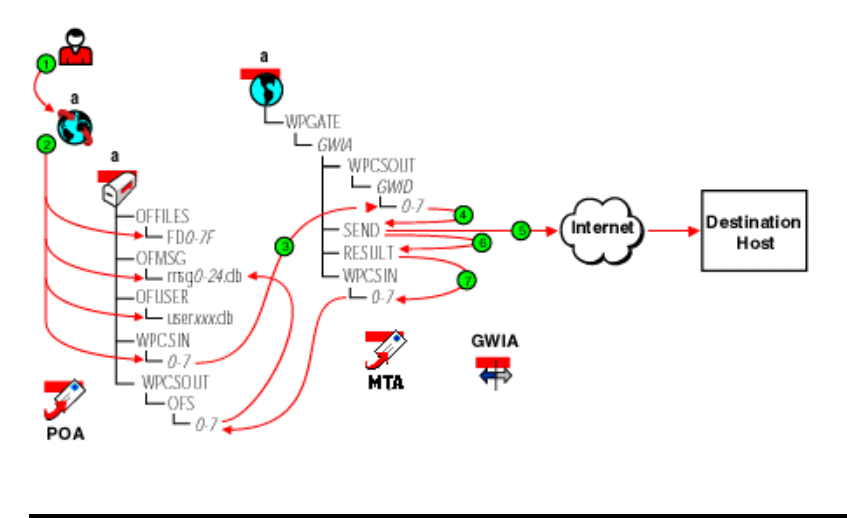

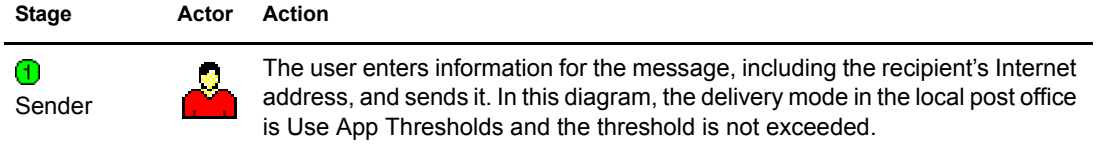

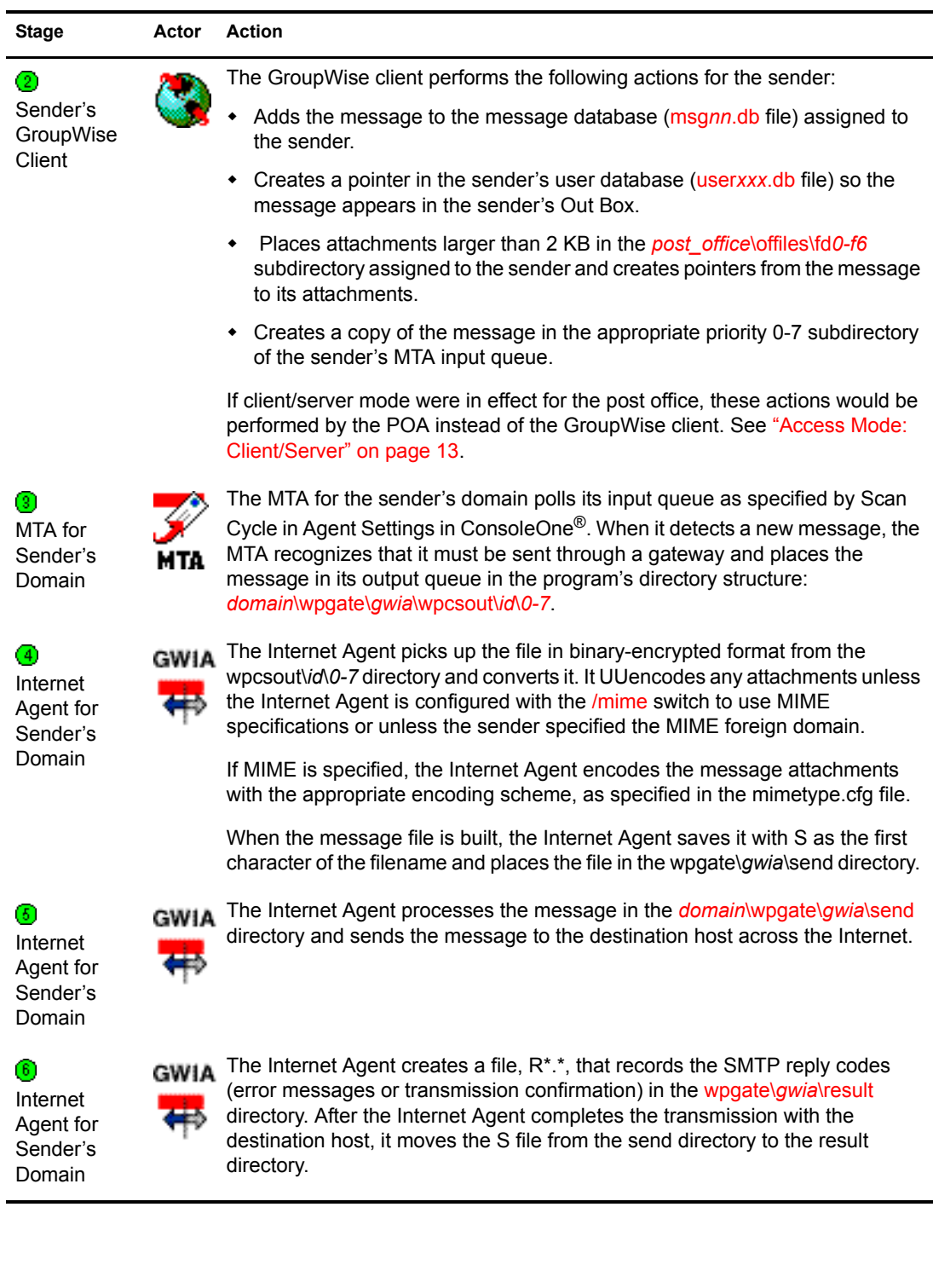

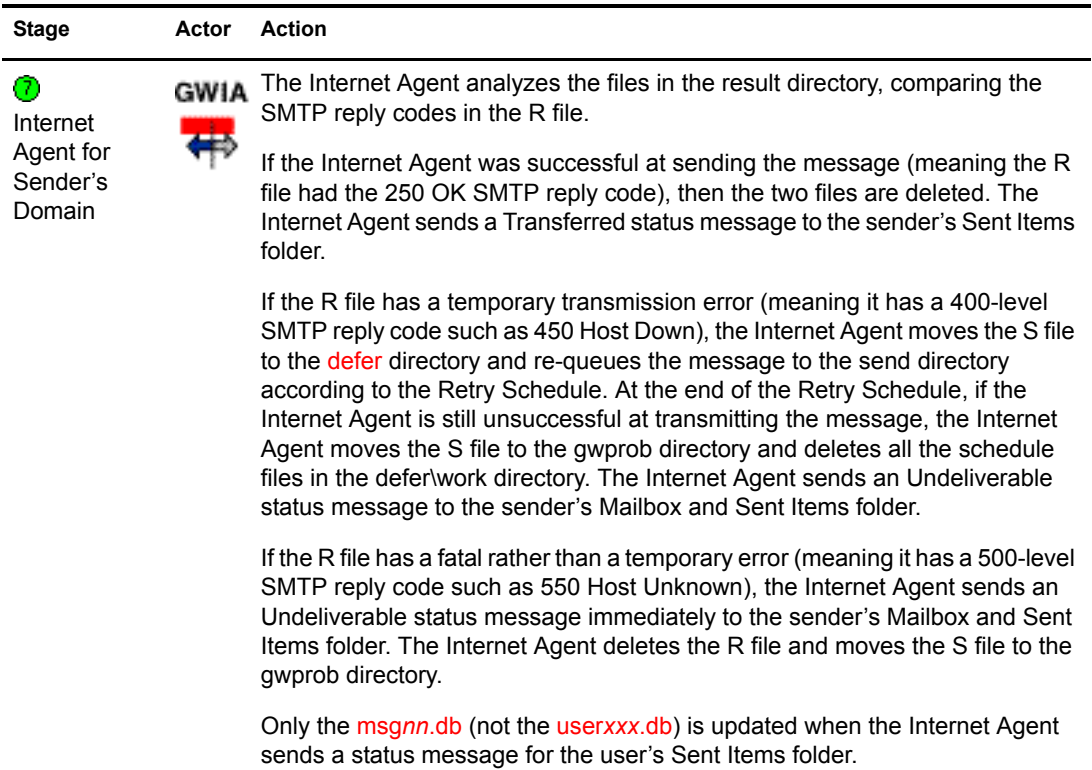

#### <span id="page-42-0"></span>**Message Transfer from the Internet to GroupWise**

The diagram below shows the flow of inbound messages from the Internet through the GroupWise directory structure to the GroupWise recipient.

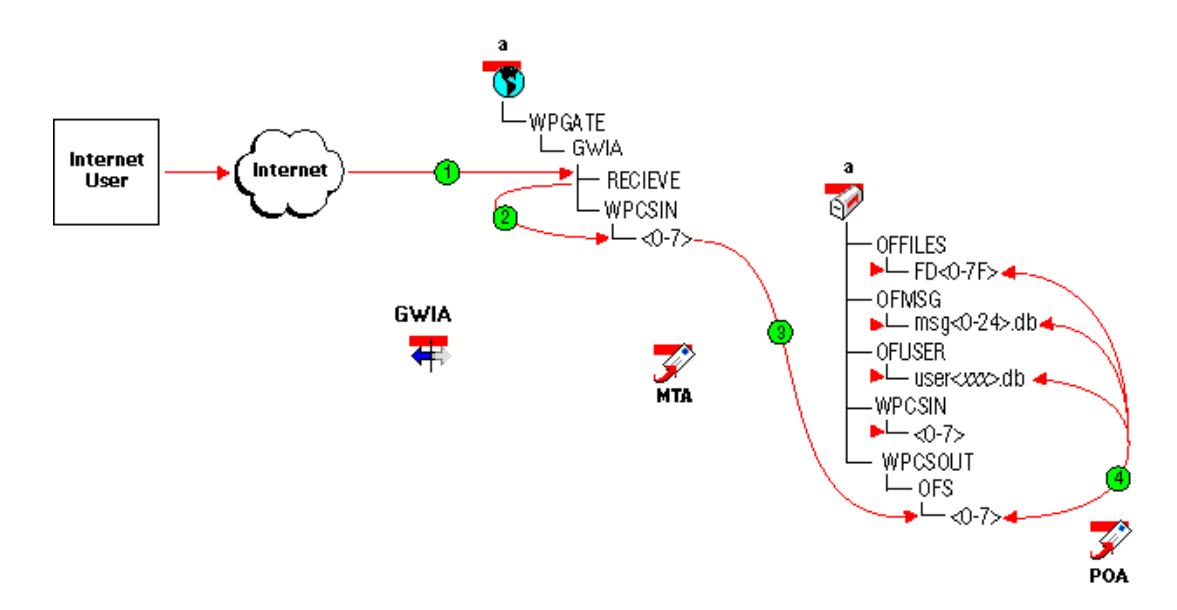

#### **Stage Actor Action**

⊕ Internet Agent for Recipient's Domain

A message is sent from an Internet user to a GroupWise user and the GWIA Internet Agent places the message in the [wpgate\](#page-84-2)*[gwia](#page-84-2)*[\receive](#page-84-2) directory.

⊘ Internet Agent for Recipient's Domain

The Internet Agent polls the receive directory, converts the message to GWIA GroupWise format and places it in the [wpgate\](#page-81-1)*[gwia](#page-81-1)*[\wpcsin\](#page-81-1)*[0-7](#page-81-1)* directory, where 0-7 is one of the priority directories from 0-7. The Internet Agent puts messages only in the 4 directory.

MTA for

 $\circledcirc$ 

 $\left( 4\right)$ 

The Message Transfer Agent polls the *domain*\wpgate\*gwia*\wpcsin\fd*0-7f* directory and moves the file to the *[post\\_office](#page-71-0)*[\wpcsout\ofs\](#page-71-0)*[0-7](#page-71-0)* directory.

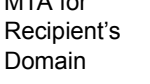

Post Office

POA for Recipient's

POA

MTA

- The POA polls its input queue regularly. When it detects a new message, the POA in the recipient's post office performs the following actions:
- Adds the message to the message database [\(msg](#page-68-0)*[nn](#page-68-0)*[.db](#page-68-0) file) corresponding to the one assigned to the sender.
- Creates a pointer in the recipient's user database [\(user](#page-69-0)*[xxx](#page-69-0)*[.db](#page-69-0) file), so the message appears in the recipient's Mailbox and updates the notification information in the user database so the recipient can be notified of the message.
- Places attachments larger than 2 KB in the *[post\\_office](#page-70-0)*[\offiles\fd](#page-70-0)*[0-f6](#page-70-0)* subdirectory corresponding to the one assigned to the sender and creates pointers from the message to its attachments. (For database efficiency, messages and recipient lists larger than 2 KB are also handled as attachments.)

G Recipient's **GroupWise Client** 

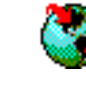

The Notify component of the recipient's GroupWise client notifies the recipient that a new message has arrived.

6 **Recipient** 

Each recipient opens the message in the GroupWise client.

44 GroupWise 6.5 Troubleshooting 3: Message Flow and Directory Structure

### **5 Message Delivery to and from GroupWise Remote**

GroupWise® client users can still access information in their mailboxes even when not connected to the network.

- ["Mapped/UNC Link for "Hit the Road"" on page 45](#page-44-0)
- ["Modem Link to the Remote User through the Async Gateway" on page 47](#page-46-0)

#### <span id="page-44-0"></span>**Mapped/UNC Link for "Hit the Road"**

This message flow diagram illustrates how a user who will be away from the network prepares to access GroupWise from a remote location.

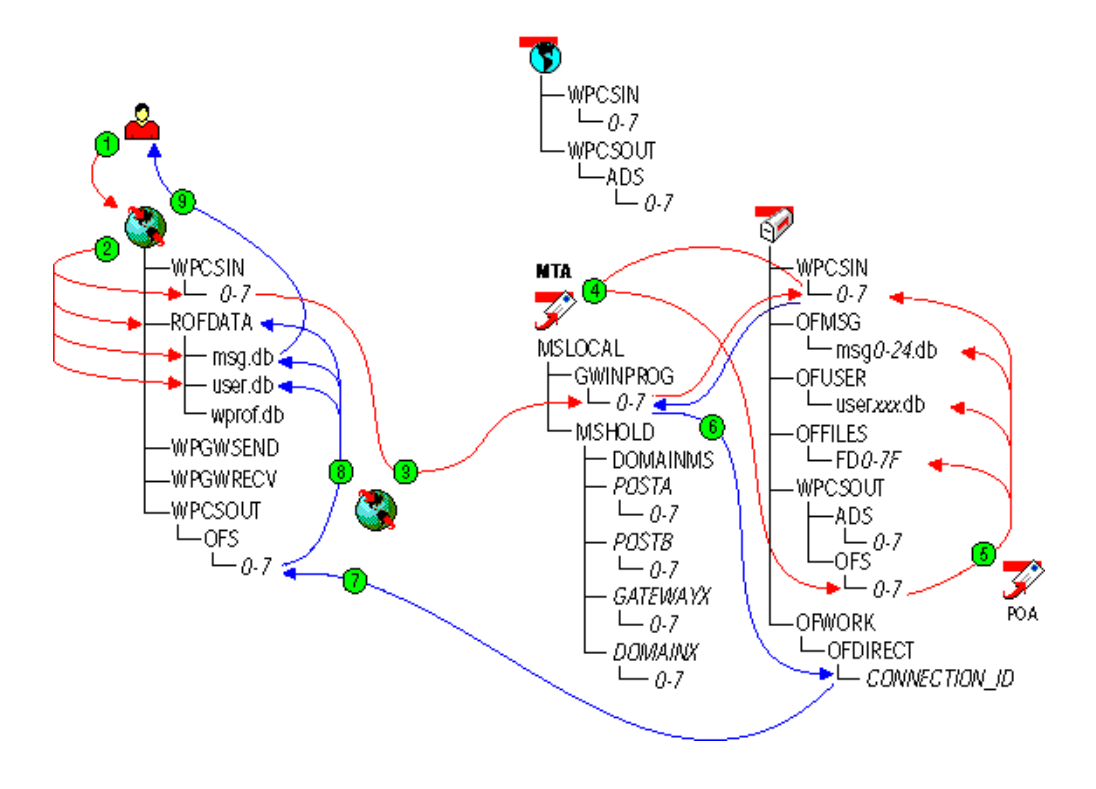

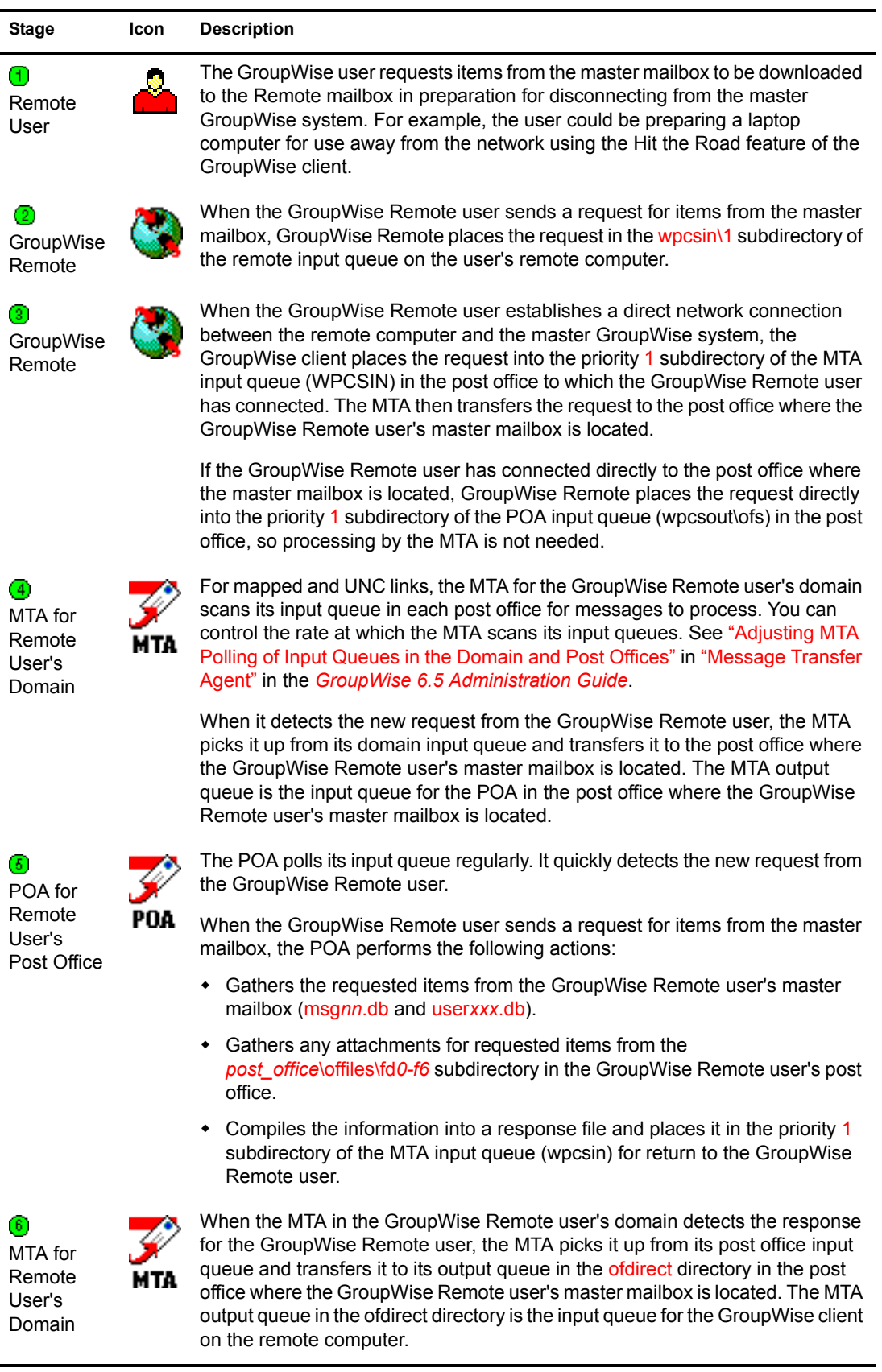

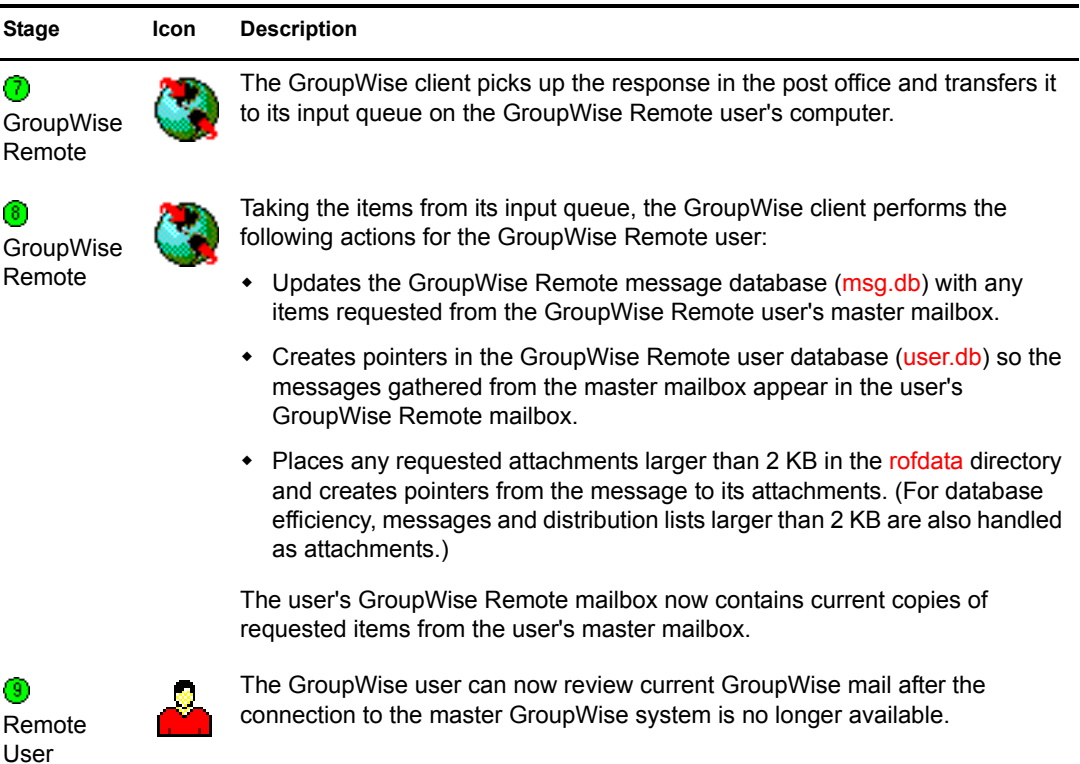

### <span id="page-46-0"></span>**Modem Link to the Remote User through the Async Gateway**

This message flow diagram illustrates how a GroupWise Remote user can access the master GroupWise system through the GroupWise Async Gateway.

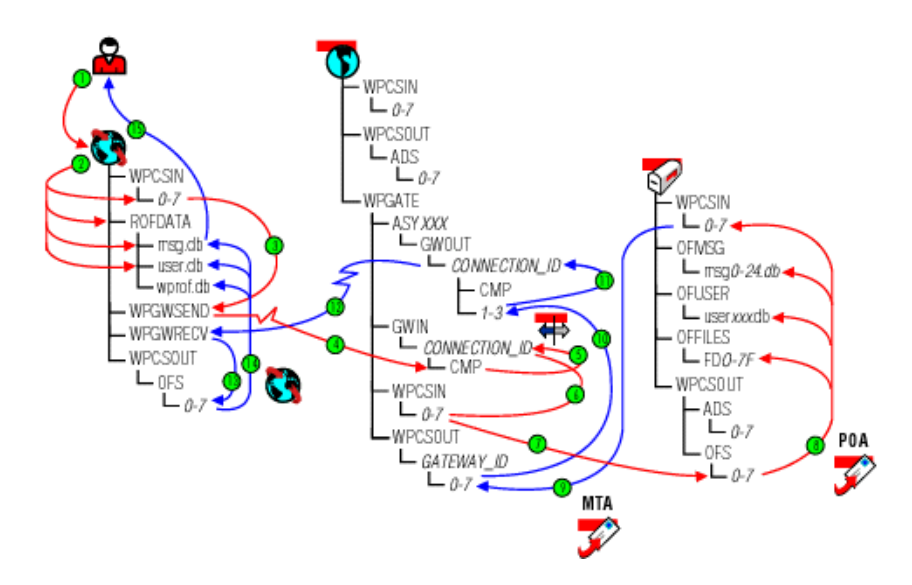

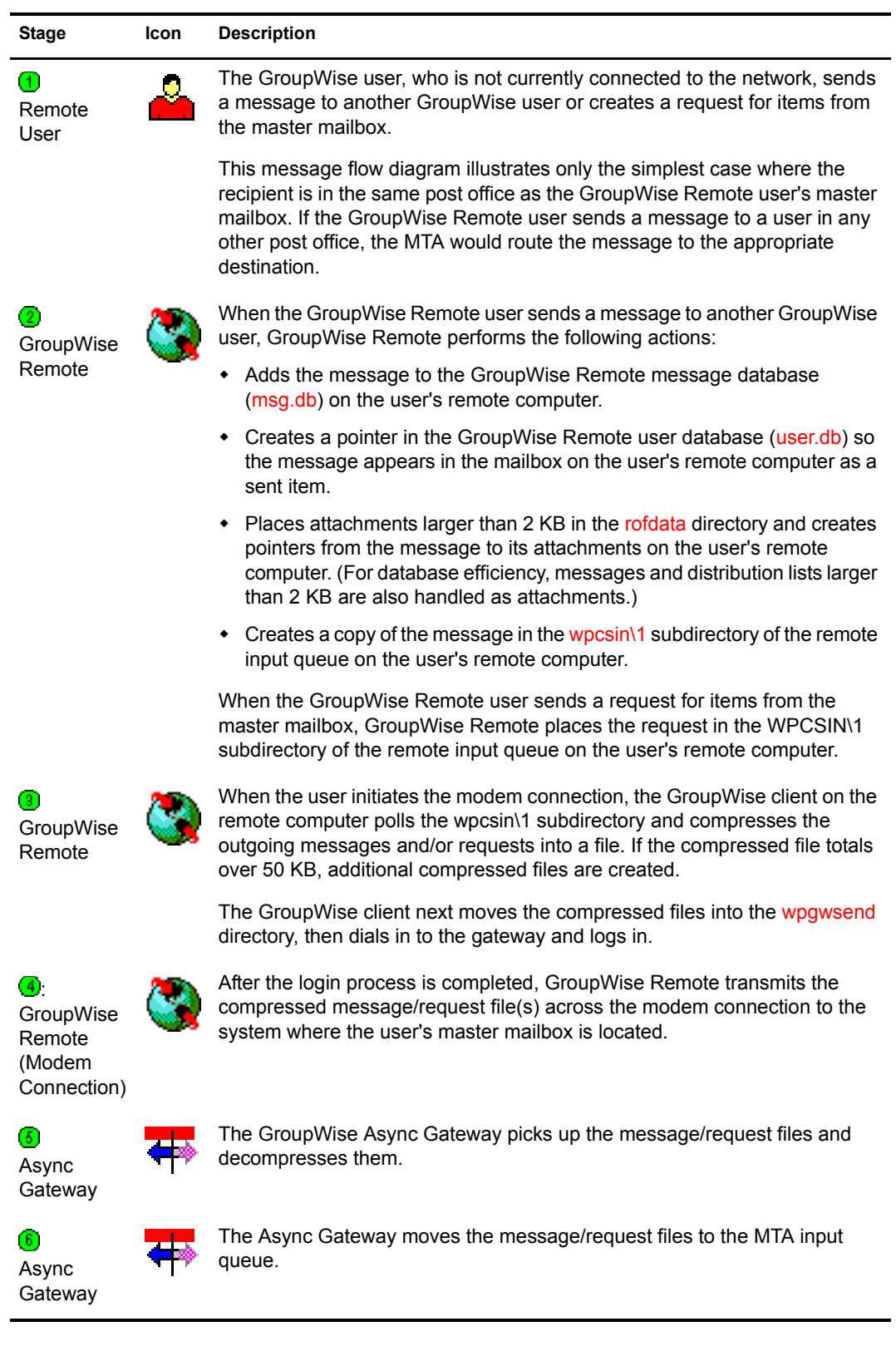

#### **Stage Icon Description**

Ć

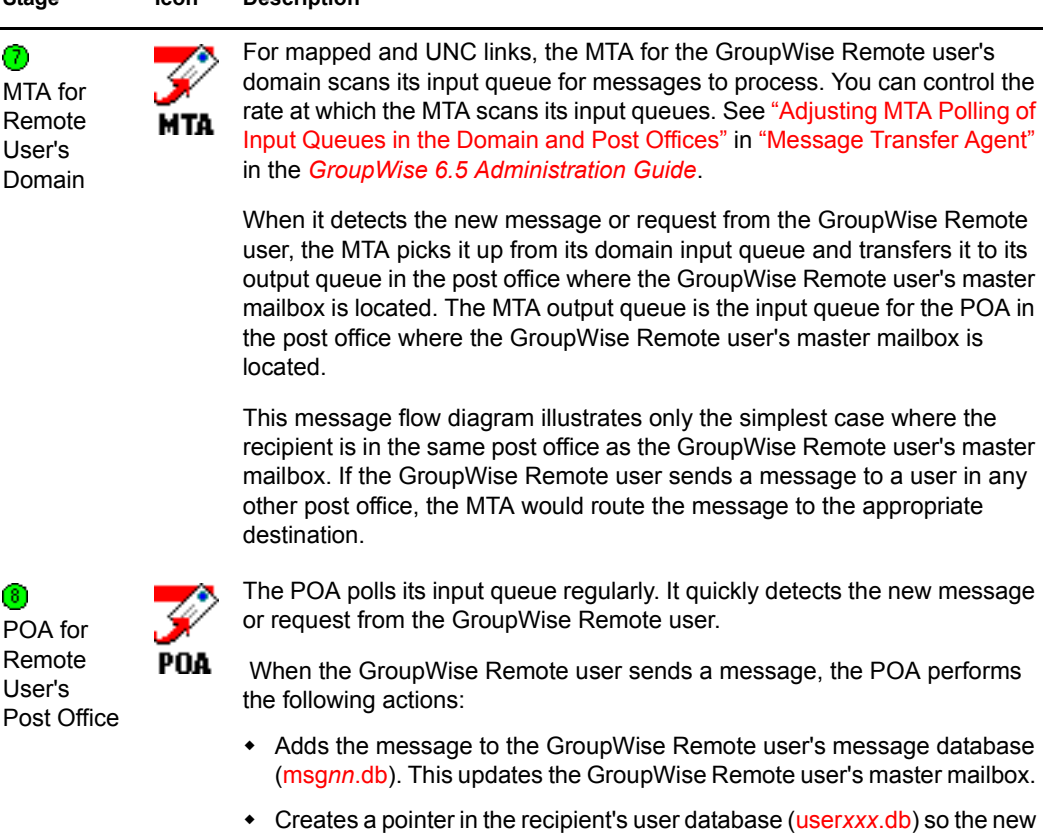

- message appears in the recipient's mailbox and updates the notification information in the user database so the recipient can be notified of the message.
- Places attachments larger than 2 KB in the *[post\\_office](#page-70-0)*[\offiles\fd](#page-70-0)*[0-f6](#page-70-0)* subdirectory in the GroupWise Remote user's post office and creates pointers from the message to its attachments. (For database efficiency, messages and distribution lists larger than 2 KB are also handled as attachments.)
- Creates a "Delivered" status message in the priority 1 subdirectory of the [GroupWise Remote user's MTA input queue \(wpcsin\).](#page-66-0)

When the GroupWise Remote user sends a request for items from the master mailbox, GroupWise Remote performs the following actions:

- Gathers the requested items from the GroupWise Remote user's master mailbox (msg*nn*.db).
- Gathers any attachments for requested items from the *post\_office*\offiles\fd*0-f6* subdirectory in the GroupWise Remote user's post office.
- Compiles the information into a response file and places it in the priority 1 subdirectory of the MTA input queue for return to the GroupWise Remote user.

◉ MTA in Remote User's Domain

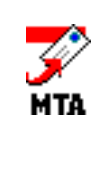

When the MTA in the GroupWise Remote user's domain detects the response for the GroupWise Remote user, the MTA picks it up from its post office input queue and transfers it to its output queue in the Async Gateway directory under wpgate in the GroupWise Remote user's domain. The MTA output queue in the Async Gateway directory is the input queue for the Async Gateway.

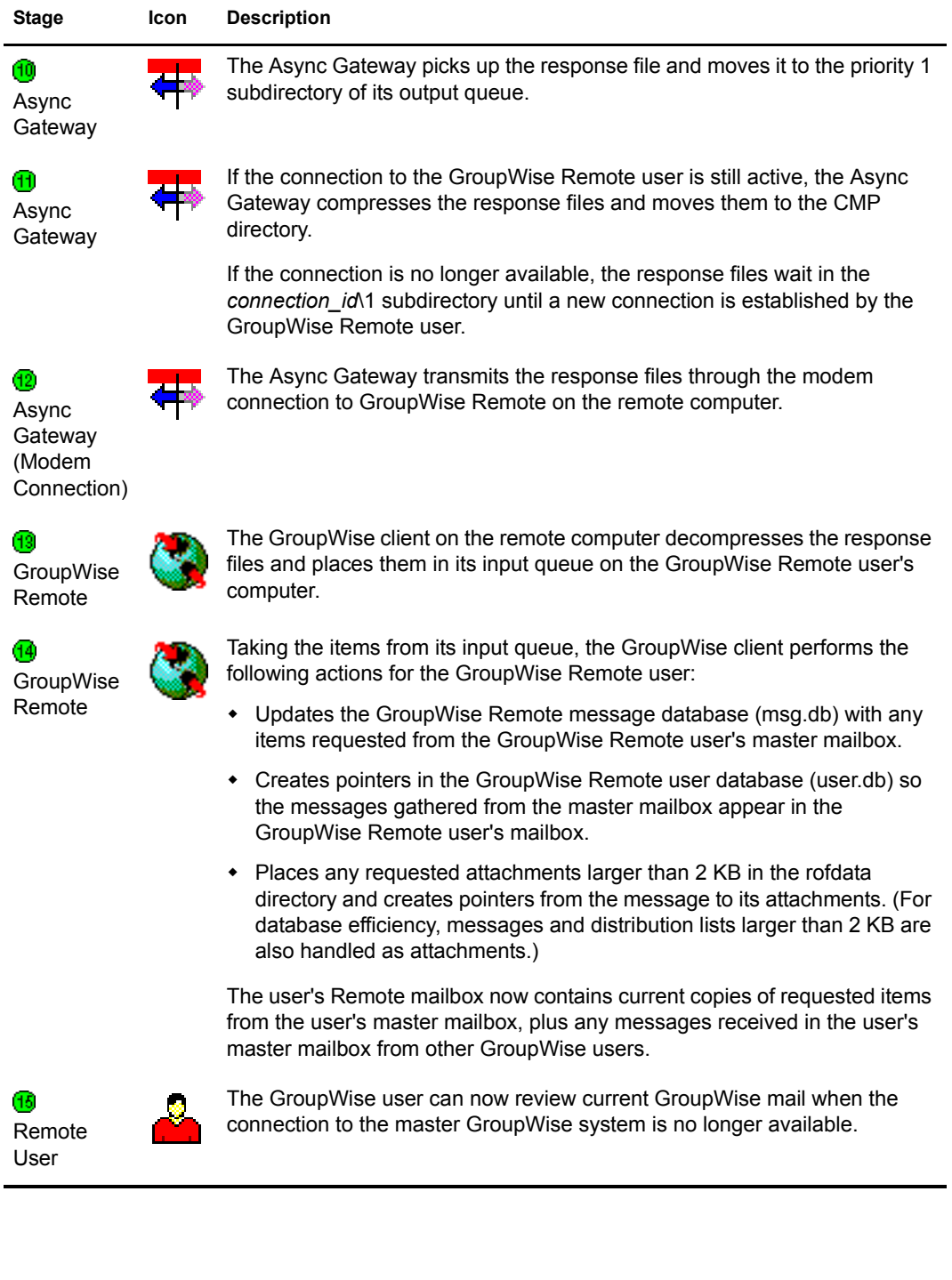

# 6 **Administrative Database Update**

NetWare<sup>®</sup> Administrator and the agents handle database updates throughout the GroupWise<sup>®</sup> system.

- ["TCP/IP Link between the Domain and the Post Office" on page 51](#page-50-0)
- ["Mapped/UNC Link between the Domain and the Post Office" on page 52l](#page-51-0)

#### <span id="page-50-0"></span>**TCP/IP Link between the Domain and the Post Office**

This message flow diagram illustrates how an administrative message, such as a database update request, passes from ConsoleOne® to the agents so that databases are updated throughout the GroupWise system. In this diagram, the MTA transfers the administrative message to the POA by way of TCP/IP.

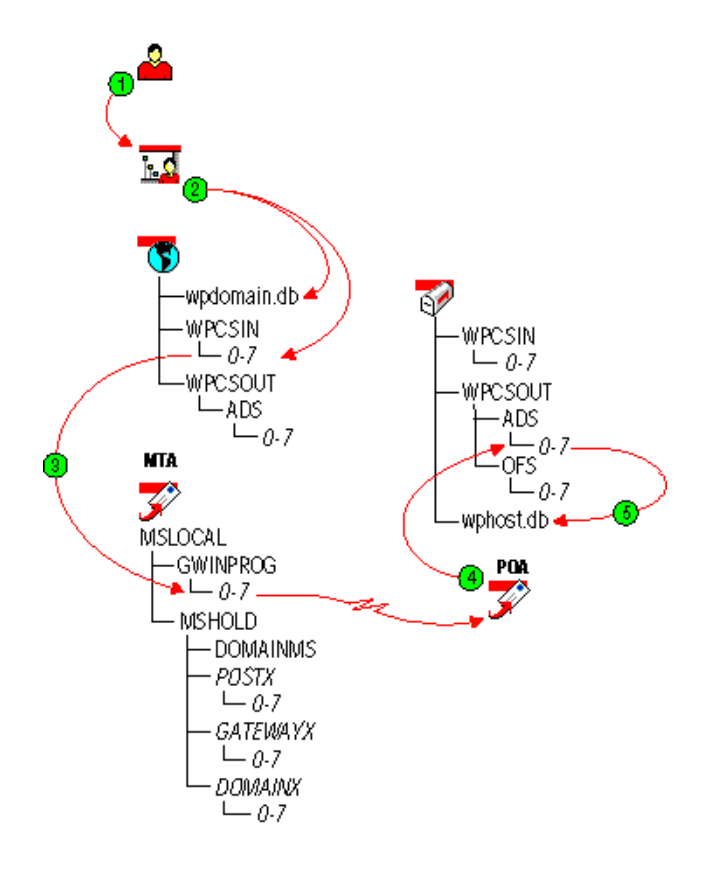

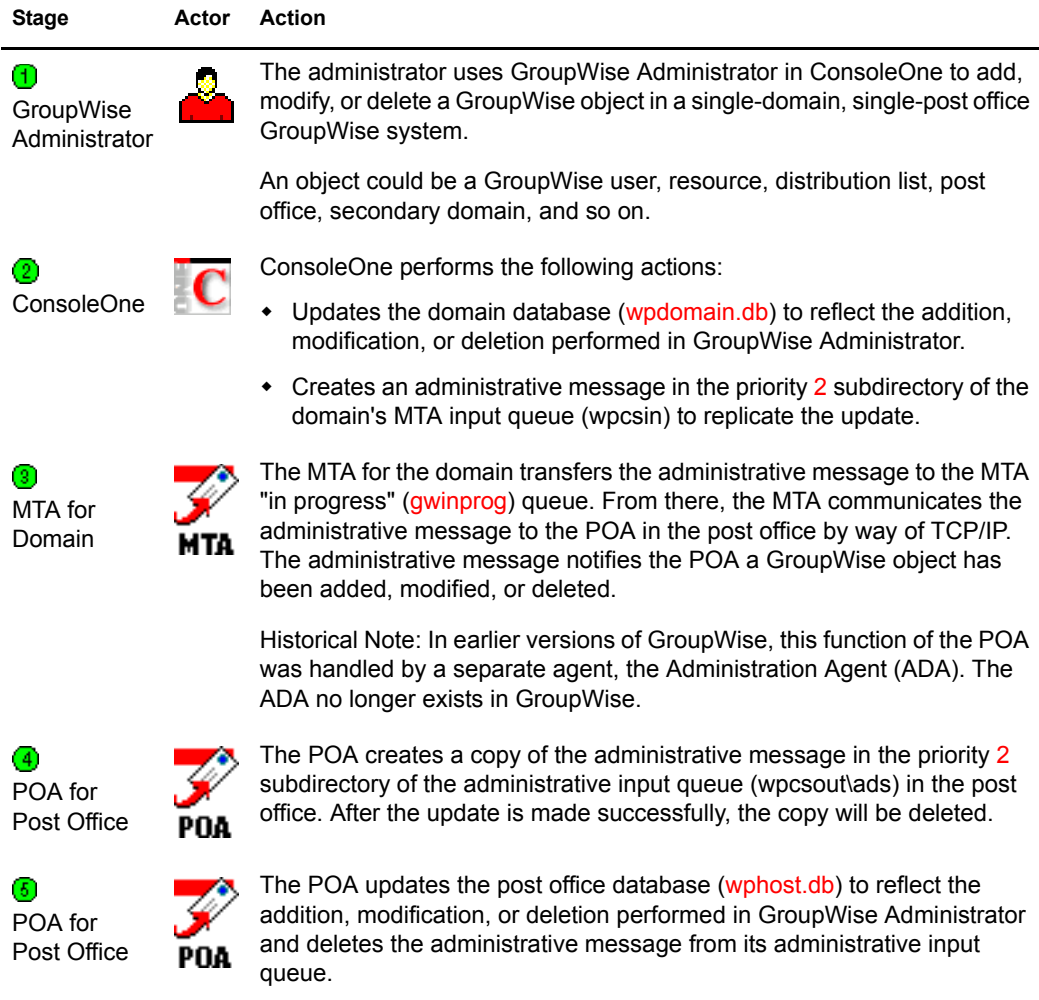

### <span id="page-51-0"></span>**Mapped/UNC Link between the Domain and the Post Office**

This message flow diagram illustrates how an administrative message, such as a database update request, passes from ConsoleOne to the agents so that databases are updated throughout the GroupWise system. In this diagram, the MTA writes the administrative message into the POA input queue in the post office.

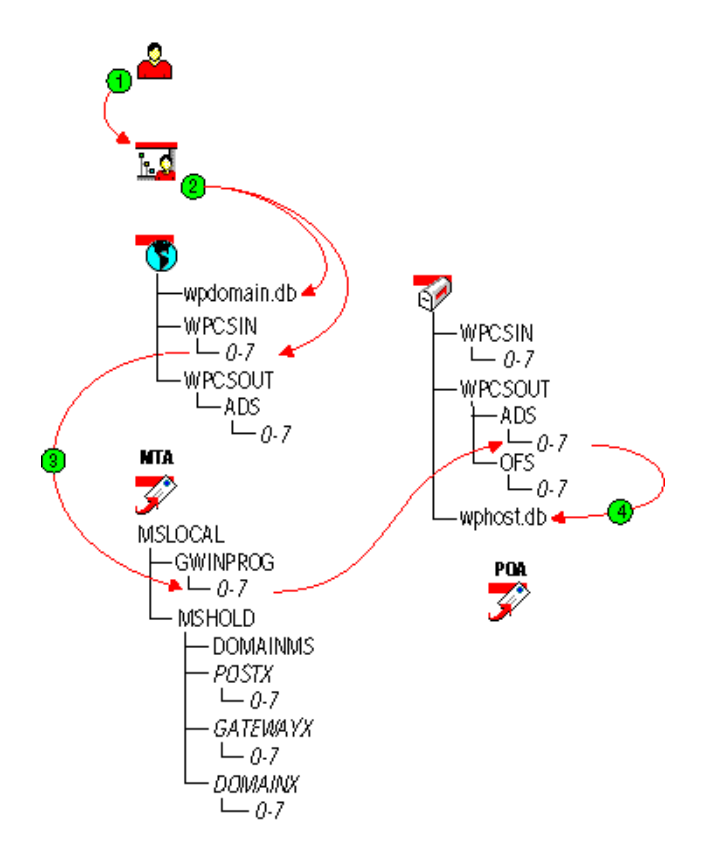

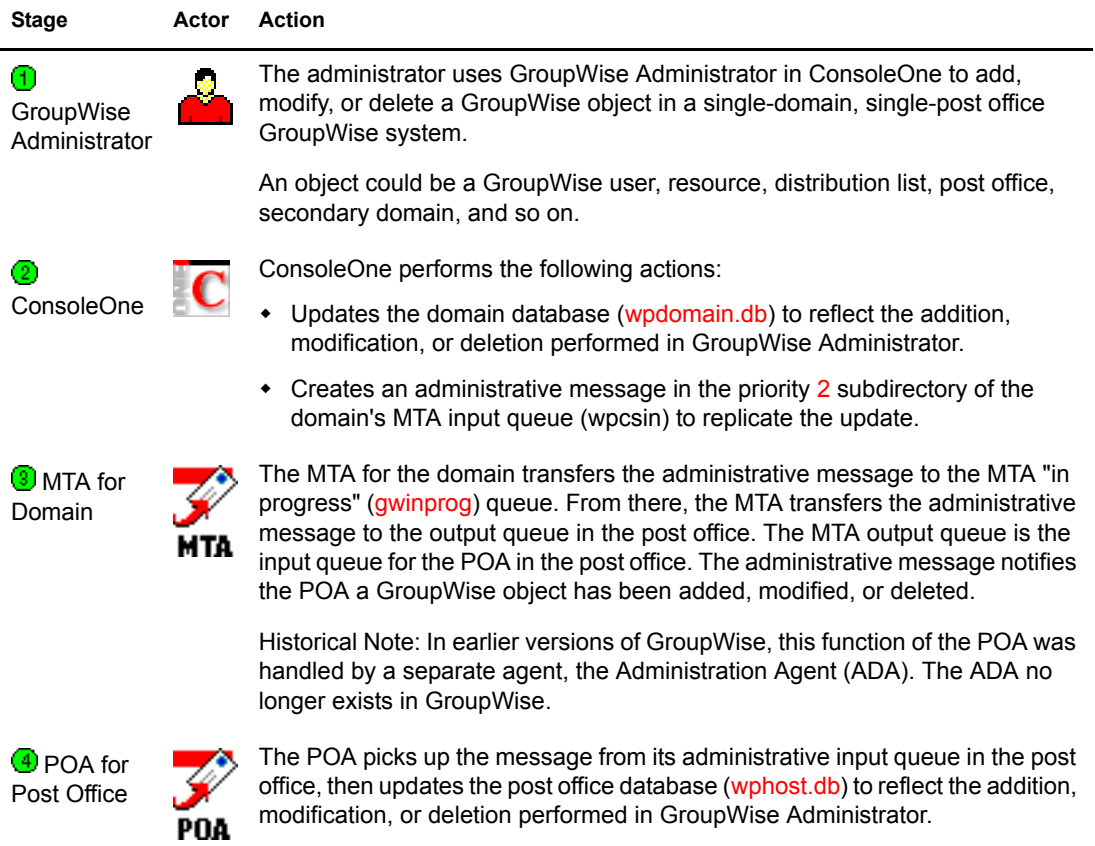

### II **Directory Structure Diagrams**

This part of *Troubleshooting 3: Message Flow and Directory Structure* helps you understand the structure of GroupWise® message transfer/storage directories (such as domains and post offices) and software installation directories.

- ["Message Transfer/Storage Directories" on page 57](#page-56-0)
- ["Agent Installation Directories" on page 97](#page-96-0)
- ["Software Distribution Directory" on page 137](#page-136-0)
- ["GroupWise Client Installation Directories" on page 153](#page-152-0)

## <span id="page-56-0"></span>7 **Message Transfer/Storage Directories**

Message transfer and storage directories are the locations through which messages pass as they travel from user to user through your GroupWise® system.

- ["Domain Directory" on page 57](#page-56-1)
- ["Post Office Directory" on page 64](#page-63-0)
- ["MTA Local Queue Directory" on page 76](#page-75-0)
- ["Internet Agent Queue Directory" on page 80](#page-79-0)
- ["WebAccess Agent Queue Directory" on page 86](#page-85-0)
- ["Caching Mailbox Directory" on page 89](#page-88-0)
- ["Remote Mailbox Directory" on page 93](#page-92-0)

#### <span id="page-56-1"></span>**Domain Directory**

è

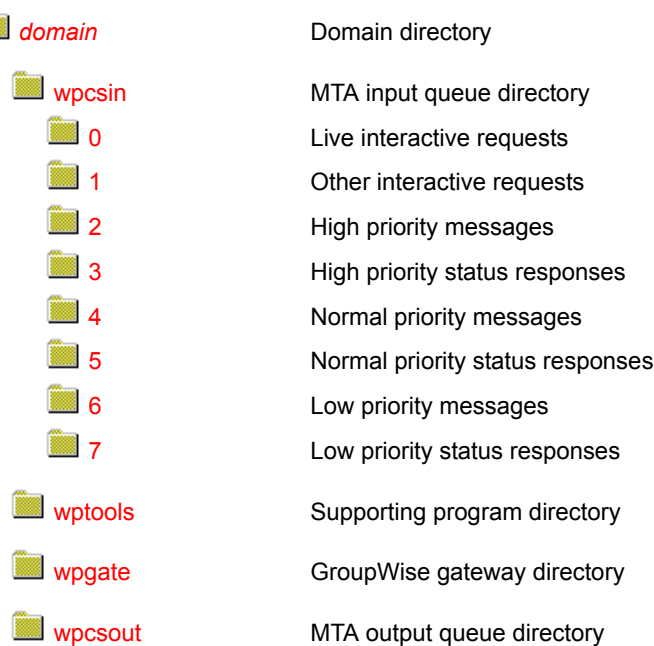

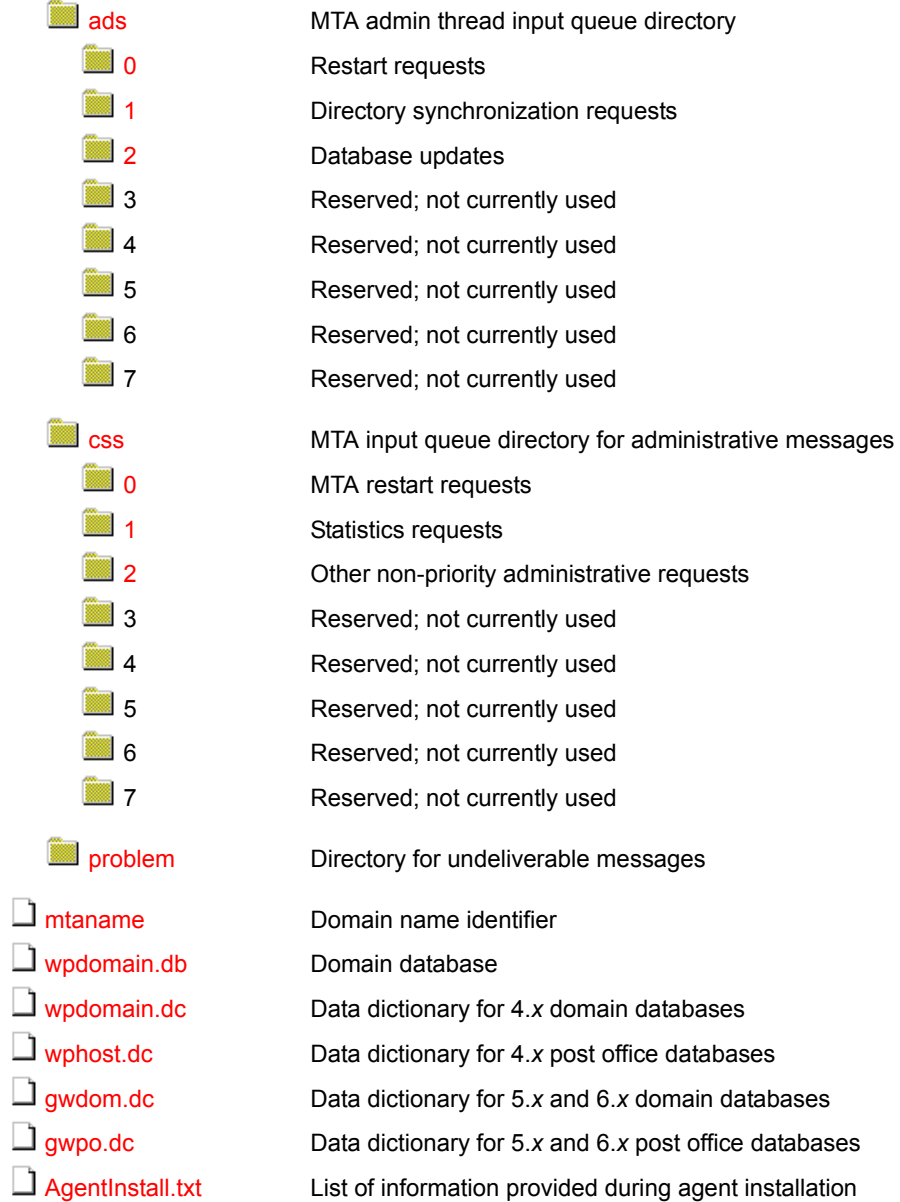

#### <span id="page-57-0"></span>*domain* **directory**

Within the GroupWise system, a [domain](#page-56-1) is hierarchically the highest level object. It organizes post offices into a logical grouping for addressing and routing purposes. Each user in the domain has an address that consists of the user's GroupWise user ID, the user's post office name, and the domain name (*user*.*post\_office*.*domain*). The explicit name is not displayed in the Address Book, but is stored in the domain database ([wpdomain.db](#page-62-2)).

#### <span id="page-57-1"></span>**wpcsin directory**

The wpcsin subdirectory in the [domain](#page-56-1) is the MTA input queue in each domain. It contains eight priority subdirectories to handle different types of message traffic.

 Incoming user messages are queued by priority for routing to recipients' post offices in the local domain.

- Incoming status messages are queued by priority for routing to senders' post offices in the local domain.
- Outgoing administrative messages are queued for replication to other domains.
- In a routing domain, messages pass through this directory on their way to the next domain.

When a new message arrives, the MTA routes it to the appropriate destination.

For TCP/IP links, the MTA is notified immediately when a message arrives for processing. For mapped and UNC links, the MTA scans its input queue for messages to process. You can control the rate at which the MTA scans its input queues. See "Adjusting MTA Polling of Input Queues in the Domain and Post Offices" in "Optimizing the MTA" in the *[GroupWise 6.5 Administration](#page-1-0)  [Guide](#page-1-0)*.

Historical Note: WP Office\*, the predecessor of GroupWise, was originally designed by WordPerfect Corporation\* (WPCorp\*). The Message Transfer Agent (MTA) was originally named the Connection Server (CS). Hence, the directory name wpcsin for the MTA input queue. Some naming conventions were originally preserved for backward compatibility.

#### <span id="page-58-1"></span>**0 directory**

The priority 0 subdirectory of the MTA input queue ([wpcsin](#page-57-1)) in the [domain](#page-57-0) is for service requests that demand an immediate response from the MTA. For example:

- ConsoleOne<sup>®</sup> places restart requests and queue reconfiguration requests here for the MTA and gateways.
- MTAs for other domains route Busy Search requests through here when users in other domains check schedules of users in the local domain.

You can increase throughput for the priority 0 subdirectory. See "Adjusting the Number of MTA Scanner Threads for the Domain and Post Offices" in "Optimizing the MTA" in the *[GroupWise](#page-1-0)  [6.5 Administration Guide](#page-1-0)*.

#### <span id="page-58-2"></span>**1 directory**

The priority 1 subdirectory of the MTA input queue ([wpcsin](#page-57-1)) in the [domain](#page-56-1) is for service requests of the next highest priority. For example:

- ConsoleOne places directory synchronization requests here for the MTA admin thread.
- ConsoleOne places statistics requests here for the MTA to relay to the message logging module for processing.
- MTAs for other domains route GroupWise Remote requests through here when GroupWise Remote users do not connect to the post office where their master mailboxes are located.

You can increase throughput for the priority 1 subdirectory. See "Adjusting the Number of MTA Scanner Threads for the Domain and Post Offices" in "Optimizing the MTA" in the *[GroupWise](#page-1-0)  [6.5 Administration Guide](#page-1-0)*.

#### <span id="page-58-3"></span><span id="page-58-0"></span>**2 directory**

The priority 2 subdirectory of the MTA input queue [\(wpcsin](#page-57-1)) in the [domain](#page-56-1) is for high priority messages. For example:

 MTAs for other domains place incoming high priority user messages here. The local MTA then routes the messages to recipients' post offices.

<span id="page-59-3"></span><span id="page-59-2"></span><span id="page-59-1"></span><span id="page-59-0"></span>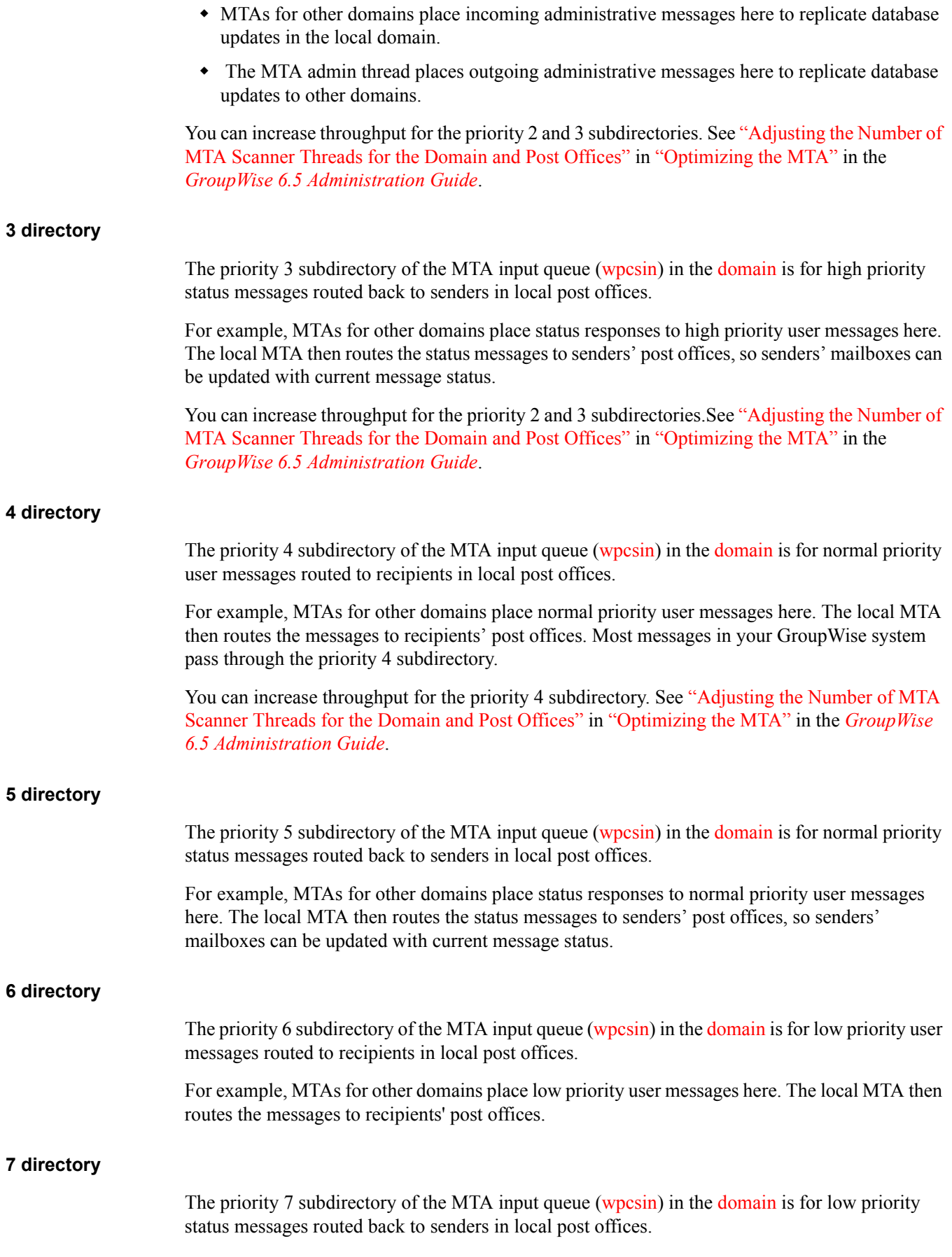

For example, MTAs for other domains place status responses to low priority user messages here. The local MTA then routes the status messages to senders' post offices, so senders' mailboxes can be updated with current message status.

#### <span id="page-60-0"></span>**wptools directory**

The wptools subdirectory in the [domain](#page-56-1) contains programs that support GroupWise administration.

Historical Note: WP Office, the predecessor of GroupWise, was originally designed by WordPerfect Corporation (WPCorp). Hence, the wp in wptools. Some naming conventions were originally preserved for backward compatibility.

#### <span id="page-60-1"></span>**wpgate directory**

The wpgate subdirectory in the [domain](#page-56-1) contains a subdirectory for each GroupWise gateway you have installed in your GroupWise system. For a list of gateways, see [GroupWise 6.](http://www.novell.com/documentation/gw6xgate/index.html)*x* [Gateways](http://www.novell.com/documentation/gw6xgate/index.html) (http://www.novell.com/documentation/gw6xgate/index.html). GroupWise 5.5 gateways can be used with GroupWise 6.*x*.

#### <span id="page-60-2"></span>**wpcsout directory**

The wpcsout subdirectory in the [domain](#page-56-1) is the MTA output queue in each domain. It contains subdirectories that function as input queues for the processes to which the MTA delivers messages.

Historical Note: WP Office, the predecessor of GroupWise, was originally designed by WordPerfect Corporation (WPCorp). The Message Transfer Agent (MTA) was originally named the Connection Server (CS). Hence, the directory name wpcsout for the MTA output queue. Some naming conventions were originally preserved for backward compatibility.

#### <span id="page-60-3"></span>**ads directory**

The ads subdirectory of the MTA output queue [\(wpcsout](#page-60-2)) in the [domain](#page-56-1) is the input queue for the MTA admin thread in each domain. It contains priority subdirectories where incoming administrative messages are queued for processing. When a new administrative message arrives, the MTA admin thread performs the requested action.

Historical Note: The MTA admin thread was previously part of a separate agent, the Administration Agent (ADA), which was originally named the Administration Server (ADS). Hence, the directory name ads. Some naming conventions were originally preserved for backward compatibility.

#### <span id="page-60-4"></span>**0 directory**

The priority 0 subdirectory of the MTA admin thread input queue [\(wpcsout\ads](#page-60-3)) in the [domain](#page-56-1) is for service requests that demand an immediate response from the MTA admin thread.

For example, when you create or delete a post office in ConsoleOne, a restart request is placed here. The domain MTA admin thread processes the request and then restarts.

#### <span id="page-60-5"></span>**1 directory**

The priority 1 subdirectory of the MTA admin thread input queue [\(wpcsout\ads](#page-60-3)) in the [domain](#page-56-1) is for service requests of the next highest priority.

#### <span id="page-61-0"></span>**2 directory**

The priority 2 subdirectory of the MTA admin thread input queue [\(wpcsout\ads](#page-60-3)) in the [domain](#page-56-1) is for high priority administrative messages. For example:

- The MTA places administrative messages from other domains here. The administrative messages might instruct the MTA admin thread to add, modify, or delete users, post offices, or other objects in the domain. The MTA admin thread then processes the messages and makes the specified updates.
- When you use the Synchronize utility in ConsoleOne, a synchronization request is placed here. The MTA admin thread then resends the specified administrative messages to produce the required database updates.

#### <span id="page-61-1"></span>**css directory**

The css subdirectory of the MTA output queue [\(wpcsout](#page-60-2)) in the [domain](#page-56-1) is processed by a specialized MTA thread that responds to requests regarding its own configuration. It contains the eight standard priority subdirectories.

Historical Note: In an earlier version of GroupWise, the Message Transfer Agent (MTA) was called the Connection Server (CS) and this specialized subprocess was called the Connection Server Server (css). Some naming conventions were originally preserved for backward compatibility.

#### <span id="page-61-2"></span>**0 directory**

The priority 0 subdirectory of the CSS input queue ([wpcsout\css](#page-61-1)) in the [domain](#page-56-1) is for service requests that demand an immediate response from the MTA.

For example, when you restart the MTA at the MTA agent console or in ConsoleOne, a restart request is placed here. The MTA processes the request and restarts.

#### <span id="page-61-3"></span>**1 directory**

The priority 1 subdirectory of the CSS input queue ([wpcsout\css](#page-61-1)) in the [domain](#page-56-1) is for service requests of the next highest priority.

For example, each time the statistics are updated on the MTA agent console, a statistics request is placed here. The MTA then gathers the statistics and displays them on the MTA agent console.

#### **2 directory**

The priority 2 subdirectory of the css input queue (wpcsout  $\cos$ ) in the [domain](#page-56-1) is for non-priority requests.

#### <span id="page-61-5"></span><span id="page-61-4"></span>**problem directory**

The problem subdirectory of the MTA output queue [\(wpcsout](#page-60-2)) in the [domain](#page-56-1) is where the MTA places message files that cannot be delivered because they are damaged in some way. Message files in the problem directory must be handled by the GroupWise administrator. See "Message Is Dropped in the problem Directory in the Domain" in *[GroupWise 6.5 Troubleshooting 2: Solutions](#page-1-0)  [to Common Problems](#page-1-0)*.

#### <span id="page-62-1"></span>**mtaname file**

The mtaname file in the [domain](#page-56-1) provides the domain name associated with the domain directory structure. This can help you locate the domain information for the directory structure in ConsoleOne. It can also help you check links between MTAs.

#### <span id="page-62-2"></span><span id="page-62-0"></span>**wpdomain.db file**

The wpdomain.db file in the [domain](#page-56-1) is the domain database. It contains all administrative information for the domain.

In the primary domain, the wpdomain.db file contains all administrative information for your entire GroupWise system (all its domains, post offices, users, and so on). Because the wpdomain.db file in the primary domain is so crucial, you should back it up regularly and keep it secure. (You can re-create your entire GroupWise system from the primary domain wpdomain.db file; however, if the primary domain wpdomain.db file becomes unusable, you can no longer make administrative updates to your GroupWise system.)

In a secondary domain, the wpdomain.db file contains administrative information about that secondary domain only.

In GroupWise 6.*x* and 5.*x* domains, the data dictionary for the wpdomain.db file is the [gwdom.dc](#page-63-3) file. In groupwise 4.*x* domains, the data dictionary is the [wpdomain.dc](#page-62-3) file. As a result, wpdomain.db files have different structures (schemas) depending on whether they were created for 6.*x*/ 5.*x* or 4.*x* domains.

Historical Note: WP Office, the predecessor of GroupWise, was originally designed by WordPerfect Corporation (WPCorp). Hence, the wp in wpdomain.db. Some naming conventions were originally preserved for backward compatibility.

#### <span id="page-62-3"></span>**wpdomain.dc file**

The wpdomain.dc file in the [domain](#page-56-1) is the data dictionary for rebuilding GroupWise 4.*x* domain databases [\(wpdomain.db](#page-62-2) files) in secondary domains.

If the wpdomain.dc file is missing from the primary domain, you cannot rebuild GroupWise 4.*x* secondary domains. The original wpdomain.dc file is located in the [domain](#page-138-0) subdirectory of the software distribution directory or on the GroupWise CD.

Historical Note: WP Office, the predecessor of GroupWise, was originally designed by WordPerfect Corporation (WPCorp). Hence, the wp in wpdomain.dc. Some naming conventions were originally preserved for backward compatibility.

#### <span id="page-62-4"></span>**wphost.dc file**

The wphost.dc file in the [domain](#page-56-1) is the data dictionary for rebuilding GroupWise 4.*x* post office databases [\(wphost.db](#page-74-1) files).

If the wphost.dc file is missing from a domain, you cannot rebuild GroupWise 4.*x* post offices in that domain. The original wphost.dc file is located in the [domain](#page-138-0) directory of the software distribution directory or on the GroupWise CD.

Historical Note: WP Office, the predecessor of GroupWise, was originally designed by WordPerfect Corporation (WPCorp). Post offices were originally called hosts. Hence, the name wphost.dc. Some naming conventions were originally preserved for backward compatibility.

#### <span id="page-63-3"></span>**gwdom.dc file**

The gwdom.dc file in the [domain](#page-56-1) is the data dictionary for creating and rebuilding GroupWise 6.*x* and 5.*x* domain databases [\(wpdomain.db](#page-62-2) files) in secondary domains.

If the gwdom.dc file is missing from the primary domain, you cannot create or rebuild GroupWise 6.*x*/5.*x* secondary domains. The original gwdom.dc file is located in the [domain](#page-138-0) directory of the software distribution directory or on the GroupWise distribution media.

#### <span id="page-63-1"></span>**gwpo.dc file**

The gwpo.dc file in the [domain](#page-56-1) is the data dictionary for creating and rebuilding GroupWise 6.*x* and 5.*x* post office databases [\(wphost.db](#page-74-1) files).

If the gwpo.dc file is missing from a domain, you cannot create or rebuild GroupWise 6/*x/*5.*x* post offices in that domain. The original gwpo.dc file is located in the [domain](#page-138-0) directory of the software distribution directory or on the GroupWise distribution media.

#### <span id="page-63-2"></span>**agentinstall.txt**

The agentinstall.txt file in the [domain](#page-56-1) records all the information that you provide when you install the MTA for the domain.

#### <span id="page-63-0"></span>**Post Office Directory**

Ĩ

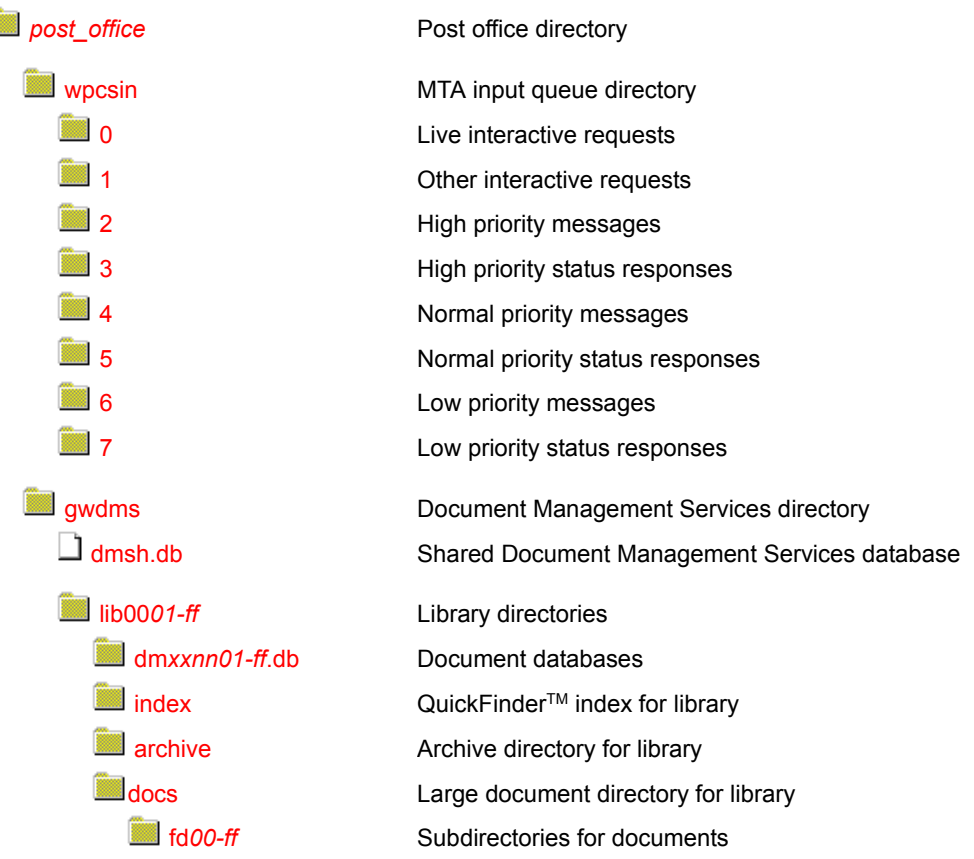

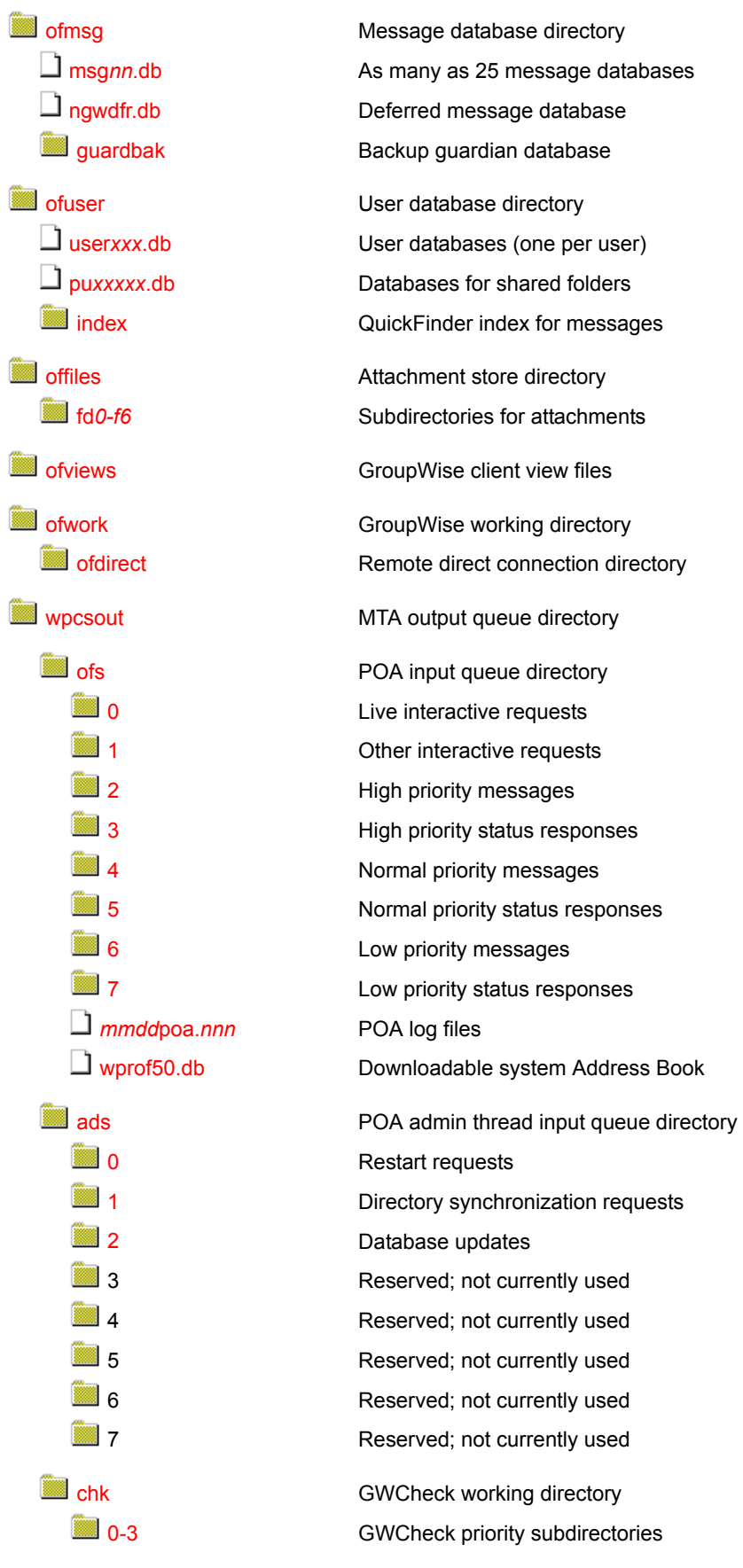

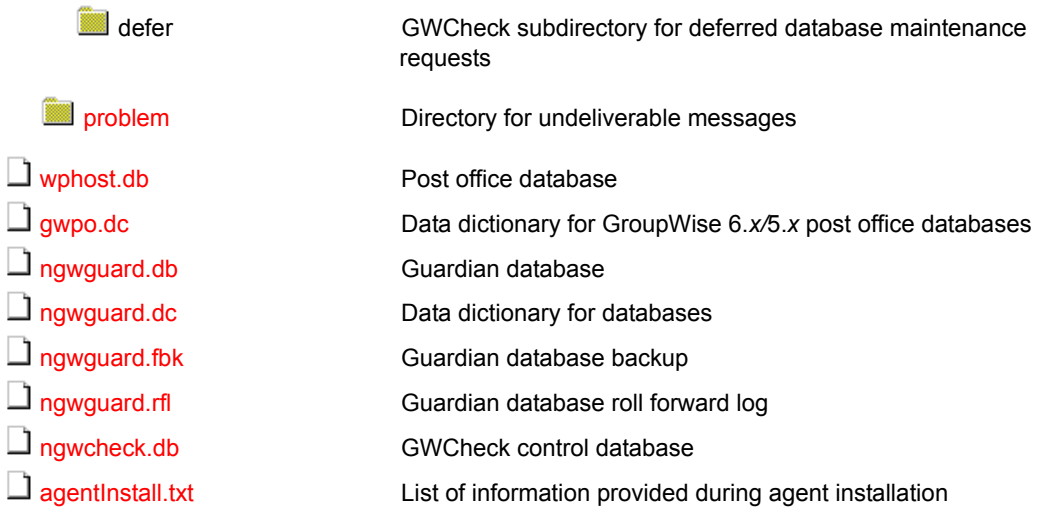

#### <span id="page-65-0"></span>*post\_office* **directory**

Conceptually, a [post office](#page-63-0) contains mailboxes for a set of network users. The users on the post office send and receive messages through their mailboxes.

Physically, a post office is a directory structure on a network file server. The directory structure contains subdirectories and databases that store messages and the information used to distribute the messages.

#### <span id="page-65-1"></span>**wpcsin directory**

The wpcsin subdirectory in the [post office](#page-63-0) is the MTA input queue in each post office. It contains eight priority subdirectories to handle different types of message traffic.

- Outgoing user messages are queued by priority for routing to recipients in other post offices.
- Outgoing status messages are queued by priority for routing back to senders' post offices.
- Outgoing Busy Search requests are queued for routing to other post offices so users' schedules can be checked.
- GroupWise Remote requests are queued for routing to GroupWise Remote users' master mailboxes.

When a new message arrives, the MTA routes it to the appropriate destination.

For mapped and UNC links, the MTA scans its input queue for messages to process. You can control the rate at which the MTA scans its input queues. See "Adjusting MTA Polling of Input Queues in the Domain and Post Offices" in "Optimizing the MTA" in the *[GroupWise 6.5](#page-1-0)  [Administration Guide](#page-1-0)*.

For TCP/IP links, the POA passes messages to the MTA via TCP/IP. A copy is kept in the MTA input queue until the POA has successfully transferred the message.

Historical Note: WP Office, the predecessor of GroupWise, was originally designed by WordPerfect Corporation (WPCorp). The Message Transfer Agent (MTA) was originally named the Connection Server (CS). Hence, the directory name wpcsin for the MTA input queue. Some naming conventions were originally preserved for backward compatibility.

#### <span id="page-66-1"></span>**0 directory**

The priority 0 subdirectory of the MTA input queue [\(wpcsin](#page-65-1)) in the [post office](#page-63-0) is for service requests that demand an immediate response from the MTA.

For example, the GroupWise client places Busy Search requests here. The MTA then routes the requests to the appropriate post offices, so users' schedules can be checked.

You can increase throughput for the priority 0 subdirectory. See "Adjusting the Number of MTA Scanner Threads for the Domain and Post Offices" in "Optimizing the MTA" in the *[GroupWise](#page-1-0)  [6.5 Administration Guide](#page-1-0)*.

#### <span id="page-66-2"></span><span id="page-66-0"></span>**1 directory**

The priority 1 subdirectory of the MTA input queue [\(wpcsin](#page-65-1)) in the [post office](#page-63-0) is for service requests of the next highest priority. For example:

- Remote with a direct connection places requests here for routing to GroupWise Remote users' master mailboxes.
- The POA places outgoing status messages to GroupWise Remote users here for routing to the async connection.

You can increase throughput for the priority 1 subdirectory. See "Adjusting the Number of MTA Scanner Threads for the Domain and Post Offices" in "Optimizing the MTA" in the *[GroupWise](#page-1-0)  [6.5 Administration Guide](#page-1-0)*.

#### <span id="page-66-3"></span>**2 directory**

The priority 2 subdirectory of the MTA input queue [\(wpcsin\)](#page-65-1) in the [post office](#page-63-0) is for high priority user messages routed to recipients in other post offices, domains, or systems.

For example, the GroupWise client places high priority user messages here. The MTA then routes the messages to the appropriate destinations.

You can increase throughput for the priority 2 and 3 subdirectories. See "Adjusting the Number of MTA Scanner Threads for the Domain and Post Offices" in "Optimizing the MTA" in the *[GroupWise 6.5 Administration Guide](#page-1-0)*.

#### <span id="page-66-4"></span>**3 directory**

The priority 3 subdirectory of the MTA input queue [\(wpcsin\)](#page-65-1) in the [post office](#page-63-0) is for high priority status messages routed back to senders in other post offices, domains, or systems.

For example, the GroupWise client and local POA place status responses to high priority user messages here. The MTA then routes the status messages to the appropriate post offices, so senders' mailboxes can be updated with current message status.

You can increase throughput for the priority 2 and 3 subdirectories. See "Adjusting the Number of MTA Scanner Threads for the Domain and Post Offices" in "Optimizing the MTA" in the *[GroupWise 6.5 Administration Guide](#page-1-0)*.

#### <span id="page-66-5"></span>**4 directory**

The priority 4 subdirectory of the MTA input queue [\(wpcsin](#page-65-1)) in the [post office](#page-63-0) is for normal priority user messages routed to recipients in other post offices, domains, or systems.

<span id="page-67-6"></span><span id="page-67-5"></span><span id="page-67-4"></span><span id="page-67-3"></span><span id="page-67-2"></span><span id="page-67-1"></span><span id="page-67-0"></span>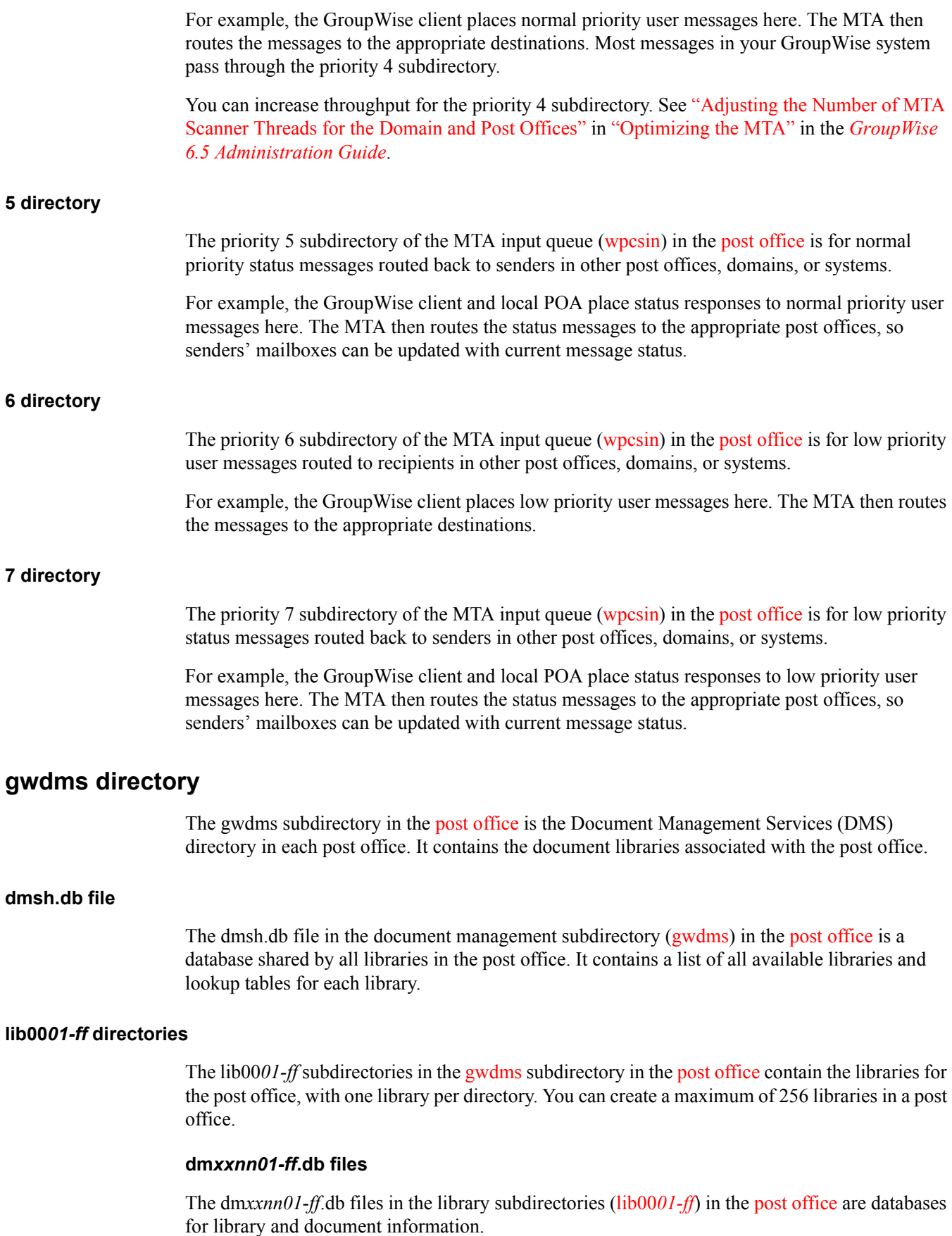

The *nn* in the filenames represents the partition number, which is generated by a hashing algorithm to guarantee uniqueness.

The *01-ff* in the filenames represents the library number, matching the number on the library directory in which the database is found.

#### **dmsd***nn01-ff.***db file**

The dmsd*nn01-ff*.db file in each library holds system data for the library, such as library configuration information.

#### **dmdd***nn01-ff.***db file**

The dmdd*nn01-ff*.db file in each library holds document data for the library. Document data is the document property information for documents in the library.

#### **dmdl***nn01-ff.***db file**

The dmdl*nn01-ff*.db file in each library holds document logging data for the library. Document logging data records all activities performed on documents in the library.

#### <span id="page-68-1"></span>**index directory**

The index subdirectories in the library subdirectories [\(lib00](#page-67-5)*[01-ff](#page-67-5)*) in the [post office](#page-63-0) contain the QuickFinder index for the documents contained in the library.

#### <span id="page-68-2"></span>**archive directory**

The archive subdirectories in the library subdirectories ([lib00](#page-67-5)*[01-ff](#page-67-5)*) in the [post office](#page-63-0) contain an array of subdirectories for holding archived documents. The subdirectories are numbered sequentially. When the first archive subdirectory reaches its maximum allowable size, archived documents are stored in the next sequential directory, and so on.

#### <span id="page-68-3"></span>**docs directory**

The docs subdirectories in the library subdirectories ([lib00](#page-67-5)*[01-ff](#page-67-5)*) in the [post office](#page-63-0) contain an array of subdirectories for storing documents.

#### **fd***0-ff* **directories**

The fd*0-ff* subdirectories in the [docs](#page-68-3) subdirectory in the [post office](#page-63-0) store documents that are equal to or greater than 2 KB in size. The *0-ff* variable represents hexadecimal number 0 through ff, so the subdirectories are named fd0 through fdff. The document databases [\(dm](#page-67-6)*[xxnn01-ff](#page-67-6)*[.db](#page-67-6) files) contain pointers to documents stored in the subdirectories of the docs directory.

#### <span id="page-68-5"></span><span id="page-68-4"></span>**ofmsg directory**

The ofmsg subdirectory in the [post office](#page-63-0) contains as many as 25 databases where messages are stored. It serves as centralized storage for all users in the post office. A message must be stored only once to be delivered to any number of users in the same post office.

Historical Note: An earlier version of GroupWise, designed by WordPerfect Corporation (WPCorp), was named WP Office. Hence, the of in ofmsg. Some naming conventions were originally preserved for backward compatibility.

#### <span id="page-68-6"></span><span id="page-68-0"></span>**msg***nn***.db file**

The msg<sub>nn</sub>.db files in the [ofmsg](#page-68-5) subdirectory in the [post office](#page-63-0) are the message databases where users' messages smaller than 2 KB are stored. To increase database efficiency, messages, attachments, and recipient lists equal to or greater than 2 KB are stored outside the msg*nn*.db files in an array of subdirectories in the [offiles](#page-70-3) directory. After the 2 KB limit is reached, only pointers are stored in the message databases.

The *nn* variable in the database names is a two-digit number from zero to 24. A hashing algorithm takes each user's GroupWise file ID (FID) to derive which database the user's outgoing mail is assigned to. The contents of the messages databases are encrypted so the text of message can only be read through GroupWise.

Multiple users are assigned to the same message database. You can use GWCheck to determine which database a specific user has been assigned to. See "GroupWise Check" in "Standalone" Database Maintenance Programs" in the *[GroupWise 6.5 Administration Guide](#page-1-0)*.

#### <span id="page-69-1"></span>**ngwdfr.db file**

The ngwdfr.db file in the [ofmsg](#page-68-5) subdirectory in the [post office](#page-63-0) holds deferred messages that users have specified for delivery at a later time. When users delay delivery on messages, the messages are transferred to the receiving post office and held in the ngwdfr.db file until the delay expires.

 Historical Note: Earlier versions of GroupWise handled deferred messages through the ofpend directory in the post office.

#### <span id="page-69-2"></span>**guardbak directory**

The guardbak subdirectory in the [ofmsg](#page-68-5) subdirectory in the [post office](#page-65-0) holds a backup copy of the [ngwguard.fbk](#page-74-4) file.

#### <span id="page-69-3"></span>**ofuser directory**

The ofuser subdirectory in the [post office](#page-63-0) contains a separate database (mailbox) for each GroupWise user.

Historical Note: An earlier version of GroupWise, designed by WordPerfect Corporation (WPCorp), was named WP Office. Hence, the of in ofuser. Some naming conventions were originally preserved for backward compatibility.

#### <span id="page-69-4"></span><span id="page-69-0"></span>**user***xxx***.db file**

The user*xxx*.db files in the [ofuser](#page-69-3) subdirectory in the [post office](#page-63-0) are user databases where the contents of users' mailboxes are stored, as displayed in the GroupWise client In addition, each user database contains:

- Some personal GroupWise client program settings
- Personal appointments
- Personal groups
- Personal notes
- $\triangleleft$  Rules

Personal client settings that remain the same regardless of what workstation a user logs in to are stored in the user database. Personal client settings that are customized for a particular workstation are stored in the Windows\* Registry.

The *xxx* variable in the database names is each user's GroupWise file ID (FID).

#### <span id="page-70-1"></span>**pu***xxxxx***.db file**

The pu*xxxxx*.db files in the [ofuser](#page-69-3) subdirectory in the [post office](#page-63-0) are databases for replicated items such as shared folders. These databases prevent conflicts between user names of shared items from users in other post offices and user names in the local post office.

#### <span id="page-70-2"></span>**index directory**

The index subdirectory in the [ofuser](#page-69-3) subdirectory in the [post office](#page-63-0) contains the QuickFinder index for users' messages stored in the post office.

#### <span id="page-70-3"></span>**offiles directory**

The offiles subdirectory in the [post office](#page-63-0) contains subdirectories for messages, attachments, and recipient lists that are equal to or greater than 2 KB in size. These larger messages, attachments, and recipient lists are stored outside the actual message databases in the [ofmsg](#page-68-5) directory to increase database efficiency.

Historical Note: An earlier version of GroupWise, designed by WordPerfect Corporation (WPCorp), was named WP Office. Hence, the of in offiles. Some naming conventions were originally preserved for backward compatibility.

#### <span id="page-70-4"></span><span id="page-70-0"></span>**fd***0-f6* **directories**

The fd*0-f6* subdirectories in the [offiles](#page-70-3) subdirectory in the [post office](#page-63-0) store messages, attachments, and recipient lists that are equal to or greater than 2 KB in size. The *nn* variable represents hexadecimal number 0 through f6, so the subdirectories are named fd0 through fdf6. The message databases [\(msg](#page-68-6)*[nn](#page-68-6)*[.db](#page-68-6) files) contain pointers to messages, attachments, and recipient lists stored in the subdirectories of offiles.

#### <span id="page-70-5"></span>**ofviews directory**

The ofviews subdirectory in the [post office](#page-63-0) contains subdirectories for GroupWise client platforms. Within the platform-specific subdirectories (for example, win) are view (\*.vew) files that create the various views displayed in the GroupWise client.

The gwview*xx*.ini and ofview*xx*.ini files configure the standard views on the menus where users select views. The gwview*xx*.ini file configures GroupWise 6 and GroupWise 5.5 standard views. The ofview*xx*.inI file configures standard views from earlier versions of GroupWise.

Historical Note: An earlier version of GroupWise, designed by WordPerfect Corporation (WPCorp), was named WP Office. Hence, the of in ofviews. Some naming conventions were originally preserved for backward compatibility.

#### <span id="page-70-6"></span>**ofwork directory**

The ofwork subdirectory in the [post office](#page-63-0) is a working directory for GroupWise Remote.

Historical Note: An earlier version of GroupWise, designed by WordPerfect Corporation (WPCorp), was named WP Office. Hence, the of in ofwork. Some naming conventions were originally preserved for backward compatibility.

#### <span id="page-71-3"></span><span id="page-71-2"></span>**ofdirect directory**

The ofdirect subdirectory in the working directory (of work) in the [post office](#page-63-0) is used by GroupWise Remote for direct connections.

Historical Note: An earlier version of GroupWise, designed by WordPerfect Corporation (WPCorp), was named WP Office. Hence, the of in ofdirect. Some naming conventions were originally preserved for backward compatibility.

#### <span id="page-71-4"></span>**wpcsout directory**

The wpcsout subdirectory in the [post office](#page-63-0) is the MTA output queue in each post office. It contains subdirectories which function as input queues for the other agents to which the MTA delivers messages.

Historical Note: WP Office, the predecessor of GroupWise, was originally designed by WordPerfect Corporation (WPCorp). The Message Transfer Agent (MTA) was originally named the Connection Server (CS). Hence, the directory name wpcsout for the MTA output queue. Some naming conventions were originally preserved for backward compatibility.

#### <span id="page-71-5"></span><span id="page-71-0"></span>**ofs directory**

The ofs subdirectory of the mta output queue [\(wpcsout](#page-71-4)) in the [post office](#page-63-0) is the POA input queue in each post office. It contains eight priority subdirectories to handle different types of message traffic.

- Incoming user messages are queued by priority for delivery to recipients' mailboxes in the local post office.
- Incoming status messages are queued by priority for delivery to senders' mailboxes in the local post office.
- Incoming Busy Search requests are queued for the POA to check users' schedules in the local post office.

The POA scans these priority subdirectories regularly. When a new message arrives, the POA processes the messages and performs the required actions.

#### **0 directory**

The priority 0 subdirectory of the POA input queue [\(wpcsout\ofs](#page-71-5)) in the [post office](#page-63-0) is for service requests that demand an immediate response from the POA.

For example, the MTA places Busy Search requests here so the POA can check recipients' schedules and quickly return the schedule information to the sender.

#### <span id="page-71-1"></span>**1 directory**

The priority 1 subdirectory of the POA input queue [\(wpcsout\ofs](#page-71-5)) in the [post office](#page-63-0) is for service requests of the next highest priority.

For example, the MTA places requests from GroupWise Remote users for items in their master mailboxes here. The POA then processes the messages and returns the requested items.

#### **2 directory**

The priority 2 subdirectory of the POA input queue ([wpcsout\ofs\)](#page-71-5) in the [post office](#page-63-0) is for high priority user messages being delivered to recipients in the local post office.
For example, the MTA places high priority user messages here. The POA then updates the message databases and recipients' mailboxes.

#### **3 directory**

The priority 3 subdirectory of the POA input queue ([wpcsout\ofs\)](#page-71-0) in the [post office](#page-63-0) is for high priority status messages coming back to senders in the local post office.

For example, the MTA places status responses to high priority user messages here. The POA then updates the message databases and senders' mailboxes with current message status.

#### **4 directory**

The priority 4 subdirectory of the POA input queue [\(wpcsout\ofs](#page-71-0)) in the [post office](#page-63-0) is for normal priority user messages being delivered to recipients in the local post office.

For example, the MTA places normal priority user messages here. The POA then updates the message databases and recipients' mailboxes. Most messages in your GroupWise system pass through the priority 4 subdirectory.

#### **5 directory**

The priority 5 subdirectory of the POA input queue [\(wpcsout\ofs](#page-71-0)) in the [post office](#page-63-0) is for normal priority status messages coming back to senders in the local post office.

For example, the MTA places status responses to normal priority user messages here. The POA then updates the message databases and senders' mailboxes with current message status.

#### **6 directory**

The priority 6 subdirectory of the POA input queue ([wpcsout\ofs\)](#page-71-0) in the [post office](#page-63-0) is for low priority user messages being delivered to recipients in the local post office.

 For example, the MTA places low priority messages here. The POA then updates the message databases and recipients' mailboxes.

## **7 directory**

The priority 7 subdirectory of the POA input queue ([wpcsout\ofs\)](#page-71-0) in the [post office](#page-63-0) is for low priority status messages coming back to senders in the local post office.

For example, the MTA places status responses to low priority user messages here. The POA then updates the message databases and senders' mailboxes with current message status.

## *mmdd***poa.***nnn* **files**

The *mmdd*poa.*nnn* files are POA log files. The POA creates log files to inform you of its processing and any problems it encounters. By default, these log files are created in the [wpcsout\ofs](#page-71-0) directory. You can change the location if needed. See "Using POA Log Files" in "Post Office Agent" in the *[GroupWise 6.5 Administration Guide](#page-1-0)* guide.

The first two digits of the filename represent the month, the next two digits represent the day of the month, and the next three characters indicate what program created the log. The three-digit extension is a sequence number for multiple log files created on the same day. For example, 0518poa.002 is the second POA log file created on May 18.

#### **wprof50.db file**

The wprov50.db file in the [wpcsout\ofs](#page-71-0) directory is the downloadable system Address Book for Remote client users. By default, it is automatically re-created once a day to keep it up to date. See "Performing Nightly User Upkeep" in "Post Office Agent" in the *[GroupWise 6.5 Administration](#page-1-0)  [Guide](#page-1-0)* guide.

#### <span id="page-73-0"></span>**ads directory**

The ads subdirectory of the MTA output queue ([wpcsout\)](#page-71-1) in the [post office](#page-63-0) is the input queue for the POA admin thread in each post office. It contains priority subdirectories where administrative messages are queued for processing.

Historical Note: The POA admin thread was previously part of a separate agent, the Administration Agent (ADA), which was originally named the Administration Server (ADS). Hence, the directory name ads. Some naming conventions were originally preserved for backward compatibility.

#### **0 directory**

The priority 0 subdirectory of the POA admin thread input queue ([wpcsout\ads\)](#page-73-0) in the [post office](#page-63-0) is for service requests that demand an immediate response from the POA admin thread.

#### **1 directory**

The priority 1 subdirectory of the POA admin thread input queue ([wpcsout\ads\)](#page-73-0) in the [post office](#page-63-0) is for service requests of the next highest priority.

For example, a directory synchronization request that could not be performed when the POA admin thread received it in its domain input queue would be placed here in the post office for later processing.

#### **2 directory**

The priority 2 subdirectory of the POA admin thread input queue ([wpcsout\ads\)](#page-73-0) in the [post office](#page-63-0) is for high priority administrative messages.

For example, a database update request that could not be performed when the POA admin thread received it in its domain input queue would be placed here in the post office for later processing.

## **chk directory**

The chk subdirectory of the MTA output queue [\(wpcsout](#page-71-1)) in the [post office](#page-63-0) is the working directory where the multithreaded GWCheck process keeps temporary files during database maintenance and where it tracks the activities of its various threads.

#### **problem directory**

The problem subdirectory of the mta output queue ([wpcsout](#page-71-1)) in the [post office](#page-63-0) is a holding area for damaged message files. Problem files are marked with an extension indicating which GroupWise agent placed each file in the problem directory.

You should check this directory periodically for problem files, resolve the problem, then place the files back into the appropriate queue for continued processing. For assistance, see "Message Is Dropped in the problem Directory in the Post Office" in "Strategies for Message Delivery Problems" in the *[GroupWise 6.5 Troubleshooting 2: Solutions to Common Problems](#page-1-0)*.

# <span id="page-74-0"></span>**wphost.db file**

The wphost.db file in the [post office](#page-63-0) is the post office database. It contains all administrative information for the post office. It also contains the Address Book for the post office.

In GroupWise 6.*x* and 5.*x* post offices, the data dictionary for the wphost.db file is the [gwpo.dc](#page-63-1) file. In GroupWise 4.*x* post offices, the data dictionary is the [wphost.dc](#page-62-0) file. As a result, wphost.db files have different structures (schemas) depending on whether they were created for GroupWise  $6 \times 75 \times$  or 4.*x* post offices.

Historical Note: WP Office, the predecessor of GroupWise, was originally designed by WordPerfect Corporation (WPCorp). Post offices were originally called hosts. Hence, the name wphost.db. Some naming conventions were originally preserved for backward compatibility.

# **gwpo.dc file**

The gwpo.dc file in the [post office](#page-63-0) is the data dictionary for creating and rebuilding GroupWise 6.*x* and 5.*x* post office databases [\(wphost.db](#page-74-0) files).

If the gwpo.dc file is missing from a post office and its domain, you cannot create or rebuild GroupWise  $6x/5x$  post offices in that [domain](#page-138-0). The original gwpo.dc file is located in the domain directory of the software distribution directory or on the GroupWise CD.

## <span id="page-74-1"></span>**ngwguard.db file**

The ngwguard.db file in the [post office](#page-63-0) is the guardian database. See "Information Stored in the Post Office" in "Post Office Agent" in the *[GroupWise 6.5 Administration Guide](#page-1-0)*.

## <span id="page-74-3"></span>**ngwguard.dc file**

The ngwguard.dc file in the [post office](#page-65-0) is the data dictionary for building the following databases in the post office:

- [ngwguard.db](#page-74-1) (guardian database)
- [dm](#page-67-0)*[xxnn01-ff](#page-67-0)*[.db](#page-67-0) (document management databases)
- [msg](#page-68-0)*[nn](#page-68-0)*[.db](#page-68-0) (message databases)
- [user](#page-69-0)*[xxx](#page-69-0)*[.db](#page-69-0) (user databases)
- [pu](#page-70-0)*[xxxxx](#page-70-0)*[.db](#page-70-0) (databases for replicated items like shared folders)

## <span id="page-74-2"></span>**ngwguard.fbk file**

The ngwguard.fbk file in the [post office](#page-63-0) is a "fall back" copy of the [ngwguard.db](#page-74-1) file. If the ngwguard.db file becomes damaged, the ngwguard.fbk file, along with the [ngsguard.rfl](#page-75-0) file, can be used to rebuild a valid, current ngwguard.db file. The ngwguard.fbk file is so important that an additional copy of it is kept in the ofmsg\guardbak subdirectory in case the copy in the post office directory is inadvertently deleted. See "Guardian Databases" in "Databases" in the *[GroupWise 6.5](#page-1-0)  [Administration Guide](#page-1-0)*.

# <span id="page-75-0"></span>**ngwguard.rfl file**

The ngwguard.rfl file in the [post office](#page-63-0) is a roll-forward transaction log of every database transaction that has taken place since the last copy of the [ngwguard.fbk](#page-74-2) file was created. See "Guardian Databases" in "Databases" in the *[GroupWise 6.5 Administration Guide](#page-1-0)*.

# **ngwcheck.db**

The ngwcheck.dbfile in the [post office](#page-63-0) is the database that controls GWCheck's multithreaded processing. It contains job and task records that are used to synchronize and summarize GWCheck requests as they progress.

# **agentinstall.txt**

The agentinstall.txt file in the [post office](#page-63-0) records all the information that you provide when you install the POA for the post office.

# <span id="page-75-1"></span>**MTA Local Queue Directory**

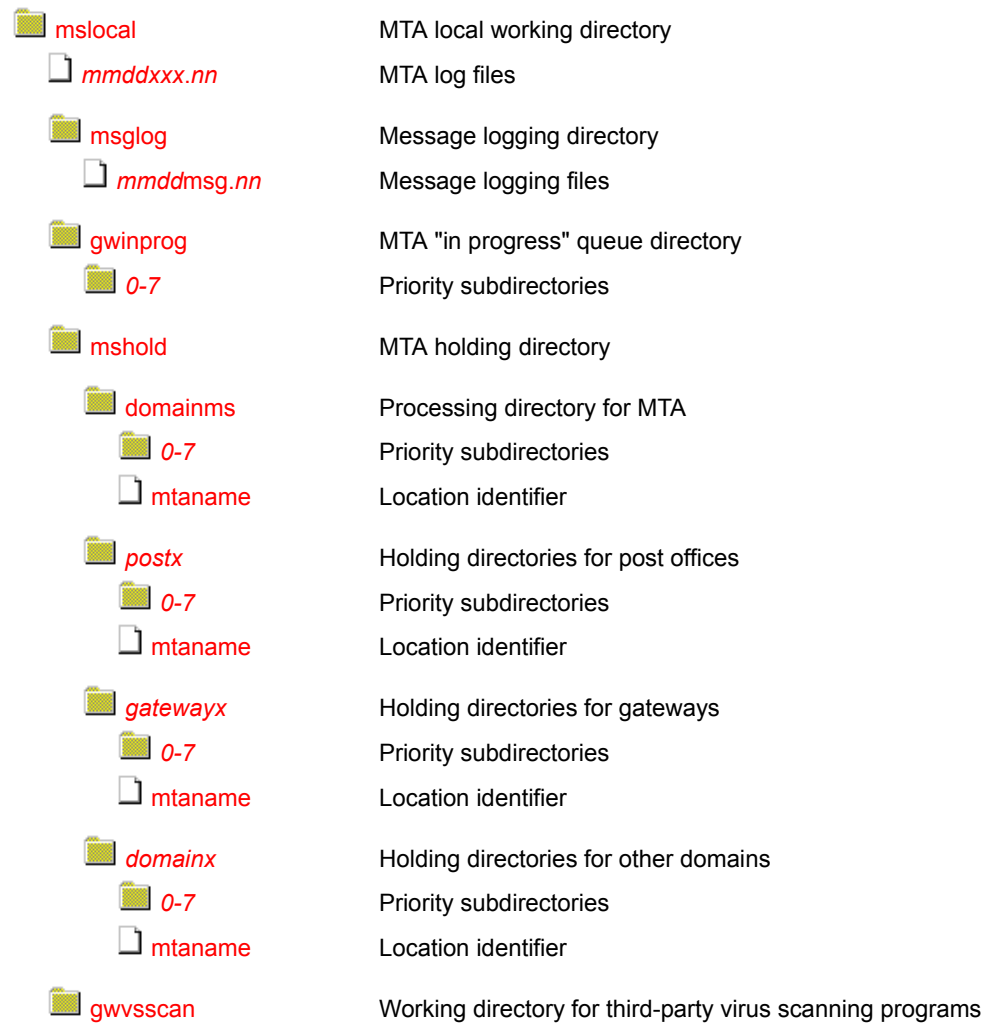

## <span id="page-76-0"></span>**mslocal directory**

The [mslocal](#page-75-1) directory is the MTA local working directory. The /work startup switch of the MTA specifies the location of the mslocal directory. It must be located on the hard disk of the server where the MTA runs so it is always accessible. Adequate disk space must be available to hold messages going to destinations that are temporarily closed.

Typical locations for the mslocal directory include:

- sys:\system on a NetWare<sup>®</sup> server
- $\bullet$  c:\ on a Windows server

To move the mslocal directory, stop the MTA, the copy the mslocal directory, along with all its subdirectories, to the new location. Then restart the MTA and specify the new location using the / work startup switch.

Historical Note: In earlier versions of GroupWise, the Message Transfer Agent (MTA) was called the Message Server (MS). Hence, the ms in mslocal. Some naming conventions were originally preserved for backward compatibility.

## <span id="page-76-1"></span>*mmddxxx***.***nnn* **files**

The *mmddxxx*.*nnn* file are MTA log files. The MTA creates log files to inform you of its processing and any problems it encounters. By default, these log files are created in the [mslocal](#page-76-0) directory. You can change the location if needed. See "Using MTA Log Files" in "Message Transfer Agent" in the *[GroupWise 6.5 Administration Guide](#page-1-0)*.

The first two digits of the filename represent the month; the next two digits represent the day of the month; the next three characters indicate what program created the log. The three-digit extension is a sequence number for multiple log files created on the same day. For example, 0518mta.002 is the second MTA log file created on May 18.

Historical Note: In earlier versions of GroupWise, the Message Transfer Agent (MTA) was called the Message Server (MS). Hence, the ms indicator representing the MTA. Some naming conventions were originally preserved for backward compatibility.

# <span id="page-76-2"></span>**msglog directory**

The msglog subdirectory contains message logging files. It is created when you turn on message logging. The MTA receiver threads log messages as they arrive so the MTA worker threads can process messages without having to scan the MTA input queues to look for work.

The resources used for message logging are configurable. See "Optimizing the Routing Queue" in "Optimizing the MTA" in the *[GroupWise 6.5 Administration Guide](#page-1-0)*.

More detailed message logging by the MTA is also available, but is turned off by default. See "Enabling MTA Message Logging" in "Configuring the MTA" in the *[GroupWise 6.5](#page-1-0)  [Administration Guide](#page-1-0)*.

#### <span id="page-76-3"></span>*mmdd***msg.***nnn* **files**

The *mmdd*msg.*nnn* files in the message logging subdirectory ([msglog\)](#page-76-2) in the [MTA local directory](#page-75-1) are used by the MTA to track messages in its "in progress" queue.

The first two digits of the filename represent the month; the next two digits represent the day of the month. The three-digit extension is a sequence number for multiple files created on the same day. For example, 0518msg.002 is the second message logging file created on May 18.

# <span id="page-77-0"></span>**gwinprog directory**

The gwinprog subdirectory is the MTA "in progress" queue. It contains eight priority subdirectories parallel to those found in wpcsin. All messages for recipients in the domain pass through gwinprog, no matter whether they arrived by way of TCP/IP or by way of message files deposited into the MTA input queue by a POA or another MTA.

The resources used to process the "in progress" queue are configurable. See "Optimizing the Routing Queue" in "Optimizing the MTA" in the *[GroupWise 6.5 Administration Guide](#page-1-0)*.

## <span id="page-77-1"></span>**mshold directory**

The mshold subdirectory is a holding queue for messages addressed to domains, post offices, or gateways that are currently closed.

A location might be closed because its server is down or because the MTA is unable to communicate with it for any other reason. When a closed location is again open, the MTA moves messages from the holding queue back into the normal message flow.

Historical Note: In earlier versions of GroupWise, the Message Transfer Agent (MTA) was called the Message Server (MS). Hence, the ms in mshold. Some naming conventions were originally preserved for backward compatibility.

## <span id="page-77-2"></span>**domainms directory**

The domainms subdirectory in the holding directory [\(mshold](#page-77-1)) is used for internal processing by the MTA. It does not contain any files a GroupWise administrator needs to access.

Historical Note: In earlier versions of GroupWise, the Message Transfer Agent (MTA) was called the Message Server (MS). Hence, the ms in domainms. Some naming conventions were originally preserved for backward compatibility.

# <span id="page-77-3"></span>*postx* **directories**

The *postx* subdirectories in the holding directory [\(mshold](#page-77-1)) represent post offices in the domain. If a post office is closed, the MTA routes messages for that post office into its holding queue in mshold. When the post office is open, the MTA moves the messages from the holding queue back into the regular message flow. For more information, see ["Message Delivery to a Different Post](#page-14-0)  [Office" on page 15.](#page-14-0)

The name of the holding queue for each post office consists of the first three characters of the post office name, followed by four hashed characters to ensure uniqueness.

## <span id="page-77-4"></span>*gatewayx* **directories**

The *gatewayx* subdirectories in the holding directory [\(mshold](#page-77-1)) represent gateways in the domain. If a gateway is closed, the MTA routes messages for that gateway into its holding queue in mshold. When the gateway is open, the MTA moves the messages from the holding queue back into the regular message flow through the gateway.

The name of the holding queue for each gateway consists of the first three characters of the gateway name, followed by four hashed characters to ensure uniqueness.

# <span id="page-78-2"></span>*domainx* **directories**

The *domainx* subdirectories in the holding directory [\(mshold](#page-77-1)) represent domains to which the current domain has a direct link. If a domain is closed, the MTA routes messages for that domain into its holding queue in MSHOLD. When the domain is open, the MTA moves the messages from the holding queue back into the regular message flow. For more information, see ["Message](#page-26-0)  [Delivery to a Different Domain" on page 27.](#page-26-0)

The name of the holding queue for each domain consists of the first three characters of the domain name, followed by four hashed characters to ensure uniqueness.

# <span id="page-78-0"></span>*0-7* **directories**

The priority 0-7 subdirectories in each holding queue in the [mshold](#page-77-1) subdirectory correspond to the priority 0-7 subdirectories located in each domain, post office, or gateway. See the following directory structures for more information about its priority 0-7 subdirectories:

- ["Domain Directory" on page 57](#page-56-0)
- ["Post Office Directory" on page 64](#page-63-0)

## <span id="page-78-1"></span>**mtaname files**

The mtaname files in the closed location holding queues provide the name associated with the domain, post office, or gateway holding queue. They can help you check links between MTAs in ConsoleOne without going to the MTA agent console to determine the location name. To associate a location name with its holding queue directory from the MTA agent console, click Configuration Status > select the location > click Details.

## **gwvsscan directory**

The gsvsscan subdirectory is the working directory where third-party virus scanning programs that snap in to the MTA can perform their processing.

# <span id="page-78-3"></span>**mtaconv directory**

The mtaconv subdirectory is the working directory where the MTA converts GroupWise 6.*x* and GroupWise 5.*x* messages to 4.*x* format for transfer to a GroupWise 4.*x* system. After the conversion is finished, this directory should be empty.

# <span id="page-79-0"></span>**Internet Agent Queue Directory**

The following directories and files are found under the \*domain*\wpgate\ structure for the Internet Agent after the software has been installed and the Internet Agent has processed messages.

<span id="page-79-1"></span>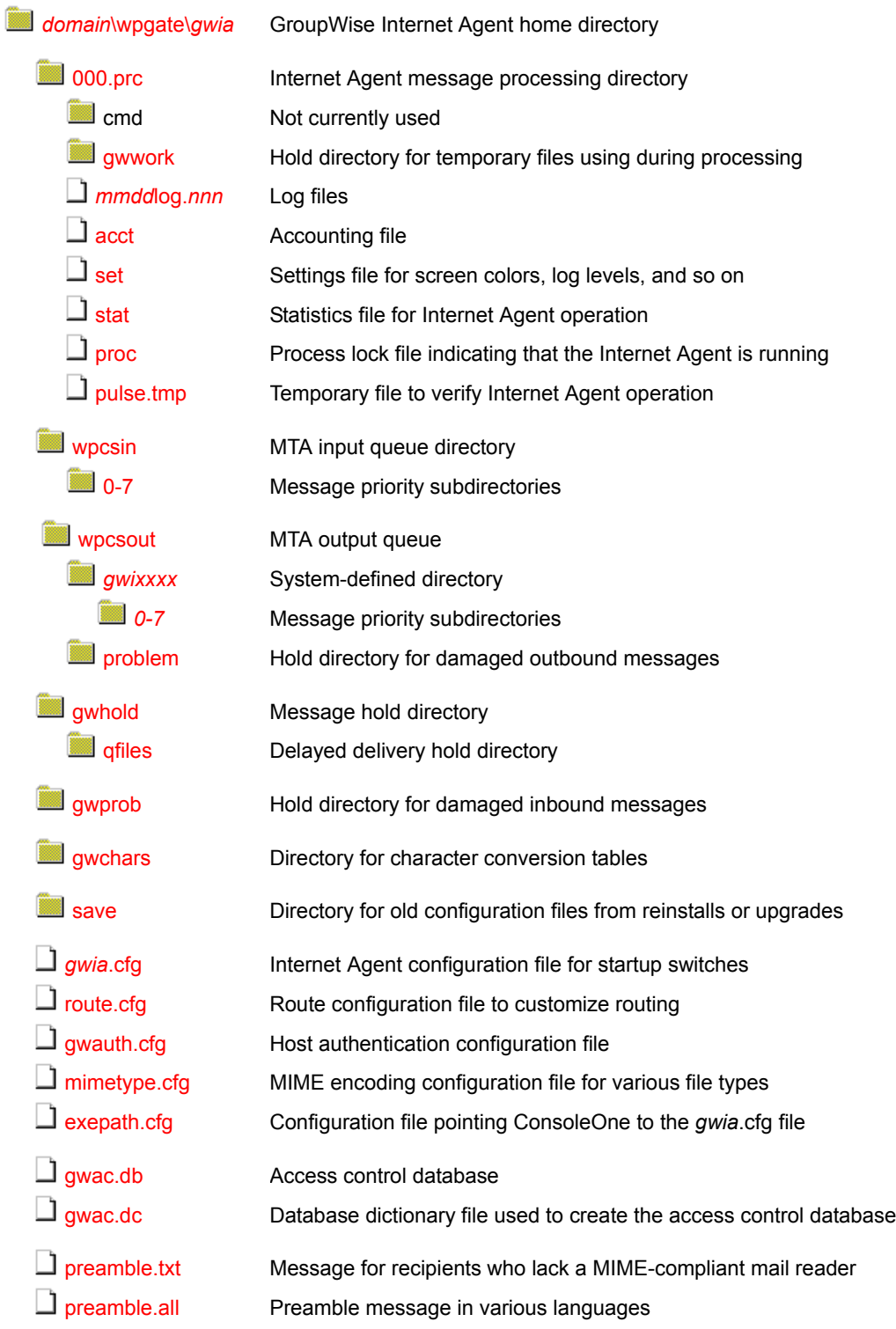

<span id="page-80-6"></span>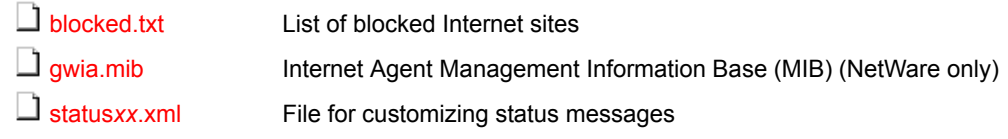

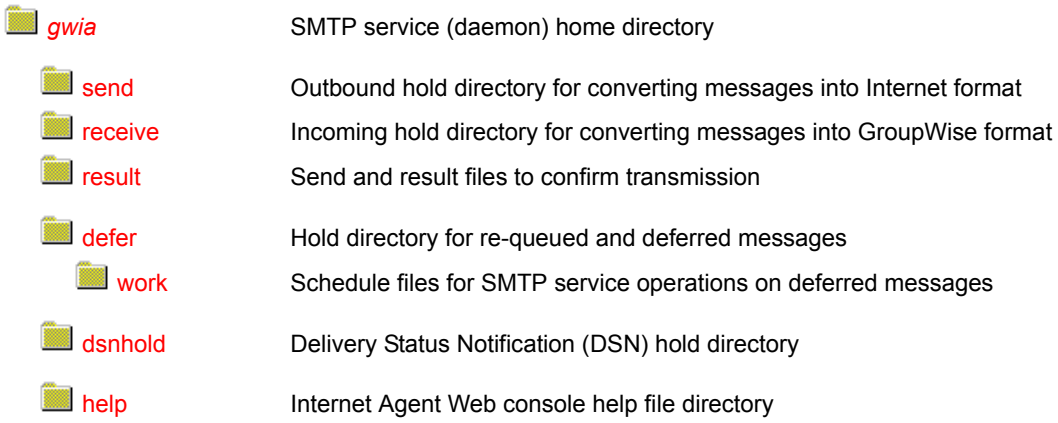

# <span id="page-80-0"></span>*domain***\wpgate\***gwia* **directory**

The *domain*\wpgate\*gwia* directory is the GroupWise Internet Agent home directory where Internet Agent configuration files and queue directories are located. The name is established when you install the Internet Agent. The default is wpgate\gwia in the domain directory. You can change the location using the /home startup switch in the Internet Agent configuration file (*[gwia](#page-80-6)*[.cfg](#page-80-6)).

## <span id="page-80-2"></span><span id="page-80-1"></span>**000.prc directory**

The Internet Agent uses the 000.prc directory to process messages.

#### **gwwork directory**

The gwwork directory stores temporary files created by the Internet Agent as it converts and builds messages for transfer across the Internet.

#### <span id="page-80-3"></span>*mmdd***log.***nnn* **file**

The *mmdd*log.*nnn* files hold error and status messages about the functioning of the Internet Agent. The Internet Agent creates a log file each day with a unique name, where *mm* is the month, *dd* is the day, and *nnn* is a sequential number indicating the sequence of log files in a single day. For more information log files, see "Using Internet Agent Log Files" in "Internet Agent" in the *[GroupWise 6.5 Administration Guide](#page-1-0)*.

#### <span id="page-80-4"></span>**acct file**

The acct file contains information about the messages the Internet Agent sends each day. It is emailed to the accounts each day at midnight. For more information about the accounting files, see "Setting Up Accounting" in "Internet Agent" in the *[GroupWise 6.5 Administration Guide](#page-1-0)*.

#### <span id="page-80-5"></span>**set file**

The set file stores Internet Agent console settings such as color, log settings, and so on. For more information, see "Monitoring the Internet Agent through the Server Console".

#### <span id="page-81-0"></span>**stat file**

The stat file stores statistics about the Internet Agent's functioning. For information about the statistics provided by the Internet Agent, see "Statistics" in "Internet Agent" in the *[GroupWise 6.5](#page-1-0)  [Administration Guide](#page-1-0)*.

#### <span id="page-81-1"></span>**proc file**

The proc file is the lock file for the Internet Agent process. The proc file is opened and locked when the Internet Agent starts. This prevents multiple Internet Agents from being started for the same domain.

#### **pulse.tmp file**

The pulse.tmp file is re-created by the Internet Agent every time it completes a cycle (after an idle loop). If you are not at the Internet Agent console but need to know if the Internet Agent is running, you can delete the pulse.tmp file. If the Internet Agent is running, it re-creates the file.

#### <span id="page-81-3"></span><span id="page-81-2"></span>**wpcsin directory**

The Internet Agent places inbound messages in one of the wpcsin priority subdirectories (0-7). Most messages go in the 4 directory, although some administrative and status messages might go in other directories. The Message Transfer Agent retrieves the messages and delivers them to the proper destinations.

#### <span id="page-81-5"></span><span id="page-81-4"></span>**wpcsout directory**

The wpcsout directory is the MTA output queue as well as being the Internet Agent input queue.

#### *gwixxxx* **directory**

The *gwixxxx* directory is a system-defined directory, where *gwi* represents the first three letters of the Internet Agent object name as defined during installation and displayed in ConsoleOne, and *xxxx* is a randomly-generated string. Here, the Message Transfer Agent places outbound messages in the appropriate 0-7 priority subdirectory for the Internet Agent to retrieve and process.

#### **problem directory**

The problem directory holds messages that the MTA cannot process.

#### <span id="page-81-8"></span><span id="page-81-7"></span><span id="page-81-6"></span>**gwhold directory**

The gwhold directory holds messages that are scheduled for delayed delivery.

#### **qfiles directory**

The qfiles directory holds messages that cannot be sent during the current Send/Receive cycle. The messages are queued to this directory until the next cycle.

The delayed delivery messages waiting in the qfiles directory remain in encrypted format until the Internet Agent transfers them to the send directory for processing by the SMTP service.

#### <span id="page-81-9"></span>**gwprob directory**

The Internet Agent uses the gwprob directory for messages it cannot process. These are usually messages that have been damaged during transmission or that have the wrong Internet address.

# <span id="page-82-0"></span>**gwchars directory**

<span id="page-82-7"></span><span id="page-82-6"></span><span id="page-82-5"></span><span id="page-82-4"></span><span id="page-82-3"></span><span id="page-82-2"></span><span id="page-82-1"></span>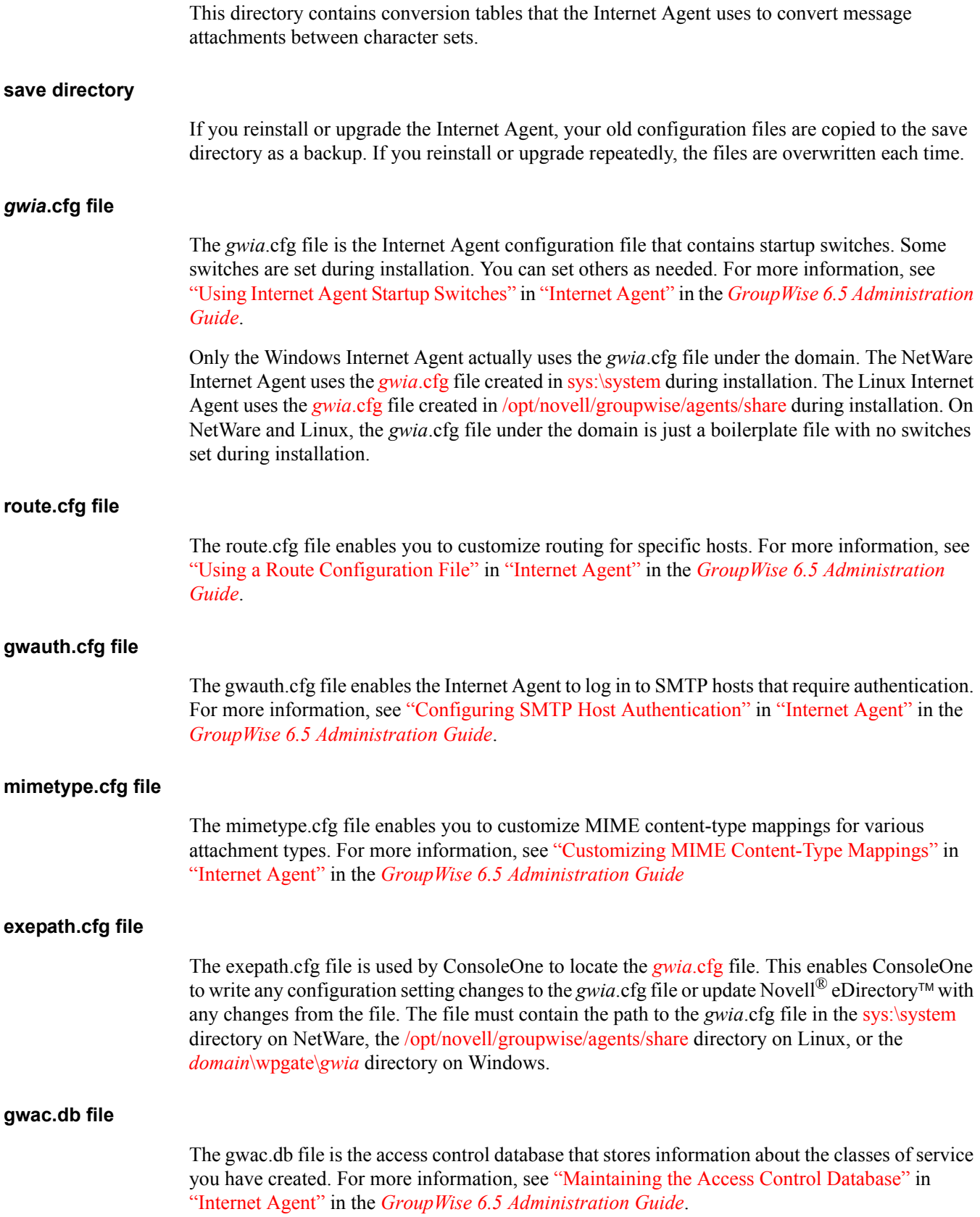

<span id="page-83-0"></span>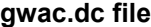

The gwac.dc file is the data dictionary file from which the gwac.db is created.

#### <span id="page-83-1"></span>**preamble.txt file**

The preamble.txt file is an ASCII text file that is automatically included with any MIME multipart message and is displayed when the message recipient lacks a MIME-compliant mail reader. For more information, see "Customizing MIME Preamble Text" in "Internet Agent" in the *[GroupWise](#page-1-0)  [6.5 Administration Guide](#page-1-0)*.

#### <span id="page-83-2"></span>**preamble.all file**

The preamble.all file contains the preamble text in multiple languages. For more information, see "Customizing MIME Preamble Text" in "Internet Agent" in the *[GroupWise 6.5 Administration](#page-1-0)  [Guide](#page-1-0)*.

#### <span id="page-83-3"></span>**blocked.txt file**

The blocked.txt file contains a list of Internet sites that you have added to the Prevent Messages From list for your default class of service in ConsoleOne. For more information, see "Controlling User Access" in "Internet Agent" in the *[GroupWise 6.5 Administration Guide](#page-1-0)*.

#### <span id="page-83-4"></span>**gwia.mib file (NetWare only)**

The gwia.mib file contains all the Trap, Set, and Get variables used for communication between the Internet Agent and SNMP management consoles. For setup instructions, see "Monitoring the Internet Agent through an SNMP Management Console " in "Internet Agent" in the *[GroupWise](#page-1-0)  [6.5 Administration Guide](#page-1-0)*.

#### <span id="page-83-5"></span>**status***xx***.xml file**

The status*xx*.xml file enables you to customize the messages that users receive regarding message delivery status. For more information, see "Customizing Delivery Status Notifications" in "Internet Agent" in the *[GroupWise 6.5 Administration Guide](#page-1-0)*.

## <span id="page-83-6"></span>*gwia* **directory**

The *gwia* directory is the SMTP service (daemon) home directory where messages are converted between GroupWise format and Internet format. On NetWare and Linux, the default location is wpgate/gwia, the same as the Internet Agent home directory. On Windows, the default location is the Internet Agent installation directory. You can change the location using the /dhome startup switch in the Internet Agent configuration file (*[gwia](#page-80-6)*[.cfg\)](#page-80-6).

#### <span id="page-83-7"></span>**send directory**

The Internet Agent SMTP service places outbound messages in the send directory after they have been converted out of GroupWise format into SMTP format. The SMTP service polls the send directory and sends any messages to the destination SMTP host.

#### <span id="page-84-0"></span>**receive directory**

The Internet Agent SMTP service places inbound messages in the receive directory, converts them into GroupWise format, and then passes them to the Message Transfer Agent by placing them in the [wpcsin](#page-79-1) directory.

#### <span id="page-84-1"></span>**result directory**

When the Internet Agent SMTP service processes the message, it builds a file,  $r^*.*$ , in the result directory that contains several lines of comments and SMTP reply codes, which might indicate possible errors or confirm correct transmission. After the Internet Agent SMTP service has completed the transmission with the destination host, it moves another file, s\*.\* from the send directory to the result directory. The filenames for both files are identical, except for the first letter, which is either "s" or "r". The s\*.\* file is the converted message file. The SMTP service looks at the "s" and "r" files in the result directory and compares the conversation. If the r\*.\* file contains the correct (250 OK) SMTP reply codes, the SMTP service deletes the file and sends a transferred status message to the user's Sent Items folder in the GroupWise client.

#### <span id="page-84-2"></span>**defer directory**

The defer directory holds messages that are deferred and re-queued according to the Retry Schedule. If the Internet Agent SMTP service receives a temporary error, such as Host Down, it places the message in the defer directory for a specified time, then transfers the file to the send directory for another attempt at sending to the Internet. For more information, see "Configuring Basic SMTP/MIME Settings" in "Internet Agent" in the *[GroupWise 6.5 Administration Guide](#page-1-0)*.

#### <span id="page-84-3"></span>**dsnhold directory**

The DSN hold directory stores header information for inbound messages that request delivery status notifications. For more information, see "Using Extended SMTP (ESMTP) Options" in "Internet Agent" in the *[GroupWise 6.5 Administration Guide](#page-1-0)*.

#### <span id="page-84-4"></span>**help directory**

The help directory holds the help files that you can view from the Internet Agent Web console. See "Monitoring the Internet Agent through the Web Console" in "Internet Agent" in the *[GroupWise](#page-1-0)  [6.5 Administration Guide](#page-1-0)*.

# **WebAccess Agent Queue Directory**

The following directories and files are found under the \*domain*\wpgate\ structure for the WebAccess Agent after the software has been installed and the WebAccess Agent has processed messages.

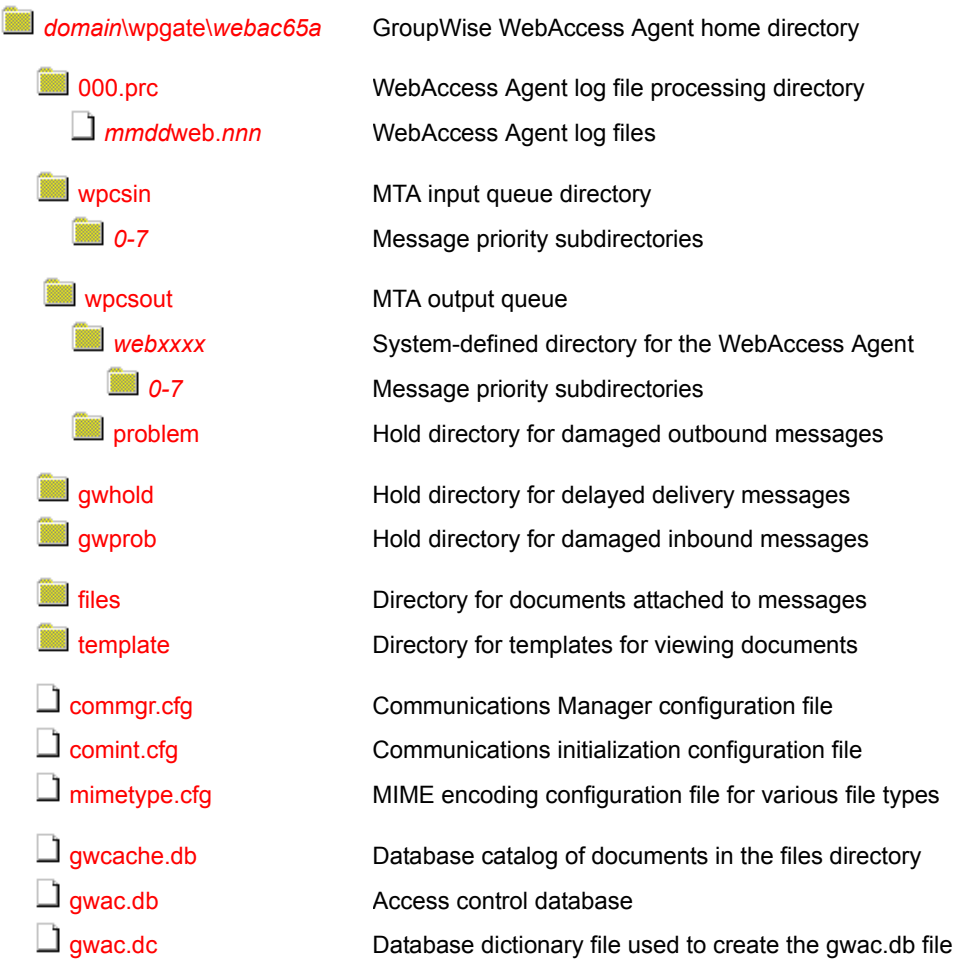

# <span id="page-85-0"></span>*domain***\wpgate\***webac65a* **directory**

<span id="page-85-2"></span>The *domain*\wpgate\*webac65a* directory is the WebAccess Agent home directory where WebAccess Agent configuration files and queue directories are located. The name is established when you install the WebAccess Agent. The default is wpgate\webac65a in the domain directory. You can change the location using the */home* startup switch in the WebAccess Agent configuration file (*[webac65a](#page-112-0)*[.waa](#page-112-0) in the WebAccess Agent installation directory) if you want to move the WebAccess Agent home directory.

# <span id="page-85-1"></span>**000.prc directory**

The NetWare and Windows WebAccess Agents use the 000.prc directory to store log files.

On Linux, the [000.prc](#page-115-0) directory is located under /var/log.

#### <span id="page-86-0"></span>*mmdd***log.***nnn* **file**

The *mmdd*log.*nnn* files hold error and status messages about the functioning of the WebAccess Agent. The WebAccess Agent creates a log file each day with a unique name, where *mm* is the month, *dd* is the day, and *nnn* is a sequential number indicating the sequence of log files in a single day. For more information about log files, see "Controlling WebAccess Agent Logging" in "WebAccess" in the *[GroupWise 6.5 Administration Guide](#page-1-0)*.

## <span id="page-86-1"></span>**wpcsin directory**

No longer used. The WebAccess Agent and the MTA communicate by way of TCP/IP and do not need queue directories.

## <span id="page-86-2"></span>**wpcsout directory**

No longer used.

#### <span id="page-86-3"></span>*webxxxx* **directory**

No longer used.

#### <span id="page-86-4"></span>**problem directory**

No longer used.

# <span id="page-86-5"></span>**gwhold directory**

No longer used.

## <span id="page-86-6"></span>**gwprob directory**

No longer used.

## <span id="page-86-7"></span>**files directory**

The files directory holds documents that are cached after they have been viewed. The [gwcache.db](#page-85-2) file keeps track of what documents are available in the files directory. You can configure the maximum amount of disk space you want the cached documents to consume. See "Configuring the WebPublisher Application" in "WebAccess" in the *[GroupWise 6.5 Administration Guide](#page-1-0)*.

## <span id="page-86-8"></span>**template directory**

The template directory holds the HTML templates used for viewing documents in HTML format.

## <span id="page-86-9"></span>**commgr.cfg file**

The commgr.cfg file in the WebAccess Agent queue directory contains information for communication between the WebAccess Agent and the WebAccess Application, including the IP address and port where the WebAccess Agent is running, the number of threads that are running, and the encryption key for the WebAccess Agent. This communications information is gathered during installation. For more information, see "Configuring the GroupWise Service Provider" in "WebAccess" in the *[GroupWise 6.5 Administration Guide](#page-1-0)*.

As part of the installation process, the commgr.cfg file is automatically copied to the Web server installation ([sys:\novell\webaccess](#page-128-0) on NetWare, [/opt/novell/groupwise/webaccess](#page-115-1) on Linux, and c:\novell\webaccess on Windows). The copies are synchronized automatically by the WebAccess Application. The commgr.cfg file is also copied to the webpublisher subdirectory on the Web server.

## <span id="page-87-0"></span>**comint.cfg file**

The comint.cfg file in the WebAccess Agent queue directory is read by the WebAccess Agent on startup. It contains the same communications information as the commgr.cfg file and is synchronized with it automatically.

# <span id="page-87-1"></span>**mimetype.cfg file**

The mimetype.cfg file enables you to customize MIME content-type mappings for various attachment types. The WebAccess Agent handles this just as the Internet Agent does. For more information, see "Customizing MIME Content-Type Mappings" in "Internet Agent" in the *[GroupWise 6.5 Administration Guide](#page-1-0)*

## <span id="page-87-2"></span>**gwcache.db file**

The gwcache.db file is like a catalog of documents in the files directory. When a user requests a document, WebAccess checks gwcache.db and if the document is already in the files directory, it can be quickly returned to the user. If the document is not yet in gwcache.db, it is retrieved, recorded in gwcache.db, converted for display in HTML format, and then returned to the user.

## <span id="page-87-3"></span>**gwac.db file**

The gwac.db file is the access control database that stores information about the classes of service you have created. For more information, see "Maintaining the Access Database" in "WebAccess" in the *[GroupWise 6.5 Administration Guide](#page-1-0)*.

## <span id="page-87-4"></span>**gwac.dc file**

The gwac.dc file is the data dictionary file from which the gwac.db is created.

# **Caching Mailbox Directory**

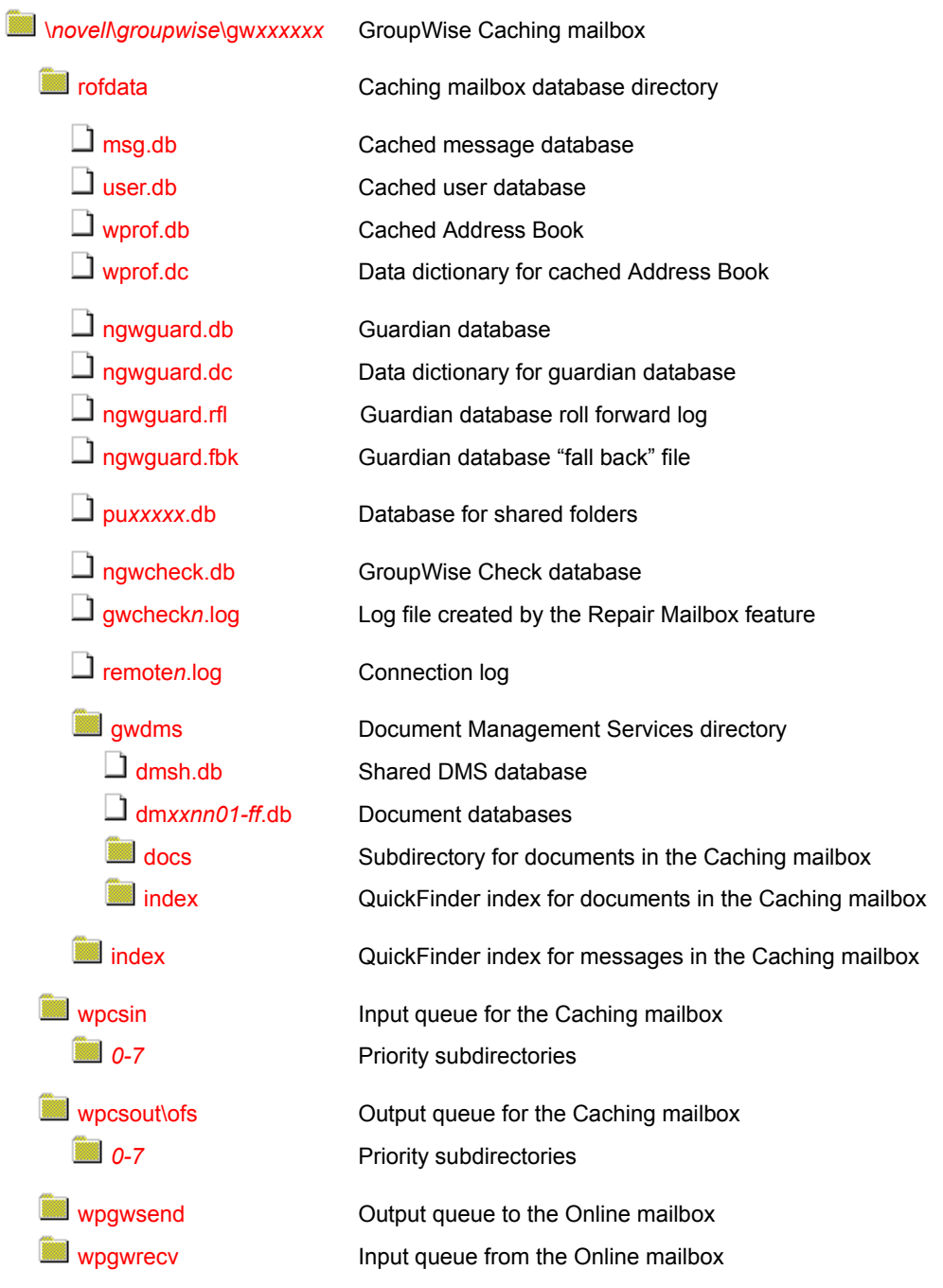

# <span id="page-88-0"></span>**\***novell***\***groupwise***\gw***xxxxxx* **directory**

Your GroupWise Caching mailbox is a directory structure that functions similarly to a post office. Like a post office, it contains databases and input/output queues. It is created in the directory where the GroupWise client is installed, which is typically \novell\groupwise.

The same directory structure is used for a Caching mailbox as for a Remote mailbox. However, a Caching mailbox is a complete copy of your Online mailbox, while you can restrict what gets downloaded into your Remote mailbox.

# <span id="page-89-0"></span>**rofdata directory**

<span id="page-89-7"></span><span id="page-89-6"></span><span id="page-89-5"></span><span id="page-89-4"></span><span id="page-89-3"></span><span id="page-89-2"></span><span id="page-89-1"></span>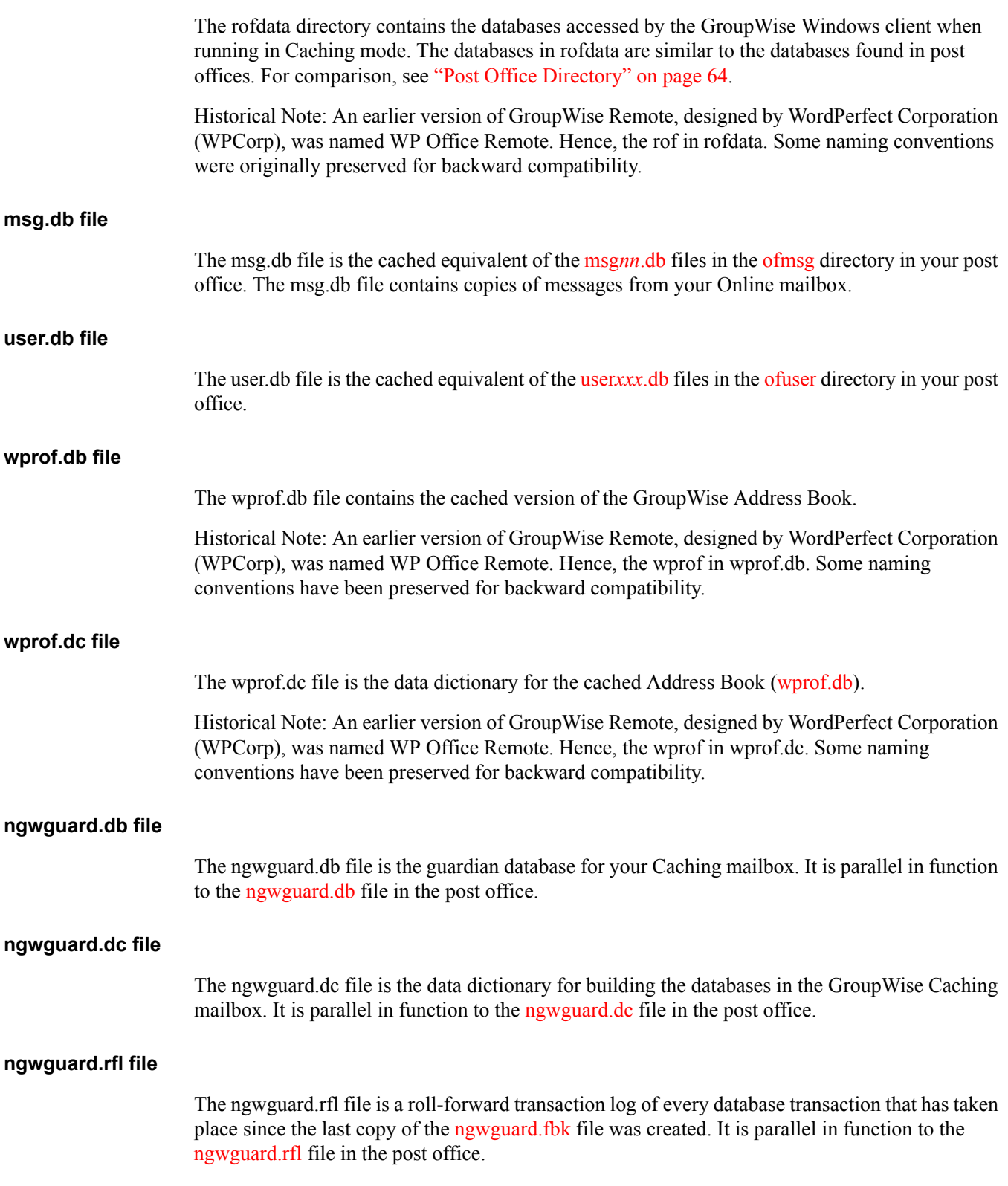

## <span id="page-90-0"></span>**ngwguard.fbk**

<span id="page-90-4"></span><span id="page-90-3"></span><span id="page-90-2"></span><span id="page-90-1"></span>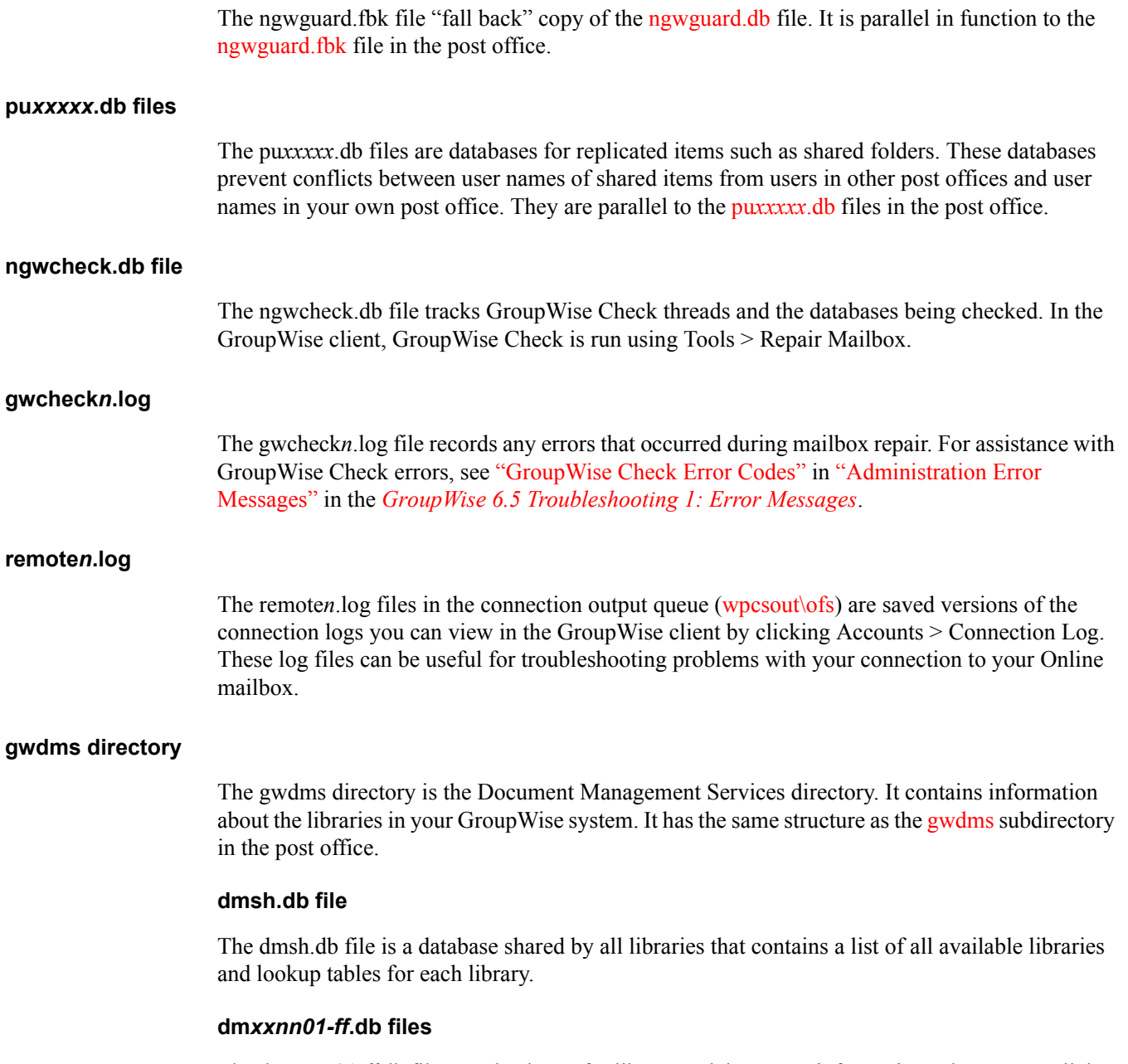

<span id="page-90-6"></span><span id="page-90-5"></span>The dm*xxnn01-ff*.db files are databases for library and document information. They are parallel to the [dm](#page-67-0)*[xxnn01-ff](#page-67-0)*[.db](#page-67-0) files in the post office.

## <span id="page-90-7"></span>**docs directory**

The docs directory holds cached copies of the documents in your Online mailbox.

#### <span id="page-90-8"></span>**index directory**

The index directory under the gwdms directory contains the QuickFinder index for the documents in your Caching mailbox.

#### <span id="page-91-0"></span>**index directory**

The index directory under the rofdata directory contains the QuickFinder index for the messages in your Caching mailbox.

## <span id="page-91-1"></span>**wpcsin directory**

The wpcsin subdirectory is the input queue for the connection that transfers messages to your GroupWise system for delivery. Messages from the GroupWise client in Caching mode are processed through the priority 1 subdirectory of wpcsin.

When you send a message in Caching mode, the GroupWise client connects to your GroupWise system. It polls the wpcsin\1 directory and compresses any outgoing messages, requests, or both into a file. If the compressed file totals over 50 KB, additional compressed files are created. The GroupWise client then moves the compressed files into the [wpgwsend](#page-91-5) directory.

Historical Note: WP Office, the predecessor of GroupWise, was originally designed by WordPerfect Corporation (WPCorp). The Message Transfer Agent (MTA) was originally named the Connection Server (CS). Hence, the directory name wpcsin for the input queue, although the MTA is not involved in processing messages in your Caching mailbox. Some naming conventions were originally preserved for backward compatibility.

#### <span id="page-91-2"></span>*0-7* **directories**

The priority 0-7 subdirectories in the connection input queue ([wpcsin](#page-91-1)) parallel those found in the [wpcsin](#page-65-1) directory in your post office.

## <span id="page-91-3"></span>**wpcsout\ofs directory**

The wpcsout\ofs directory is the output queue for the connection that transfers messages from your Online mailbox. Messages from your GroupWise system are processed through the priority 1 subdirectory of wpcsout\ofs.

The GroupWise client scans the wpcsout\ofs\1 subdirectory and updates the [user.db](#page-89-2) and [msg.db](#page-89-1) files with the information received from your Online mailbox.

Historical Note: WP Office, the predecessor of GroupWise, was originally designed by WordPerfect Corporation (WPCorp). The Message Transfer Agent (MTA) was originally named the Connection Server (CS). Hence, the directory names wpcsin and ofs for the input queue, though the MTA is not involved in processing messages in your Remote mailbox. Some naming conventions were originally preserved for backward compatibility.

## <span id="page-91-4"></span>*0-7* **directories**

The priority 0-7 subdirectories in the connection output queue ( $wpcsout\$ s) parallel those found in the [ofs](#page-71-0) directory in your post office.

## <span id="page-91-5"></span>**wpgwsend directory**

The wpgwsend directory holds compressed files that contain outgoing messages, requests, or both. When a connection to your GroupWise system is established, the GroupWise client uploads the files to your Online mailbox.

Historical Note: WP Office Remote, the predecessor of GroupWise Remote, was originally designed by WordPerfect Corporation (WPCorp). Hence, the name wpgwsend. Some naming conventions were originally preserved for backward compatibility.

# <span id="page-92-0"></span>**wpgwrecv directory**

The wpgwrecv directory holds compressed files that contain messages or other information that have been received from your Online mailbox. The GroupWise client decompresses the files and places the message files into the wpcsout\ofs\1 directory.

Historical Note: WP Office Remote, the predecessor of GroupWise Remote, was originally designed by WordPerfect Corporation (WPCorp). Hence, the name wpgwrecv. Some naming conventions were originally preserved for backward compatibility.

# <span id="page-92-2"></span>**Remote Mailbox Directory**

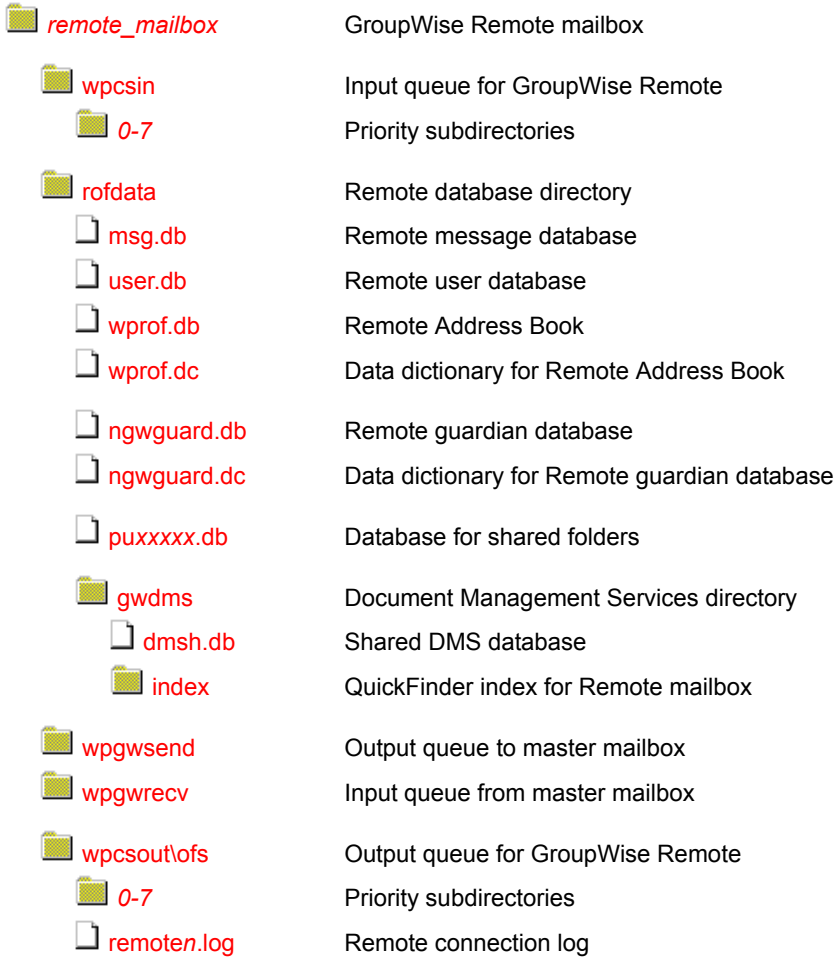

# <span id="page-92-1"></span>*remote\_mailbox* **directory**

The GroupWise [remote mailbox](#page-92-2) is a directory structure that functions similarly to a post office. Like a post office, it contains databases and input/output queues.

# <span id="page-93-1"></span>**wpcsin directory**

The wpcsin subdirectory in the [remote mailbox directory](#page-92-2) is the input queue for the connection that will transfer messages to your master GroupWise system. Messages from GroupWise Remote are processed through the priority 1 subdirectory of wpcsin.

When the user initiates the connection to the master GroupWise system, GroupWise Remote polls the wpcsin\1 directory and compresses the outgoing messages, requests, or both into a file. If the compressed file totals over 50 KB, additional compressed files are created. GroupWise Remote then moves the compressed files into the [wpgwsend](#page-94-7) directory.

Historical Note: WP Office, the predecessor of GroupWise, was originally designed by WordPerfect Corporation (WPCorp). The Message Transfer Agent (MTA) was originally named the Connection Server (CS). Hence, the directory name wpcsin for the input queue, although the MTA is not involved in processing messages in your Remote mailbox. Some naming conventions were originally preserved for backward compatibility.

#### <span id="page-93-2"></span>*0-7* **directories**

The priority 0-7 subdirectories in the connection input queue ([wpcsin](#page-93-1)) in the remote mailbox [directory](#page-92-2) parallel those found in the [wpcsin](#page-65-1) directory in the remote user's post office on the master GroupWise system.

## <span id="page-93-3"></span>**rofdata directory**

The rofdata subdirectory in the [remote mailbox directory](#page-92-2) contains the databases accessed by GroupWise Remote. The databases in rofdata are similar to the databases found in post offices.

Historical Note: An earlier version of GroupWise Remote, designed by WordPerfect Corporation (WPCorp), was named WP Office Remote. Hence, the rof in rofdata. Some naming conventions were originally preserved for backward compatibility.

#### <span id="page-93-4"></span>**msg.db file**

The msg.db file in the remote data directory ([rofdata](#page-93-3)) in the [remote mailbox directory](#page-92-2) is the remote equivalent of the [msg](#page-68-0)*[nn](#page-68-0)*[.db](#page-68-0) files in the [ofmsg](#page-68-1) directory in the post office where your master mailbox is located. The msg.db file contains messages you have downloaded from your master mailbox.

#### <span id="page-93-5"></span>**user.db file**

The user.db file in the remote data directory [\(rofdata](#page-93-3)) in the [remote mailbox directory](#page-92-2) is the remote equivalent of the [user](#page-69-0)*[xxx](#page-69-0)*[.db](#page-69-0) files in the [ofuser](#page-69-1) directory in the post office where your master mailbox is located. The user.db file contains user information you have downloaded from your master mailbox.

#### <span id="page-93-0"></span>**wprof.db file**

The wprof.db file in the remote data directory ([rofdata\)](#page-93-3) in the [Remote mailbox directory](#page-92-2) contains the remote version of the GroupWise Address Book if you have downloaded it.

Historical Note: An earlier version of GroupWise Remote, designed by WordPerfect Corporation (WPCorp), was named WP Office Remote. Hence, the wprof in wprof.db. Some naming conventions have been preserved for backward compatibility.

## <span id="page-94-1"></span>**wprof.dc file**

<span id="page-94-4"></span><span id="page-94-3"></span><span id="page-94-2"></span>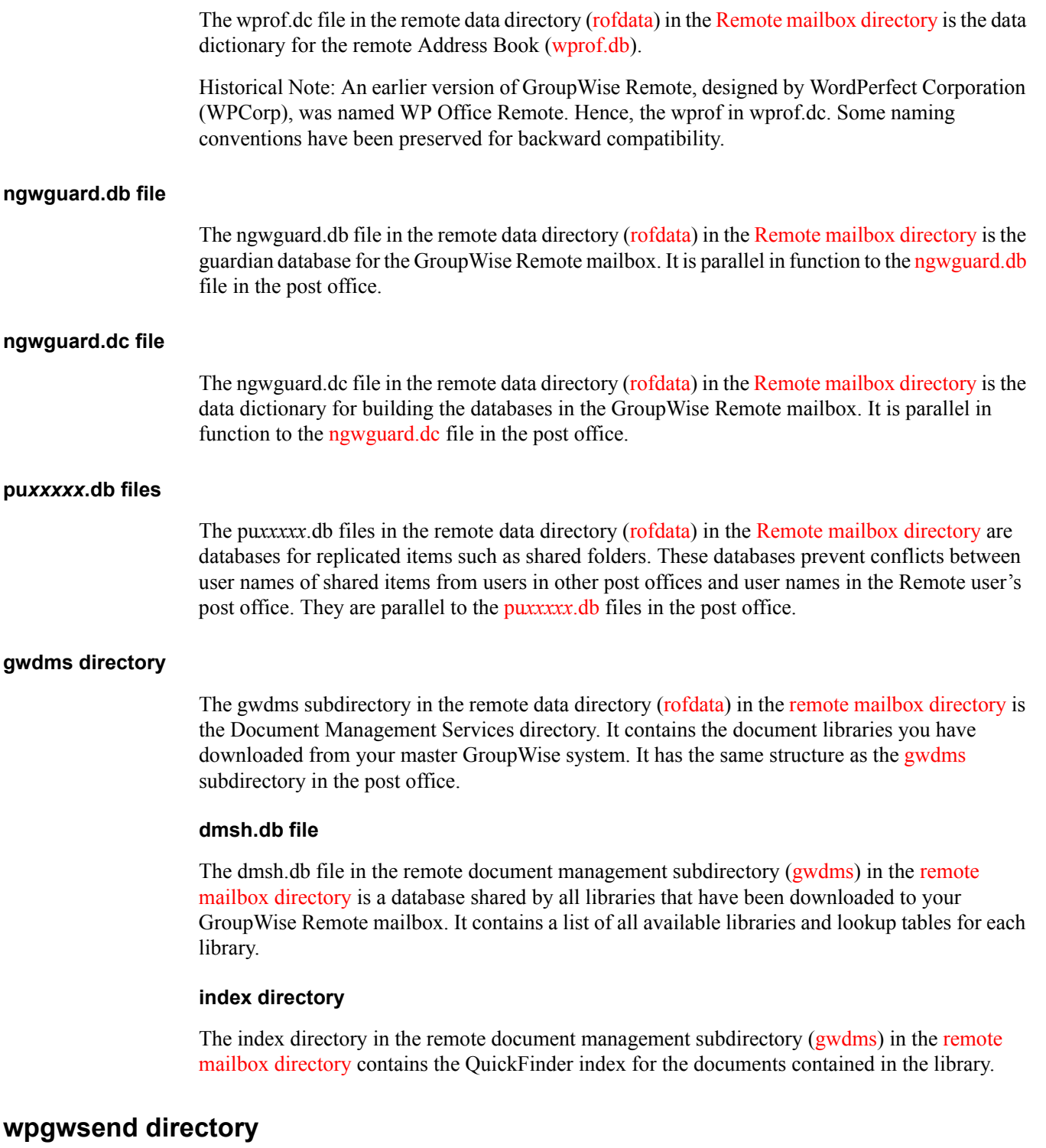

<span id="page-94-7"></span><span id="page-94-6"></span><span id="page-94-5"></span><span id="page-94-0"></span>The wpgwsend subdirectory in the [remote mailbox directory](#page-92-2) holds compressed files that contain outgoing messages, requests, or both. When a connection to your master GroupWise system is established, GroupWise Remote uploads the files across the link.

Historical Note: WP Office Remote, the predecessor of GroupWise Remote, was originally designed by WordPerfect Corporation (WPCorp). Hence, the name wpgwsend. Some naming conventions were originally preserved for backward compatibility.

## <span id="page-95-1"></span>**wpgwrecv directory**

The wpgwrecv subdirectory in the [Remote mailbox directory](#page-92-2) holds compressed files that contain messages or other information that have been downloaded from your master mailbox. GroupWise Remote decompresses the files and places the message files into the wpcsout\ofs\1 directory.

Historical Note: WP Office Remote, the predecessor of GroupWise Remote, was originally designed by WordPerfect Corporation (WPCorp). Hence, the name wpgwrecv. Some naming conventions were originally preserved for backward compatibility.

## <span id="page-95-0"></span>**wpcsout\ofs directory**

The wpcsout\ofs subdirectory in the [remote mailbox directory](#page-92-2) is the output queue for the connection that transfers messages from your master GroupWise system. Messages from GroupWise Remote are processed through the priority 1 subdirectory of wpcsout\ofs.

GroupWise Remote scans the wpcsout\ofs\1 subdirectory and updates the [user.db](#page-93-5) and [msg.db](#page-93-4) files with the information received from the master mailbox.

Historical Note: WP Office, the predecessor of GroupWise, was originally designed by WordPerfect Corporation (WPCorp). The Message Transfer Agent (MTA) was originally named the Connection Server (CS). Hence, the directory names wpcsin and ofs for the input queue, though the MTA is not involved in processing messages in your Remote mailbox. Some naming conventions were originally preserved for backward compatibility.

#### *0-7* **directories**

The priority 0-7 subdirectories in the connection output queue ( $wpcsout\$ {ofs}) in the remote mailbox [directory](#page-92-2) parallel those found in the [ofs](#page-71-0) subdirectory in the remote user's post office on the master GroupWise system.

#### <span id="page-95-2"></span>**remote***n***.log**

The remoten.log files in the connection output queue [\(wpcsout\ofs](#page-95-0)) in the remote mailbox [directory](#page-92-2) are saved versions of the connection logs you can view in GroupWise Remote. These log files can be useful for troubleshooting problems with your modem or with your connection to your master GroupWise system.

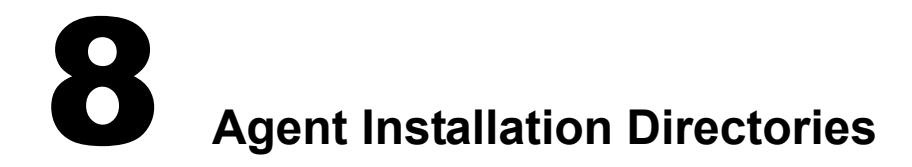

- ["GroupWise Agent Installation \(POA and MTA\)" on page 97](#page-96-1)
- ["Internet Agent Installation" on page 107](#page-106-3)
- ["WebAccess Agent Installation" on page 113](#page-112-0)
- ["Monitor Agent Installation" on page 123](#page-122-0)
- ["Apache/Tomcat Installation" on page 127](#page-126-0)

# <span id="page-96-1"></span>**GroupWise Agent Installation (POA and MTA)**

The Post Office Agent (POA) and the Message Transfer Agent (MTA) are always installed together. The agent installation directory differs depending on the platform where the agents are installed.

- ["NetWare Installation Directory" on page 97](#page-96-0)
- ["Linux Installation Directory" on page 100](#page-99-0)
- ["Windows Installation Directory" on page 105](#page-104-0)

# <span id="page-96-0"></span>**NetWare Installation Directory**

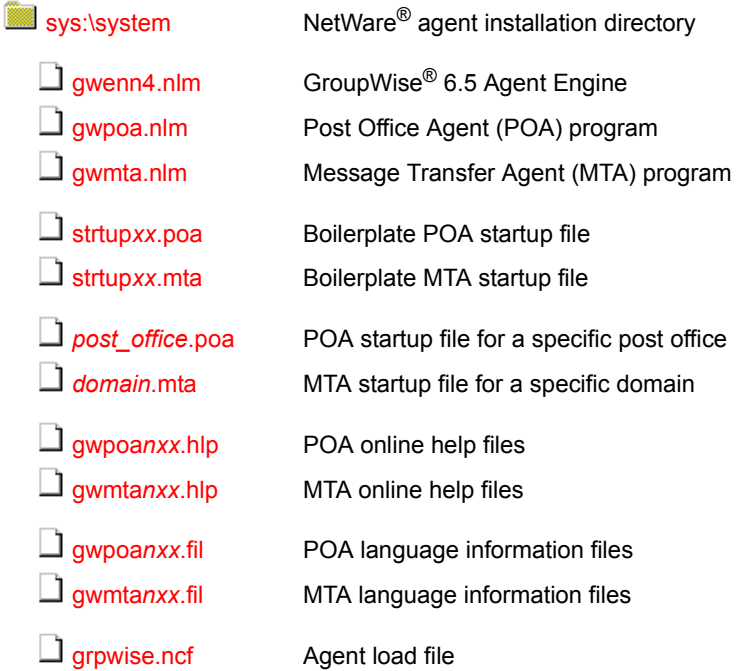

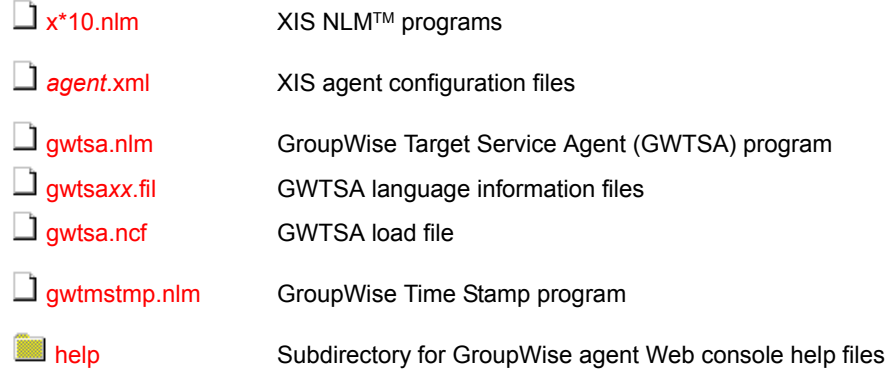

## <span id="page-97-0"></span>**NetWare agent installation directory**

When you first install GroupWise Administration, the GroupWise agents are initially installed in platform-specific subdirectories in the [agent](#page-137-0) directory in the software distribution directory. However, the agents cannot be run from this initial location. They must be installed on the servers where they will run.

On a NetWare<sup>®</sup> server, the GroupWise agents are typically installed in the sys:\system directory. You can choose a different location during installation.

## <span id="page-97-1"></span>**gwenn4.nlm file**

The gwenn4.nlm file is the GroupWise 6 Agent Engine, a program that is shared by all GroupWise agents. It provides the following services to the agents:

- Database management
- $\bullet$  File operations
- Message handling
- Thread management
- Semaphores (file/record locking)
- Date/time services

The first agent loaded on a server automatically loads the GroupWise Agent Engine.

# <span id="page-97-2"></span>**gwpoa.nlm file**

The gwpoa.nlm file is the Post Office Agent program. You load this NLM program to start the Post Office Agent. See "Starting the POA" in "Post Office Agent" in the *[GroupWise 6.5 Administration](#page-1-0)  [Guide](#page-1-0)*.

# <span id="page-97-3"></span>**gwmta.nlm file**

The gwmta.nlm is the Message Transfer Agent program. You load this NLM program to start the Message Transfer Agent. See "Starting the MTA" in "Message Transfer Agent" in the *[GroupWise](#page-1-0)  [6.5 Administration Guide](#page-1-0)*.

#### <span id="page-98-0"></span>**strtup***xx***.poa file**

The POA startup file contains startup switches for the POA. Switch settings placed in the POA startup file override comparable options set for the POA in ConsoleOne®. The *xx* in the startup filename represents a two-letter language code.

During installation, a customized version of the POA startup file, named *post\_office*.POA, is created. This customized version has the /home startup switch automatically set to the post office directory the POA will service. See "Using POA Startup Switches" in "Post Office Agent" in the *[GroupWise 6.5 Administration Guide](#page-1-0)*.

#### <span id="page-98-1"></span>**strtup***xx***.mta file**

The MTA startup file contains startup switches for the MTA. Switch settings placed in the MTA startup file override comparable options set for the MTA in ConsoleOne. The *xx* in the startup filename represents a two-letter language code.

During installation, a customized version of the MTA startup file, named *domain*.MTA, is created. This customized version has the /home startup switch automatically set to the domain directory the MTA will service. See "Using MTA Startup Switches" in "Message Transfer Agent" in the *[GroupWise 6.5 Administration Guide](#page-1-0)*.

#### <span id="page-98-2"></span>*nlm\_agentnxx***.hlp files**

Online help is available by pressing F1 at the agent console on the server where it runs. See "Using the POA Agent Console" in "Post Office Agent" and "Using the MTA Agent Console" in "Message Transfer Agent" in the *[GroupWise 6.5 Administration Guide](#page-1-0)*

The first five characters of the filename are the agent name. The digit *n* is a version number. The last two characters *xx* are a language code.

#### <span id="page-98-3"></span>*nlm\_agentnxx***.fil files**

These files contain all language-specific information for the POA and the MTA. The first five characters of the filename are the agent name. The digit *n* is a version number. The last two characters *xx* are a language code.

#### <span id="page-98-4"></span>**grpwise.ncf file**

The grpwise.ncf file is the NetWare configuration file that automatically loads the agents whenever the server is restarted. A typical grpwise.ncf file would look similar to the following:

load sys:\system\gwmta.nlm @corpdom.mta load sys:\system\gwpoa.nlm @acctpo.poa

For more information, see "Starting the NetWare POA" in "Post Office Agent" and "Starting the NetWare MTA" in "Message Transfer Agent" in the *[GroupWise 6.5 Administration Guide](#page-1-0)*.

## <span id="page-98-5"></span>**x\*10.nlm files**

The x\*10.nlm programs provide XIS capability for the GroupWise agents, so that you can create XML documents to monitor and change the agents as needed.

#### <span id="page-98-6"></span>*nlm\_agent.xml* **files**

The *nlm* agent xml files are specialized agent configuration files for use in the XIS environment.

## <span id="page-99-1"></span>**gwtsa.nlm file**

<span id="page-99-4"></span><span id="page-99-2"></span>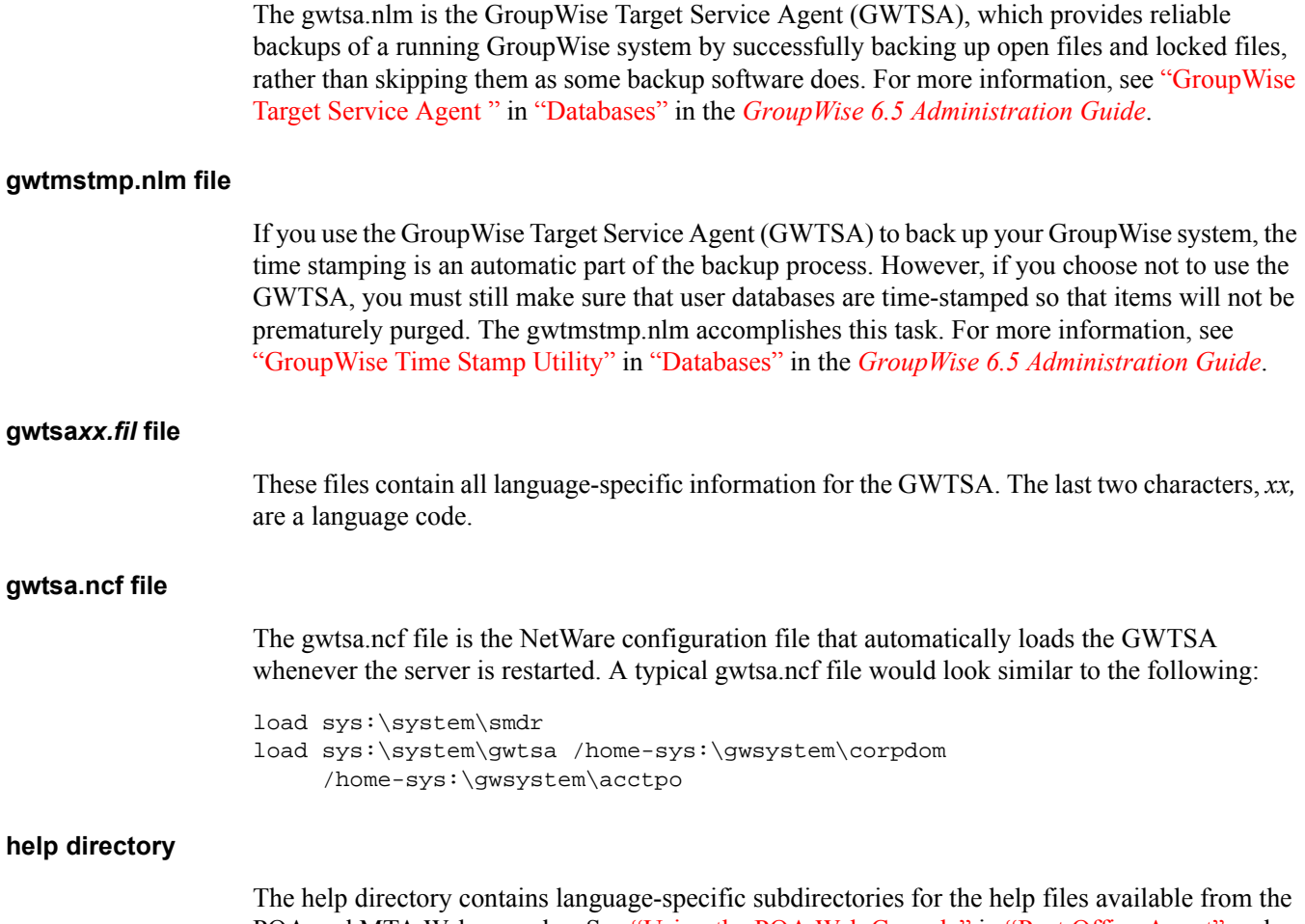

<span id="page-99-3"></span>POA and MTA Web consoles. See "Using the POA Web Console" in "Post Office Agent" and "Using the MTA Web Console" in "Message Transfer Agent" in the *[GroupWise 6.5](#page-1-0)  [Administration Guide](#page-1-0)*.

# <span id="page-99-5"></span><span id="page-99-0"></span>**Linux Installation Directory**

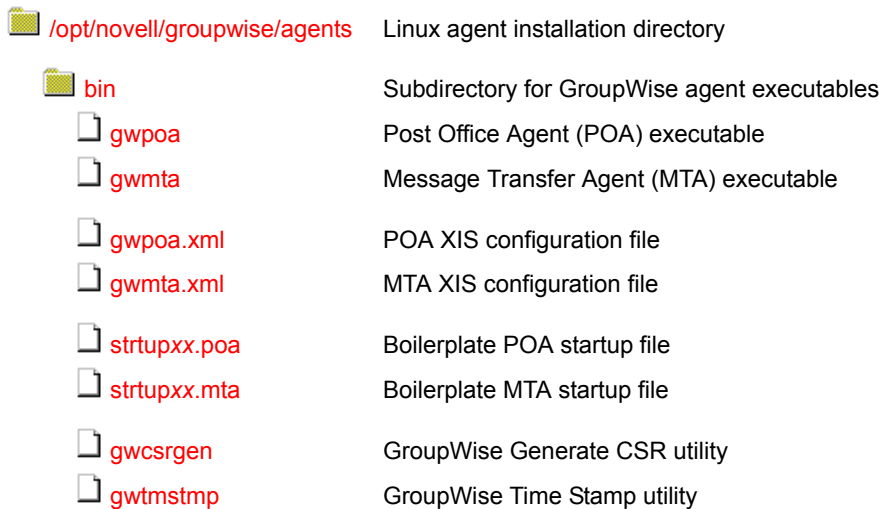

<span id="page-100-0"></span>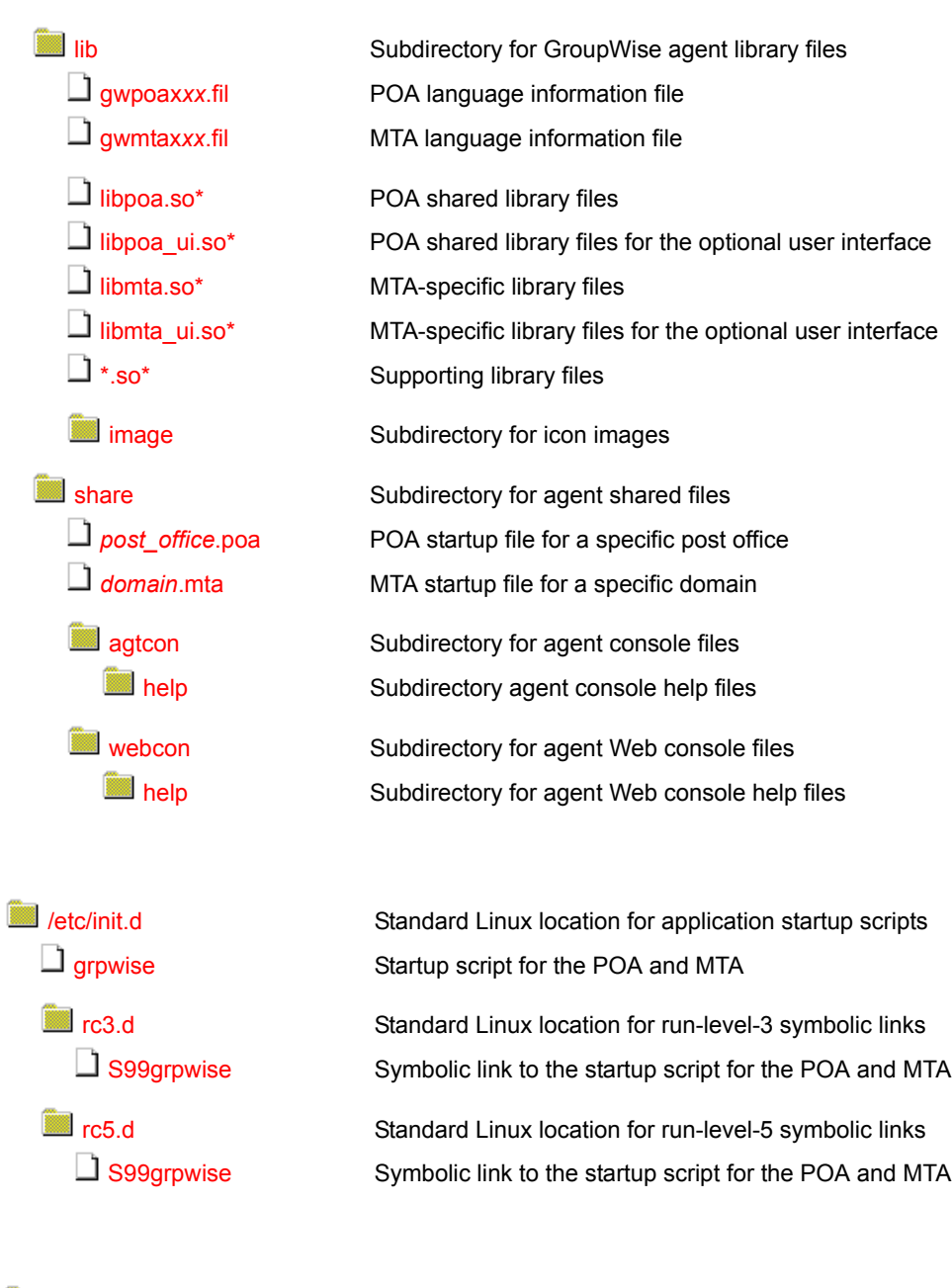

<span id="page-100-1"></span>**W**[/var/log/](#page-103-2) **[novell/groupwise](#page-103-2)** 

> *[post\\_office](#page-103-3)*[.poa](#page-103-3) *[mmdd](#page-103-3)*[poa.](#page-103-3)*[nnn](#page-103-3)*

> *[domain](#page-103-4)*[.mta](#page-103-4) *[mmdd](#page-103-4)*[mta.](#page-103-4)*[nnn](#page-103-4)*

Standard Linux location for application log files Subdirectory for GroupWise agent log files Post office-specific subdirectory for POA log files POA log files

Domain-specific subdirectory for MTA log files MTA log files

[/var/opt/novell/groupwise/log](#page-103-5) *[mmdd](#page-104-1)*[log.](#page-104-1)*[nnn](#page-104-1)*

Location for script log files Log file for the agent startup script (grpwise)

#### <span id="page-101-0"></span>**agents directory**

On a Linux server, the agents are always installed in subdirectories of /opt/novell/groupwise/ agents.

#### <span id="page-101-1"></span>**bin directory**

The bin directory holds GroupWise executable files.

#### **gwpoa file**

The gwpoa file is the Post Office Agent executable. You run this executable file to start the Post Office Agent. See "Starting the POA" in "Post Office Agent" in the *[GroupWise 6.5 Administration](#page-1-0)  [Guide](#page-1-0)*.

#### <span id="page-101-2"></span>**gwmta file**

The gwmta file is the Message Transfer Agent executable. You run this executable file to start the Message Transfer Agent. See "Starting the MTA" in "Message Transfer Agent" in the *[GroupWise](#page-1-0)  [6.5 Administration Guide](#page-1-0)*.

#### <span id="page-101-3"></span>**\*.xml files**

The *agent*.xml files are specialized agent configuration files for use in the XIS environment.

#### <span id="page-101-4"></span>**strtup***xx***.poa file**

The strtup*xx*.poa file is the boilerplate file from which a post office-specific *[post\\_office](#page-102-3)*[.poa](#page-102-3) file is created in the [share](#page-100-0) directory. The *xx* in the startup filename represents a two-letter language code.

#### <span id="page-101-5"></span>**strtup***xx***.mta file**

The strtup*xx*.mta file is the boilerplate file from which a domain-specific *[domain](#page-102-4)*[.poa](#page-102-4) file is created in the [share](#page-100-0) directory. The *xx* in the startup filename represents a two-letter language code.

#### <span id="page-101-6"></span>**gwcsrgen file**

The gwcsrgen file is the GroupWise Generate CSR utility. If you enable SSL for the agents, they need access to a server certificate and private key. You can use the GroupWise Generate CSR utility (GWCSRGEN) to generate a Certificate Signing Request (CSR) file and a Private Key file. For more information, see "Server Certificates and SSL Encryption" in "Security" in the *[GroupWise 6.5 Administration Guide](#page-1-0)*.

#### <span id="page-101-7"></span>**gwtmstmp file**

The gwtmstmp file is the GroupWise Time Stamp utility. If you deselect Allow Purge of Items Not Backed Up in ConsoleOne, user databases ([user](#page-69-0)*[xxx](#page-69-0)*[.db\)](#page-69-0) must be time-stamped every time a backup is performed so that items can be purged only after being backed up. You can use the GroupWise Time Stamp (GWTMSTMP) utility to ensure that GroupWise user databases include the dates when they were last backed up, restored, and retained. For more information, see "GroupWise Time Stamp Utility" in "Databases" in the *[GroupWise 6.5 Administration Guide](#page-1-0)*.

#### <span id="page-101-8"></span>**lib directory**

The lib directory holds GroupWise library files.

#### <span id="page-102-0"></span>**\*.fil files**

These files contain all language-specific information for the POA and the MTA. The first five characters of the filename are the agent name. The last two characters *xx* are a language code.

#### **\*.so\* files**

These files are Linux library files that provide information to the GroupWise agent executables.

#### **image directory**

The image directory has subdirectories for agent icons for both color and monochrome displays.

#### <span id="page-102-3"></span><span id="page-102-2"></span><span id="page-102-1"></span>**share directory**

The share directory holds agent startup files and files that are used by the agent consoles and Web consoles.

#### *post\_office***.poa**

The POA startup file contains startup switches for the POA. Switch settings placed in the POA startup file override comparable options set for the POA in ConsoleOne.

During installation, a customized version of the [strtup](#page-101-4)*[xx](#page-101-4)*[.poa](#page-101-4) file, named *post\_office*.poa, is created in the share directory. This customized version has the --home startup switch automatically set to the post office directory the POA will service. See "Using POA Startup Switches" in "Post Office Agent" in the *[GroupWise 6.5 Administration Guide](#page-1-0)*.

#### <span id="page-102-4"></span>*domain***.mta**

The MTA startup file contains startup switches for the MTA. Switch settings placed in the MTA startup file override comparable options set for the MTA in ConsoleOne.

During installation, a customized version of the [strtup](#page-101-5)*[xx](#page-101-5)*[.mta](#page-101-5) file, named *domain*.mta, is created in the share directory. This customized version has the --home startup switch automatically set to the domain directory the MTA will service. See "Using MTA Startup Switches" in "Message Transfer Agent" in the *[GroupWise 6.5 Administration Guide](#page-1-0)*.

#### <span id="page-102-5"></span>**agtcon directory**

The agtcon directory holds subdirectories and files used by the agent consoles, such as help files. See "Using the POA Agent Console" in "Post Office Agent" and "Using the MTA Agent Console" in "Message Transfer Agent" in the *[GroupWise 6.5 Administration Guide](#page-1-0)*.

#### **webcon directory**

The webcon directory holds subdirectories and files used by the agent Web consoles, such as help files. See "Using the POA Web Console" in "Post Office Agent" and "Using the MTA Web Console" in "Message Transfer Agent" in the *[GroupWise 6.5 Administration Guide](#page-1-0)*.

#### <span id="page-102-8"></span><span id="page-102-7"></span><span id="page-102-6"></span>**/etc/init.d directory**

The /etc/init.d directory is the standard location for Linux startup scripts.

#### **grpwise file**

The grpwise script is created automatically during installation. You can use the script to start, restart, stop, and display status information about the POA and MTA. For more information about starting the agents, see "Installing and Starting the GroupWise Linux Agents" in "Installing a Basic GroupWise System" in the *[GroupWise 6.5 Installation Guide](#page-1-0)*.

#### <span id="page-103-0"></span>**rc3.d directory**

The rc3.d directory holds symbolic links to scripts that you want your Linux server to run when it is booted to run level 3 (multi-user; boots to a text mode login prompt without The X Window System). The symbolic link to the grpwise script is S99grpwise. It is created if you choose during installation to have the agents start automatically when the server boots. See "Starting the Linux POA" in "Post Office Agent" and "Starting the Linux MTA" in "Message Transfer Agent" in the *[GroupWise 6.5 Administration Guide](#page-1-0)*.

#### <span id="page-103-1"></span>**rc5.d directory**

The rc5.d directory holds symbolic links to scripts that you want your Linux server to run when it is booted to run level 5 (multi-user; boots to The X Window System login dialog box). The symbolic link to the grpwise script is S99grpwise. It is created if you choose during installation to have the agents start automatically when the server boots. See "Starting the Linux POA" in "Post" Office Agent" and "Starting the Linux MTA" in "Message Transfer Agent" in the *[GroupWise 6.5](#page-1-0)  [Administration Guide](#page-1-0)*.

#### <span id="page-103-3"></span><span id="page-103-2"></span>**/var/log/novell/groupwise directory**

The /var/log directory is the standard location for log files on Linux. All GroupWise agent log files are created in the novell/groupwise subdirectory.

## *post\_office***.poa directory**

The *post* office poa directory is a post office-specific location for POA log files.

Within the *post\_office*.poa directory, the POA creates log files (*mmdd*poa.*nnn*) to inform you of its processing and any problems it encounters. For more information about log files, see "Using POA Log Files" in "Post Office Agent" in the *[GroupWise 6.5 Administration Guide](#page-1-0)* guide.

The first two digits of the filename represent the month, the next two digits represent the day of the month, and the next three characters indicate what program created the log. The three-digit extension is a sequence number for multiple log files created on the same day. For example, 0518poa.002 is the second POA log file created on May 18.

#### <span id="page-103-4"></span>*domain***.mta directory**

The *domain*.mta directory is a domain-specific location for MTA log files.

Within the *domain*.mta directory, MTA creates log files (*mmddxxx*.*nnn*) to inform you of its processing and any problems it encounters. For more information about log files, see "Using MTA Log Files" in "Message Transfer Agent" in the *[GroupWise 6.5 Administration Guide](#page-1-0)*.

The first two digits of the filename represent the month; the next two digits represent the day of the month; the next three characters indicate what program created the log. The three-digit extension is a sequence number for multiple log files created on the same day. For example, 0518mta.002 is the second MTA log file created on May 18.

## <span id="page-103-5"></span>**/var/opt/novell/groupwise/log directory**

The /var directory is used for various types of files. The log file for the agent startup script is created in the opt/novell/groupwise/log subdirectory.

#### *mmdd***log.***nnn*

The *mmdd*log.*nnn* file stores messages from the agent startup script ([grpwise\)](#page-100-1) as it tries to start the GroupWise agents.

# <span id="page-104-1"></span><span id="page-104-0"></span>**Windows Installation Directory**

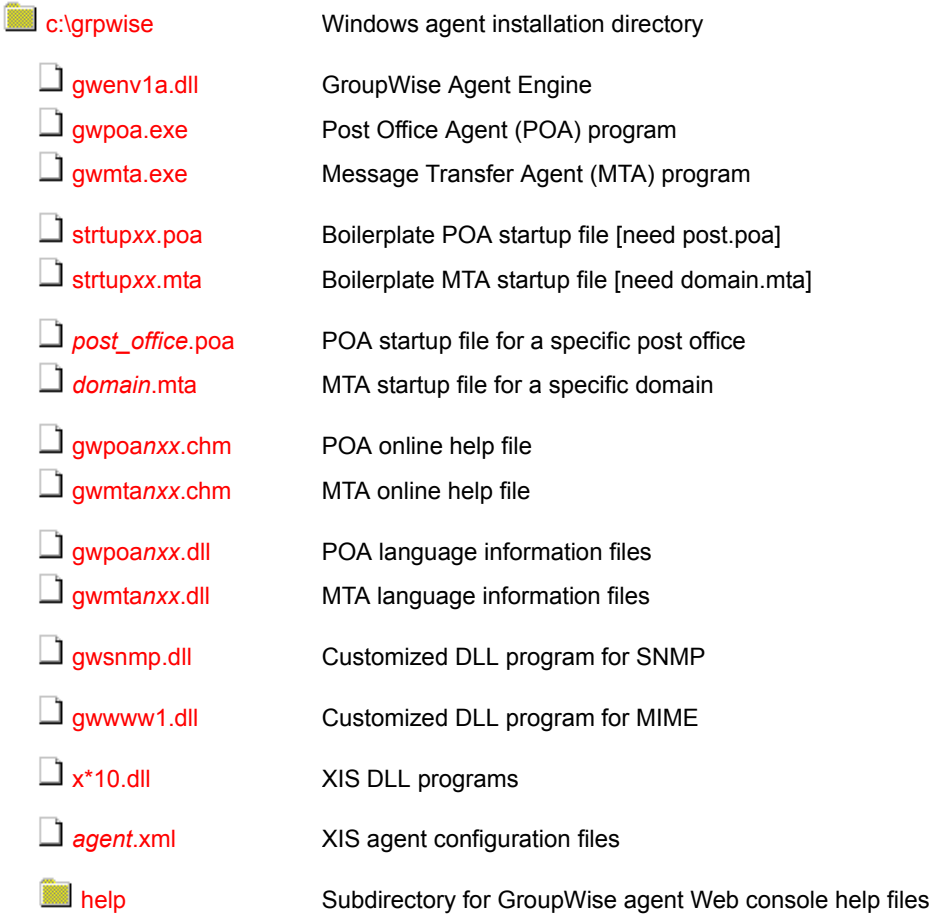

#### <span id="page-104-2"></span>**c:\grpwise**

When you first install GroupWise Administration, the GroupWise agents are initially installed in platform-specific subdirectories in the [agent](#page-137-0) directory. However, the agents cannot be run from this initial location. They must be installed on the servers where they will run.

On a Windows server, the GroupWise agents can be installed in any directory you choose. The default is c:\grpwise. The agent icons are set up to include the full path to whatever directory you choose.

#### <span id="page-104-3"></span>**gwenv1a.dll file**

The gwenv1a.dll file is the GroupWise Agent Engine, a program that is shared by both GroupWise agents. It provides the following services to the agents:

- Database management
- File operations

<span id="page-105-6"></span><span id="page-105-5"></span><span id="page-105-1"></span><span id="page-105-0"></span>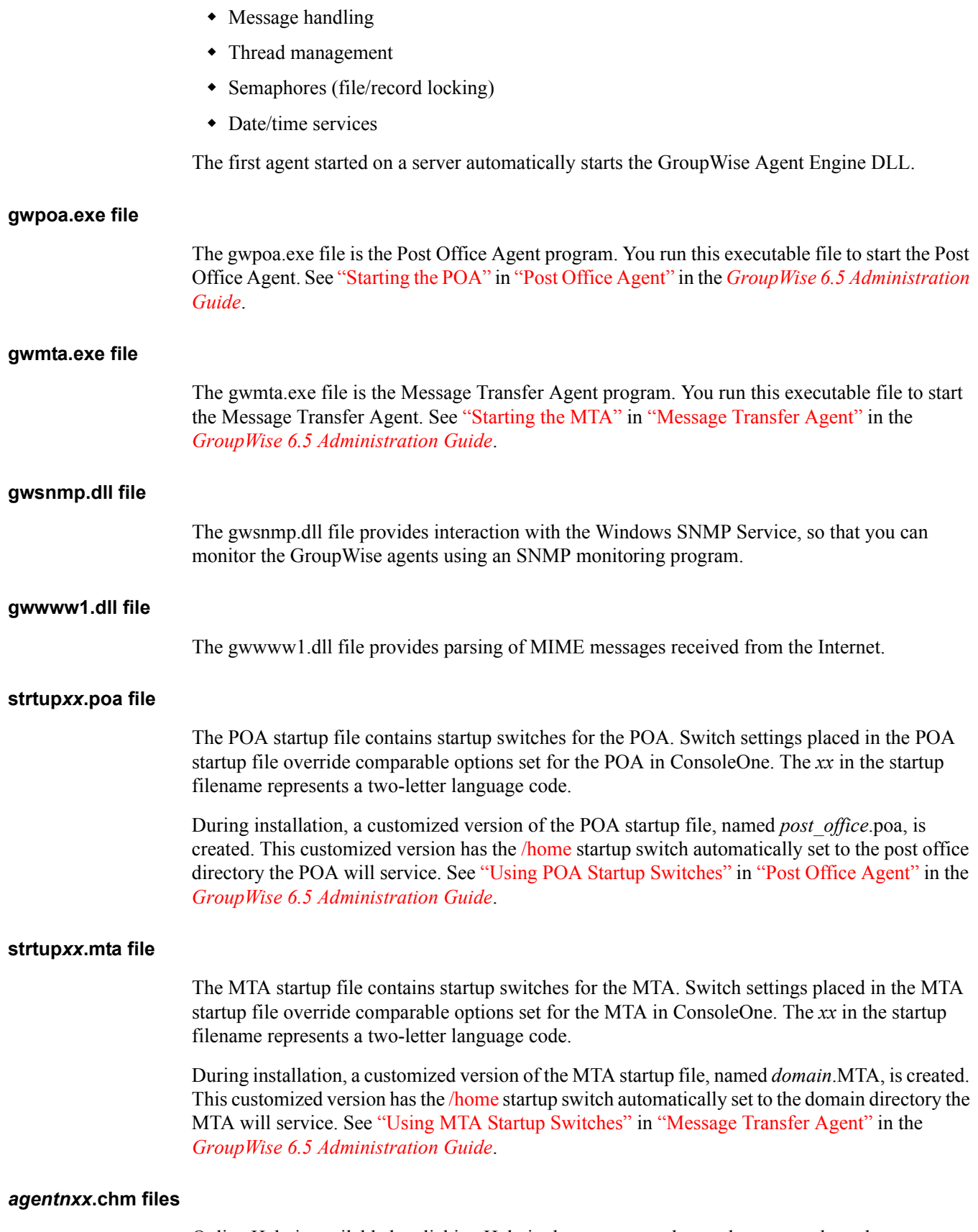

<span id="page-105-4"></span><span id="page-105-3"></span><span id="page-105-2"></span>Online Help is available by clicking Help in the agent consoles on the server where the agents are running. In addition, dialog boxes have a Help button for context-sensitive Help.

<span id="page-106-5"></span><span id="page-106-4"></span>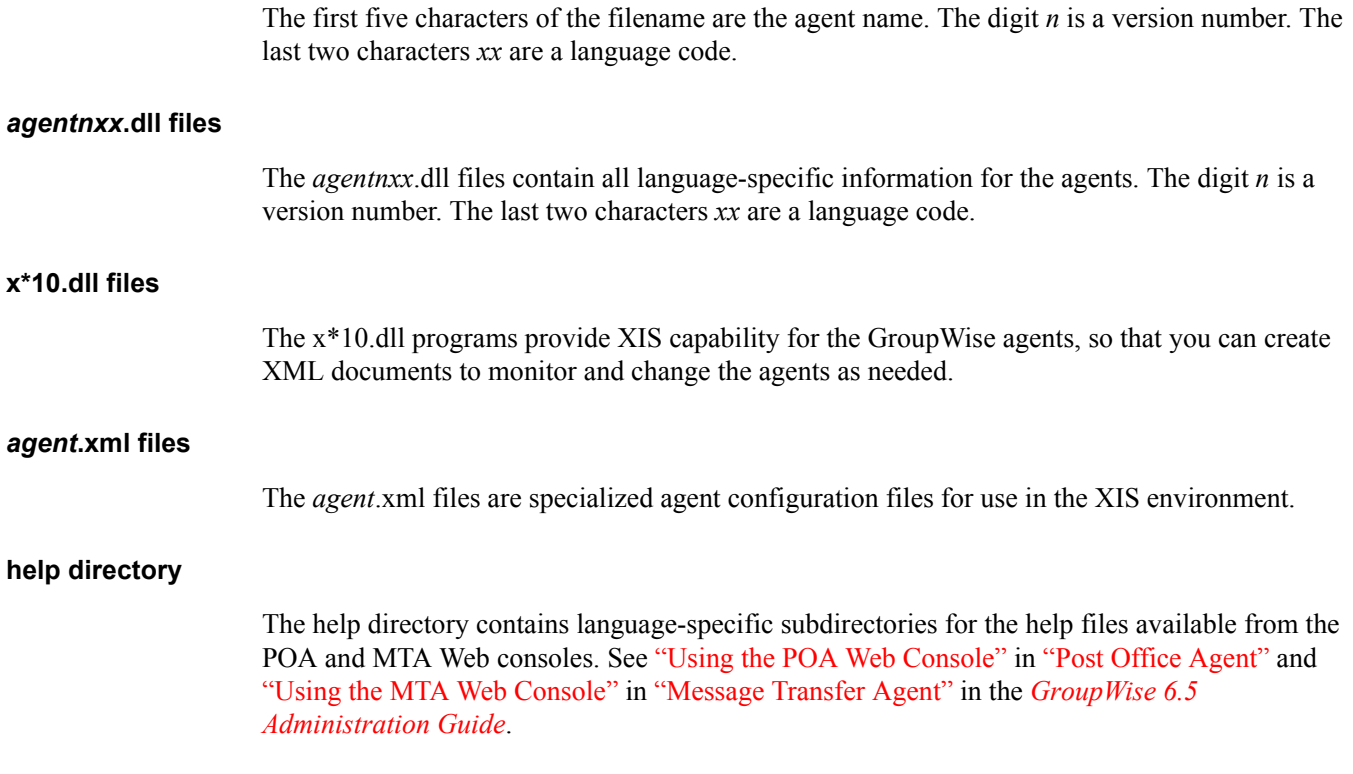

# <span id="page-106-7"></span><span id="page-106-6"></span><span id="page-106-3"></span>**Internet Agent Installation**

- ["NetWare Installation Directory" on page 107](#page-106-2)
- ["Linux Installation Directory" on page 109](#page-108-1)
- ["Windows Installation Directory" on page 112](#page-111-0)

# <span id="page-106-2"></span>**NetWare Installation Directory**

<span id="page-106-1"></span><span id="page-106-0"></span>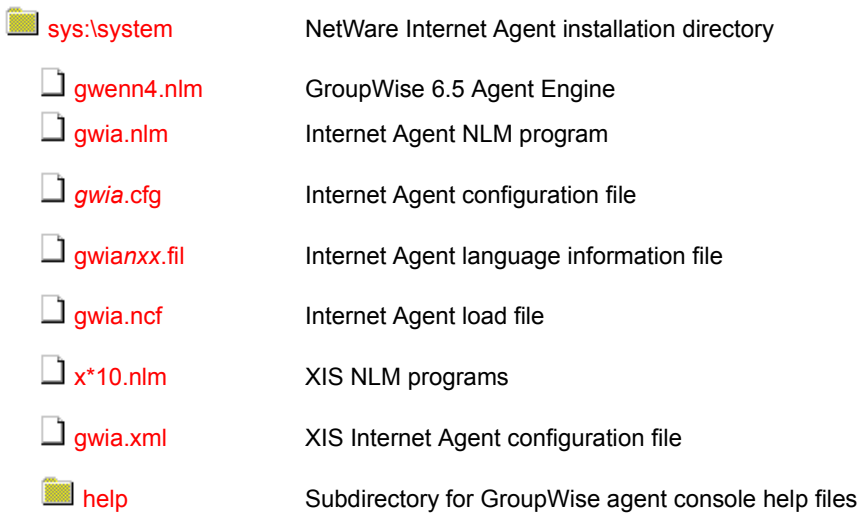

See also ["Internet Agent Queue Directory" on page 80](#page-79-0).

#### <span id="page-107-0"></span>**NetWare Internet Agent installation directory**

On a NetWare server, the GroupWise Internet Agent is typically installed in the sys:\system directory. You can choose a different location during installation.

#### <span id="page-107-1"></span>**gwenn4.nlm file**

The gwenn4.nlm file is the GroupWise 6.*x* Agent Engine, a program that is shared by all GroupWise agents. It provides the following services to the agents:

- Database management
- $\bullet$  File operations
- Message handling
- Thread management
- Semaphores (file/record locking)
- Date/time services

The first agent loaded on a server automatically loads the GroupWise Agent Engine.

#### <span id="page-107-2"></span>**gwia.nlm file**

The gwia.nlm file is the Internet Agent program. You load this NLM program to start the Internet Agent. See "Starting the Internet Agent" in "Installing the GroupWise Internet Agent" in the *[GroupWise 6.5 Installation Guide](#page-1-0)*.

#### <span id="page-107-3"></span>*gwia***.cfg file**

The Internet Agent configuration file contains startup switches for the Internet Agent. Switch settings placed in the Internet Agent startup file override comparable options set for the Internet Agent in ConsoleOne. The startup file is named the same as the Internet Agent object in ConsoleOne. The default is gwia.

During installation, a customized version of the Internet Agent startup file is created in sys:\system. This customized version has the /home startup switch automatically set to the domain directory where the Internet Agent's queue directories are located. See "Using Internet Agent Startup Switches" in "Internet Agent" in the *[GroupWise 6.5 Administration Guide](#page-1-0)*.

#### <span id="page-107-4"></span>**gwia***nxx***.fil files**

This file contains all language-specific information for the Internet Agent. The digit *n* is a version number. The last two characters *xx* are a language code.

#### **gwia.ncf file**

The gwia.ncf file is the NetWare configuration file that automatically loads the Internet Agent whenever the server is restarted. A typical gwia.ncf file would look similar to the following:

load sys:\system\gwia @gwia.cfg

## <span id="page-107-5"></span>**x\*10.nlm files**

The x\*10.nlm programs provide XIS capability for the GroupWise agents, so that you can create XML documents to monitor and change the agents as needed.
The gwia.xml file is a specialized Internet Agent configuration file for use in the XIS environment.

## **Linux Installation Directory**

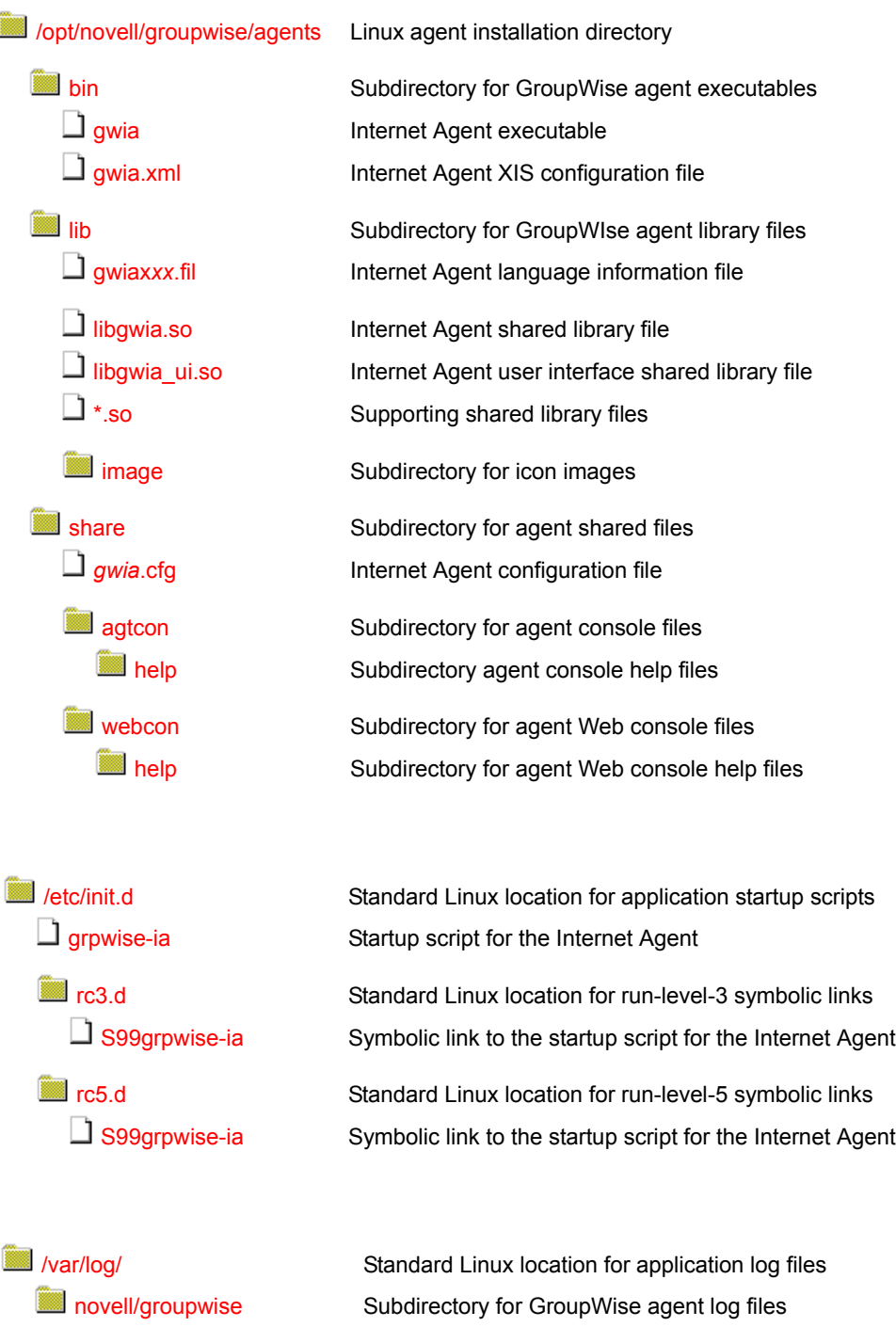

*[domain](#page-110-7)*[.gwia](#page-110-7) *[mmdd](#page-110-7)*[gwia.](#page-110-7)*[nnn](#page-110-7)* Domain-specific subdirectory for Internet Agent log files Internet Agent log files

See also ["Internet Agent Queue Directory" on page 80](#page-79-0).

#### <span id="page-109-0"></span>**agents directory**

On a Linux server, the Internet Agent is always installed in subdirectories of /opt/novell/ groupwise/agents.

#### <span id="page-109-1"></span>**bin directory**

The bin directory holds GroupWise executable files.

#### **gwia file**

The gwia file is the Internet Agent executable. You run this executable file to start the Internet Agent. See "Starting the Internet Agent" in "Installing the GroupWise Internet Agent" in the *[GroupWise 6.5 Installation Guide](#page-1-0)*.

#### **gwia.xml file**

The gwia.xml file is a specialized configuration file for use in the XIS environment.

#### <span id="page-109-4"></span><span id="page-109-3"></span><span id="page-109-2"></span>**lib directory**

The lib directory holds GroupWise shared library files.

#### **gwiax***xx***.fil files**

This file contains all language-specific information for the Internet Agent. The last two characters *xx* are a language code.

#### **\*.so files**

These files are Linux shared library files that provide information to the Internet Agent executable.

#### **image directory**

The image directory has subdirectories for agent icons for both color and monochrome displays.

#### <span id="page-109-7"></span><span id="page-109-6"></span><span id="page-109-5"></span>**share directory**

The share directory holds agent startup files and files that are used by the agent consoles and Web consoles.

#### *gwia***.cfg**

The Internet Agent configuration file contains startup switches for the Internet Agent. Switch settings placed in the Internet Agent configuration file override comparable configuration options set for the Internet Agent in ConsoleOne. The startup file is named the same as the Internet Agent object in ConsoleOne. The default is gwia.

During installation, the Internet Agent startup file is created in the share directory with the --home startup switch automatically set to the domain directory where the Internet Agent queue directory is located. See "Using Internet Agent Startup Switches" in "Internet Agent" in the *[GroupWise 6.5](#page-1-0)  [Administration Guide](#page-1-0)*.

#### <span id="page-110-0"></span>**agtcon directory**

The agtcon directory holds subdirectories and files used by the agent consoles, such as help files.

#### **webcon directory**

The webcon directory holds subdirectories and files used by the agent Web consoles, such as help files.

#### <span id="page-110-3"></span><span id="page-110-2"></span><span id="page-110-1"></span>**/etc/init.d directory**

The /etc/init.d directory is the standard location for Linux startup scripts.

#### **grpwise-ia file**

The grpwise script is created automatically during installation. You can use the script to start, restart, stop, and display status information about the Internet Agent. For more information about starting the Internet Agent, see "Starting the Internet Agent" in "Installing the GroupWise Internet Agent" in the *[GroupWise 6.5 Installation Guide](#page-1-0)*.

#### <span id="page-110-4"></span>**rc3.d directory**

The rc3.d directory holds symbolic links to scripts that you want your Linux server to run when it is booted to run level 3 (multi-user; boots to a text mode login prompt without The X Window System). The symbolic link to the grpwise-ia script is S99grpwise-ia. It is created if you choose during installation to have the Internet Agent start automatically when the server boots.

#### **rc5.d directory**

The rc5.d directory holds symbolic links to scripts that you want your Linux server to run when it is booted to run level 5 (multi-user; boots to The X Window System login dialog box). The symbolic link to the grpwise-ia script is S99grpwise-ia. It is created if you choose during installation to have the Internet Agent start automatically when the server boots.

#### <span id="page-110-7"></span><span id="page-110-6"></span><span id="page-110-5"></span>**/var/log/novell/groupwise directory**

The /var/log directory is the standard location for log files on Linux. All GroupWise agent log files are created in the novell/groupwise subdirectory.

#### *domain***.gwia directory**

The *domain*.gwia directory is a domain-specific location for Internet Agent log files.

Within the *domain*.gwia directory, the Internet Agent creates log files (*mmdd*gwia.*nnn*) to inform you of its processing and any problems it encounters. For more information about log files, see "Using Internet Agent Log Files" in "Internet Agent" in the *[GroupWise 6.5 Administration Guide](#page-1-0)*.

The first two digits of the filename represent the month; the next two digits represent the day of the month. The three-digit extension is a sequence number for multiple log files created on the same day. For example, 0518gwia.002 is the second Internet Agent log file created on May 18.

## **Windows Installation Directory**

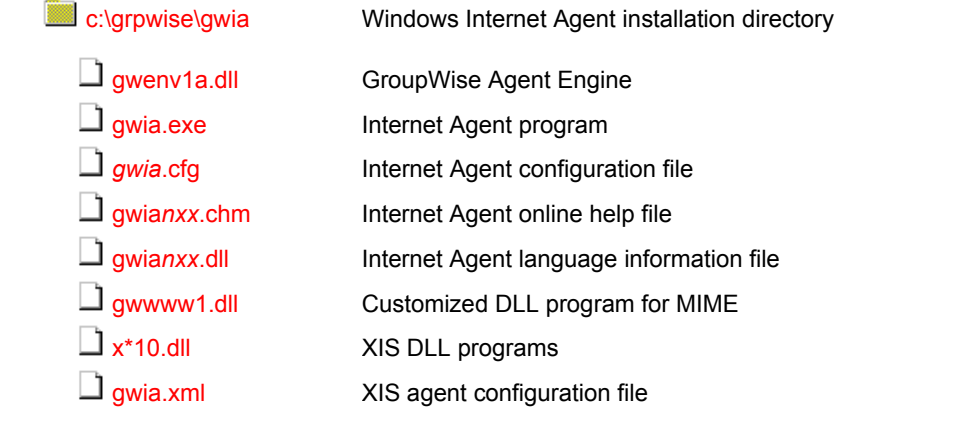

See also ["Internet Agent Queue Directory" on page 80](#page-79-0).

#### <span id="page-111-0"></span>**c:\grpwise\gwia**

On a Windows server, the Internet Agent can be installed in any directory you choose. The default location is c:\grpwise\gwia. The Internet Agent icon is set up to include the full path to whatever directory you choose.

#### <span id="page-111-1"></span>**gwenv1a.dll file**

The gwenv1a.dll file is the GroupWise Agent Engine, a program that is shared by both GroupWise agents. It provides the following services to the agents:

- Database management
- File operations
- Message handling
- Thread management
- Semaphores (file/record locking)
- Date/time services

The first agent started on a server automatically starts the GroupWise Agent Engine DLL.

#### <span id="page-111-2"></span>**gwia.exe file**

The gwia.exe file is the Internet Agent program. You run this executable file to start the Internet Agent. See "Starting the Internet Agent" in "Installing the GroupWise Internet Agent" in the *[GroupWise 6.5 Installation Guide](#page-1-0)*.

#### <span id="page-111-3"></span>*gwia***.cfg file**

On Windows, the *gwia*.cfg file in the installation directory is simply a pointer to the *[gwia](#page-80-0)*[.cfg](#page-80-0) file under the domain directory where the actual Internet Agent configuration file is located.

#### <span id="page-112-0"></span>**gwia***nxx***.chm files**

<span id="page-112-2"></span><span id="page-112-1"></span>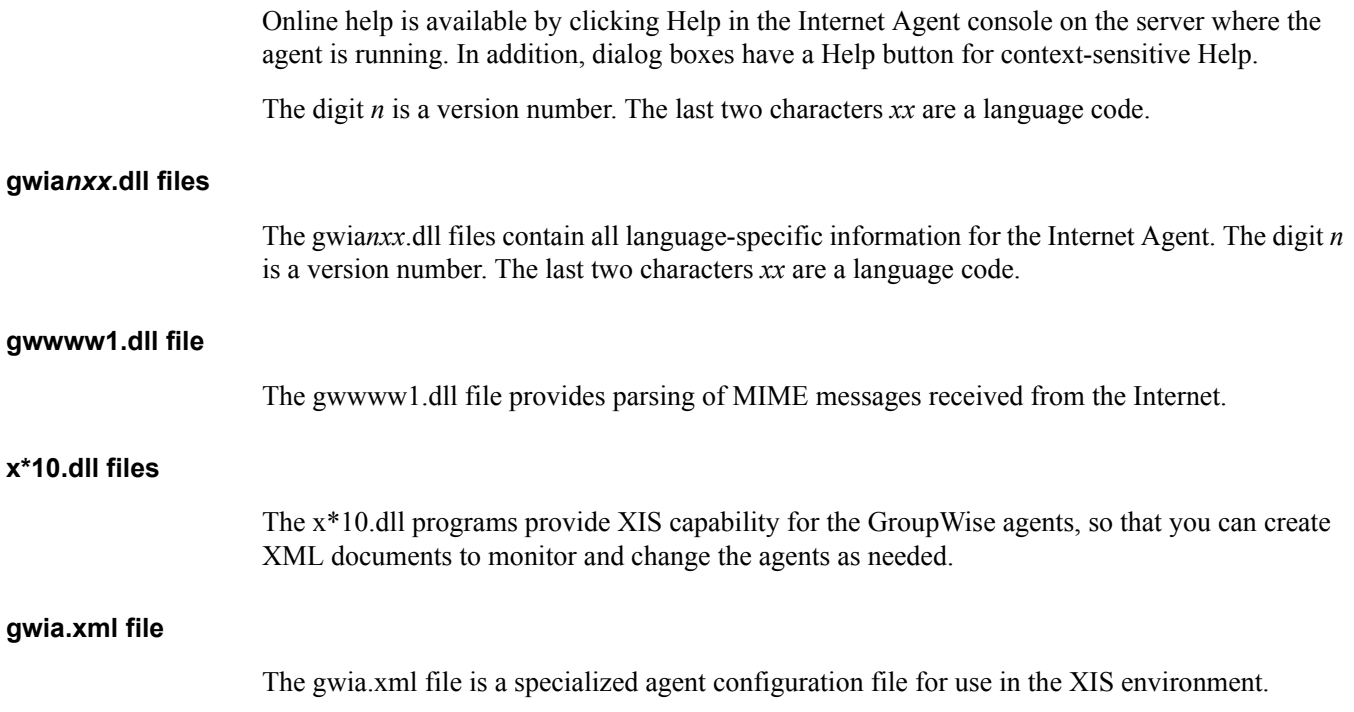

# <span id="page-112-6"></span><span id="page-112-4"></span><span id="page-112-3"></span>**WebAccess Agent Installation**

- ["NetWare Installation Directory" on page 113](#page-112-5)
- ["Linux Installation Directory" on page 115](#page-114-4)
- ["Windows Installation Directory" on page 120](#page-119-0)

## <span id="page-112-5"></span>**NetWare Installation Directory**

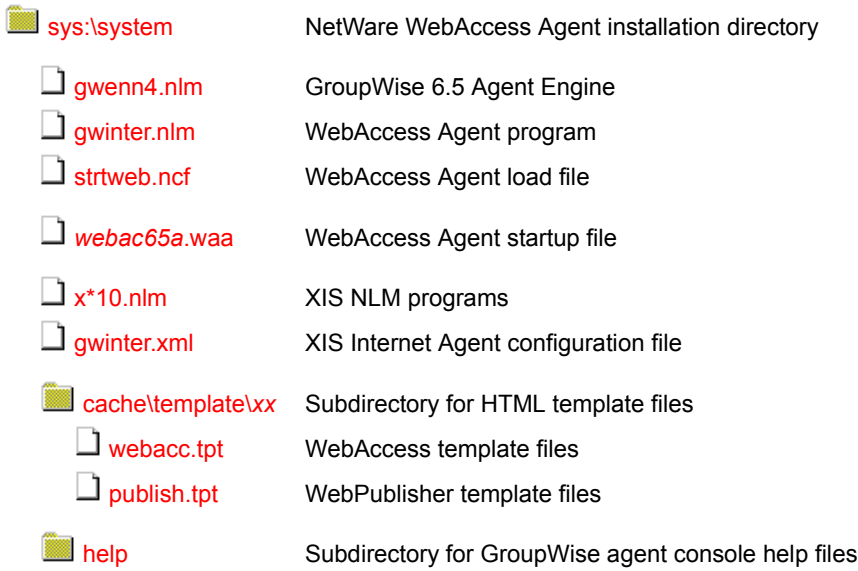

Additional WebAccess files are integrated into your Web server to support the WebAccess client and the WebAccess Agent Web console. See ["Apache/Tomcat Installation" on page 127](#page-126-0). See also ["WebAccess Agent Queue Directory" on page 86.](#page-85-0)

#### <span id="page-113-0"></span>**NetWare Internet Agent installation directory**

On a NetWare server, the GroupWise WebAccess Agent is typically installed in the sys:\system directory. You can choose a different location during installation.

#### <span id="page-113-1"></span>**gwenn4.nlm file**

The gwenn4.nlm file is the GroupWise 6.*x* Agent Engine, a program that is shared by all GroupWise agents. It provides the following services to the agents:

- Database management
- File operations
- Message handling
- Thread management
- Semaphores (file/record locking)
- Date/time services

The first agent loaded on a server automatically loads the GroupWise Agent Engine.

#### <span id="page-113-2"></span>**gwinter.nlm file**

The gwinter.nlm file is the WebAccess Agent program.

#### <span id="page-113-3"></span>**strtweb.ncf**

The strtweb.ncf file is the NetWare configuration file that automatically loads the WebAccess Agent whenever the server is restarted. A typical strtweb.ncf file would look similar to the following:

load sys:\system\gwinter @webac65a.waa

It includes the WebAccess Agent startup file in the load command. For more information, see "Starting GroupWise WebAccess" in "Installing GroupWise WebAccess" in the *[GroupWise 6.5](#page-1-0)  [Installation Guide](#page-1-0)*.

#### <span id="page-113-4"></span>*webac65a***.waa file**

The WebAccess Agent startup file contains startup switches for the WebAccess Agent. Switch settings placed in the WebAccess Agent startup file override comparable options set for the WebAccess Agent in ConsoleOne. The startup file is named the same as the WebAccess Agent object in ConsoleOne. The default is webac65a.

During installation, a customized version of the WebAccess Agent startup file is created. This customized version has the */home* startup switch automatically set to the domain directory where the WebAccess Agent's queue directories are located. See "Using WebAccess Agent Startup Switches" in "WebAccess" in the *[GroupWise 6.5 Administration Guide](#page-1-0)*.

#### <span id="page-114-0"></span>**x\*10.nlm files**

The x\*10.nlm programs provide XIS capability for the GroupWise agents, so that you can create XML documents to monitor and change the agents as needed.

#### <span id="page-114-1"></span>**gwinter.xml file**

The gwinter.xml file is a specialized WebAccess Agent configuration file for use in the XIS environment.

#### <span id="page-114-2"></span>**cache\template\***xx* **directory**

The cache\template\*xx* directory holds language-specific HTML template files for viewing documents in WebAccess and WebPublisher. The *xx* is a two-letter language code.

You can change the location of the cache directory, as described in "Modifying WebPublisher Settings" in "WebAccess" in the *[GroupWise 6.5 Administration Guide](#page-1-0)*.

#### <span id="page-114-3"></span>**help directory**

The help directory holds help files and images used by the WebAccess Agent Web console. See "Monitoring the WebAccess Agent through the Web Console" in "WebAccess" in the *[GroupWise](#page-1-0)  [6.5 Administration Guide](#page-1-0)*.

## <span id="page-114-4"></span>**Linux Installation Directory**

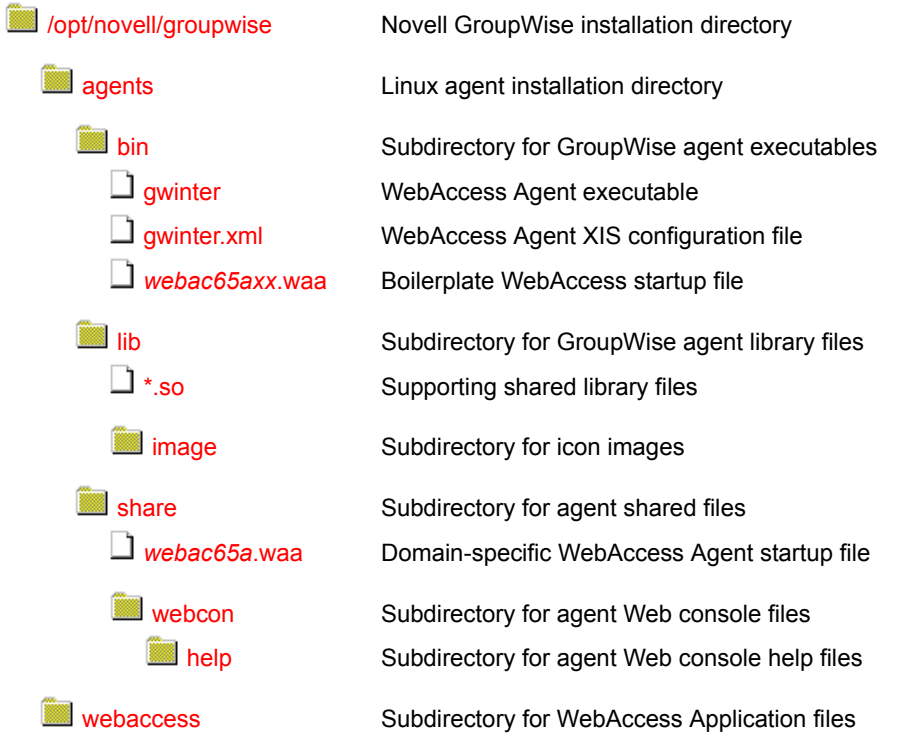

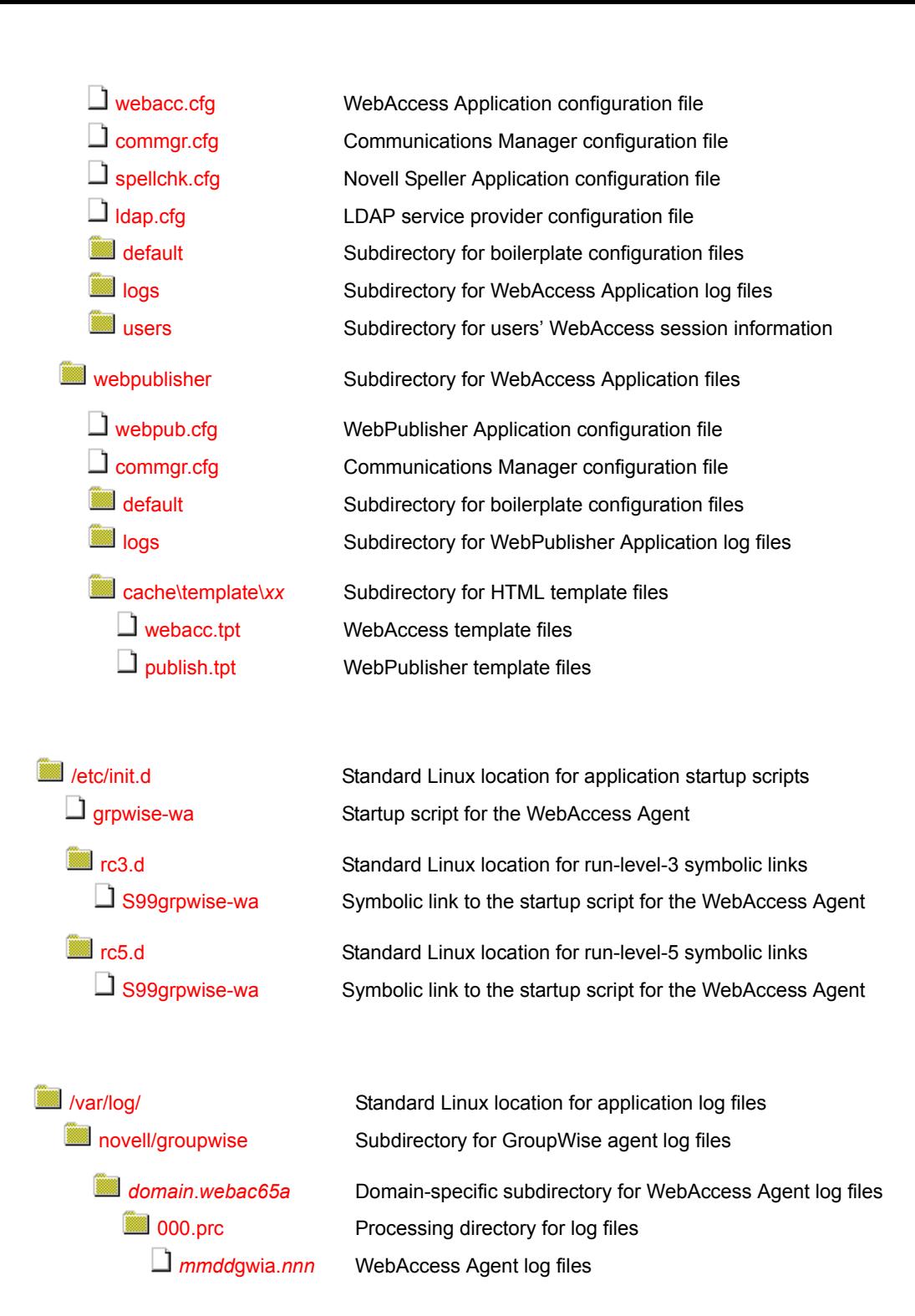

Additional WebAccess files are integrated into your Web server to support the WebAccess client and the WebAccess Agent Web console. See ["Apache/Tomcat Installation" on page 127](#page-126-0). See also ["WebAccess Agent Queue Directory" on page 86.](#page-85-0)

#### <span id="page-115-0"></span>**agents directory**

On a Linux server, the WebAccess Agent is always installed in subdirectories of /opt/novell/ groupwise/agents.

#### <span id="page-116-0"></span>**bin directory**

The bin directory holds GroupWise executable files.

#### **gwinter file**

The gwinter file is the WebAccess Agent executable. You run this executable file to start the WebAccess Agent. See "Setting Up GroupWise WebAccess on Linux" in "Installing GroupWise WebAccess" in the *[GroupWise 6.5 Installation Guide](#page-1-0)*.

#### <span id="page-116-1"></span>**gwinter.xml file**

The gwinter.xml file is a specialized configuration file for use in the XIS environment.

#### *webac65axx***.waa file**

The *webac6axx*.waa file is the boilerplate file from which a domain-specific *[webac65a](#page-102-0)*[.waa](#page-102-0) file is created in the share directory. The *webac65a* represents the name of the WebAccess Agent object in eDirectory. The *xx* represents a two-letter language code.

#### <span id="page-116-4"></span><span id="page-116-3"></span><span id="page-116-2"></span>**lib directory**

The lib directory holds GroupWise shared library files.

#### **\*.so files**

The \*.so files are Linux shared library files that provide information to the WebAccess Agent executable.

#### **image directory**

The image directory has subdirectories for agent icons for both color and monochrome displays.

#### <span id="page-116-6"></span><span id="page-116-5"></span>**share directory**

The share directory holds agent startup files and files that are used by the agent consoles and Web consoles.

#### *webac65a***.waa**

The WebAccess Agent startup file contains startup switches for the WebAccess Agent. Switch settings placed in the WebAccess Agent startup file override comparable options set for the WebAccess Agent in ConsoleOne. The startup file is named the same as the WebAccess Agent object in ConsoleOne. The default is webac65a.

During installation, a customized version of the WebAccess Agent startup file is created. This customized version has the /home startup switch automatically set to the domain directory where the WebAccess Agent's queue directories are located. See "Using WebAccess Agent Startup Switches" in "WebAccess" in the *[GroupWise 6.5 Administration Guide](#page-1-0)*.

#### <span id="page-116-7"></span>**webcon directory**

The webcon directory holds subdirectories and files used by the agent Web consoles, such as help files.

<span id="page-117-0"></span>The webaccess directory holds files used by the WebAccess Application.

#### <span id="page-117-1"></span>**webacc.cfg file**

The webacc.cfg file holds the same configuration information that is stored on the WebAccess Application object (named GroupWiseWebAccess) in eDirectory. For more information, see "Configuring the WebAccess Application" in "WebAccess" in the *[GroupWise 6.5 Administration](#page-1-0)  [Guide](#page-1-0)*.

#### <span id="page-117-2"></span>**commgr.cfg file**

The commgr.cfg file holds the same configuration information that is stored on the GroupWise Provider object (named GroupWiseProvider) in eDirectory, including the IP address and encryption key for the WebAccess Agent. This information enables the WebAccess Application to communicate with the WebAccess Agent. For more information, see "Configuring the GroupWise Service Provider" in "WebAccess" in the *[GroupWise 6.5 Administration Guide](#page-1-0)*.

A copy of the commgr.cfg file is automatically maintained in the WebAccess Agent queue directory (*[domain](#page-85-1)*[/wpgate/](#page-85-1)*[webac65a](#page-85-1)*).

#### <span id="page-117-3"></span>**spellchk.cfg file**

The spellchk.cfg file holds the same configuration information that is stored on the Novell Speller Application object (named NovellSpeller) in eDirectory. For more information, see "Configuring the Novell Speller Application" in "WebAccess" in the *[GroupWise 6.5 Administration Guide](#page-1-0)*.

#### <span id="page-117-4"></span>**ldap.cfg file**

The ldap.cfg file holds the same configuration information that is stored on the LDAP Provider object (named LDAPProvider) in eDirectory. For more information, see "Configuring the LDAP Service Provider" in "WebAccess" in the *[GroupWise 6.5 Administration Guide](#page-1-0)*.

#### <span id="page-117-5"></span>**default directory**

The default directory holds boilerplate versions of the various .cfg files.

#### <span id="page-117-6"></span>**logs directory**

The logs subdirectory holds WebAccess Application log files. For more information, see "Controlling WebAccess Application Logging" in "WebAccess" in the *[GroupWise 6.5](#page-1-0)  [Administration Guide](#page-1-0)*.

#### <span id="page-117-7"></span>**users directory**

The users subdirectory holds session files for WebAccess users. If WebAccess times out after a period of user inactivity, the user's session information is saved. When the user logs back in, the session information is retrieved so that the user can continue working without loss of data. Also, users' message text is saved during each session, so that if the WebAccess Application is restarted or goes down, users do not lose the message text they were composing at the time. Session files are deleted when users log back in.

#### <span id="page-117-8"></span>**webpublisher directory**

The webpublisher directory holds files used by the WebPublisher Application.

#### <span id="page-118-0"></span>**webpub.cfg**

The webpub.cfg file holds the same configuration information that is stored on the WebPublisher Application object (named GroupWiseWebPublisher) in eDirectory. For more information, see "Configuring the WebPublisher Application" in "WebAccess" in the *[GroupWise 6.5](#page-1-0)  [Administration Guide](#page-1-0)*.

#### <span id="page-118-1"></span>**commgr.cfg file**

The commgr.cfg file holds the same configuration information that is stored on the GroupWise Provider object (named GroupWiseProvider) in eDirectory, including the IP address, port number, number of threads, and encryption key for the WebAccess Agent. This information enables the WebAccess Application to communicate with the WebAccess Agent. For more information, see "Configuring the GroupWise Service Provider" in "WebAccess" in the *[GroupWise 6.5](#page-1-0)  [Administration Guide](#page-1-0)*.

A copy of the commgr.cfg file is automatically maintained in the WebAccess Agent queue directory (*[domain](#page-85-1)*[/wpgate/](#page-85-1)*[webac65a](#page-85-1)*).

#### <span id="page-118-2"></span>**default directory**

The default directory holds boilerplate versions of the webpub.cfg and commgr.cfg files.

#### <span id="page-118-3"></span>**logs directory**

The logs subdirectory holds WebPublisher Application log files. For more information, see "Controlling WebPublisher Application Logging" in "WebAccess" in the *[GroupWise 6.5](#page-1-0)  [Administration Guide](#page-1-0)*.

#### **cache\template\***xx* **directory**

The cache\template\*xx* directory holds language-specific HTML template files for viewing documents in WebAccess and WebPublisher. The *xx* is a two-letter language code.

You can change the location of the cache directory, as described in "Modifying WebPublisher Settings" in "WebAccess" in the *[GroupWise 6.5 Administration Guide](#page-1-0)*.

#### <span id="page-118-6"></span><span id="page-118-5"></span><span id="page-118-4"></span>**/etc/init.d directory**

The /etc/init.d directory is the standard location for Linux startup scripts.

#### **grpwise-wa file**

The grpwise-wa script is created automatically during installation. You can use the script to start, restart, stop, and display status information about the WebAccess Agent. For more information about starting the WebAccess Agent, see "Setting Up GroupWise WebAccess on Linux" in "Installing GroupWise WebAccess" in the *[GroupWise 6.5 Installation Guide](#page-1-0)*.

#### <span id="page-118-7"></span>**rc3.d directory**

The rc3.d directory holds symbolic links to scripts that you want your Linux server to run when it is booted to run level 3 (multi-user; boots to a text mode login prompt without The X Window System). The symbolic link to the grpwise-wa script is S99grpwise-wa. It is created if you choose during installation to have the WebAccess Agent start automatically when the server boots.

#### **rc5.d directory**

The rc5.d directory holds symbolic links to scripts that you want your Linux server to run when it is booted to run level 5 (multi-user; boots to The X Window System login dialog box). The symbolic link to the grpwise-wa script is S99grpwise-wa. It is created if you choose during installation to have the WebAccess Agent start automatically when the server boots.

#### <span id="page-119-3"></span><span id="page-119-2"></span><span id="page-119-1"></span>**/var/log/novell/groupwise directory**

The /var/log directory is the standard location for log files on Linux. All GroupWise agent log files are created in the novell/groupwise subdirectory.

#### *domain***.***webac65a* **directory**

The *domain*.*webac65a* directory is a domain-specific location for WebAccess Agent log files.

#### <span id="page-119-4"></span>**000.prc directory**

Within the 000.prc directory, the WebAccess Agent creates log files (*mmdd*web.*nnn*) to inform you of its processing and any problems it encounters. For more information about log files, see "Controlling WebAccess Agent Logging" in "WebAccess" in the *[GroupWise 6.5 Administration](#page-1-0)  [Guide](#page-1-0)*.

The first two digits of the filename represent the month; the next two digits represent the day of the month. The three-digit extension is a sequence number for multiple log files created on the same day. For example, 0518web.002 is the second WebAccess Agent log file created on May 18.

## <span id="page-119-0"></span>**Windows Installation Directory**

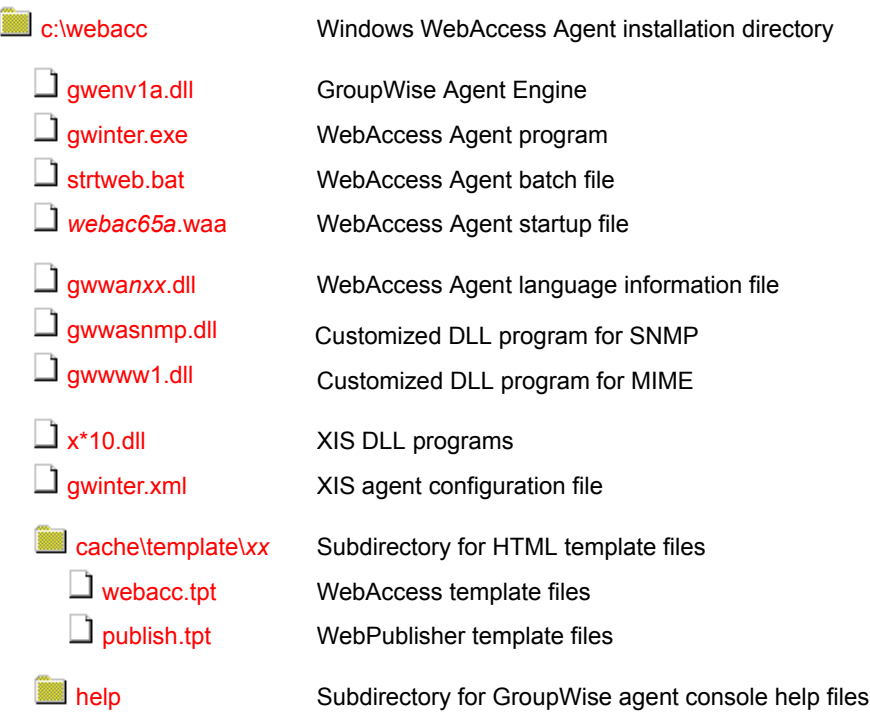

Additional WebAccess files are integrated into your Web server to support the WebAccess client and the WebAccess Agent Web console. See ["Apache/Tomcat Installation" on page 127](#page-126-0). See also ["WebAccess Agent Queue Directory" on page 86.](#page-85-0)

#### <span id="page-120-0"></span>**c:\webacc**

On a Windows server, the WebAccess Agent can be installed in any directory you choose. The default location is c:\webacc. The WebAccess Agent desktop icon is set up to include the full path to whatever directory you choose.

#### <span id="page-120-1"></span>**gwenv1a.dll file**

The gwenv1a.dll file is the GroupWise Agent Engine, a program that is shared by all GroupWise agents. It provides the following services to the agents:

- Database management
- File operations
- Message handling
- Thread management
- Semaphores (file/record locking)
- Date/time services

The first agent started on a server automatically starts the GroupWise Agent Engine DLL.

#### <span id="page-120-2"></span>**gwinter.exe file**

The gwinter.exe file is the WebAccess Agent program.

#### <span id="page-120-3"></span>**strtweb.bat file**

The strtweb.bat file is used to start the WebAccess Agent. The batch file specifies the WebAccess startup file. A typical strtweb.bat file includes the following:

title Novell GroupWise WebAccess @echo off cls gwinter.exe @webac65a.waa

 You run this batch file to start the WebAccess Agent. See "Starting GroupWise WebAccess" in "Installing GroupWise WebAccess" in the *[GroupWise 6.5 Installation Guide](#page-1-0)*.

#### <span id="page-120-4"></span>*webac65a***.waa file**

The WebAccess Agent startup file contains startup switches for the WebAccess Agent. Switch settings placed in the WebAccess Agent startup file override comparable configuration options set for the WebAccess Agent in ConsoleOne. The startup file is named the same as the WebAccess Agent object in eDirectory. The default is webac65a.

During installation, the WebAccess Agent startup file is created with the /home startup switch automatically set to the domain directory where the WebAccess Agent queue directory (*[domain](#page-85-0)*[\wpgate\](#page-85-0)*[webac65a](#page-85-0)*) is located. See "Using WebAccess Agent Startup Switches" in "WebAccess" in the *[GroupWise 6.5 Administration Guide](#page-1-0)*.

## <span id="page-121-0"></span>**gwwa***nxx***.dll files**

<span id="page-121-6"></span><span id="page-121-5"></span><span id="page-121-4"></span><span id="page-121-3"></span><span id="page-121-2"></span><span id="page-121-1"></span>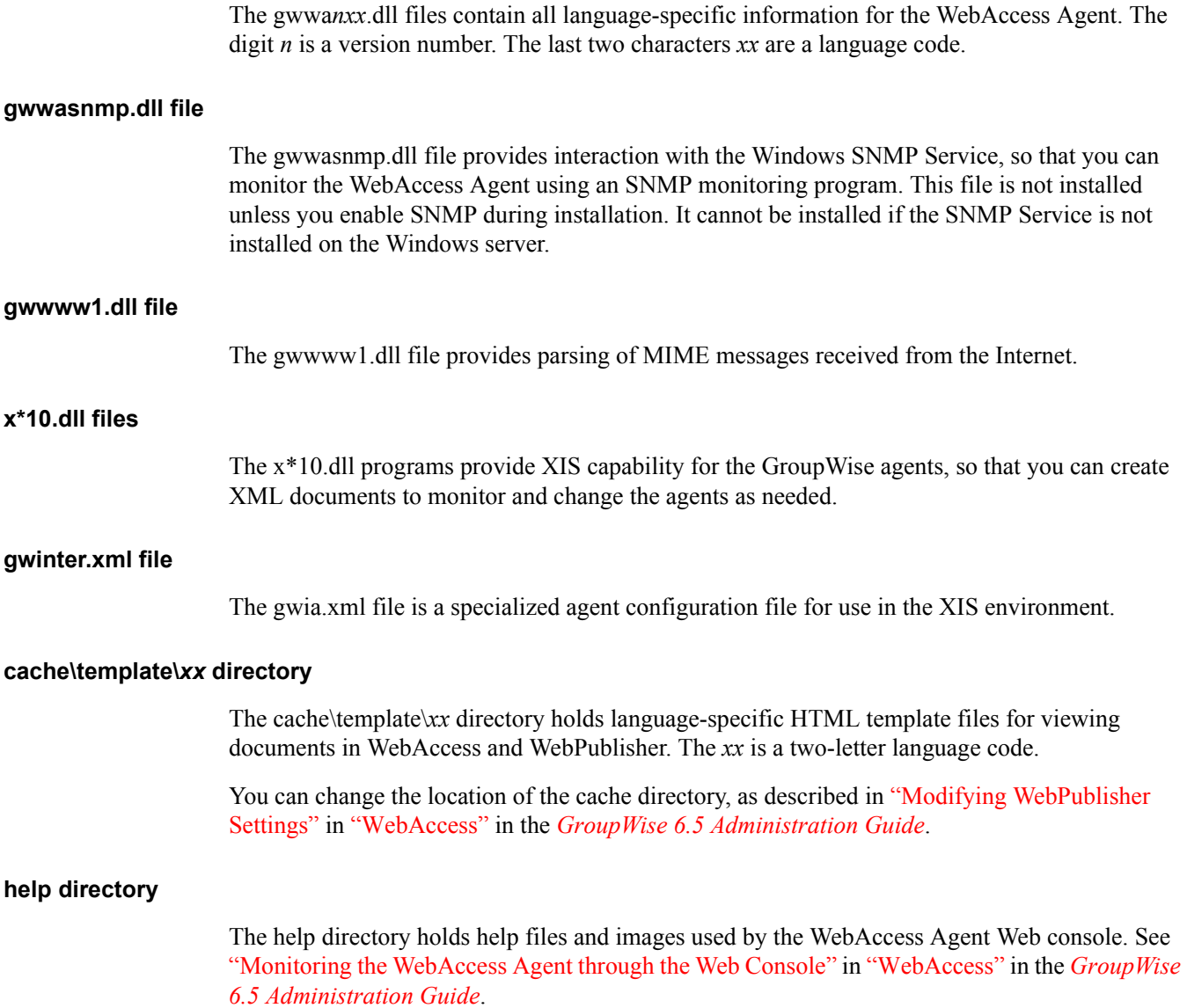

# **Monitor Agent Installation**

["Linux Installation Directory" on page 123](#page-122-0)

*[mmdd](#page-119-4)*[hist.](#page-119-4)*[nnn](#page-119-4)*

["Windows Installation Directory" on page 125](#page-124-0)

## <span id="page-122-0"></span>**Linux Installation Directory**

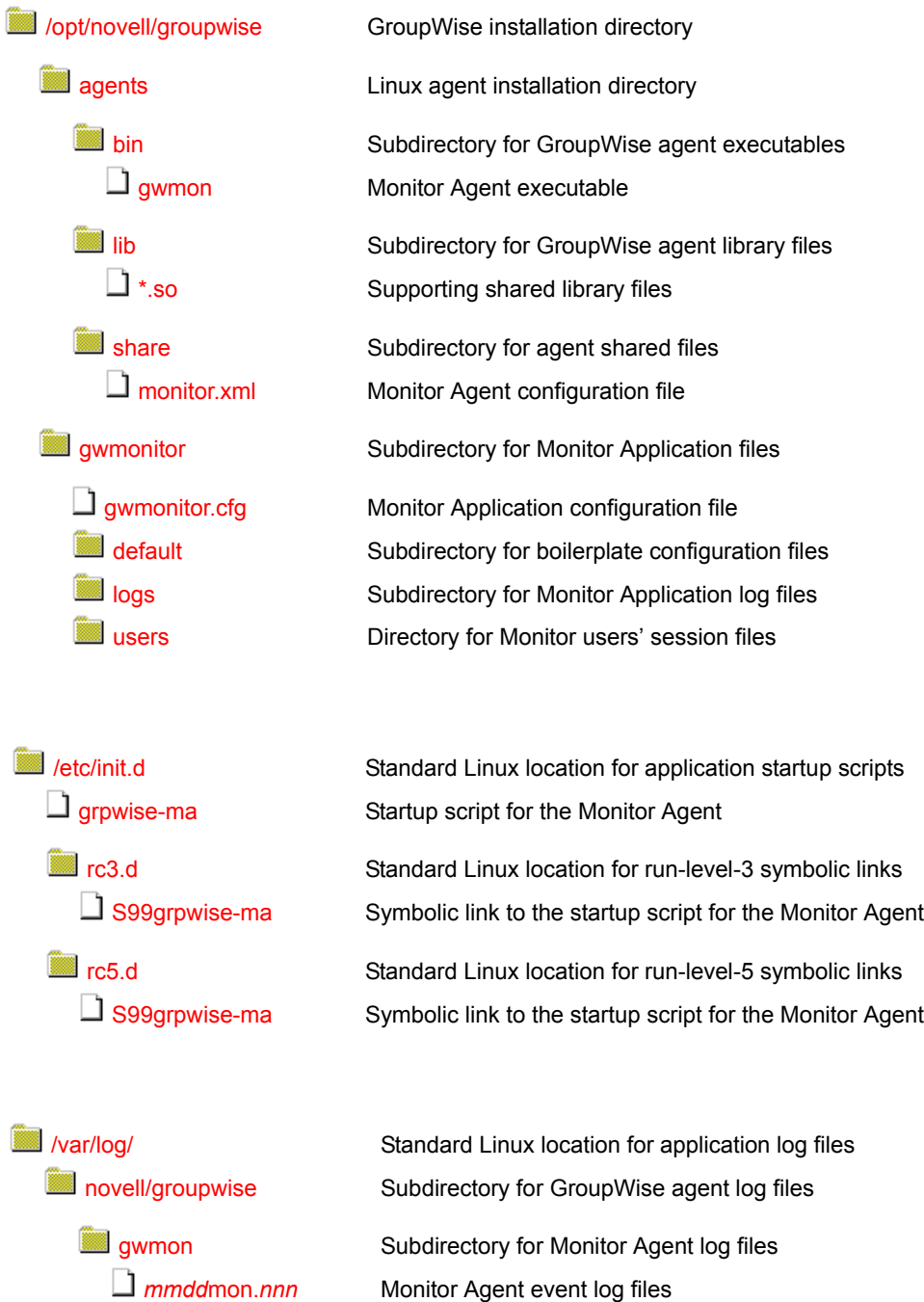

Monitor Agent event log files Monitor Agent history log files

#### **agents directory**

On a Linux server, the Monitor Agent is always installed in subdirectories of /opt/novell/ groupwise/agents.

#### **bin directory**

The bin directory holds GroupWise executable files.

#### **gwmon file**

The gwmon file is the Monitor Agent executable. You run this executable file to start the Monitor Agent. See "Starting the Monitor Agent" in "Monitor" in the *[GroupWise 6.5 Administration](#page-1-0)  [Guide](#page-1-0)*.

#### **lib directory**

The lib directory holds GroupWise shared library files.

#### **\*.so files**

These files are Linux shared library files that provide information to the Monitor Agent executable.

#### **share directory**

The share directory holds agent startup files and files that are used by the agent consoles and Web consoles.

#### **monitor.xml file**

The monitor.xml file is a specialized configuration file for use in the XIS environment.

#### <span id="page-123-1"></span><span id="page-123-0"></span>**gwmonitor directory**

The gwmonitor directory holds files used by the Monitor Application.

#### **gwmonitor.cfg file**

The gwmonitor.cfg file holds the same configuration information that is stored on the Monitor Application object (named GroupWiseMonitor) in eDirectory. For more information, see "Configuring the Monitor Application" in "Monitor" in the *[GroupWise 6.5 Administration Guide](#page-1-0)*.

#### <span id="page-123-2"></span>**default directory**

The default directory holds boilerplate versions of the gwmonitor.cfg file and the monitor.xml file.

#### <span id="page-123-3"></span>**logs directory**

The logs subdirectory holds Monitor Application log files. For more information, see "Modifying Monitor Application Log Settings" in "Monitor" in the *[GroupWise 6.5 Administration Guide](#page-1-0)*.

#### <span id="page-123-4"></span>**users directory**

The users subdirectory holds session files for Monitor users.

#### **/etc/init.d directory**

The /etc/init.d directory is the standard location for Linux startup scripts.

#### **grpwise-ma file**

The grpwise-ma script is created automatically during installation. You can use the script to start, restart, stop, and display status information about the Monitor Agent. For more information about starting the Monitor Agent, see "Starting the Monitor Agent" in "Monitor" in the *[GroupWise 6.5](#page-1-0)  [Administration Guide](#page-1-0)*.

#### **rc3.d directory**

The rc3.d directory holds symbolic links to scripts that you want your Linux server to run when it is booted to run level 3 (multi-user; boots to a text mode login prompt without The X Window System). The symbolic link to the grpwise-ma script is S99grpwise-ma. It is created if you choose during installation to have the Monitor Agent start automatically when the server boots.

#### **rc5.d directory**

The rc5.d directory holds symbolic links to scripts that you want your Linux server to run when it is booted to run level 5 (multi-user; boots to The X Window System login dialog box). The symbolic link to the grpwise-ma script is S99grpwise-ma. It is created if you choose during installation to have the Monitor Agent start automatically when the server boots.

#### **/var/log/novell/groupwise directory**

The /var/log directory is the standard location for log files on Linux. All GroupWise agent log files are created in the novell/groupwise subdirectory.

#### **gwmon directory**

Within the gwmon directory, the Monitor Agent creates two different types of log files. The *mmdd*mon.*nnn* log files inform you of its processing and any problems it encounters. The *mmdd*hist.*nnn* log files record dumps of all MIB values gathered during each poll cycle. For more information about log files, see "Configuring Monitor Agent Log Settings" in "Monitor" in the *[GroupWise 6.5 Administration Guide](#page-1-0)*.

The first two digits of the filename represent the month; the next two digits represent the day of the month. The three-digit extension is a sequence number for multiple log files created on the same day. For example, 0518mon.002 is the second Monitor Agent log file created on May 18.

## <span id="page-124-0"></span>**Windows Installation Directory**

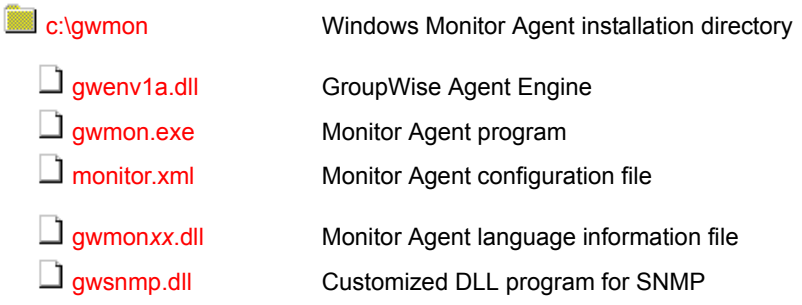

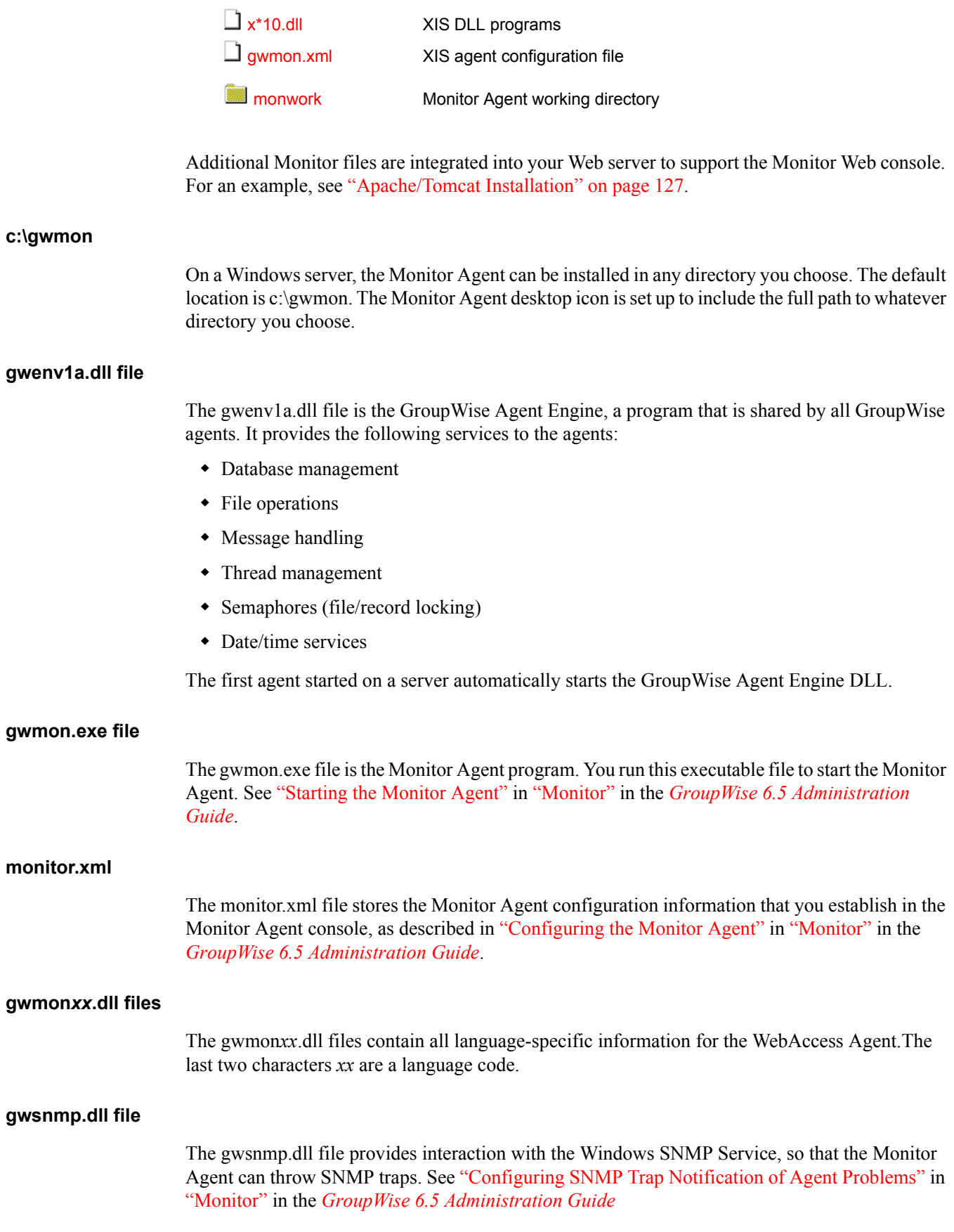

The x\*10.dll programs provide XIS capability for the GroupWise agents, so that you can create XML documents to monitor and change the agents as needed.

#### **gwmon.xml file**

The gwmon.xml file is a specialized agent configuration file for use in the XIS environment.

#### **monwork directory**

The monwork directory is used for temporary files used in calculating system performance, as described in "Measuring Agent Performance" in "Monitor" in the *[GroupWise 6.5 Administration](#page-1-0)  [Guide](#page-1-0)*

## <span id="page-126-0"></span>**Apache/Tomcat Installation**

WebAccess, WebPublisher, and Monitor rely on the presence of a Web server in order to fulfil their functions. A number of Web servers are supported. See "GroupWise System Requirements" in "Installing a Basic GroupWise System" in the *[GroupWise 6.5 Installation Guide](#page-1-0)*. In this section, the Apache Web server and the Tomcat Servlet Engine used to illustrate how GroupWise integrates with your Web server.

- ["NetWare Installation Directory" on page 127](#page-126-2)
- ["Linux Installation Directory" on page 133](#page-132-0)

## <span id="page-126-2"></span>**NetWare Installation Directory**

<span id="page-126-1"></span>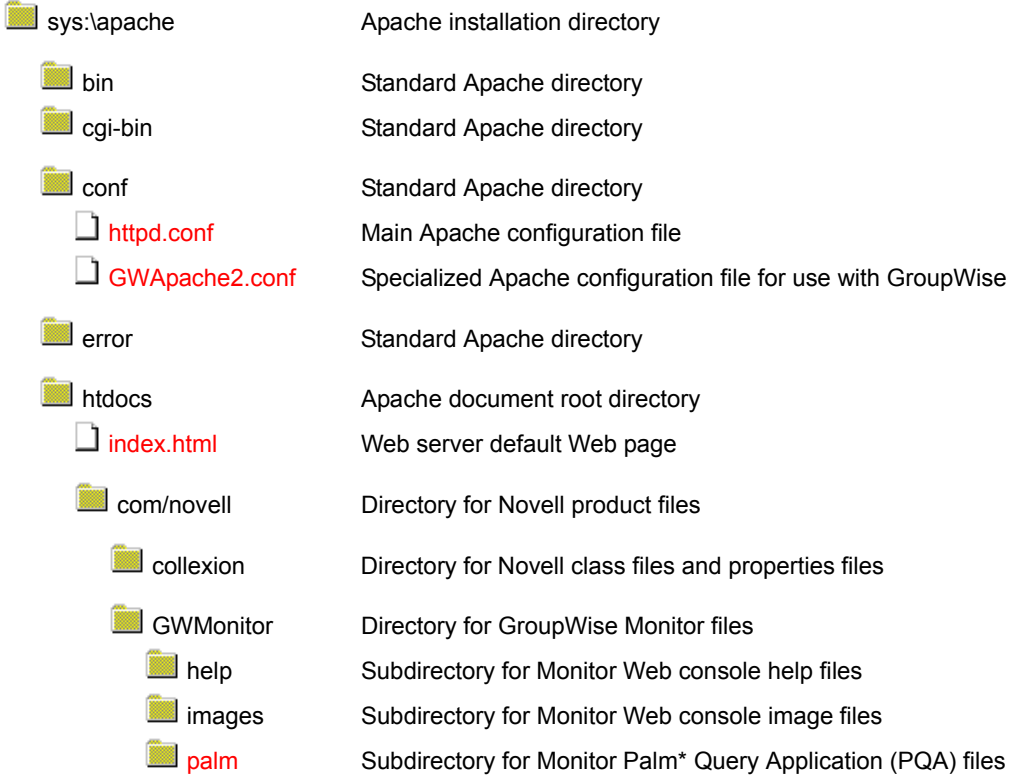

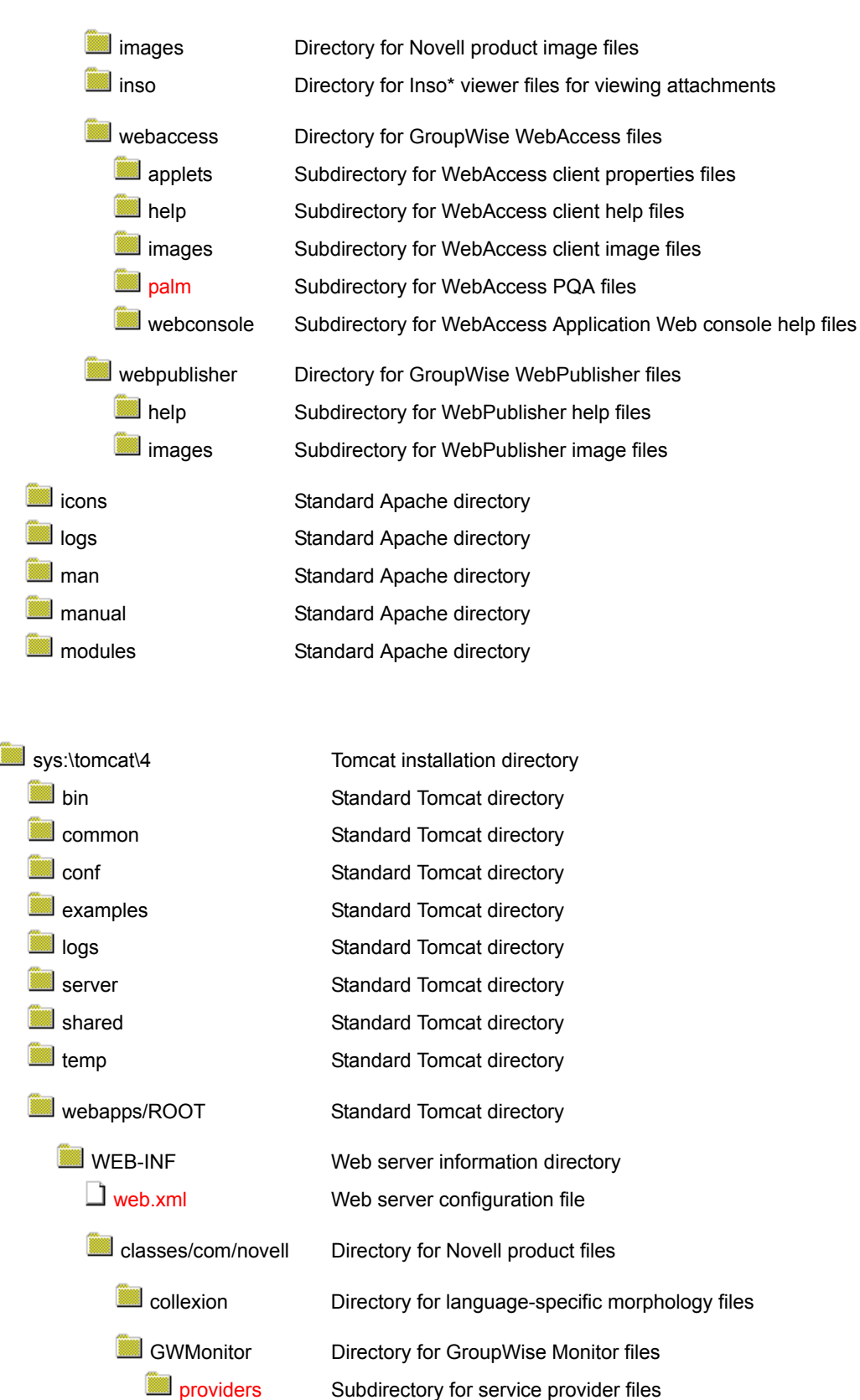

Subdirectory for service provider files Subdirectory for template files

[templates](#page-129-4)

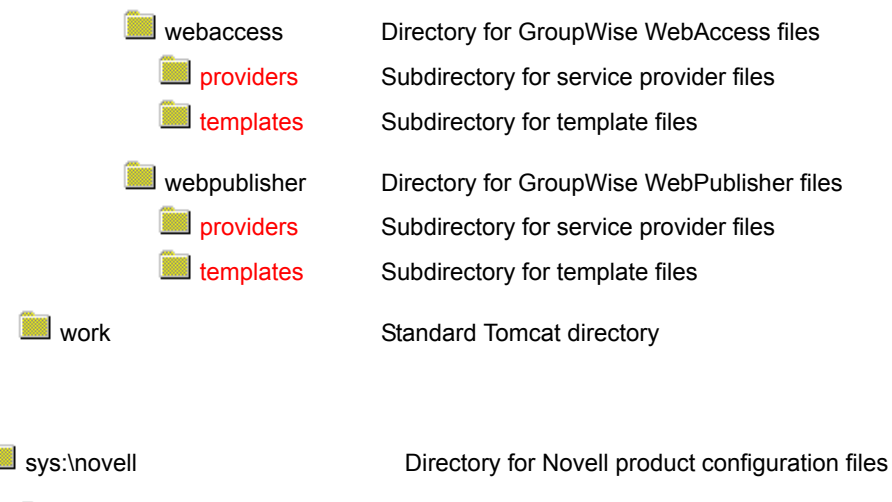

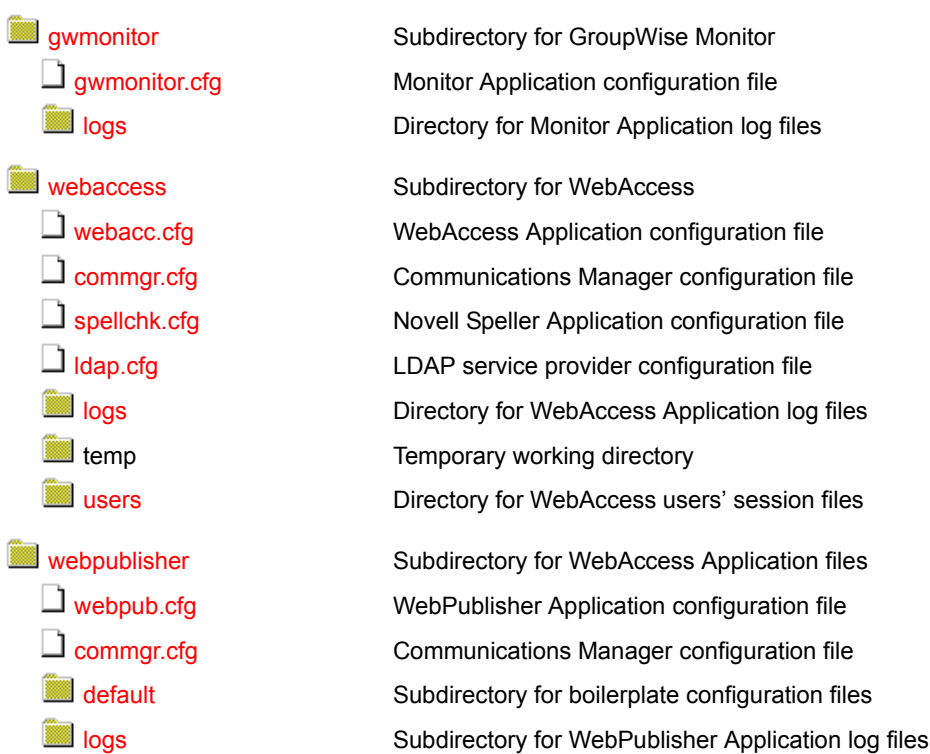

#### **conf/httpd.conf file**

The httpd.conf file is the main Apache configuration file. On NetWare 6.5, the GroupWise Installation program modifies it to include a reference to the GWApache2.conf file.

#### <span id="page-128-0"></span>**conf/GWApache2.conf file**

The GWApache2.conf file includes the jkmount command that enables Apache and Tomcat to communicate with each other.

#### <span id="page-128-1"></span>**htdocs/index.html file**

The index.html file is the default HTML file that displays in your Web browser when you hit the IP address or hostname of the server. When you install WebAccess or Monitor, you have the option of replacing the default Web page with a Novell-specific Web page. See "Web Server Default

Page" in "Installing GroupWise WebAccess" and "Web Server Default Page" in "Installing GroupWise Monitor" in the *[GroupWise 6.5 Installation Guide](#page-1-0)*.

#### <span id="page-129-0"></span>**GWMonitor/palm directory**

The Monitor Installation program gives you the opportunity to create a Palm Query Application (PQA) file so that you can monitor the GroupWise agents from any Palm OS device. If you want to create a PQA file after initial installation, you can run setup.exe in the \admin\monitor directory of your software distribution directory or on the *GroupWise 6.5 Administrator* CD and use the /pqa startup option to create the PQA file without installing GroupWise Monitor. For more information, see "Web Clipping Application (PQA) URL" in "Installing GroupWise Monitor" in the *[GroupWise 6.5 Installation Guide](#page-1-0)* and "Creating a PQA File for the Monitor Web Console" in "Monitor" in the *[GroupWise 6.5 Administration Guide](#page-1-0)*.

#### <span id="page-129-1"></span>**webaccess/palm directory**

The WebAccess Installation program gives you the opportunity to create a Palm Query Application (PQA) file so that you can use the WebAccess client from any Palm OS device. If you want to create a PQA file after initial installation, you can run setup.exe in the \internet\webaccess directory of your software distribution directory or on the *GroupWise 6.5 Administrator* CD and use the /pqa startup option to create the PQA file without installing GroupWise WebAccess. For more information, see "Web Clipping Application (PQA) URL (NetWare and Windows WebAccess)" in "Installing GroupWise WebAccess" in the *[GroupWise 6.5 Installation Guide](#page-1-0)* and "Creating a PQA File for the WebAccess Client" in "WebAccess" in the *[GroupWise 6.5](#page-1-0)  [Administration Guide](#page-1-0)*.

#### <span id="page-129-2"></span>**WEB-INF/web.xml file**

The web.xml file tells the Web server where the various GroupWise service providers and their configuration files are located. By default, they are located in subdirectories under sys:\novell.

#### <span id="page-129-3"></span>**GWMonitor/providers directory**

The providers directory holds the Java\* class and properties files for the Monitor provider. For more information, see "Adding or Removing Service Providers" in "Monitor" in the *[GroupWise](#page-1-0)  [6.5 Administration Guide](#page-1-0)*.

#### <span id="page-129-4"></span>**GWMonitor/templates directory**

The templates directory holds subdirectories for the various file formats used in various browser environments. For more information, see "Modifying Monitor Application Template Settings" in "Monitor" in the *[GroupWise 6.5 Administration Guide](#page-1-0)*.

#### <span id="page-129-5"></span>**webaccess/providers directory**

The providers directory holds the Java class and properties files for the WebAccess providers. For more information, see "Adding or Removing Service Providers" in "WebAccess" in the *[GroupWise 6.5 Administration Guide](#page-1-0)*.

#### <span id="page-129-6"></span>**webaccess/templates directory**

The templates directory holds subdirectories for the various file formats used in various browser environments. For more information, see "Modifying WebAccess Application Template Settings" in "WebAccess" in the *[GroupWise 6.5 Administration Guide](#page-1-0)*.

#### <span id="page-130-0"></span>**webpublisher/providers directory**

The providers directory holds the Java class and properties files for the WebPublisher providers. For more information, see "Adding or Removing Service Providers" in "WebAccess" in the *[GroupWise 6.5 Administration Guide](#page-1-0)*.

#### <span id="page-130-1"></span>**webpublisher/templates directory**

The templates directory holds subdirectories for the various file formats used in various browser environments. For more information, see "Modifying WebPublisher Application Template Settings" in "WebAccess" in the *[GroupWise 6.5 Administration Guide](#page-1-0)*.

#### **sys:\novell directory**

The sys:\novell directory holds subdirectories for each Novell product that uses application configuration files.

#### <span id="page-130-3"></span><span id="page-130-2"></span>**gwmonitor directory**

The gwmonitor directory is created when you install GroupWise Monitor.

#### **gwmonitor.cfg file**

The gwmonitor.cfg file holds the same configuration information that is stored on the Monitor Application object (named GroupWiseMonitor) in eDirectory. For more information, see "Configuring the Monitor Application" in "Monitor" in the *[GroupWise 6.5 Administration Guide](#page-1-0)*.

#### **logs directory**

The logs subdirectory holds Monitor Application log files. For more information, see "Modifying Monitor Application Log Settings" in "Monitor" in the *[GroupWise 6.5 Administration Guide](#page-1-0)*.

#### <span id="page-130-6"></span><span id="page-130-5"></span><span id="page-130-4"></span>**webaccess directory**

The webaccess directory holds files used by the WebAccess Application.

#### **webacc.cfg file**

The webacc.cfg file holds the same configuration information that is stored on the WebAccess Application object (named GroupWiseWebAccess) in eDirectory. For more information, see "Configuring the WebAccess Application" in "WebAccess" in the *[GroupWise 6.5 Administration](#page-1-0)  [Guide](#page-1-0)*.

#### <span id="page-130-7"></span>**commgr.cfg file**

The commgr.cfg file holds the same configuration information that is stored on the GroupWise Provider object (named GroupWiseProvider) in eDirectory, including the IP address, port number, number of threads, and encryption key for the WebAccess Agent. This information enables the WebAccess Application to communicate with the WebAccess Agent. For more information, see "Configuring the GroupWise Service Provider" in "WebAccess" in the *[GroupWise 6.5](#page-1-0)  [Administration Guide](#page-1-0)*.

A copy of the commgr.cfg file is automatically maintained in the WebAccess Agent queue directory (*[domain](#page-85-1)*[\wpgate\](#page-85-1)*[webac65a](#page-85-1)*).

#### <span id="page-131-0"></span>**spellchk.cfg file**

The spellchk.cfg file holds the same configuration information that is stored on the Novell Speller Application object (named NovellSpeller) in eDirectory. For more information, see "Configuring the Novell Speller Application" in "WebAccess" in the *[GroupWise 6.5 Administration Guide](#page-1-0)*.

#### <span id="page-131-1"></span>**ldap.cfg file**

The ldap.cfg file holds the same configuration information that is stored on the LDAP Provider object (named LDAPProvider) in eDirectory. For more information, see "Configuring the LDAP Service Provider" in "WebAccess" in the *[GroupWise 6.5 Administration Guide](#page-1-0)*.

#### <span id="page-131-2"></span>**logs directory**

The logs subdirectory holds WebAccess Application log files. For more information, see "Controlling WebAccess Application Logging" in "WebAccess" in the *[GroupWise 6.5](#page-1-0)  [Administration Guide](#page-1-0)*.

#### <span id="page-131-3"></span>**users directory**

The users subdirectory holds session files for WebAccess users. If WebAccess times out after a period of user inactivity, the user's session information is saved. When the user logs back in, the session information is retrieved so that the user can continue working without loss of data. Also, users' message text is saved during each session, so that if the WebAccess Application is restarted or goes down, users do not lose the message text they were composing at the time.

#### <span id="page-131-5"></span><span id="page-131-4"></span>**webpublisher directory**

The webpublisher directory holds files used by the WebPublisher Application.

#### **webpub.cfg**

The webpub.cfg file holds the same configuration information that is stored on the WebPublisher Application object (named GroupWiseWebPublisher) in eDirectory. For more information, see "Configuring the WebPublisher Application" in "WebAccess" in the *[GroupWise 6.5](#page-1-0)  [Administration Guide](#page-1-0)*.

#### <span id="page-131-6"></span>**commgr.cfg file**

The commgr.cfg file holds the same configuration information that is stored on the GroupWise Provider object (named GroupWiseProvider) in eDirectory, including the IP address, port number, number of threads, and encryption key for the WebAccess Agent. This information enables the WebAccess Application to communicate with the WebAccess Agent. For more information, see "Configuring the GroupWise Service Provider" in "WebAccess" in the *[GroupWise 6.5](#page-1-0)  [Administration Guide](#page-1-0)*.

A copy of the commgr.cfg file is automatically maintained in the WebAccess Agent queue directory (*[domain](#page-85-1)*[\wpgate\](#page-85-1)*[webac65a](#page-85-1)*).

#### <span id="page-131-7"></span>**default directory**

The default directory holds boilerplate versions of the webpub.cfg and commgr.cfg files.

#### **logs directory**

The logs subdirectory holds WebAccess Application log files. For more information, see "Controlling WebPublisher Application Logging" in "WebAccess" in the *[GroupWise 6.5](#page-1-0)  [Administration Guide](#page-1-0)*.

## <span id="page-132-1"></span><span id="page-132-0"></span>**Linux Installation Directory**

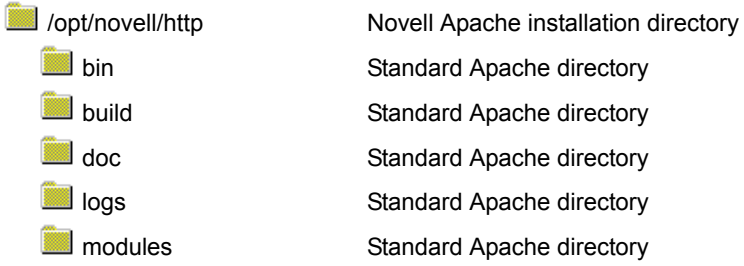

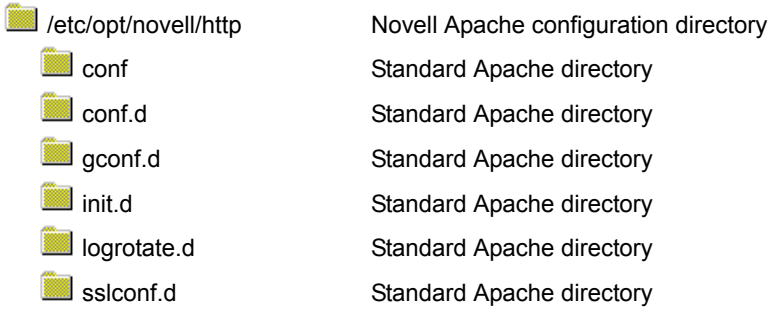

<span id="page-132-2"></span>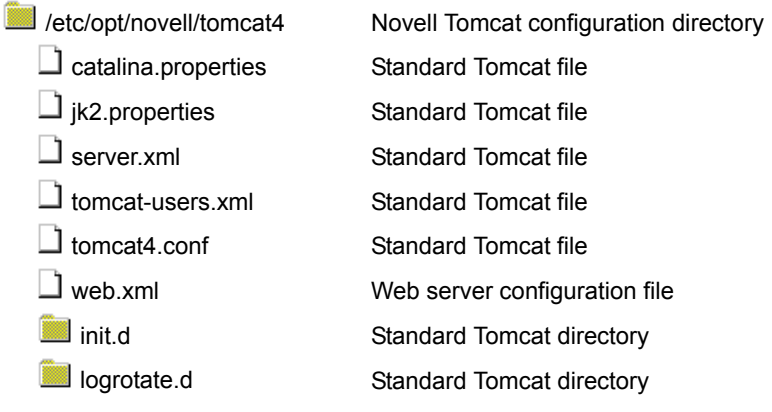

<span id="page-132-3"></span>

**igu** gw

 $\Box$  [index.html](#page-134-0)

/var/opt/novell Novell subdirectory under /var

Apache document root directory for WebAccess and WebPublisher Web server default Web page

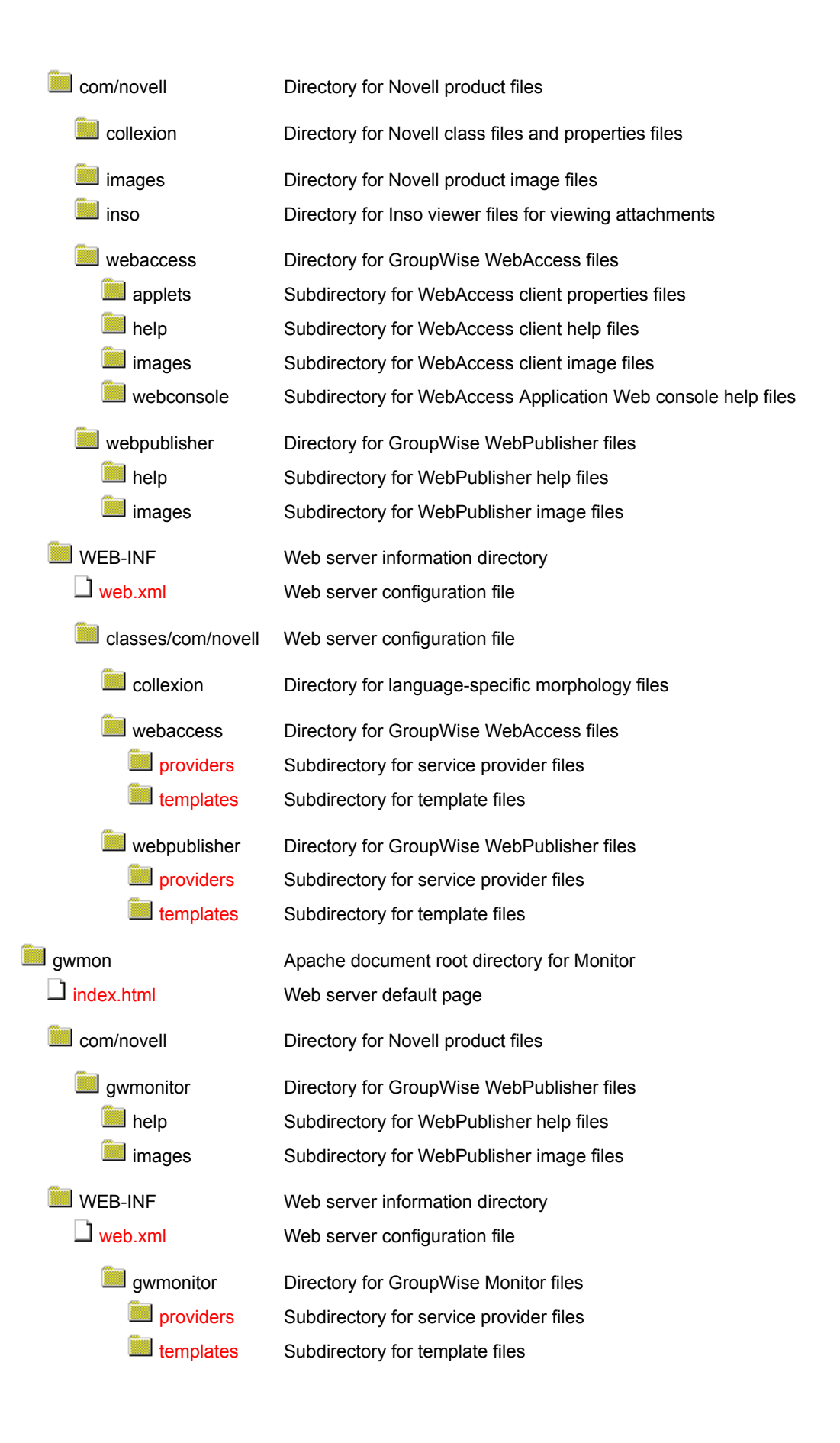

<span id="page-133-0"></span>**134** GroupWise 6.5 Troubleshooting 3: Message Flow and Directory Structure

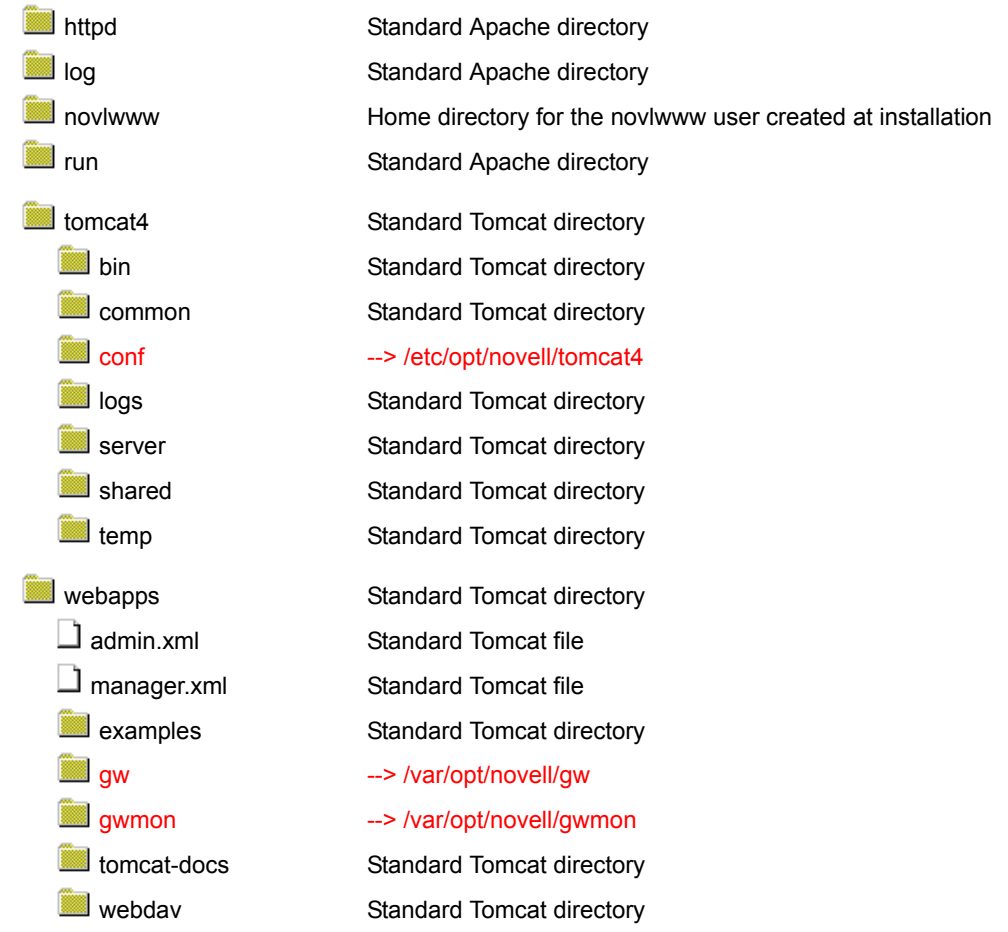

#### <span id="page-134-1"></span><span id="page-134-0"></span>**gw/index.html file**

The index.html file in the gw directory is the initial page for accessing the WebAccess client. See "Starting GroupWise WebAccess" in the *[GroupWise 6.5 WebAccess Client User Guide](#page-1-0)*.

#### **gw/WEB-INF/web.xml file**

The web.xml file in the gw/WEB-INF directory tells the Web server where the various WebAccess service providers and their configuration files are located. By default, they are located in [/opt/](#page-114-4) [novell/groupwise/webaccess](#page-114-4).

#### <span id="page-134-2"></span>**webaccess/providers directory**

The providers directory holds the Java class and properties files for the WebAccess providers. For more information, see "Adding or Removing Service Providers" in "WebAccess" in the *[GroupWise 6.5 Administration Guide](#page-1-0)*.

#### <span id="page-134-3"></span>**webaccess/templates directory**

The templates directory holds subdirectories for the various file formats used in various browser environments. For more information, see "Modifying WebAccess Application Template Settings" in "WebAccess" in the *[GroupWise 6.5 Administration Guide](#page-1-0)*.

#### <span id="page-135-0"></span>**webpublisher/providers directory**

The providers directory holds the Java class and properties files for the WebPublisher providers. For more information, see "Adding or Removing Service Providers" in "WebAccess" in the *[GroupWise 6.5 Administration Guide](#page-1-0)*.

#### **webpublisher/templates directory**

The templates directory holds subdirectories for the various file formats used in various browser environments. For more information, see "Modifying WebPublisher Application Template Settings" in "WebAccess" in the *[GroupWise 6.5 Administration Guide](#page-1-0)*.

#### <span id="page-135-3"></span><span id="page-135-2"></span><span id="page-135-1"></span>**gwmon/index.html file**

The index.html file in the gwmon directory is the login Web page for GroupWise Monitor if you have provided a password as described in "Configuring Authentication and Intruder Lockout for the Monitor Web Console" in "Monitor" in the *[GroupWise 6.5 Administration Guide](#page-1-0)*. See also "Using the Monitor Agent Console".

#### **gwmon/WEB-INF/web.xml file**

The web.xml file in the gwmon/WEB-INF directory tells the Web server where the Monitor service provider and its configuration file are located. By default, they are located in [/opt/novell/](#page-122-0) [groupwise/gwmonitor.](#page-122-0)

#### <span id="page-135-4"></span>**gwmonitor/providers directory**

The providers directory holds the Java class and properties files for the Monitor provider. For more information, see "Adding or Removing Service Providers" in "Monitor" in the *[GroupWise 6.5](#page-1-0)  [Administration Guide](#page-1-0)*.

#### <span id="page-135-5"></span>**gwmonitor/templates directory**

The templates directory holds subdirectories for the various file formats used in various browser environments. For more information, see "Modifying Monitor Application Template Settings" in "Monitor" in the *[GroupWise 6.5 Administration Guide](#page-1-0)*.

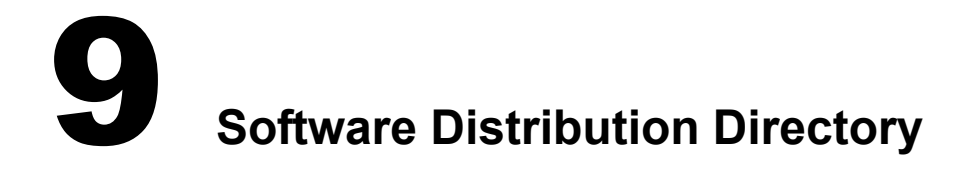

- ["NetWare/Windows Software Distribution Directory" on page 137](#page-136-0)
- ["Linux Software Distribution Directory" on page 143](#page-142-0)

# <span id="page-136-0"></span>**NetWare/Windows Software Distribution Directory**

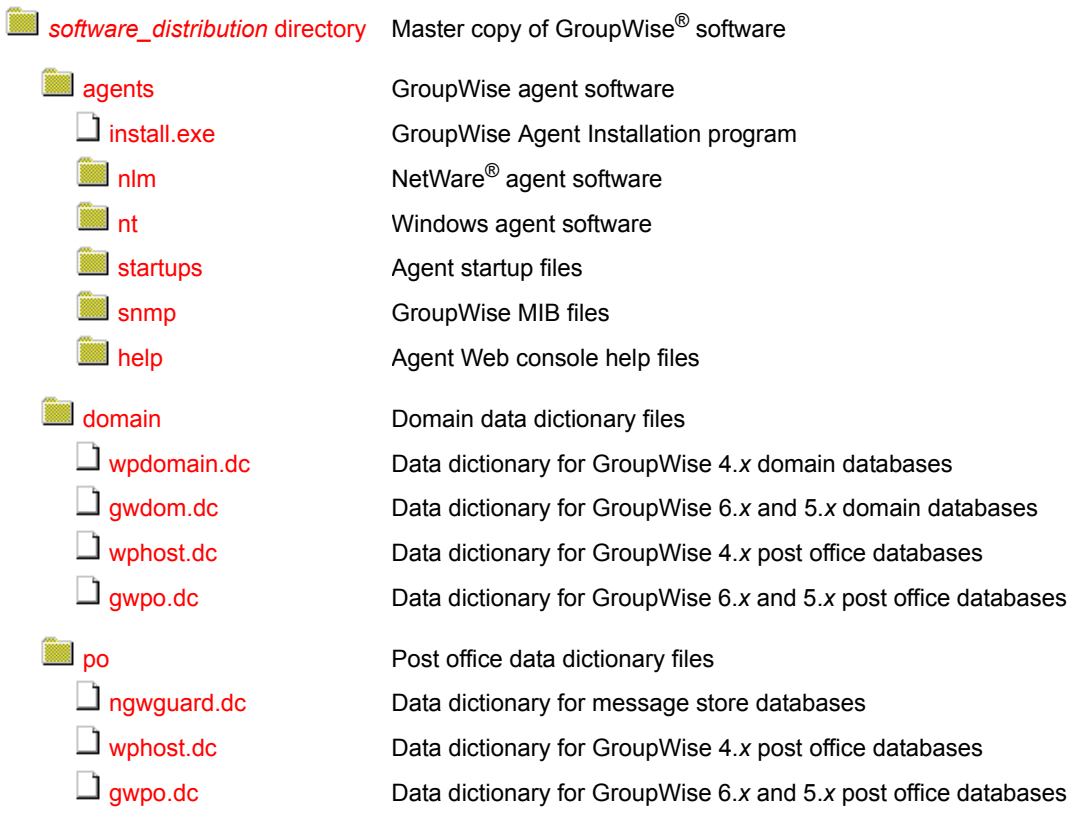

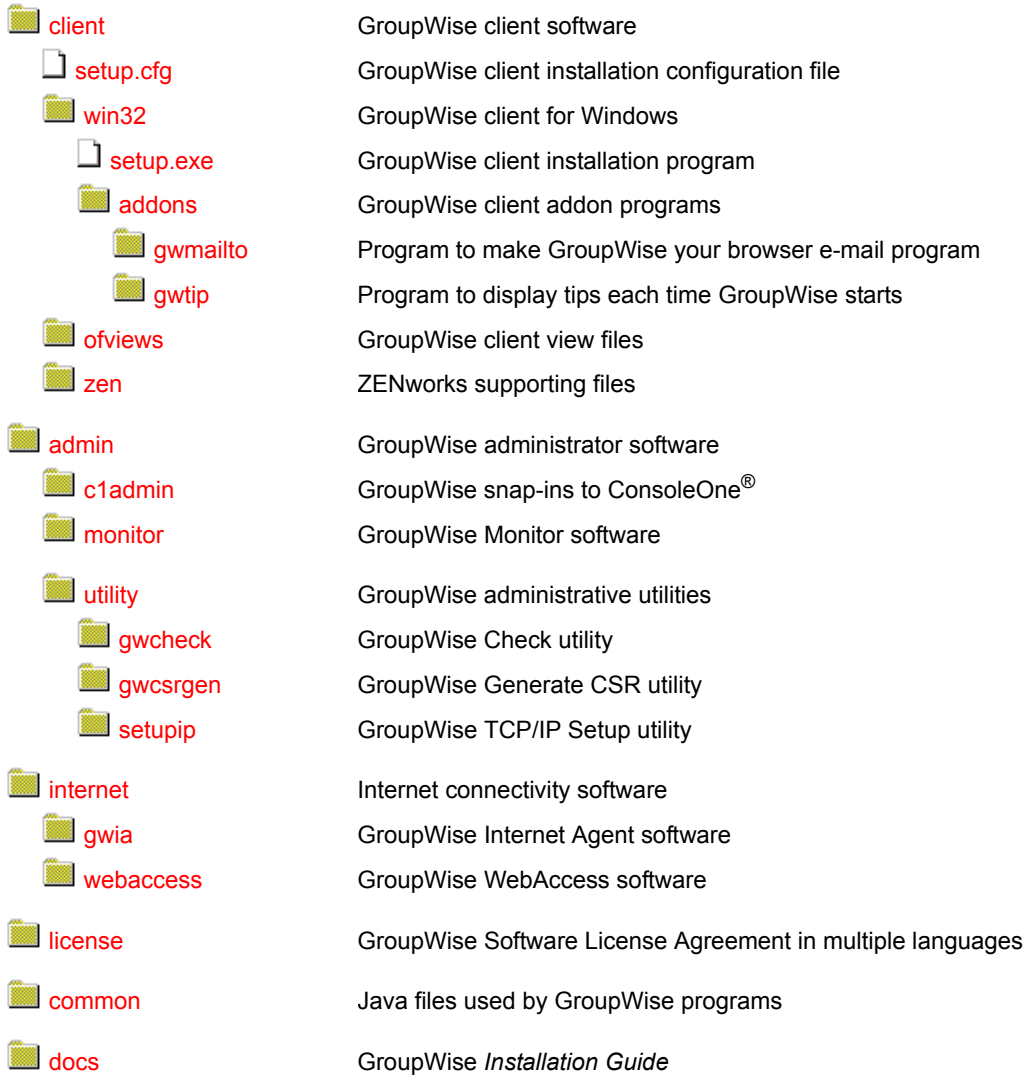

## <span id="page-137-0"></span>**\grpwise\software directory**

The GroupWise software distribution directory resides initially on the GroupWise distribution CD. GroupWise Administration is installed directly from the CD. In addition, during installation, you create a software distribution directory on your network from which you subsequently install the GroupWise agents and GroupWise client software.

The default software distribution directory is \grpwise\software.

## <span id="page-137-1"></span>**agents directory**

The agents subdirectory contains all files associated with GroupWise agents:

- Post Office Agent (POA)
- Message Transfer Agent (MTA)
- GroupWise Target Service Agent (GWTSA)

#### <span id="page-138-0"></span>**install.exe file**

<span id="page-138-7"></span><span id="page-138-6"></span><span id="page-138-5"></span><span id="page-138-4"></span><span id="page-138-3"></span><span id="page-138-2"></span><span id="page-138-1"></span>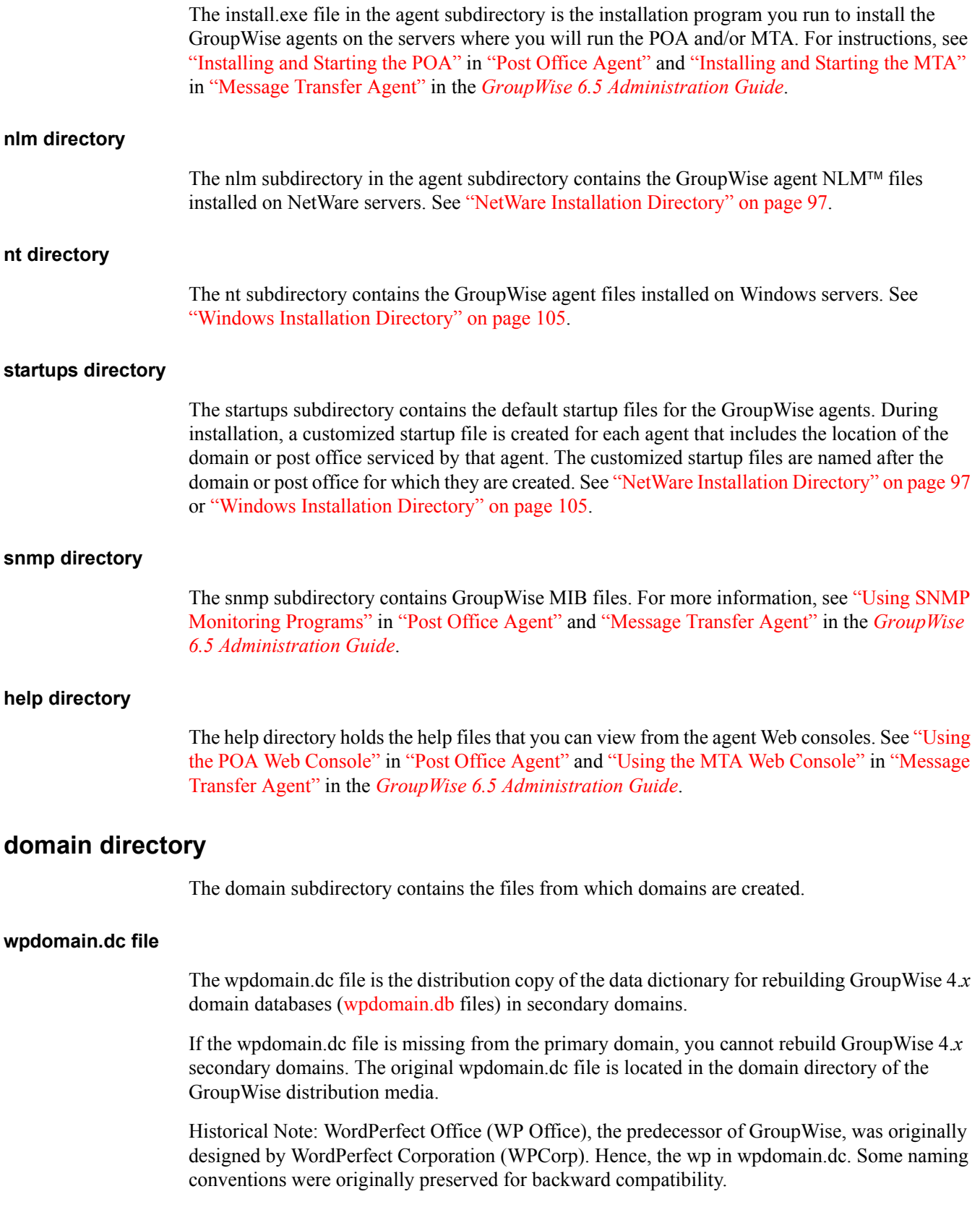

### <span id="page-139-0"></span>**gwdom.dc file**

<span id="page-139-4"></span><span id="page-139-3"></span><span id="page-139-2"></span><span id="page-139-1"></span>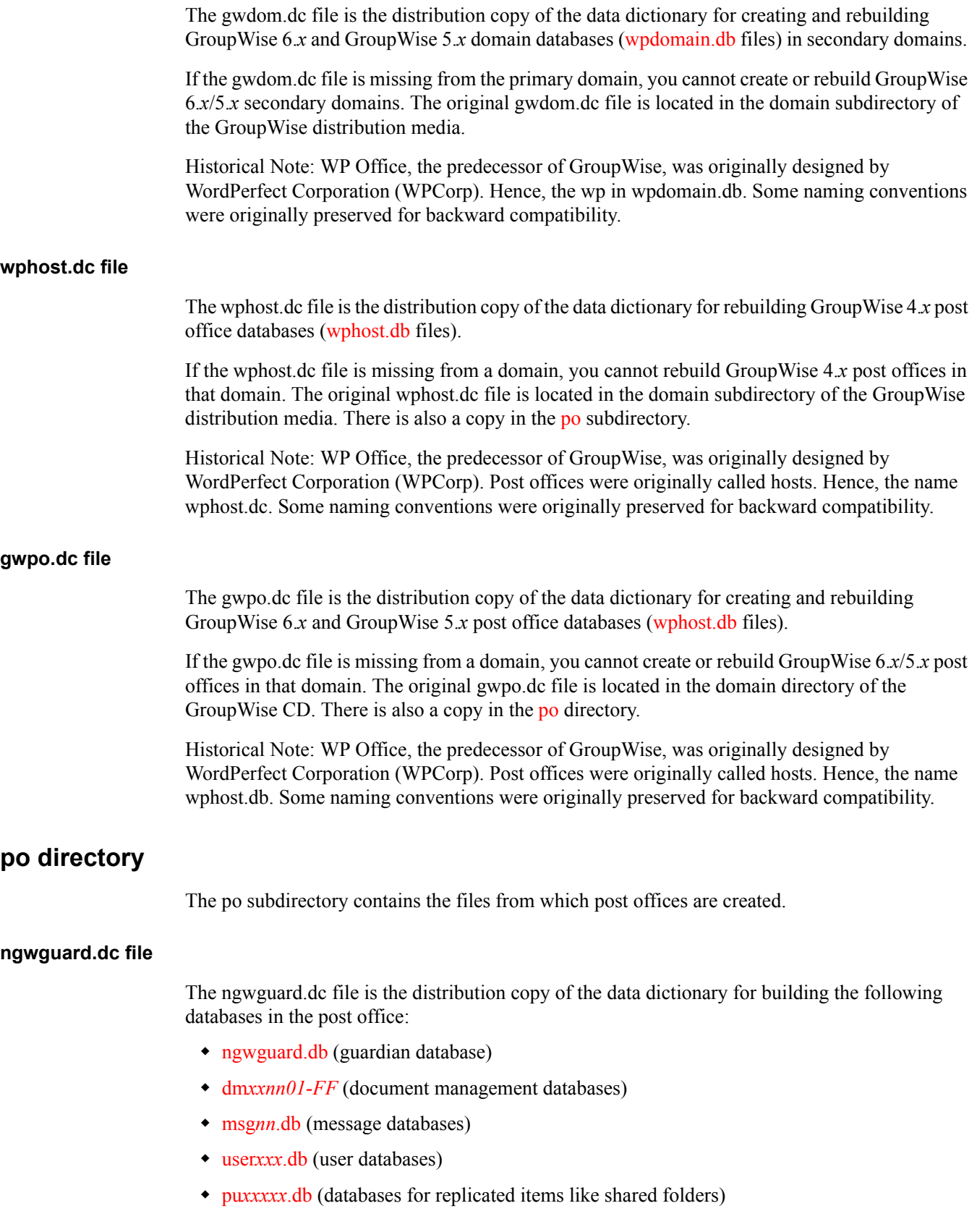

<span id="page-140-2"></span><span id="page-140-1"></span><span id="page-140-0"></span>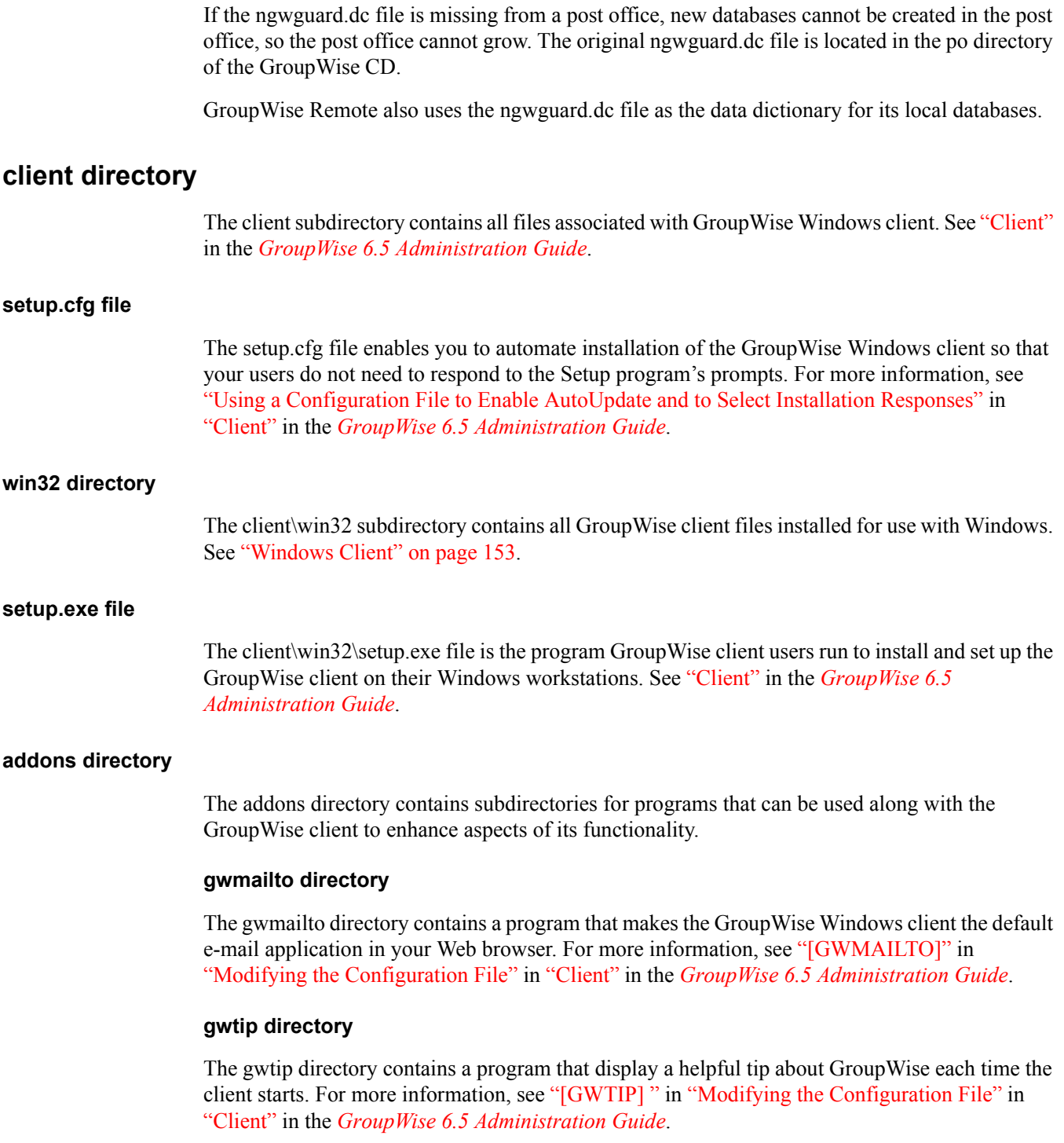

## <span id="page-140-7"></span><span id="page-140-6"></span><span id="page-140-5"></span><span id="page-140-4"></span><span id="page-140-3"></span>**ofviews directory**

The client\ofviews subdirectory contains platform-specific subdirectories of view files for use by the GroupWise client. In addition, the gwview*xx*.ini and ofview*xx*.ini files configure custom views on the menus where users select views. The gwview*xx*.ini file configures GroupWise 6.*x* and GroupWise 5.5 views. The ofview*xx*.ini file configures views from earlier versions of GroupWise.

## <span id="page-141-0"></span>**zen directory**

The zen directory contains files that let you use ZENworks Desktop Management to distribute the GroupWise Windows client to users' workstations. See "Using ZENworks Desktop Management to Distribute the GroupWise Windows Client" in "Client" in the [GroupWise 6.5 Administration](#page-1-0)  [Guide.](#page-1-0)

## <span id="page-141-1"></span>**admin directory**

The admin subdirectory contains subdirectories for administrative tools that can be used with GroupWise.

#### <span id="page-141-2"></span>**c1admin directory**

The admin\c1admin subdirectory contains the GroupWise snap-ins to ConsoleOne.

#### <span id="page-141-3"></span>**monitor directory**

The admin\monitor subdirectory contains the GroupWise 6 Monitor program, an SNMP monitoring program for use with the GroupWise agents. See "Monitor" in the *[GroupWise 6.5](#page-1-0)  [Administration Guide](#page-1-0)*.

#### <span id="page-141-5"></span><span id="page-141-4"></span>**utility directory**

The admin\utility subdirectory contains helpful GroupWise utilities.

#### **gwcheck directory**

 The admin\utility\gwcheck subdirectory contains the GroupWise Check utility. See "GroupWise Check" in "Standalone Database Maintenance Programs" in the *[GroupWise 6.5 Administration](#page-1-0)  [Guide](#page-1-0)*.

#### <span id="page-141-6"></span>**gwcsrgen directory**

The admin\utility\gwcheck subdirectory contains the GroupWise Generate CSR utility. See "Server Certificates and SSL Encryption" in "Security" in the *[GroupWise 6.5 Administration](#page-1-0)  [Guide](#page-1-0)*.

#### **setupip directory**

The admin\utility\setupip subdirectory contains supporting programs for the client AutoUpdate feature. See "Enabling AutoUpdate" in "Client" in the *[GroupWise 6.5 Administration Guide](#page-1-0)*.

### <span id="page-141-8"></span><span id="page-141-7"></span>**internet directory**

The internet subdirectory contains subdirectories for GroupWise components that provide Internet connectivity.

#### <span id="page-141-9"></span>**gwia directory**

The internet\gwia subdirectory contains the GroupWise Internet Agent software, used to connect GroupWise systems across the Internet and to allow GroupWise users to exchange e-mail with users of various Internet e-mail programs. For information about Internet Agent files and directories, see ["Internet Agent Queue Directory" on page 80](#page-79-0) and ["Internet Agent Installation" on](#page-106-0)  [page 107](#page-106-0).

For information about the Internet Agent, see "Internet Agent" in the *[GroupWise 6.5](#page-1-0)  [Administration Guide](#page-1-0)*.

#### <span id="page-142-1"></span>**webaccess directory**

The internet\webaccess subdirectory contains the GroupWise WebAccess software, which allows users to access their GroupWise mailboxes from a Web browser. For information about WebAccess files and directories, see ["WebAccess Agent Queue Directory" on page 86](#page-85-0), ["WebAccess Agent Installation" on page 113,](#page-112-6) and ["Apache/Tomcat Installation" on page 127](#page-126-0)

For information about WebAccess, see "WebAccess" in the *[GroupWise 6.5 Administration Guide](#page-1-0)*.

## <span id="page-142-2"></span>**license directory**

The license subdirectory contains the GroupWise Software License Agreement in multiple languages. Run license.exe > select a language.

### <span id="page-142-3"></span>**common directory**

The common subdirectory contains Java files used by various components of GroupWise.

### <span id="page-142-4"></span>**docs directory**

The docs subdirectory contains language-specific subdirectories for the *Installation Guide* in PDF format. You can find the most up-to-date version of the *GroupWise 6.5 Installation Guide* on the [GroupWise 6.5 Documentation Web site](http://www.novell.com/documentation/gw65/index.html) (http://www.novell.com/documentation/gw65/ index.html).

## <span id="page-142-0"></span>**Linux Software Distribution Directory**

<span id="page-142-5"></span>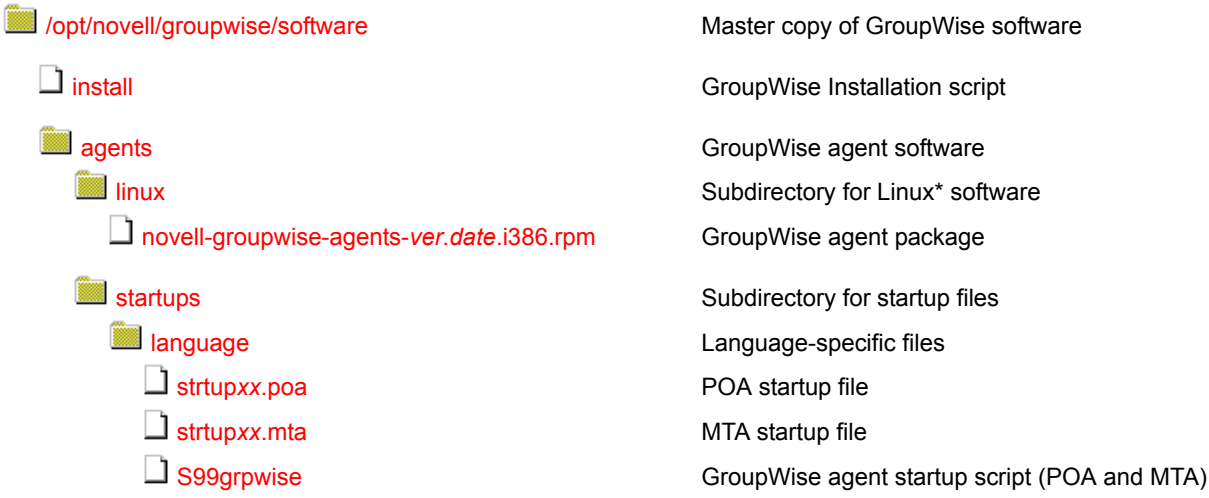

## **[domain](#page-145-4)**

- [wpdomain.dc](#page-145-5)
- $\Box$  [gwdom.dc](#page-146-0)
- [wphost.dc](#page-146-1)
- $\Box$  [gwpo.dc](#page-146-2)

## $\blacksquare$  [po](#page-146-3)

- [ngwguard.dc](#page-146-4) [wphost.dc](#page-146-1)
- $\Box$  [gwpo.dc](#page-146-2)

## **Client**

**[linux](#page-147-0)**  $\square$  [install](#page-147-1) [novell-groupwise-gwclient-](#page-147-2)*[ver](#page-147-2)*[.](#page-147-2)*[date](#page-147-2)*[.i386.rpm](#page-147-2) s of views **[admin](#page-147-4)** [novell-groupwise-admin-](#page-147-5)*[ver](#page-147-5)*[.](#page-147-5)*[date](#page-147-5)*[.i386.rpm](#page-147-5) [novell-groupwise-dbcopy-](#page-147-6)*[ver](#page-147-6)*[.](#page-147-6)*[date](#page-147-6)*[.i386.rpm](#page-147-6) [novell-groupwise-gwcheck-](#page-148-0)*[ver](#page-148-0)*[.](#page-148-0)*[date](#page-148-0)*[.i386.rpm](#page-148-0) [NOVLc1Linuxjre-](#page-148-1)*[ver](#page-148-1)*[.i386.rpm](#page-148-1) **index** [monitor](#page-148-2) **[linux](#page-147-4)** [novell-groupwise-gwmon-](#page-148-3)*[ver](#page-148-3)*[.](#page-148-3)*[date](#page-148-3)*[.i386.rpm](#page-148-3) [novell-groupwise-monitor-](#page-148-4)*[ver](#page-148-4)*[.](#page-148-4)*[date](#page-148-4)*[.i386.rpm](#page-148-4)

## [startup](#page-148-5)

 $\Box$  [S99grpwise-ma](#page-148-5)

Domain data dictionary files Data dictionary for GroupWise 4.*x* domain databases Data dictionary for GroupWise 6.*x* and 5.*x* domain databases Data dictionary for GroupWise 4.*x* post office databases Data dictionary for GroupWise 6.*x* and 5.*x* post office databases Post office data dictionary files Data dictionary for message store databases

Data dictionary for GroupWise 4.*x* post office databases Data dictionary for GroupWise 6.*x* and 5.*x* post office databases

GroupWise client software Subdirectory for Linux software Cross-Platform client installation script Cross-Platform client package GroupWise client view files GroupWise administrator software

GroupWise snap-ins to ConsoleOne package GroupWise Database Copy Utility package

- GroupWise Check Utility package
- ConsoleOne JRE update package
- GroupWise Monitor software Subdirectory for Linux software Monitor Agent package Monitor Application package Subdirectory for startup files Monitor startup script

**[internet](#page-148-6)** internet **Internet** connectivity software
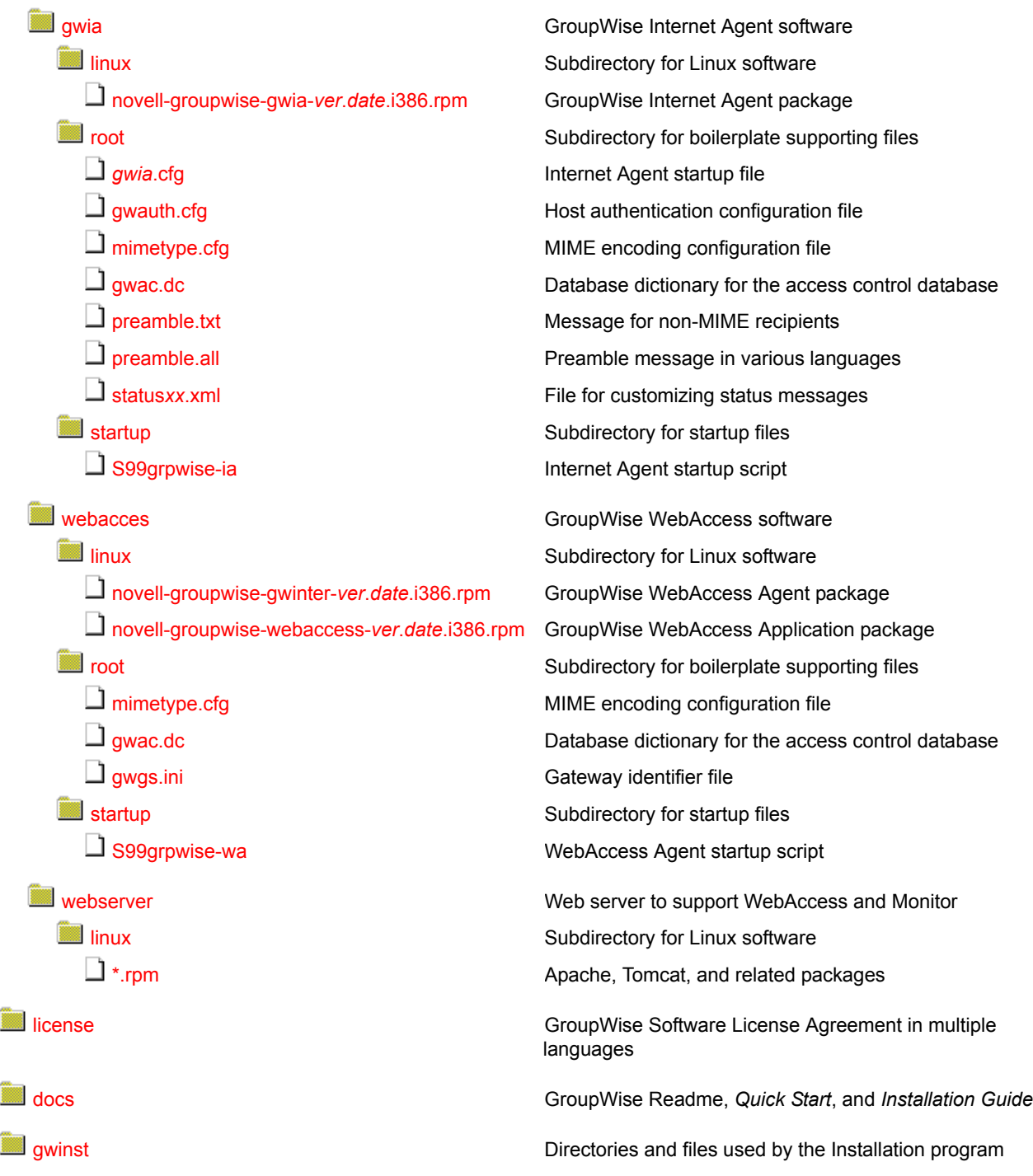

#### **/opt/novell/groupwise/software directory**

The GroupWise software distribution directory resides initially on the GroupWise distribution CD. GroupWise Administration is installed directly from the CD. In addition, during installation, you can create a software distribution directory on your network from which you subsequently install the GroupWise agents and GroupWise client software.

The default software distribution directory is /opt/novell/groupwise/software.

#### **install file**

The install file is the script you use to install all components of GroupWise on Linux. See "Setting Up a Basic GroupWise System on Linux" in the *[GroupWise 6.5 Installation Guide](#page-1-0)*.

#### **agents directory**

The agents subdirectory contains all files associated with GroupWise agents:

- Post Office Agent (POA)
- Message Transfer Agent (MTA)
- GroupWise Target Service Agent (GWTSA)

#### **novell-groupwise-agents.***version***.***date***.i386.rpm**

The novell-groupwise-agents.*version*.*date*.i386.rpm file is the GroupWise agent package that is installed by the Installation script. You can install the agent package manually if necessary. To see what files are installed by the package, see ["Linux Installation Directory" on page 100.](#page-99-0)

#### **startups directory**

The startups subdirectory contains the default startup files for the GroupWise agents. During installation, a customized startup file is created for each agent that includes the location of the domain or post office serviced by that agent. The customized startup files are named after the domain or post office for which they are created. See ["Linux Installation Directory" on page 100](#page-99-0).

#### **S99grpwise file**

The S99grpwise file is the GroupWise agent startup script. During installation, it is named grpwise and placed in [/etc/init.d.](#page-100-0) If you choose to have the agents start automatically when the server reboots, the Installation script places symbolic links to it named S99grpwise are placed in the rc3.d and rc5.d subdirectories of /etc/init.d. For more information, see "Installing and Starting the GroupWise Linux Agents" in "Installing a Basic GroupWise System" in the *[GroupWise 6.5](#page-1-0)  [Installation Guide](#page-1-0)*.

#### **domain directory**

The domain subdirectory contains the files from which domains are created.

#### **wpdomain.dc file**

The wpdomain.dc file is the distribution copy of the data dictionary for rebuilding GroupWise 4.*x* domain databases [\(wpdomain.db](#page-62-0) files) in secondary domains.

If the wpdomain.dc file is missing from the primary domain, you cannot rebuild GroupWise 4.*x* secondary domains. The original wpdomain.dc file is located in the domain directory of the GroupWise distribution media.

Historical Note: WordPerfect Office (WP Office), the predecessor of GroupWise, was originally designed by WordPerfect Corporation (WPCorp). Hence, the wp in wpdomain.dc. Some naming conventions were originally preserved for backward compatibility.

#### **gwdom.dc file**

<span id="page-146-0"></span>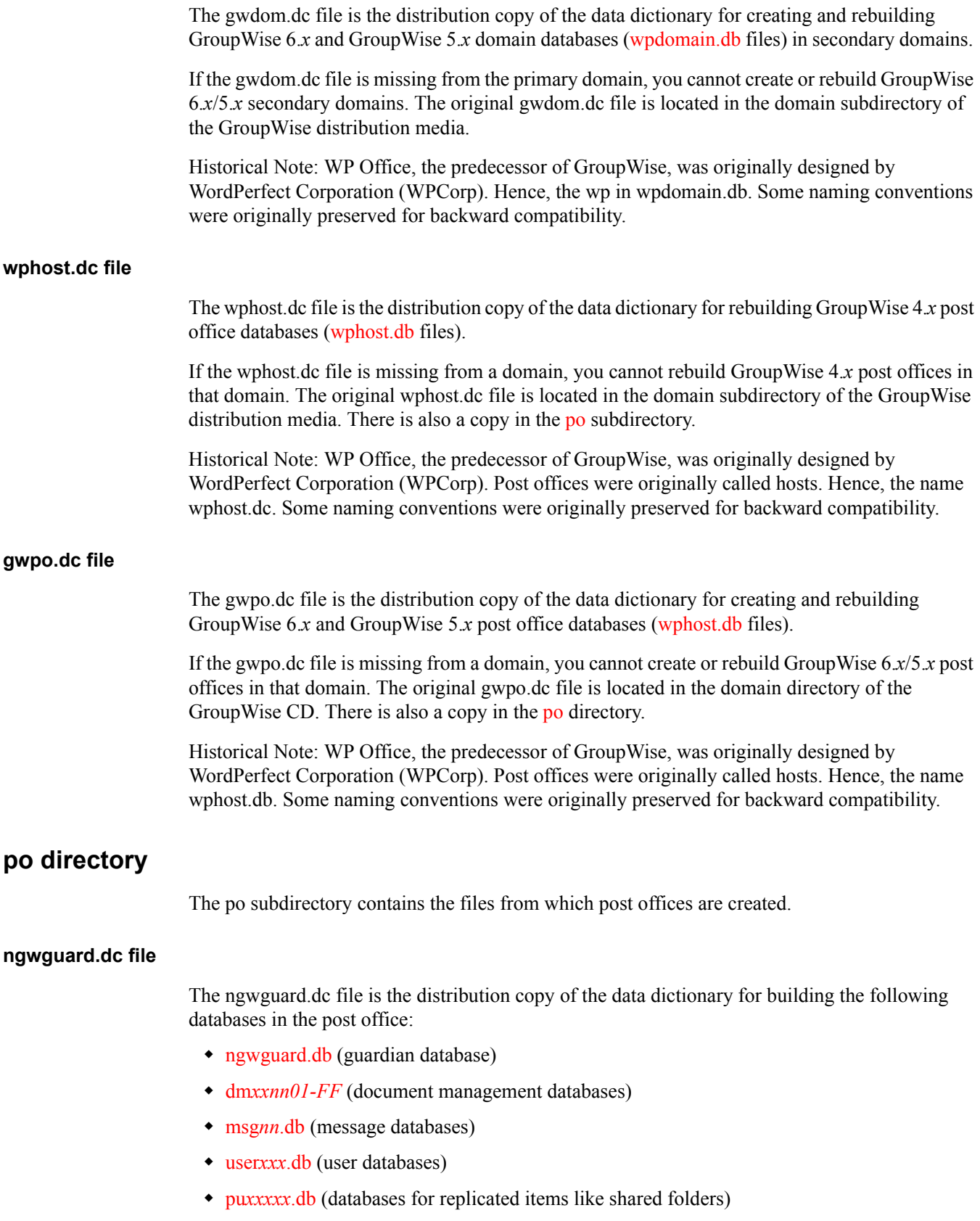

If the ngwguard.dc file is missing from a post office, new databases cannot be created in the post office, so the post office cannot grow. The original ngwguard.dc file is located in the po directory of the GroupWise CD.

GroupWise Remote also uses the ngwguard.dc file as the data dictionary for its local databases.

#### **client directory**

The client subdirectory contains all files associated with GroupWise Windows client. See "Client" in the *[GroupWise 6.5 Administration Guide](#page-1-0)*.

#### **install file**

The install file is the script that GroupWise Cross-Platform client users run to install and set up the GroupWise client on their Linux or Macintosh\* workstations. See "Setting Up the GroupWise Cross-Platform Client" in the *[GroupWise 6.5 Installation Guide](#page-1-0)*.

#### **novell-groupwise-gwclient-***version***.***date***.i386.rpm**

The novell-groupwise-client.*version*.*date*.i386.rpm file is the GroupWise client package that is installed by the Installation script. You can install the client package manually if necessary. To see what files are installed by the package, see ["Cross-Platform Client on Linux" on page 156](#page-155-0).

#### **ofviews directory**

The client\ofviews subdirectory contains platform-specific subdirectories of view files for use by the GroupWise client. On Linux, the win subdirectory contains the view files for the Windows client, so that users on a Linux post office can use the Windows client if desired. The Cross-Platform client does not use view files like the Windows client does.

In addition, the gwview*xx*.ini and ofview*xx*.ini files configure custom views on the menus where users select views in the Windows client. The gwview*xx*.ini file configures GroupWise 6.*x* and GroupWise 5.5 views. The ofview*xx*.ini file configures views from earlier versions of GroupWise.

#### **admin directory**

The admin subdirectory contains subdirectories for administrative tools that can be used with GroupWise.

#### **novell-groupwise-admin-***version***.***date***.i386.rpm file**

The novell-groupwise-admin.*version*.*date*.i386.rpm file is the GroupWise administrator package that is installed by the Installation script. It contains the GroupWise Administrator snap-ins to ConsoleOne. You can install the admin package manually if necessary.

#### **novell-groupwise-dbcopy-***version***.***date***.i386.rpm file**

The novell-groupwise-dbcopy.*version*.*date*.i386.rpm file is the GroupWise Database Copy utility package. It is not installed by the Installation script but must be installed manually, as described in "Using DBCopy on Linux Servers" in "Databases" in the *[GroupWise 6.5 Administration Guide](#page-1-0)*.

#### **novell-groupwise-gwcheck-***version***.***date***.i386.rpm file**

The novell-groupwise-gwcheck.*version*.*date*.i386.rpm file is the GroupWise Check utility package. It is not installed by the Installation script but must be installed manually, as described in "Starting GWCheck on a Linux Workstation" in "Databases" in the *[GroupWise 6.5](#page-1-0)  [Administration Guide](#page-1-0)*.

#### **NOVLc1Linuxjre-***version***.i386.rpm file**

The NOVLc1Linuxjre-*version*.i386.rpm file is the package that updates ConsoleOne so that it is compatible with the GroupWise Administrator snap-ins. It is installed for you automatically when you install GroupWise administration.

#### **monitor directory**

The monitor subdirectory contains the GroupWise Monitor software. See "Monitor" in the *[GroupWise 6.5 Administration Guide](#page-1-0)*.

#### **novell-groupwise-gwmon-***version***.***date***.i386.rpm file**

The novell-groupwise-gwmon.*version*.*date*.i386.rpm file is the GroupWise Monitor Agent package that is installed by the Installation script. You can install the package manually if necessary. To see what files are installed by the package, see ["Monitor Agent Installation" on](#page-122-0)  [page 123](#page-122-0) and ["Apache/Tomcat Installation" on page 127](#page-126-0).

#### **novell-groupwise-monitor-***version***.***date***.i386.rpm file**

The novell-groupwise-monitor.*version*.*date*.i386.rpm file is the GroupWise Monitor Application package that is installed by the Installation script. You can install the package manually if necessary. To see what files are installed by the package, see ["Monitor Agent Installation" on](#page-122-0)  [page 123](#page-122-0) and ["Apache/Tomcat Installation" on page 127](#page-126-0).

#### **S99grpwise-ma file**

The S99grpwise-ma file is the Monitor Agent startup script. During installation, it is named grpwise-ma and placed in [/etc/init.d](#page-100-0). If you choose to have the Monitor Agent start automatically when the server reboots, the Installation script places symbolic links to it named S99grpwise-ma in the rc3.d and rc5.d subdirectories of /etc/init.d. For more information, see "Installing the Linux Monitor Agent" in "Installing GroupWise Monitor" in the *[GroupWise 6.5 Installation Guide](#page-1-0)*.

#### **internet directory**

The internet subdirectory contains subdirectories for GroupWise components that provide and support Internet connectivity.

#### <span id="page-148-0"></span>**gwia directory**

The gwia subdirectory contains the Internet Agent software, used to connect GroupWise systems across the Internet and to allow GroupWise users to exchange e-mail with users of various Internet e-mail programs. See "Internet Agent" in the *[GroupWise 6.5 Administration Guide](#page-1-0)*.

#### <span id="page-149-0"></span>**novell-groupwise-gwia-***version***.***date***.i386.rpm file**

The novell-groupwise-gwia.*version*.*date*.i386.rpm file is the Internet Agent package that is installed by the Installation script. You can install the package manually if necessary. To see what files are installed by the package, see ["Internet Agent Installation" on page 107.](#page-106-0)

#### <span id="page-149-1"></span>**root directory**

The root directory contains boilerplate versions of the configuration files that are installed to the Internet Agent root directory under the domain directory. For more information, see ["Internet](#page-79-0)  [Agent Queue Directory" on page 80.](#page-79-0)

#### <span id="page-149-2"></span>**S99grpwise-ia file**

The S99grpwise-ia file is the Internet Agent startup script. During installation, it is named grpwise-ma and placed in [/etc/init.d.](#page-100-0) If you choose to have the Internet Agent start automatically when the server reboots, the Installation script places symbolic links to it named S99grpwise-ma in the rc3.d and rc5.d subdirectories of /etc/init.d. For more information, see "Starting the Internet Agent on Linux" in "Installing the GroupWise Internet Agent" in the *[GroupWise 6.5 Installation Guide](#page-1-0)*.

#### <span id="page-149-4"></span><span id="page-149-3"></span>**webacces directory**

The internet\webacces subdirectory contains the GroupWise WebAccess software, which allows users to access their GroupWise mailboxes from a Web browser. See "WebAccess" in the *[GroupWise 6.5 Administration Guide](#page-1-0)*.

#### **novell-groupwise-gwinter-***version***.***date***.i386.rpm file**

The novell-groupwise-gwinter.*version*.*date*.i386.rpm file is the WebAccess Agent package that is installed by the Installation script. You can install the package manually if necessary. To see what files are installed by the package, see ["WebAccess Agent Installation" on page 113](#page-112-0).

#### <span id="page-149-5"></span>**novell-groupwise-webaccess-***version***.***date***.i386.rpm file**

The novell-groupwise-webaccess.*version*.*date*.i386.rpm file is the WebAccess Application package that is installed by the Installation script. You can install the package manually if necessary. To see what files are installed by the package, see ["WebAccess Agent Installation" on](#page-112-0)  [page 113](#page-112-0) and ["Apache/Tomcat Installation" on page 127.](#page-126-0)

#### <span id="page-149-6"></span>**root directory**

The root directory contains boilerplate versions of the configuration files that are installed to the WebAccess Agent root directory under the domain directory. For more information, see ["WebAccess Agent Queue Directory" on page 86.](#page-85-0)

#### <span id="page-149-7"></span>**S99grpwise-wa file**

The S99grpwise-ia file is the WebAccess Agent startup script. During installation, it is named grpwise-ma and placed in [/etc/init.d.](#page-100-0) If you choose to have the Internet Agent start automatically when the server reboots, the Installation script places symbolic links to it named S99grpwise-ma in the rc3.d and rc5.d subdirectories of /etc/init.d. For more information, see "Setting Up GroupWise WebAccess on Linux" in "Installing GroupWise WebAccess" in the *[GroupWise 6.5](#page-1-0)  [Installation Guide](#page-1-0)*.

#### <span id="page-150-0"></span>**webserver directory**

On Linux, you can install Apache and Tomcat along with WebAccess and Monitor. This automatically integrates WebAccess and Monitor into Apache and Tomcat for you. If you are already running Apache and Tomcat, you can choose to integrate WebAccess and Monitor into that installation, or you can have two Apache/Tomcat installations on your server. WebAccess and Monitor cannot be used without a supporting Web server. For more information, see "Determining the WebAccess and WebPublisher Applications' Configuration" in "Installing GroupWise WebAccess" and "Determining the Monitor Application's Configuration" in "Installing GroupWise Monitor" *[GroupWise 6.5 Installation Guide](#page-1-0)*.

#### <span id="page-150-1"></span>**license directory**

The license subdirectory contains the GroupWise Software License Agreement in multiple languages. Use the more command to view the License Agreement.

#### <span id="page-150-2"></span>**docs directory**

The docs subdirectory contains language-specific subdirectories for the *GroupWise 6.5 Installation Guide* and *Quick Start* in PDF format, along with the Readme in HTML format. You can find the most up-to-date version of the GroupWise documentation on the [GroupWise 6.5](http://www.novell.com/documentation/gw65/index.html)  [Documentation page](http://www.novell.com/documentation/gw65/index.html) (http://www.novell.com/documentation/gw65/index.html).

#### <span id="page-150-3"></span>**gwinst directory**

The gwinst subdirectory contains supporting files and subdirectories used by the Installation script.

GroupWise 6.5 Troubleshooting 3: Message Flow and Directory Structure

# 10 **GroupWise Client Installation Directories**

- ["Windows Client" on page 153](#page-152-0)
- ["Cross-Platform Client on Linux" on page 156](#page-155-0)
- ["Cross-Platform Client on Macintosh" on page 158](#page-157-0)

# <span id="page-152-0"></span>**Windows Client**

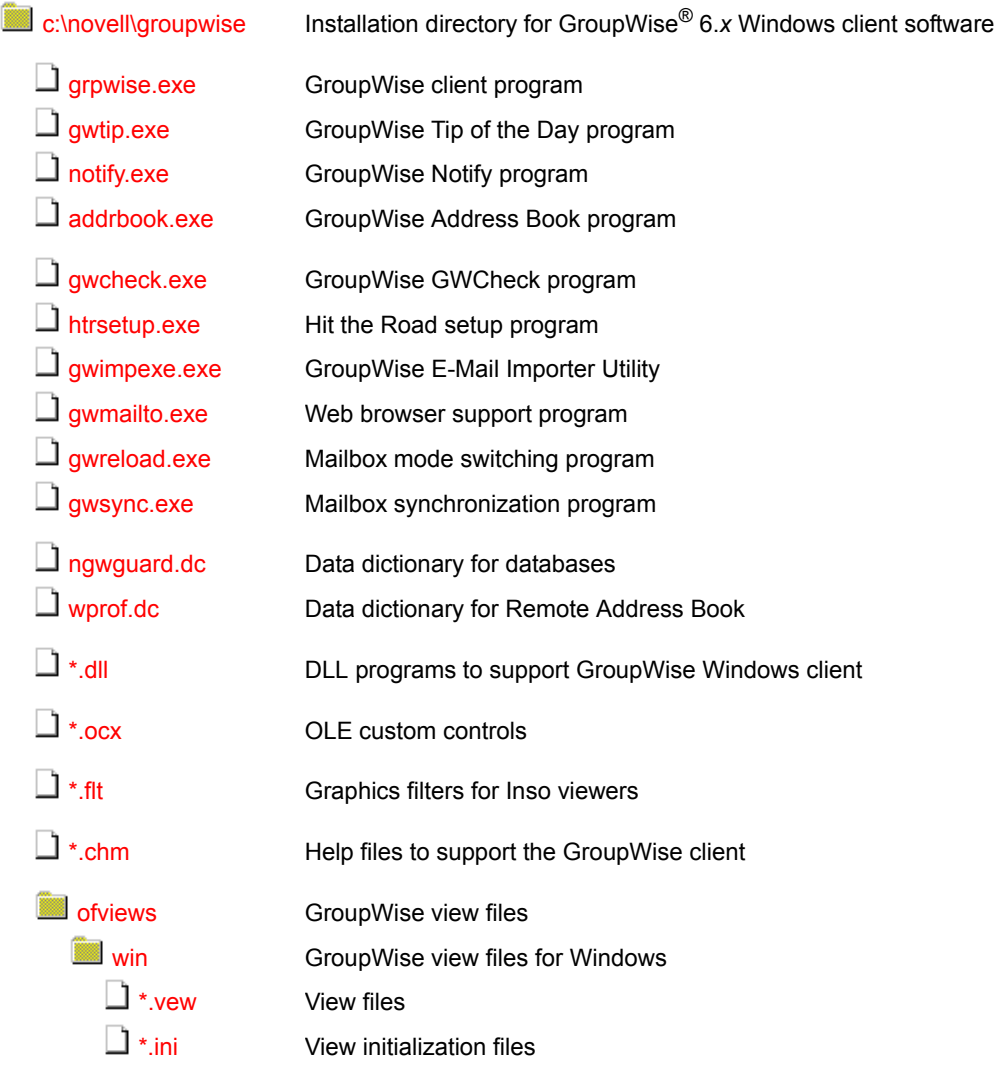

[ppforms](#page-155-5)  $\Box$  [\\*.bfp](#page-155-6)  $\Box$ [\\*.prs](#page-155-7) Day planner forms Form description files Print resource files

#### **c:\novell\groupwise**

The GroupWise Windows client installation directory contains all files necessary to run the GroupWise client. The default location is c:\novell\groupwise.

- For a standard installation, the GroupWise client directory resides on the user's workstation.
- For a workstation installation, the GroupWise client directory resides on the network and is run by users on many workstations.
- For a GroupWise Remote installation, the GroupWise Remote directory contains the same files as would be installed on a workstation connected to the network. Whenever GroupWise cannot make a network connection, it checks for a GroupWise Remote mailbox to access. See ["Remote Mailbox Directory" on page 93.](#page-92-0)

#### <span id="page-153-0"></span>**grpwise.exe file**

The grpwise.exe file is the GroupWise 6.*x* client program for use with Windows.

#### <span id="page-153-1"></span>**gwtip.exe file**

The gwtip.exe file is the GroupWise Tip of the Day program, which displays helpful information about a GroupWise feature each time you start the GroupWise client.

#### <span id="page-153-2"></span>**notify.exe file**

The notify.exe file is the program that alerts you whenever you have incoming items, when your outgoing items are opened, or when you have an upcoming appointment. Notify can alert you in four ways: a sound, a dialog box, a small icon, or by launching an application.

#### <span id="page-153-3"></span>**addrbook.exe file**

The addrbook.exe file is the program that accesses the GroupWise Address Book. The Address Book contains information for all Novell<sup>®</sup> eDirectory<sup>™</sup> users, GroupWise external users, GroupWise external entities, GroupWise e-mail distribution lists, and so on.

#### <span id="page-153-4"></span>**gwcheck.exe file**

The gwchek.exe file is the program that checks and repairs GroupWise databases located on users' workstations or other locations not accessible to the Mailbox/Library Maintenance feature of Console. See "GroupWise Check" in "Databases" in the *[GroupWise 6.5 Administration Guide](#page-1-0)*.

#### <span id="page-153-5"></span>**htrsetup.exe file**

The htrsetup.exe file is the setup program for Hit the Road, which creates your Remote mailbox. See "Remote Mode" in "Client" in the *[GroupWise 6.5 Administration Guide](#page-1-0)*.

#### <span id="page-154-0"></span>**gwimpexe.exe file**

The gwimpexe.exe file is the GroupWise E-Mail Importer Utility, which enables you to import supported POP3/IMPA4 accounts into GroupWise. See "Importing POP3 and IMAP4 Accounts" in "Working with Items in Your Mailbox" in the *[GroupWise 6.5 Windows Client User Guide](#page-1-0)*.

#### <span id="page-154-1"></span>**gwmailto.exe file**

The gwmailto.exe file is the program that integrates the GroupWise client with your Web browser. If you select Internet Browser Mail Integration during installation, the GroupWise client becomes the default e-mail program on your workstation. See "Setting Up the GroupWise Client" in "Installing the GroupWise Windows and Cross-Platform Clients" in the *[GroupWise 6.5](#page-1-0)  [Installation Guide](#page-1-0)*.

#### <span id="page-154-2"></span>**gwreload.exe file**

The gwreload.exe file is the program that restarts the GroupWise client when you switch between Online, Caching, and Remote modes. See "Using Caching Mode" and "Using Remote Mode" in the *[GroupWise 6.5 Windows Client User Guide](#page-1-0)*.

#### <span id="page-154-3"></span>**gwsync.exe file**

The gwsync.exe file is the program that synchronizes your Online and Caching mailboxes. See "Using Caching Mode" in the *[GroupWise 6.5 Windows Client User Guide](#page-1-0)*.

#### <span id="page-154-4"></span>**ngwguard.dc file**

The ngwguard.dc file is the data dictionary for building databases in the post office. GroupWise Remote also uses the ngwguard.dc file as the data dictionary for its local databases.

#### <span id="page-154-5"></span>**wprof.dc file**

The wprof.dc file is the data dictionary for the GroupWise Remote Address Book [\(wprof.db](#page-93-0)).

Historical Note: An earlier version of GroupWise Remote, designed by WordPerfect Corporation (WPCorp), was named WP Office Remote. Hence, the wprof in wprof.dc. Some naming conventions were originally preserved for backward compatibility.

#### <span id="page-154-6"></span>**\*.dll files**

\*.dll files are dynamically linked libraries of program code used by executable programs. Language-independent \*.dll files are typically located in the same directory with the executable programs they support. Language-specific \*.dll files are grouped into subdirectories by language.

#### <span id="page-154-7"></span>**\*.ocx files**

 \*.ocx files are OLE custom controls. For example, \*.ocx files control the Address Book and name completion.

#### <span id="page-155-1"></span>**\*.flt files**

\*.flt files are graphics filters used by the Inso viewers incorporated into the GroupWise client. The viewers enable you to view a wide variety of file types from within GroupWise.

#### <span id="page-155-2"></span>**\*.chm files**

\*.chm files contain the online documentation for all components of GroupWise. \*.chm files are typically located in the same directory with the executable programs they support.

#### <span id="page-155-3"></span>**ofviews directory**

The ofviews directory contains platform-specific subdirectories of view files for use by the GroupWise client.

Historical Note: An earlier version of GroupWise, designed by WordPerfect Corporation (WPCorp), was named WP Office. Hence, the of in ofviews. Some naming conventions were originally preserved for backward compatibility.

#### <span id="page-155-4"></span>**win directory**

The win subdirectory contains view (\*.vew) files for use by the GroupWise client. It also contains initialization (\*.ini) files to control display of views.

#### <span id="page-155-5"></span>**ppforms directory**

The ppforms directory contains day planner forms for printing GroupWise calendars and tasks.

#### <span id="page-155-6"></span>**\*.bfp files**

\*.bfp files are form description files that contain binder, filler, and page attributes for forms.

#### <span id="page-155-7"></span>**\*.prs files**

\*.prs files are print resource files that indicate which forms are available for which languages. For example, day planners used by English-speaking people in the United States have different forms from day planners used for various languages in Europe.

# <span id="page-155-9"></span><span id="page-155-0"></span>**Cross-Platform Client on Linux**

<span id="page-155-8"></span>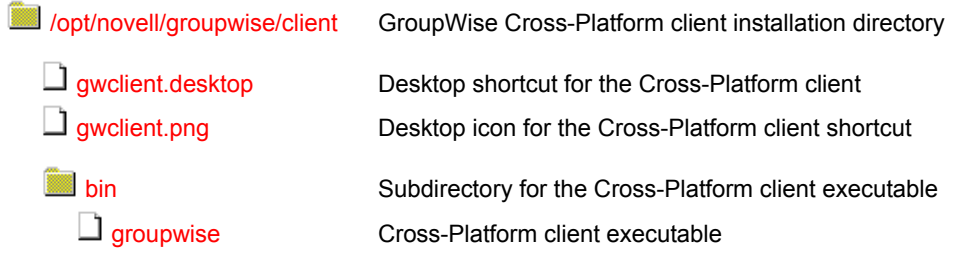

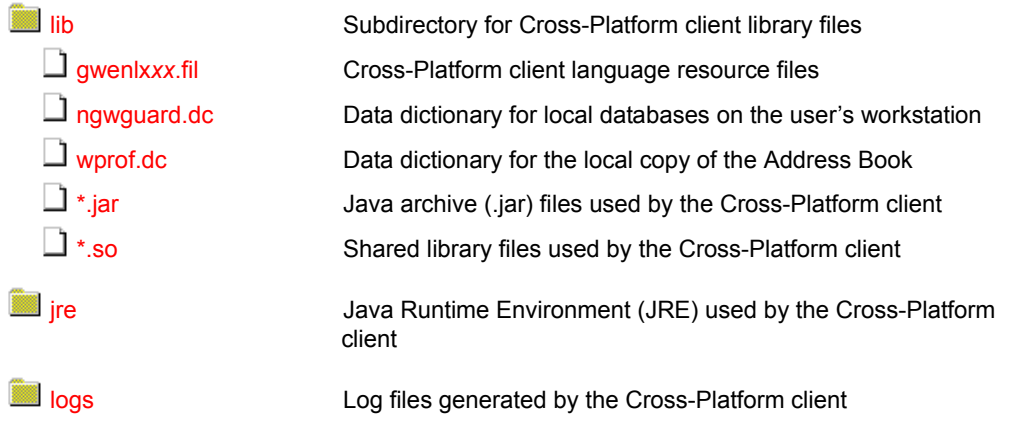

#### **/opt/novell/groupwise/client directory**

The /opt/novell/groupwise/client directory is the default location for the GroupWise Cross-Platform software. The Installation program does not provide the opportunity to specify a different location and typically there is no need to move the software.

#### <span id="page-156-0"></span>**gwclient.desktop file**

The gwclient.desktop file create the GroupWise Cross-Platform client shortcut on your Linux desktop.

#### <span id="page-156-1"></span>**gwclient.png file**

The gwclient.png file is the GroupWise icon used for Cross-Platform client shortcut.

#### <span id="page-156-2"></span>**bin directory**

The bin directory is the standard Linux location for executable files.

#### <span id="page-156-3"></span>**groupwise file**

The groupwise file is the GroupWise Cross-Platform client executable. See "Starting the GroupWise Cross-Platform Client" in the *[GroupWise 6.5 Cross-Platform Client User Guide](#page-1-0)*.

#### <span id="page-156-4"></span>**lib directory**

The lib directory is the standard Linux location for library files.

#### <span id="page-156-5"></span>**gwenlx***xx***.fil file**

The gwenlx*xx*.file provides the language-specific strings for the localized versions of the Cross-Platform client. The *xx* is a two-letter language code.

#### <span id="page-156-6"></span>**ngwguard.dc file**

The ngwguard.dc file is the data dictionary for building the databases used by the Cross-Platform client. It is parallel in function to the [ngwguard.dc](#page-74-2) file in the post office.

<span id="page-157-3"></span><span id="page-157-2"></span><span id="page-157-1"></span>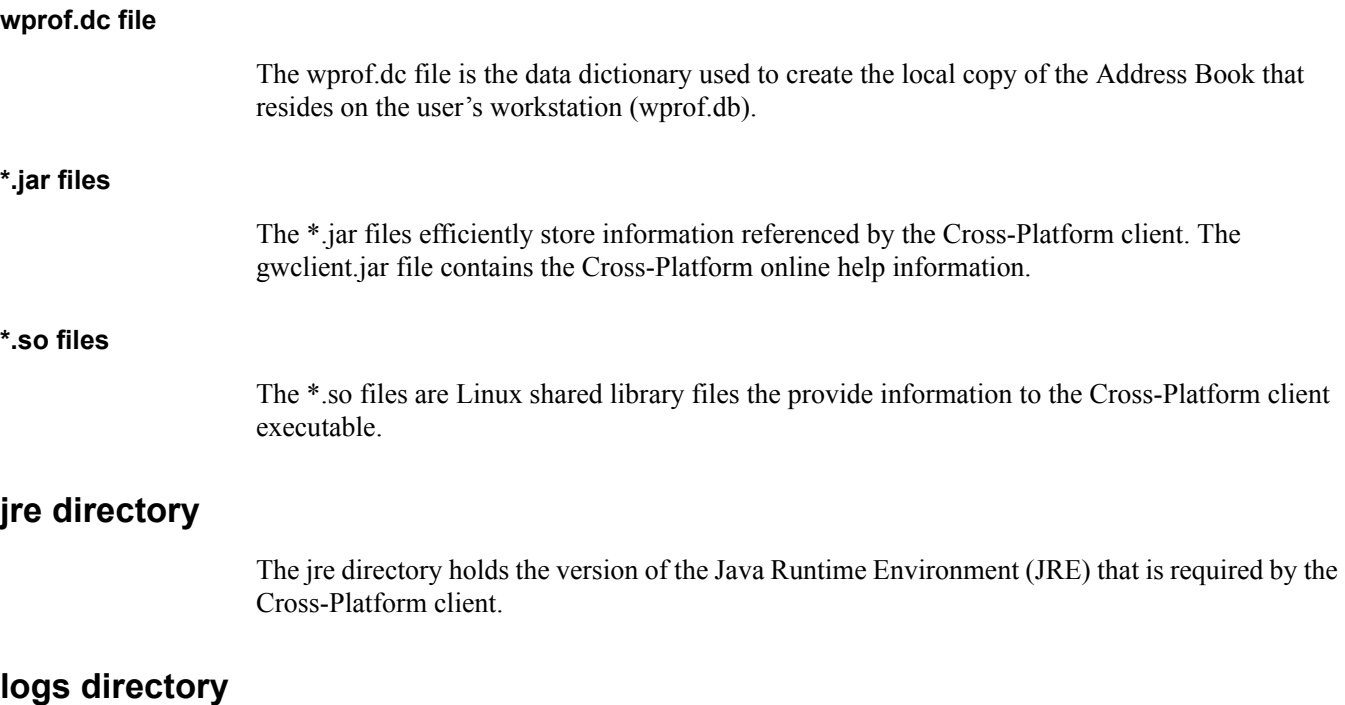

The logs directory stores log files generated by the Cross-Platform client when an error occurs.

# <span id="page-157-6"></span><span id="page-157-5"></span><span id="page-157-4"></span><span id="page-157-0"></span>**Cross-Platform Client on Macintosh**

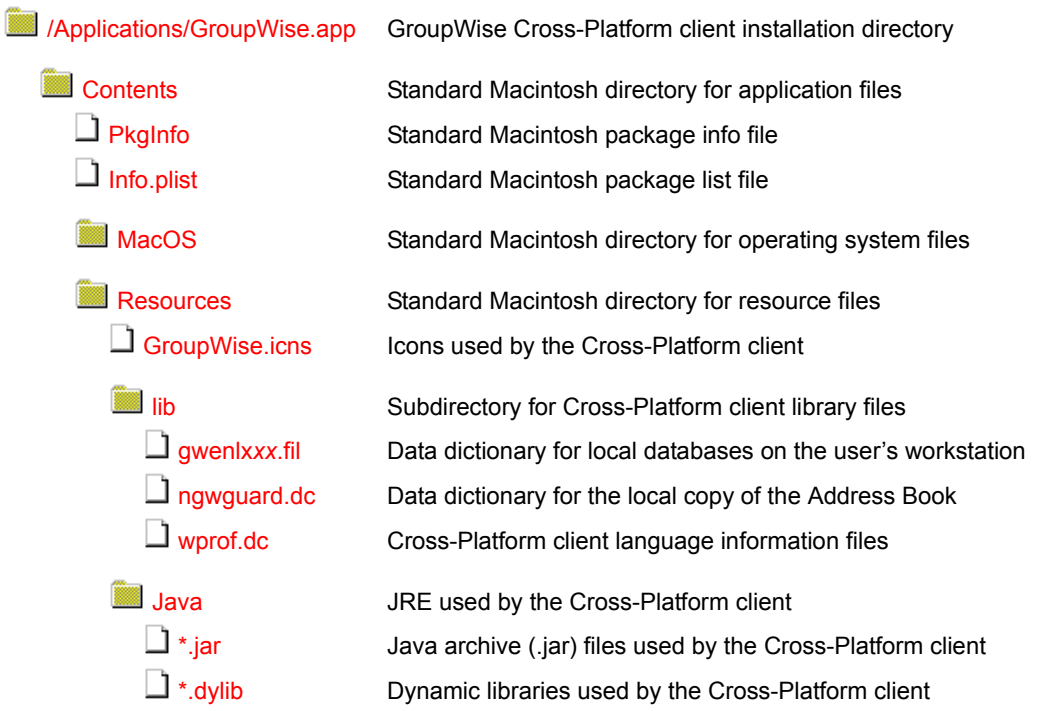

#### <span id="page-158-0"></span>**/Applications/GroupWise.app directory**

The /Applications/GroupWise.app directory contains the GroupWise Cross-Platform client on Macintosh.

#### <span id="page-158-1"></span>**Contents directory**

The Contents directory is the standard location on Macintosh for all files that make up an application.

#### <span id="page-158-2"></span>**MacOS directory**

The MacOS directory contains the JavaApplicationStub file that enables the Cross-Platform client to invoke the Java Virtual Machine (JVM) on Macintosh.

#### <span id="page-158-3"></span>**Resources directory**

The Resources directory is the standard location on Macintosh for files that support an application.

#### <span id="page-158-4"></span>**GroupWise.icns file**

The GroupWise.icns file contains all the images that display in the Cross-Platform client.

#### **lib directory**

The lib directory holds library files that provide information required by the Cross-Platform client.

#### <span id="page-158-5"></span>**gwenlx***xx***.fil file**

The gwenlx*xx*.file provides the language-specific strings for the localized versions of the Cross-Platform client. The *xx* is a two-letter language code.

#### <span id="page-158-6"></span>**ngwguard.dc file**

The ngwguard.dc file is the data dictionary for building the databases used by the Cross-Platform client. It is parallel in function to the [ngwguard.dc](#page-74-2) file in the post office.

#### <span id="page-158-7"></span>**wprof.dc file**

The wprof.dc file is the data dictionary used to create the local copy of the Address Book that resides on the user's workstation (wprof.db).

#### **Java directory**

The Java directory holds the version of the Java Runtime Environment (JRE) that is required by the Cross-Platform client.

#### <span id="page-158-8"></span>**\*.jar files**

The \*.jar files efficiently store information referenced by the Cross-Platform client. The gwclient.jar file contains the Cross-Platform online help information.

#### <span id="page-159-0"></span>**\*.dylib files**

The \*.dylib files are dynamic library files the provide information to the Cross-Platform client program.

# **III Documentation Updates**

This section lists updates to *Troubleshooting 3: Message Flow and Directory Structure* that have been made since the initial release of GroupWise<sup>®</sup> 6.5. The information will help you to keep current on documentation updates and, in some cases, software updates (such as a Support Pack release).

The information is grouped according to the date when *Troubleshooting 3: Message Flow and Directory Structure* was republished. Within each dated section, the updates are listed by the names of the main table of contents sections.

*Troubleshooting 3: Message Flow and Directory Structure* has been updated on the following dates:

- ["February 28, 2005 \(GroupWise 6.5 SP4\)" on page 161](#page-160-1)
- ["September 30, 2004" on page 161](#page-160-0)
- ["September 30, 2003" on page 162](#page-161-1)
- $\cdot$  ["July 16, 2003 \(GroupWise 6.5 SP1\)" on page 162](#page-161-0)

## <span id="page-160-1"></span>**February 28, 2005 (GroupWise 6.5 SP4)**

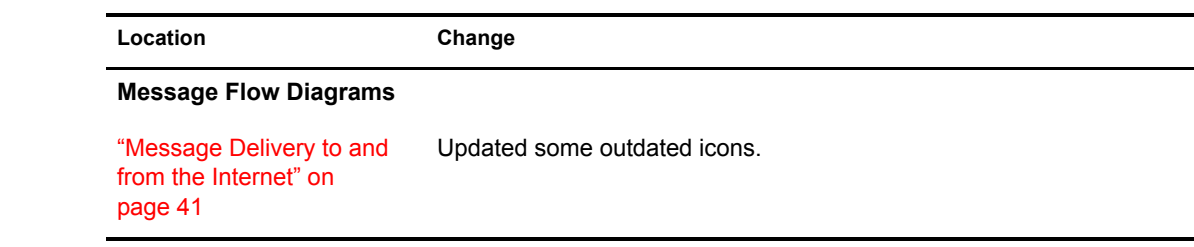

### <span id="page-160-0"></span>**September 30, 2004**

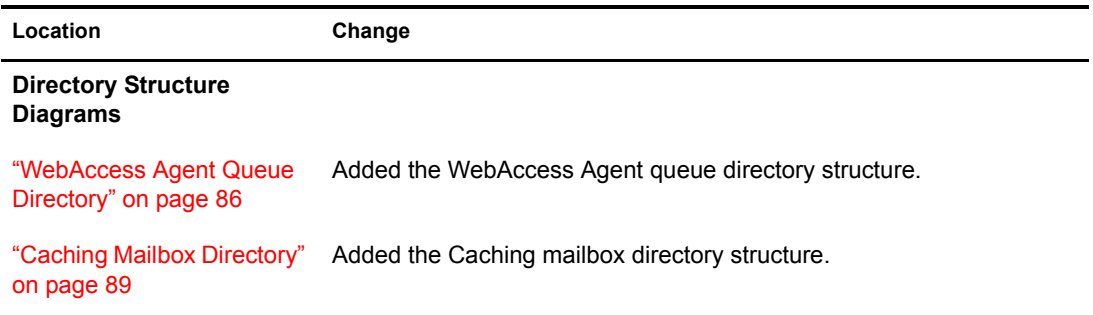

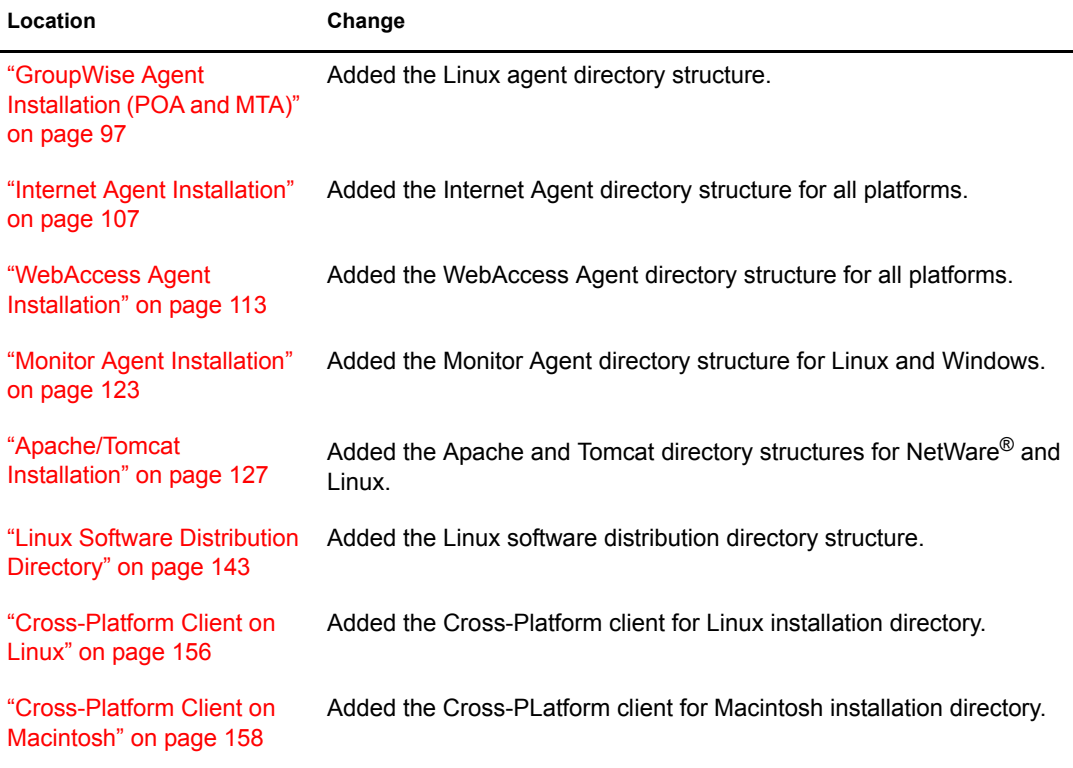

# <span id="page-161-1"></span>**September 30, 2003**

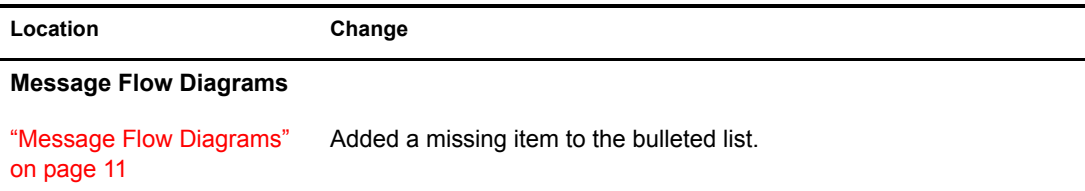

# <span id="page-161-0"></span>**July 16, 2003 (GroupWise 6.5 SP1)**

The following sections list the updates that were made to GroupWise 6.5 *Troubleshooting 3: Message Flow and Directory Structure*:

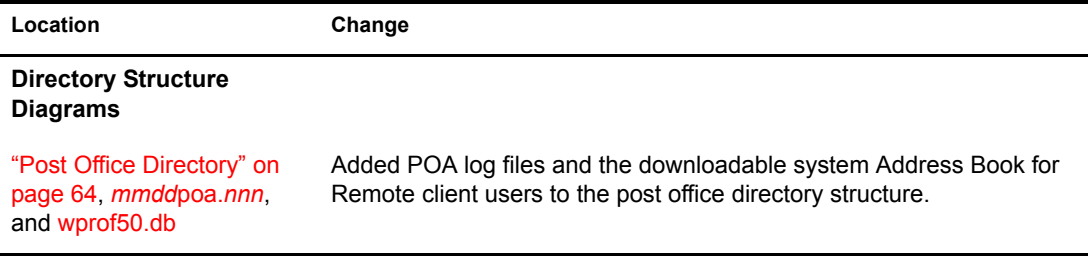